**Thomas J. Quirk Meghan Quirk Howard Horton** 

# Excel 2007 for **Biological and Life Sciences Statistics**

A Guide to Solving Practical Problems

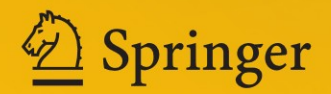

Excel 2007 for Biological and Life Sciences Statistics

Thomas J. Quirk • Meghan Quirk Howard Horton

# Excel 2007 for Biological and Life Sciences Statistics

A Guide to Solving Practical Problems

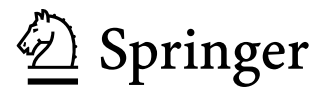

Thomas J. Quirk, Ph.D., M.B.A., M.A. Webster University Professor of Marketing 470 E. Lockwood Avenue St. Louis, MO 63119, USA quirkto@webster.edu

Howard Horton, M.S., B.S. 89 Sunlight Lane Bailey, CO 80421, USA Hf.horton@gmail.com

Meghan Quirk, Ph.D., M.A., B.A. 89 Sunlight Lane Bailey, CO 80421, USA mh.quirk@gmail.com

ISBN 978-1-4614-6002-2 ISBN 978-1-4614-6003-9 (eBook) DOI 10.1007/978-1-4614-6003-9 Springer New York Heidelberg Dordrecht London

Library of Congress Control Number: 2012950774

#### $\circ$  Springer Science+Business Media New York 2013

This work is subject to copyright. All rights are reserved by the Publisher, whether the whole or part of the material is concerned, specifically the rights of translation, reprinting, reuse of illustrations, recitation, broadcasting, reproduction on microfilms or in any other physical way, and transmission or information storage and retrieval, electronic adaptation, computer software, or by similar or dissimilar methodology now known or hereafter developed. Exempted from this legal reservation are brief excerpts in connection with reviews or scholarly analysis or material supplied specifically for the purpose of being entered and executed on a computer system, for exclusive use by the purchaser of the work. Duplication of this publication or parts thereof is permitted only under the provisions of the Copyright Law of the Publisher's location, in its current version, and permission for use must always be obtained from Springer. Permissions for use may be obtained through RightsLink at the Copyright Clearance Center. Violations are liable to prosecution under the respective Copyright Law.

The use of general descriptive names, registered names, trademarks, service marks, etc. in this publication does not imply, even in the absence of a specific statement, that such names are exempt from the relevant protective laws and regulations and therefore free for general use.

While the advice and information in this book are believed to be true and accurate at the date of publication, neither the authors nor the editors nor the publisher can accept any legal responsibility for any errors or omissions that may be made. The publisher makes no warranty, express or implied, with respect to the material contained herein.

Printed on acid-free paper

Springer is part of Springer Science+Business Media (www.springer.com)

This book is dedicated to the more than 3,000 students I have taught at Webster University's campuses in St. Louis, London, and Vienna; the students at Principia College in Elsah, Illinois; and the students at the Cooperative State University of Baden-Wuerttemburg in Heidenheim, Germany. These students taught me a great deal about the art of teaching. I salute them all, and I thank them for helping me to become a better teacher.

Thomas Quirk

We dedicate this book to all the newlyinspired students emerging into the ranks of the various fields of science.

Meghan Quirk and Howard Horton

### Preface

Excel 2007 for Biological and Life Sciences Statistics: A Guide to Solving Practical Problems is intended for anyone looking to learn the basics of applying Excel's powerful statistical tools to their science courses or work activities. If understanding statistics isn't your strongest suit, you are not especially mathematically-inclined, or if you are wary of computers, then this is the right book for you.

Here you'll learn how to use key statistical tests using Excel without being overpowered by the underlying statistical theory. This book clearly and methodically shows and explains how to create and use these statistical tests to solve practical problems in the biological and life sciences.

Excel is an easily available computer program for students, instructors, and managers. It is also an effective teaching and learning tool for quantitative analyses in science courses. The powerful numerical computational ability and the graphical functions available in Excel make learning statistics much easier than in years past. However, this is the first book to show Excel's capabilities to more effectively teach science statistics; it also focuses exclusively on this topic in an effort to render the subject matter not only applicable and practical, but also easy to comprehend and apply.

Unique features of this book:

- This book is appropriate for use in any course in Biological or Life Sciences Statistics (at both undergraduate and graduate levels) as well as for managers who want to improve the usefulness of their Excel skills.
- Includes 162 color screen shots so that you can be sure you are performing the Excel steps correctly
- You will be told each step of the way, not only how to use Excel, but also why you are doing each step so that you can understand what you are doing, and not merely learn how to use statistical tests by rote.
- Includes specific objectives embedded in the text for each concept, so you can know the purpose of the Excel steps.
- This book is a tool that can be used either by itself or along with *any* good statistics book.
- Statistical theory and formulas are explained in clear language without bogging you down in mathematical fine points.
- You will learn both how to write statistical formulas using Excel and how to use Excel's drop-down menus that will create the formulas for you.
- This book does not come with a CD of Excel files which you can upload to your computer. Instead, you'll be shown how to create each Excel file yourself. In a work situation, your colleagues will not give you an Excel file; you will be expected to create your own. This book will give you ample practice in developing this important skill.
- Each chapter presents the steps needed to solve a practical science problem using Excel. In addition, there are three practice problems at the end of each chapter so you can test your new knowledge of statistics. The answers to these problems appear in Appendix A.
- A "Practice Test" is given in Appendix B to test your knowledge at the end of the book. The answers to these practical science problems appear in Appendix C.

Thomas Quirk, a current Professor of Marketing at the George Herbert Walker School of Business & Technology at Webster University in St. Louis, Missouri (USA), teaches Marketing Statistics, Marketing Research, and Pricing Strategies. He has published articles in The Journal of Educational Psychology, Journal of Educational Research, Review of Educational Research, Journal of Educational Measurement, Educational Technology, The Elementary School Journal, Journal of Secondary Education, Educational Horizons, and Phi Delta Kappan. In addition, Professor Quirk has written more than 60 textbook supplements in Management and Marketing, published more than 20 articles in professional journals, and presented more than 20 papers at professional meetings. He holds a BS in Mathematics from John Carroll University, both a MA in Education and a PhD in Educational Psychology from Stanford University, and an MBA from the University of Missouri-St. Louis.

Meghan Quirk holds both a PhD in Biological Education and an MA in Biological Sciences from the University of Northern Colorado (UNC), and a BA in Biology and Religion at Principia College in Elsah, Illinois. She has done research on foodweb dynamics at Wind Cave National Park in South Dakota and research in agro-ecology in Southern Belize. She has co-authored an article on shortgrass steppe ecosystems in Photochemistry & Photobiology and has presented papers at the Shortgrass Steppe Symposium in Fort Collins, Colorado, the Longterm Ecological Research All Scientists Meeting in Estes Park, Colorado, and participated in the NSF Site Review of the Shortgrass Steppe Long Term Ecological Research in Nunn, Colorado. She was a National Science Foundation Fellow GK-12, and currently teaches in Bailey, Colorado.

Howard Horton holds an MS in Biological Sciences from the University of Northern Colorado (UNC) and a BS in Biological Sciences from Mesa State College. He has worked on research projects in Pawnee National Grasslands,

Rocky Mountain National Park, Long Term Ecological Research at Toolik Lake, Alaska, and Wind Cave, South Dakota. He has co-authored articles in The International Journal of Speleology and The Journal of Cave and Karst Studies. He was a National Science Foundation Fellow GK-12, and is currently a District Wildlife Manager with the Colorado Division of Parks and Wildlife.

MO, USA Thomas J. Quirk CO, USA Howard Horton CO, USA Meghan Quirk

## Acknowledgments

Excel 2007 for Biological and Life Sciences Statistics: A Guide to Solving Practical Problems is the result of inspiration from three important people: my two daughters and my wife. Jennifer Quirk McLaughlin invited me to visit her MBA classes several times at the University of Witwatersrand in Johannesburg, South Africa. These visits to a first-rate MBA program convinced me there was a need for a book to teach students how to solve practical problems using Excel. Meghan Quirk-Horton's dogged dedication to learning the many statistical techniques needed to complete her PhD dissertation illustrated the need for a statistics book that would make this daunting task more user-friendly. And Lynne Buckley-Quirk was the number-one cheerleader for this project from the beginning, always encouraging me and helping me remain dedicated to completing it.

Thomas J. Quirk

We would like to acknowledge the patience of our two little girls, Lila and Elia, as we worked on this book with their TQ. We would also like to thank Professors Sarah Perkins, Doug Warren, John Moore, and Lee Dyer for their guidance and support during our college and graduate school careers.

Meghan Quirk and Howard Horton

Marc Strauss, our editor at Springer, caught the spirit of this idea in our first phone conversation and shepherded this book through the idea stages until it reached its final form. His encouragement and support were vital to this book seeing the light of day. We thank him for being such an outstanding product champion throughout this process.

# **Contents**

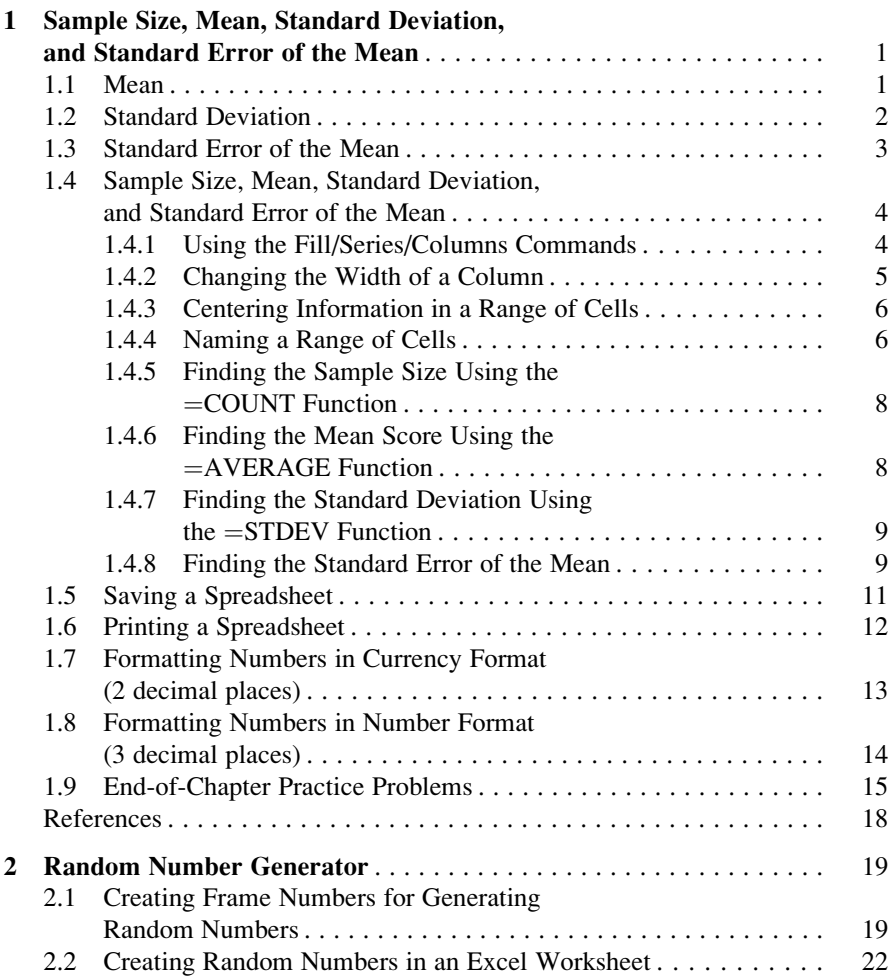

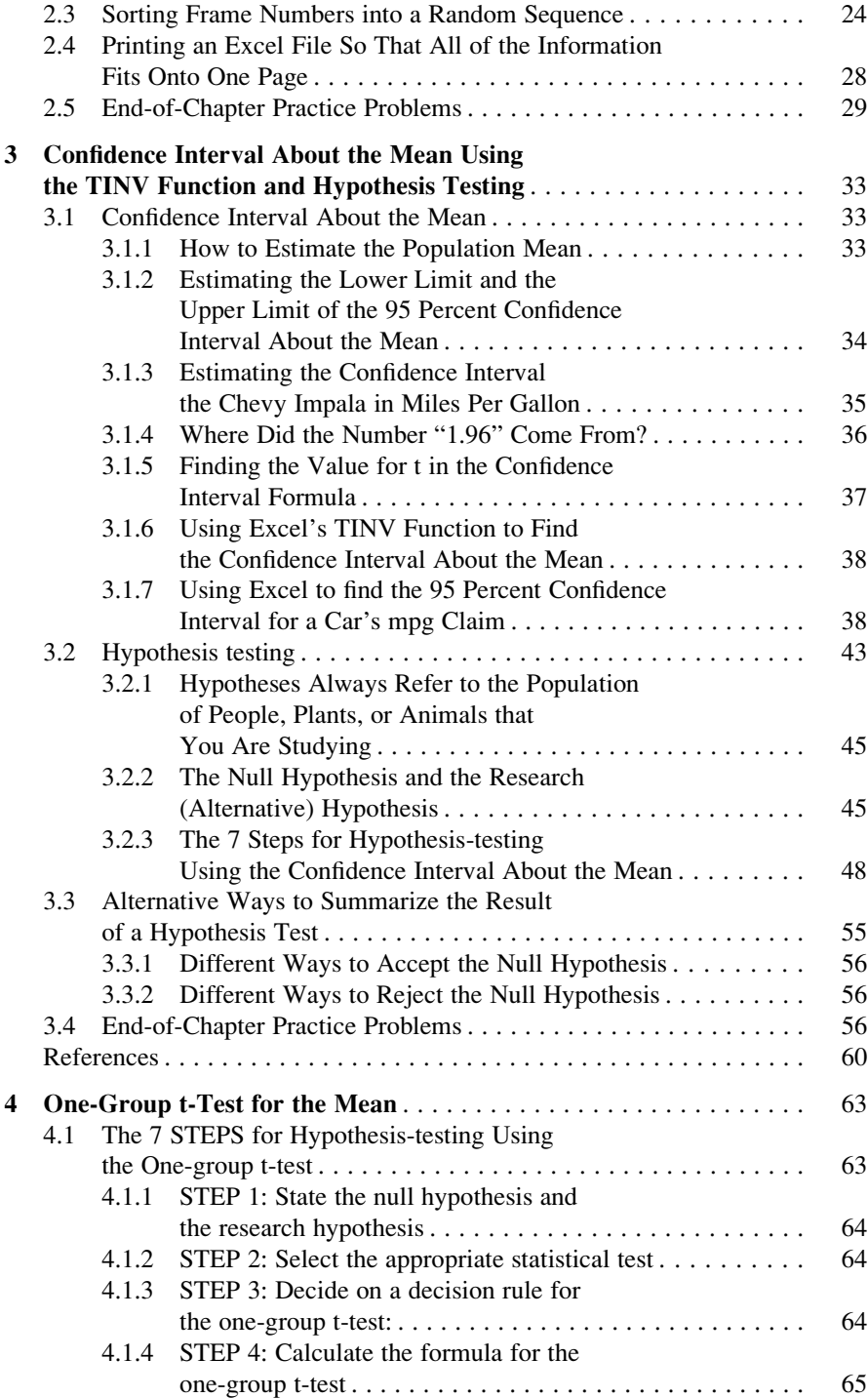

#### Contents xv

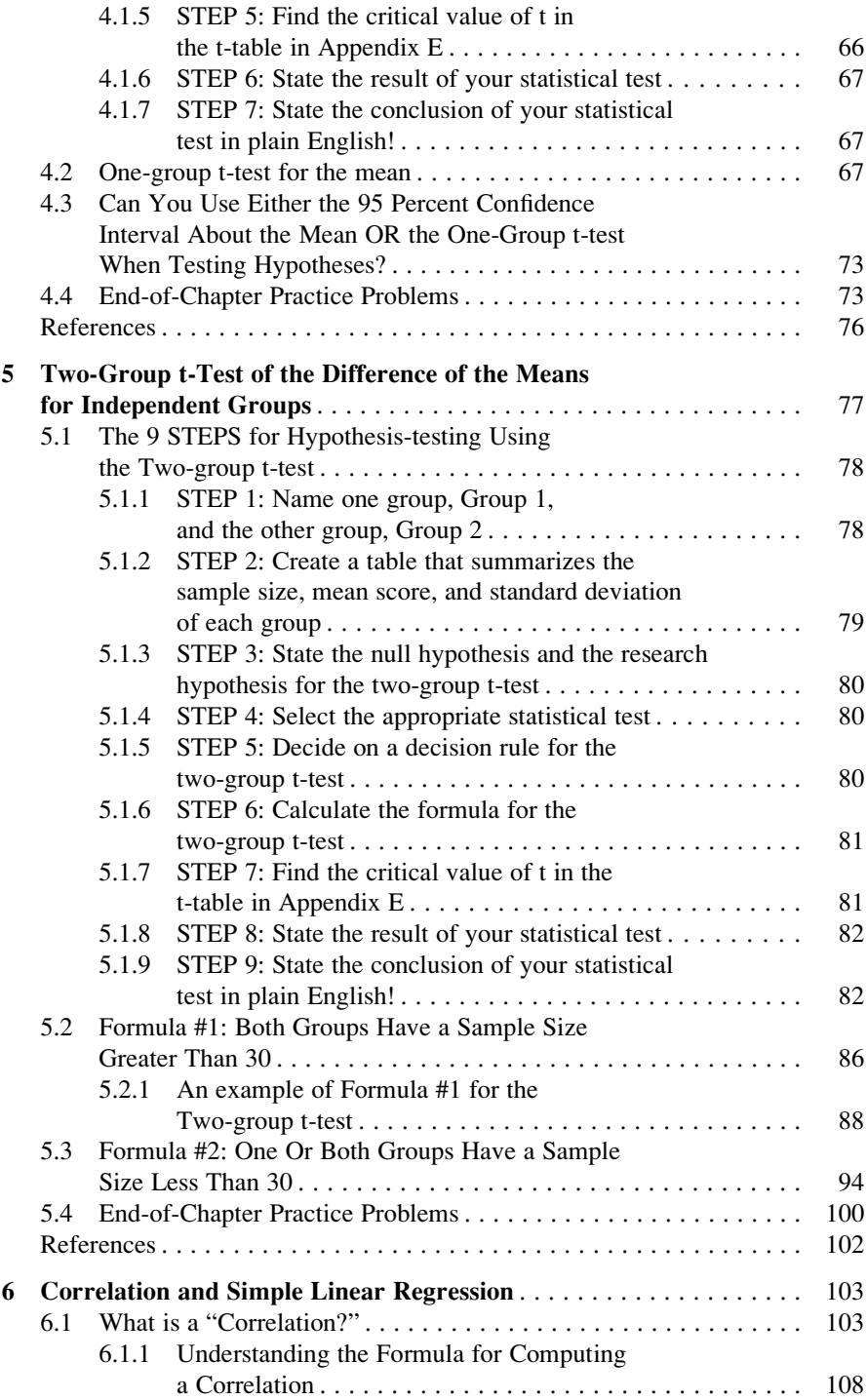

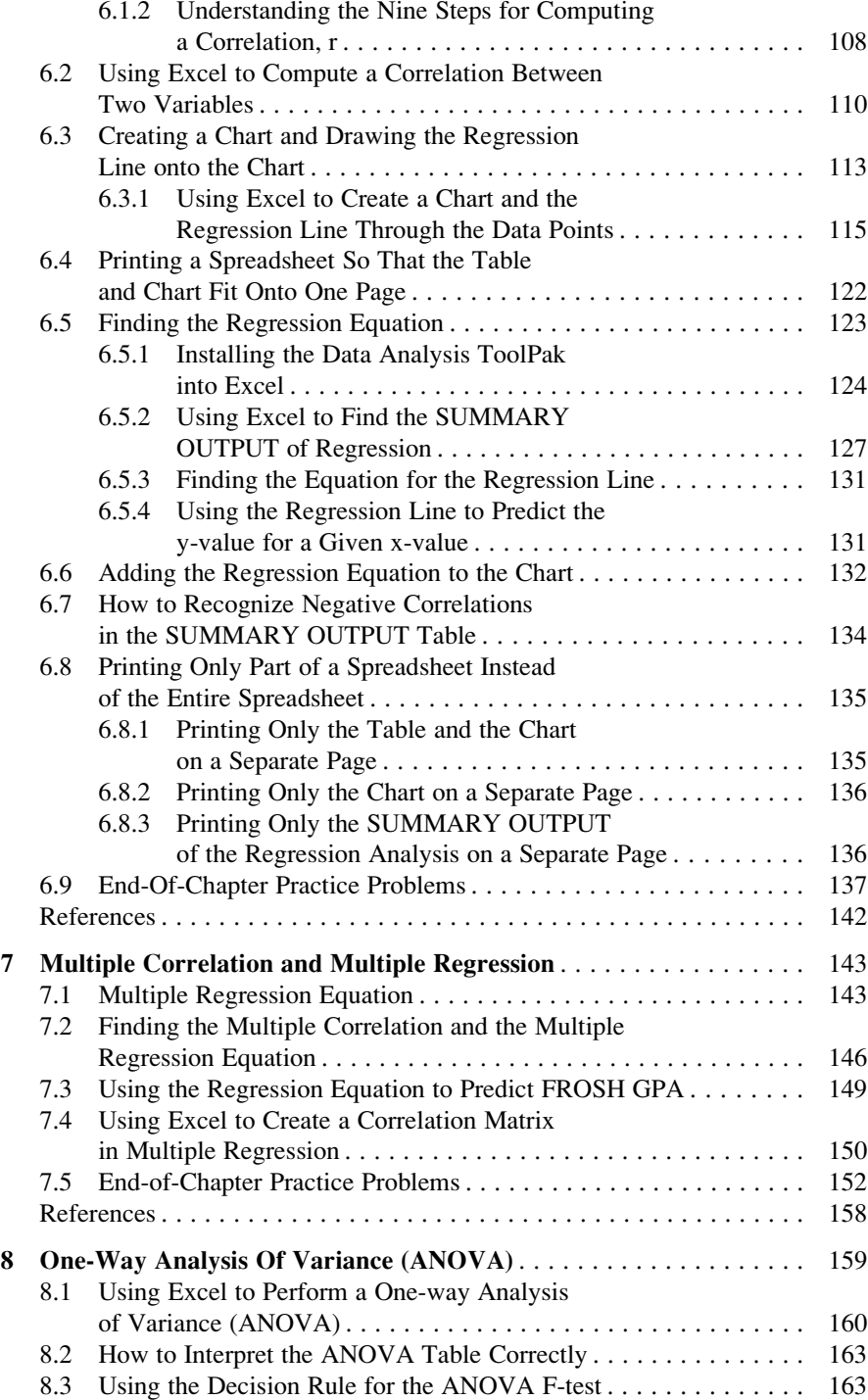

#### **Contents** xvii

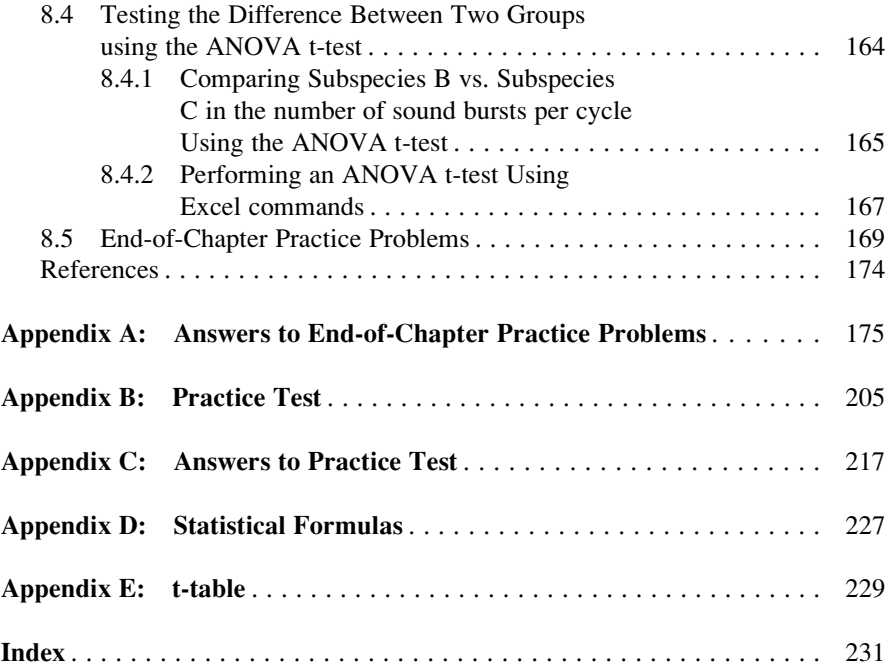

# Chapter 1 Sample Size, Mean, Standard Deviation, and Standard Error of the Mean

This chapter deals with how you can use Excel to find the average (i.e., "mean") of a set of scores, the standard deviation of these scores (STDEV), and the standard error of the mean (s.e.) of these scores. All three of these statistics are used frequently and form the basis for additional statistical tests.

#### 1.1 Mean

The *mean* is the "arithmetic average" of a set of scores. When my daughter was in the fifth grade, she came home from school with a sad face and said that she didn't get "averages." The book she was using described how to find the mean of a set of scores, and so I said to her:

"Jennifer, you add up all the scores and divide by the number of numbers that you have." She gave me "that look," and said: "Dad, this is serious!" She thought I was teasing her. So I said:

"See these numbers in your book; add them up. What is the answer?" (She did that.)

"Now, how many numbers do you have?" (She answered that question.)

"Then, take the number you got when you added up the numbers, and divide that number by the number of numbers that you have."

She did that, and found the correct answer. You will use that same reasoning now, but it will be much easier for you because Excel will do all of the steps for you.

We will call this average of the scores the "mean" which we will symbolize as:

 $\overline{X}$ , and we will pronounce it as: "Xbar."

The formula for finding the mean with you calculator looks like this:

$$
\bar{X} = \frac{\sum X}{n}.
$$
\n(1.1)

1

The symbol  $\Sigma$  is the Greek letter sigma, which stands for "sum." It tells you to add up all the scores that are indicated by the letter X, and then to divide your answer by n (the number of numbers that you have).

Let's give a simple example:

Suppose that you had these six biology test scores on an 7-item true-false quiz:

To find the mean of these scores, you add them up, and then divide by the number of scores. So, the mean is:  $25/6 = 4.17$ 

#### 1.2 Standard Deviation

The standard deviation tells you "how close the scores are to the mean." If the standard deviation is a small number, this tells you that the scores are "bunched together" close to the mean. If the standard deviation is a large number, this tells you that the scores are "spread out" a greater distance from the mean. The formula for the standard deviation (which we will call STDEV) and use the letter, S , to symbolize is:

$$
STDEV = S = \sqrt{\frac{\sum (X - \bar{X})^2}{n - 1}}
$$
(1.2)

The formula look complicated, but what it asks you to do is this:

- 1. Subtract the mean from each score  $(X \overline{X})$ .
- 2. Then, square the resulting number to make it a positive number.
- 3. Then, add up these squared numbers to get a total score.
- 4. Then, take this total score and divide it by  $n 1$  (where n stands for the number of numbers that you have).
- 5. The final step is to take the square root of the number you found in step 4.

You will not be asked to compute the standard deviation using your calculator in this book, but you could see examples of how it is computed in any basic statistics book. Instead, we will use Excel to find the standard deviation of a set of scores. When we use Excel on the six numbers we gave in the description of the mean above, you will find that the STDEV of these numbers, S , is 1.47.

|                | <b>File</b>         | Home                                                 |                   |                                     | Insert Page Layout Form |
|----------------|---------------------|------------------------------------------------------|-------------------|-------------------------------------|-------------------------|
|                | & Cut               |                                                      | Calibri           |                                     | 11<br>٠                 |
| Paste          | Copy *<br>Clipboard | Format Painter<br>$\overline{\mathbb{F}_\mathbb{R}}$ |                   | $B$ $I$ $U$ $\cdot$ $\cdot$<br>Font | ♦                       |
|                | D13                 |                                                      | $\mathfrak{m}$    | $f_x$                               |                         |
| А              | A                   |                                                      | в                 | C                                   |                         |
| $\mathbf{1}$   |                     |                                                      |                   |                                     |                         |
| $\overline{2}$ |                     |                                                      |                   |                                     |                         |
| 3              | Mouse               |                                                      | Weight (in grams) |                                     |                         |
| 4              | 1                   |                                                      | 1.1               |                                     |                         |
| 5              | 2                   |                                                      | 1.2               |                                     |                         |
| 6              | 3                   |                                                      | 1.3               |                                     |                         |
| $\overline{7}$ | 4                   |                                                      | 1.5               |                                     |                         |
| 8              | 5                   |                                                      | 1.7               |                                     |                         |
| 9              | б                   |                                                      | 1.9               |                                     |                         |
| 10             | 7                   |                                                      | 2.1               |                                     |                         |
| 11             | 8                   |                                                      | 2.3               |                                     |                         |
| 12             |                     |                                                      |                   |                                     |                         |
|                |                     |                                                      |                   |                                     |                         |

Fig. 1.1 Worksheet Data for Wild Field Mice Weights (Practical Example)

#### 1.3 Standard Error of the Mean

The formula for the *standard error of the mean* (s.e., which we will use  $S_{\bar{x}}$  to symbolize) is:

$$
s.e. = S_{\bar{x}} = \frac{s}{\sqrt{n}} \tag{1.3}
$$

To find s.e., all you need to do is to take the standard deviation, STDEV, and divide it by the square root of n, where n stands for the "number of numbers" that you have in your data set. In the example under the standard deviation description above, the s.e.  $=0.60$ . (You can check this on your calculator.)

If you want to learn more about the standard deviation and the standard error of the mean, see Bremer and Doerge (2010) and Weiers (2011).

Now, let's learn how to use Excel to find the sample size, the mean, the standard deviation, and the standard error or the mean using the weight (measured in grams) of eight adult wild field mice collected in a tall grass prairie on the bluffs above the Mississippi River near St. Louis, Missouri. The hypothetical data appear in Fig. 1.1.

| & Cut<br>La Copy -                    | Calibri |              | $-11 - A A$ | ■ ■ ■ ※… |            | Wrap Text                                                | General              |             |                                                                      |      |         | E                      |                                                          | $\Sigma$ AutoSum - $\Delta$<br>A       |
|---------------------------------------|---------|--------------|-------------|----------|------------|----------------------------------------------------------|----------------------|-------------|----------------------------------------------------------------------|------|---------|------------------------|----------------------------------------------------------|----------------------------------------|
| Paste<br>Format Painter<br>Clipboard  |         | Font         | $12 - 1$    |          | Alignment. | B I U · B · G · A · 图 要 理 课 课 图Merge & Center ·<br>$-11$ | 5、%, 2. 2<br>Number. | <b>TEL.</b> | Conditional<br>Format<br>Formatting - as Table - Styles -<br>Styles: | Cell | Insert  | Delete Format<br>Cells | $\overrightarrow{p}$ Fin -<br><b>a</b> Down<br>EBI Bloht | Lad A. Find                            |
| A4<br>٠                               |         | $f_x$ 1      |             |          |            |                                                          |                      |             |                                                                      |      |         |                        | 国业                                                       |                                        |
| B.<br>A<br>Weight (in grams)<br>Mouse |         | $\mathsf{D}$ |             |          | G          | H                                                        | K                    |             | M                                                                    | N    | $\circ$ | P                      | el Left                                                  | Across Worksheets<br>Series<br>Justify |

Fig. 1.2 Home/Fill/Series commands

#### 1.4 Sample Size, Mean, Standard Deviation, and Standard Error of the Mean

#### Objective: To find the sample size (n), mean, standard deviation (STDEV), and standard error of the mean (s.e.) for these data

Start your computer, and click on the Excel 2007 icon to open a blank Excel spreadsheet.

Enter the data in this way:

A3: Mouse B3: Weight (in grams) A4 1

#### 1.4.1 Using the Fill/Series/Columns Commands

Objective: To add the mouse numbers 2-8 in a column underneath Mouse #1

Put pointer in A4 Home (top left of screen) Fill (top right of screen: click on the down arrow; see Fig. 1.2) Series Columns Step value: 1 Stop value: 8 (see Fig. [1.3](#page-23-0)) OK

The mice numbers should be identified as 1-8, with 8 in cell A11.

Now, enter the mice weights in cells B4: B11. (Note: Be sure to double-check your figures to make sure that they are correct or you will not get the correct answer!)

<span id="page-23-0"></span>

|                | <b>A4</b> | ۰                 | $\rightarrow$ | $f_x$ 1 |               |                 |             |                               |  |
|----------------|-----------|-------------------|---------------|---------|---------------|-----------------|-------------|-------------------------------|--|
| $\mathcal{A}$  | A         | B                 | $\mathsf{C}$  | D       | E             | F               | G           | н                             |  |
| $\mathbf{1}$   |           |                   |               |         |               |                 |             |                               |  |
| $\overline{2}$ |           |                   |               |         |               |                 |             |                               |  |
| 3              | Mouse     | Weight (in grams) |               |         | <b>Series</b> |                 |             | $\mathcal{D}$<br>$\mathbf{x}$ |  |
| $\overline{4}$ |           |                   |               |         |               |                 |             |                               |  |
| 5              |           |                   |               |         | Series in     | Type            |             | Date unit                     |  |
| $6\phantom{a}$ |           |                   |               |         | <b>Rows</b>   | <b>O</b> Linear |             | © Day                         |  |
| $\overline{7}$ |           |                   |               |         | © Columns     | Growth          |             | <b>Weekday</b>                |  |
| 8              |           |                   |               |         |               | <b>O</b> Date   |             | <b>Month</b>                  |  |
| 9              |           |                   |               |         |               | AutoFill        |             | O Year                        |  |
| 10             |           |                   |               |         | Trend         |                 |             |                               |  |
| 11             |           |                   |               |         |               |                 |             |                               |  |
| 12             |           |                   |               |         | Step value: 1 |                 | Stop value: | 8                             |  |
| 13             |           |                   |               |         |               | OK              |             | Cancel                        |  |
| 14             |           |                   |               |         |               |                 |             |                               |  |
| 15             |           |                   |               |         |               |                 |             |                               |  |
| 16             |           |                   |               |         |               |                 |             |                               |  |

Fig. 1.3 Example of Dialogue Box for Fill/Series/Columns/Step Value/Stop Value commands

Since your computer screen shows the information in a format that does not look professional, you need to learn how to "widen the column width" and how to "center the information" in a group of cells. Here is how you can do those two steps:

#### 1.4.2 Changing the Width of a Column

**Objective:** To make a column width wider so that all of the information fits inside that column

If you look at your computer screen, you can see that Column B is not wide enough so that all of the information fits inside this column. To make Column B wider:

Click on the letter, B , at the top of your computer screen

- Place your mouse pointer on your computer at the far right corner of B until you create a "cross sign" on that corner
- Left-click on your mouse, hold it down, and move this corner to the right until it is "wide enough to fit all of the data"
- Take your finger off the mouse to set the new column width (see Fig. [1.4\)](#page-24-0)

Then, click on any empty cell (i.e., any blank cell) to "deselect" column B so that it is no longer a darker color on your screen.

When you widen a column, you will make all of the cells in all of the rows of this column that same width.

Now, let's go through the steps to center the information in both Column A and Column B.

|                | <b>B1</b>               |                   | $f_x$        |
|----------------|-------------------------|-------------------|--------------|
|                | $\overline{A}$          | B                 | $\mathsf{C}$ |
| $\mathbf{1}$   |                         |                   |              |
| $\overline{2}$ |                         |                   |              |
| 3              | <b>Mouse</b>            | Weight (in grams) |              |
| 4              |                         | 1.1               |              |
| 5              | $\overline{\mathbf{2}}$ | 1.2               |              |
| 6              | 3                       | 1.3               |              |
| 7              | 4                       | 1.5               |              |
| 8              | 5                       | 1.7               |              |
| 9              | 6                       | 1.9               |              |
| 10             | 7                       | 2.1               |              |
| 11             | 8                       | 2.3               |              |
| 12             |                         |                   |              |
| $\overline{1}$ |                         |                   |              |

<span id="page-24-0"></span>Fig. 1.4 Example of How to Widen the Column Width

#### 1.4.3 Centering Information in a Range of Cells

Objective: To center the information in a group of cells

In order to make the information in the cells look "more professional," you can center the information using the following steps:

- Left-click your mouse pointer on A3 and drag it to the right and down to highlight cells A3:B11 so that these cells appear in a darker color
- At the top of your computer screen, you will see a set of "lines" in which all of the lines are "centered" to the same width under "Alignment" (it is the second icon at the bottom left of the Alignment box; see Fig.  $1.5$ )
- Click on this icon to center the information in the selected cells (see Fig. [1.6](#page-25-0))

Since you will need to refer to the mice weights in your formulas, it will be much easier to do this if you "name the range of data" with a name instead of having to remember the exact cells (B4 : B11) in which these figures are located. Let's call that group of cells: Weight, but we could give them any name that you want to use.

#### 1.4.4 Naming a Range of Cells

Objective: To name the range of data for the test scores with the name: Weight

Highlight cells B4 : B11 by left-clicking your mouse pointer on B4 and dragging it down to B11

<span id="page-25-0"></span>

|                                                                        | --<br><b>■ Copy ▼</b><br>Paste<br>Clipboard | Format Painter<br>$\overline{\mathbb{F}_M}$ | $B$ $I$ $U$<br>$\overline{\phantom{a}}$ | Font         | $\Box$ - $\Diamond$ - $\Delta$ -<br>$\overline{\mathbb{F}_M}$ |   | ■■■           | 使使<br>Alignment | 室 |
|------------------------------------------------------------------------|---------------------------------------------|---------------------------------------------|-----------------------------------------|--------------|---------------------------------------------------------------|---|---------------|-----------------|---|
|                                                                        | A <sub>3</sub>                              | ۰                                           | $f_x$<br>$\frac{1}{2}$                  | <b>Mouse</b> |                                                               |   | <b>Center</b> |                 |   |
| A                                                                      | А                                           | B                                           |                                         | c            | D                                                             | Ε |               | Center text.    |   |
| $\mathbf{1}$                                                           |                                             |                                             |                                         |              |                                                               |   |               |                 |   |
| $\overline{\mathbf{c}}$                                                |                                             |                                             |                                         |              |                                                               |   |               |                 |   |
|                                                                        | Mouse                                       | Weight (in grams)                           |                                         |              |                                                               |   |               |                 |   |
|                                                                        | 1                                           |                                             | 1.1                                     |              |                                                               |   |               |                 |   |
|                                                                        | $\overline{2}$                              |                                             | 1.2                                     |              |                                                               |   |               |                 |   |
|                                                                        | 3                                           |                                             | 1.3                                     |              |                                                               |   |               |                 |   |
|                                                                        | 4                                           |                                             | $1.5$                                   |              |                                                               |   |               |                 |   |
|                                                                        | 5                                           |                                             | 1.7                                     |              |                                                               |   |               |                 |   |
|                                                                        | $6\phantom{1}$                              |                                             | 1.9                                     |              |                                                               |   |               |                 |   |
| $\frac{3}{4}$ $\frac{4}{5}$ $\frac{5}{6}$ $\frac{6}{7}$ $\frac{9}{10}$ | 7                                           |                                             | 2.1                                     |              |                                                               |   |               |                 |   |
| 11                                                                     | 8                                           |                                             | 2.3                                     |              |                                                               |   |               |                 |   |
| 12                                                                     |                                             |                                             |                                         |              |                                                               |   |               |                 |   |

Fig. 1.5 Example of How to Center Information Within Cells

|                                                                                    | $\overline{A}$ | B                 | c |
|------------------------------------------------------------------------------------|----------------|-------------------|---|
| $\mathbf{1}$                                                                       |                |                   |   |
| $\overline{2}$                                                                     |                |                   |   |
|                                                                                    | Mouse          | Weight (in grams) |   |
|                                                                                    | $\mathbf{1}$   | 1.1               |   |
|                                                                                    | $\overline{2}$ | 1.2               |   |
| $\begin{array}{c c}\n3 & 4 & 5 \\ \hline\n5 & 6 & 7 \\ \hline\n8 & 9\n\end{array}$ | 3              | 1.3               |   |
|                                                                                    | 4              | 1.5               |   |
|                                                                                    | 5              | 1.7               |   |
|                                                                                    | 6              | 1.9               |   |
| 10                                                                                 | $\overline{7}$ | 2.1               |   |
| 11                                                                                 | 8              | 2.3               |   |
| 12                                                                                 |                |                   |   |
| 12                                                                                 |                |                   |   |

Fig. 1.6 Final Result of Centering Information in the Cells

Formulas (top left of your screen)

Define Name (top center of your screen)

Weight (type this name in the top box; see Fig. [1.7\)](#page-26-0)

OK

Then, click on any cell of your spreadsheet that does not have any information in it (i.e., it is an "empty cell") to deselect cells B4:B11

<span id="page-26-0"></span>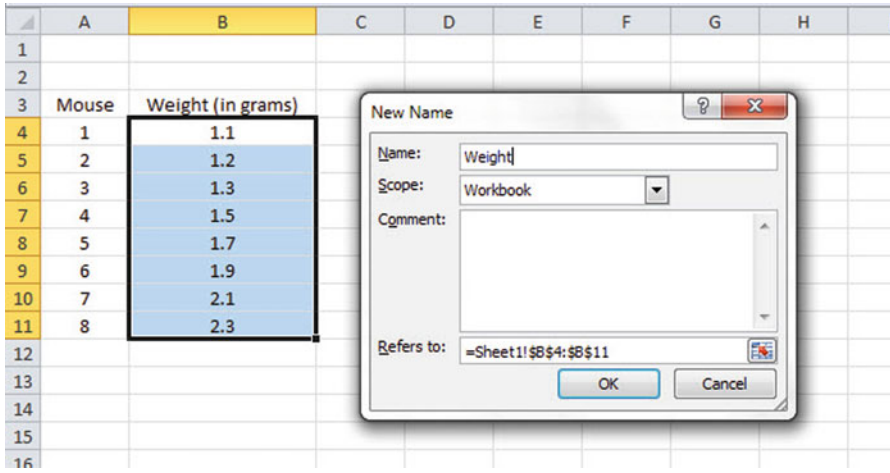

Fig. 1.7 Dialogue box for "naming a range of cells" with the name: Weight

Now, add the following terms to your spreadsheet:

E6: n E9: Mean E12: STDEV E15: s.e. (see Fig. [1.8\)](#page-27-0)

Note: Whenever you use a formula, you must add an equal sign  $(=)$  at the beginning of the name of the function so that Excel knows that you intend to use a formula.

#### 1.4.5 Finding the Sample Size Using the  $=$  COUNT Function

**Objective:** To find the sample size (n) for these data using the  $=$ COUNT function

#### $F6: = \text{COUNT}(\text{Weight})$

This command should insert the number 8 into cell F6 since there are eight mice in your sample.

#### 1.4.6 Finding the Mean Score Using the  $=AVERAGE$  Function

**Objective:** To find the mean weight figure using the  $=\text{AVERAGE}$ function

<span id="page-27-0"></span>

| $\cal A$        | $\mathsf A$ | B                 | C | D | Ε            | F |  |
|-----------------|-------------|-------------------|---|---|--------------|---|--|
| $\mathbf 1$     |             |                   |   |   |              |   |  |
| $\overline{2}$  |             |                   |   |   |              |   |  |
| 3               | Mouse       | Weight (in grams) |   |   |              |   |  |
| 4               | 1           | 1.1               |   |   |              |   |  |
| 5               | 2           | 1.2               |   |   |              |   |  |
| 6               | 3           | 1.3               |   |   | n            |   |  |
| $\overline{7}$  | 4           | 1.5               |   |   |              |   |  |
| $\bf 8$         | 5           | 1.7               |   |   |              |   |  |
| 9               | 6           | 1.9               |   |   | Mean         |   |  |
| 10              | 7           | 2.1               |   |   |              |   |  |
| 11              | 8           | 2.3               |   |   |              |   |  |
| 12              |             |                   |   |   | <b>STDEV</b> |   |  |
| 13              |             |                   |   |   |              |   |  |
| 14              |             |                   |   |   |              |   |  |
| 15              |             |                   |   |   | s.e.         |   |  |
| 16              |             |                   |   |   |              |   |  |
| 17 <sup>1</sup> |             |                   |   |   |              |   |  |

Fig. 1.8 Example of Entering the Sample Size, Mean, STDEV, and s.e. Labels

#### $F9: = AVERAGE(Weight)$

This command should insert the number 1.6375 into cell F9.

#### 1.4.7 Finding the Standard Deviation Using the  $=$ STDEV Function

Objective: To find the standard deviation (STDEV) using the  $=$ STDEV function

#### $F12: = STDEV(Weight)$

This command should insert the number 0.437321 into cell F12.

#### 1.4.8 Finding the Standard Error of the Mean

Objective: To find the standard error of the mean using a formula for these eight data points

| $\mathcal{A}% _{0}\left( t\right) \in\mathcal{A}_{0}\left( t\right) \cap\mathcal{A}_{0}\left( t\right)$ | $\,$ A         | B                 | $\mathsf{C}$ | D | E            | F        | G |  |
|----------------------------------------------------------------------------------------------------|----------------|-------------------|--------------|---|--------------|----------|---|--|
| $\mathbf{1}$                                                                                            |                |                   |              |   |              |          |   |  |
| 2                                                                                                    |                |                   |              |   |              |          |   |  |
| 3                                                                                                    | Mouse          | Weight (in grams) |              |   |              |          |   |  |
| $\overline{4}$                                                                                          | 1              | 1.1               |              |   |              |          |   |  |
| 5                                                                                                    | $\overline{2}$ | 1.2               |              |   |              |          |   |  |
| 6                                                                                                    | 3              | 1.3               |              |   | $\mathsf{n}$ | 8        |   |  |
| $\overline{7}$                                                                                          | 4              | 1.5               |              |   |              |          |   |  |
| 8                                                                                                    | 5              | 1.7               |              |   |              |          |   |  |
| 9                                                                                                    | 6              | 1.9               |              |   | Mean         | 1.6375   |   |  |
| 10                                                                                                    | 7              | 2.1               |              |   |              |          |   |  |
| 11                                                                                                    | 8              | 2.3               |              |   |              |          |   |  |
| 12                                                                                                    |                |                   |              |   | <b>STDEV</b> | 0.437321 |   |  |
| 13                                                                                                    |                |                   |              |   |              |          |   |  |
| 14                                                                                                    |                |                   |              |   |              |          |   |  |
| 15                                                                                                    |                |                   |              |   | s.e.         | 0.154616 |   |  |
| 16                                                                                                    |                |                   |              |   |              |          |   |  |
| 17                                                                                                    |                |                   |              |   |              |          |   |  |

Fig. 1.9 Example of Using Excel Formulas for Sample Size, Mean, STDEV, and s.e.

 $F15: = F12/SQRT(8)$ 

This command should insert the number 0.154616 into cell F15 (see Fig. 1.9).

Important note: Throughout this book, be sure to double-check all of the figures in your spreadsheet to make sure that they are in the correct cells, or the formulas will not work correctly!

#### 1.4.8.1 Formatting Numbers in Number Format (2 decimal places)

Objective: To convert the mean, STDEV, and s.e. to two decimal places

Highlight cells F9 : F15

Home (top left of screen)

- Look under "Number" at the top center of your screen. In the bottom right corner, gently place your mouse pointer on you screen at the bottom of the .00 .0 until it says: "Decrease Decimals" (see Fig. [1.10\)](#page-29-0)
- Click on this icon twice and notice that the cells F9:F15 are now all in just two decimal places (see Fig. [1.11](#page-29-0))

Now, click on any "empty cell" on your spreadsheet to deselect cells F9:F15.

<span id="page-29-0"></span>

| The Control<br>Paste                                | Li Copy -<br>Clipboard  | Format Painter<br>$\overline{r_{\mathbf{x}}}$ | Font  | $B$ $I$ $U$ $\cdot$ $\cdot$ $\cdot$ $\Delta$ $\cdot$ $\Delta$ $\cdot$ | $\sqrt{2}$   | ■ ■ ■ 课 课 图 Merge & Center *<br>Alignment |   | $\Gamma_{\rm H}$ | $s -$ | $\%$ ,<br>Number | $-60 - 00$<br>79. | $-1/2$<br>Conditional       | -<br>Cell<br>Format<br>Formatting = as Table = Styles =<br>Styles | <b>Solar</b><br>Inse<br>٠ |
|-----------------------------------------------------|-------------------------|-----------------------------------------------|-------|-----------------------------------------------------------------------|--------------|-------------------------------------------|---|------------------|-------|------------------|-------------------|-----------------------------|-------------------------------------------------------------------|---------------------------|
|                                                     | F <sub>9</sub>          | $\sim$<br>$\check{}$                          | $f_x$ | =AVERAGE(Weight)                                                      |              |                                           |   |                  |       |                  |                   | <b>Decrease Decimal</b>     |                                                                   |                           |
| и                                                   | A                       | B                                             |       | $\mathsf{C}$<br>D                                                     | E            | F                                         | G | H                |       |                  |                   | Show less precise values by | showing fewer decimal places.                                     | N                         |
| ı<br>$\overline{2}$                                 |                         |                                               |       |                                                                       |              |                                           |   |                  |       |                  |                   |                             |                                                                   |                           |
| 3                                                   | Mouse                   | Weight (in grams)                             |       |                                                                       |              |                                           |   |                  |       |                  |                   |                             |                                                                   |                           |
| 4                                                   | $\mathbf{1}$            | 1.1                                           |       |                                                                       |              |                                           |   |                  |       |                  |                   |                             |                                                                   |                           |
| 5                                                   | $\overline{2}$          | 1.2                                           |       |                                                                       |              |                                           |   |                  |       |                  |                   |                             |                                                                   |                           |
| б                                                   | 3                       | 1.3                                           |       |                                                                       | n            | 8                                         |   |                  |       |                  |                   |                             |                                                                   |                           |
| $\overline{7}$                                      | 4                       | 1.5                                           |       |                                                                       |              |                                           |   |                  |       |                  |                   |                             |                                                                   |                           |
| 8                                                   | 5                       | 1.7                                           |       |                                                                       |              |                                           |   |                  |       |                  |                   |                             |                                                                   |                           |
| 9                                                   | 6                       | 1.9                                           |       |                                                                       | Mean         | 1.6375                                    |   |                  |       |                  |                   |                             |                                                                   |                           |
| 10                                                  | $\overline{7}$          | 2.1                                           |       |                                                                       |              |                                           |   |                  |       |                  |                   |                             |                                                                   |                           |
| $\frac{1}{2}$                                       | $\overline{\mathbf{8}}$ | 2.3                                           |       |                                                                       |              |                                           |   |                  |       |                  |                   |                             |                                                                   |                           |
| 12                                                  |                         |                                               |       |                                                                       | <b>STDEV</b> | 0.437321                                  |   |                  |       |                  |                   |                             |                                                                   |                           |
|                                                     |                         |                                               |       |                                                                       |              |                                           |   |                  |       |                  |                   |                             |                                                                   |                           |
|                                                     |                         |                                               |       |                                                                       |              |                                           |   |                  |       |                  |                   |                             |                                                                   |                           |
| $\begin{array}{r} 13 \\ 14 \\ 15 \\ 16 \end{array}$ |                         |                                               |       |                                                                       | S.e.         | 0.154616                                  |   |                  |       |                  |                   |                             |                                                                   |                           |
|                                                     |                         |                                               |       |                                                                       |              |                                           |   |                  |       |                  |                   |                             |                                                                   |                           |

Fig. 1.10 Using the "Decrease Decimal Icon" to convert Numbers to Fewer Decimal Places

| $\overline{\mathcal{A}}$ | $\mathsf A$    | B                 | c | D | E            | F        | G |  |
|--------------------------|----------------|-------------------|---|---|--------------|----------|---|--|
| $\mathbf{1}$             |                |                   |   |   |              |          |   |  |
| $\overline{2}$           |                |                   |   |   |              |          |   |  |
| $\overline{\mathbf{3}}$  | Mouse          | Weight (in grams) |   |   |              |          |   |  |
| $\overline{4}$           | $\mathbf{1}$   | 1.1               |   |   |              |          |   |  |
| 5                        | $\overline{2}$ | 1.2               |   |   |              |          |   |  |
| 6                        | $\overline{3}$ | 1.3               |   |   | n            | $\bf{8}$ |   |  |
| $\overline{7}$           | 4              | 1.5               |   |   |              |          |   |  |
| 8                        | 5              | 1.7               |   |   |              |          |   |  |
| 9                        | 6              | 1.9               |   |   | Mean         | 1.64     |   |  |
| 10                       | $\overline{7}$ | 2.1               |   |   |              |          |   |  |
| $11\,$                   | 8              | 2.3               |   |   |              |          |   |  |
| $12\,$                   |                |                   |   |   | <b>STDEV</b> | 0.44     |   |  |
| $13\,$                   |                |                   |   |   |              |          |   |  |
| 14                       |                |                   |   |   |              |          |   |  |
| $15\,$                   |                |                   |   |   | s.e.         | 0.15     |   |  |
| 16                       |                |                   |   |   |              |          |   |  |
| 17                       |                |                   |   |   |              |          |   |  |

Fig. 1.11 Example of Converting Numbers to Two Decimal Places

#### 1.5 Saving a Spreadsheet

Objective: To save this spreadsheet with the name: Weight3

In order to save your spreadsheet so that you can retrieve it sometime in the future, your first decision is to decide "where" you want to save it. That is your decision and you have several choices. If it is your own computer, you can save it onto your hard drive (you need to ask someone how to do that on your computer).

|                                       | I Libraries I Documents I My Documents I | $-4$               | Search My Documents<br>٩ |
|---------------------------------------|------------------------------------------|--------------------|--------------------------|
| Organize -<br>New folder              |                                          |                    | $\Omega$<br><b>細</b>     |
| <b>X</b> Microsoft Office Ex<br>E     | <b>Documents library</b><br>My Documents |                    | Arrange by: Folder       |
| Favorites                             | ×<br>Name                                | Date modified      | ۸<br>Type                |
| Libraries                             | 2010Chapter1figurestesting               | 6/7/2012 3:17 PM   | File folder              |
| • Documents                           | Cyberlink                                | 6/7/2012 3:17 PM   | <b>File folder</b>       |
| My Documents                          | <b>Downloads</b>                         | 6/7/2012 3:17 PM   | File folder              |
| <b>Public Docume</b>                  | Mail Backup June 2005 DO NOT DELETE      | 6/7/2012 3:17 PM   | File folder              |
| <b>Pictures</b>                       | New Folder                               | 6/7/2012 3:17 PM   | File folder              |
|                                       | Outlook<br>ш                             | 8/27/2012 12:47 PM | ٠<br>File folder<br>٠    |
| Weight3<br>File name:                 |                                          |                    | ۰                        |
| Save as type: Excel Workbook (".xlsx) |                                          |                    | ۰                        |
| <b>Authors: Windows User</b>          | Tags: Add a tag                          |                    |                          |
|                                       |                                          |                    |                          |
|                                       | Save Thumbnail                           |                    |                          |
|                                       |                                          |                    |                          |

Fig. 1.12 Dialogue Box of Saving an Excel Workbook File as "Weight3" in Libraries: Documents: My Documents location

Or, you can save it onto a "CD" or onto a "flash drive." You then need to complete these steps:

File

Save as

(select the place where you want to save the file by scrolling either down or up the bar on the left, and click on the place where you want to save the file; for example: Libraries: Documents: My Documents location)

File name: Weight3 (enter this name to the right of File name; see Fig. 1.12) Save

Important note: Be very careful to save your Excel file spreadsheet every few minutes so that you do not lose your information!

#### 1.6 Printing a Spreadsheet

Objective: To print the spreadsheet

Use the following procedure when printing any spreadsheet.

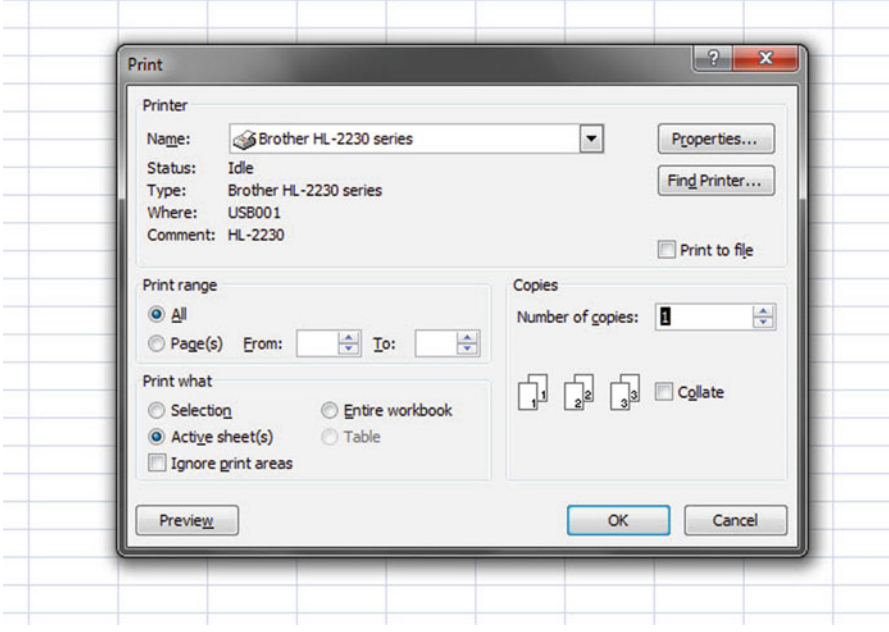

Fig. 1.13 Example of How to Print an Excel Worksheet Using the File/Print Commands

File Print (see Fig. 1.13) OK (bottom of your screen)

The final spreadsheet is given in Fig [1.14](#page-32-0)

Before you leave this chapter, let's practice changing the format of the figures on a spreadsheet with two examples: (1) using two decimal places for figures that are dollar amounts, and (2) using three decimal places for figures.

Close your spreadsheet by: File/Close, and open a blank Excel spreadsheet by using File/New/Create (on the far right of your screen).

#### 1.7 Formatting Numbers in Currency Format (2 decimal places)

Objective: To change the format of figures to dollar format with two decimal places

A3: Price A4: 1.25 A5: 3.45

<span id="page-32-0"></span>

| $\mathcal{A}% _{0}\left( t\right) \equiv\mathcal{A}_{0}\left( t\right) \equiv\mathcal{A}_{0}\left( t\right) \equiv\mathcal{A}_{0}\left( t\right) \equiv\mathcal{A}_{0}\left( t\right) \equiv\mathcal{A}_{0}\left( t\right) \equiv\mathcal{A}_{0}\left( t\right) \equiv\mathcal{A}_{0}\left( t\right) \equiv\mathcal{A}_{0}\left( t\right) \equiv\mathcal{A}_{0}\left( t\right) \equiv\mathcal{A}_{0}\left( t\right) \equiv\mathcal{A}_{0}\left( t\right) \equiv\mathcal{A}_{0}\left( t\right) \equiv\mathcal{A}_{0}\left($ | $\overline{A}$ | B                 | $\mathsf{C}$ | D | E            | F    | G | H |
|----------------------------------------------------------------------------------------------------|----------------|-------------------|--------------|---|--------------|------|---|---|
| $\mathbf 1$                                                                                                    |                |                   |              |   |              |      |   |   |
| $\overline{2}$                                                                                                    |                |                   |              |   |              |      |   |   |
| 3                                                                                                    | Mouse          | Weight (in grams) |              |   |              |      |   |   |
| $\overline{4}$                                                                                                    | $\mathbf{1}$   | 1.1               |              |   |              |      |   |   |
| 5                                                                                                    | $\overline{2}$ | 1.2               |              |   |              |      |   |   |
| $6\phantom{1}$                                                                                                    | 3              | 1.3               |              |   | n            | 8    |   |   |
| $\overline{7}$                                                                                                    | 4              | 1.5               |              |   |              |      |   |   |
| 8                                                                                                    | 5              | 1.7               |              |   |              |      |   |   |
| 9                                                                                                    | 6              | 1.9               |              |   | Mean         | 1.64 |   |   |
| 10                                                                                                    | $\overline{7}$ | 2.1               |              |   |              |      |   |   |
| $11\,$                                                                                                    | 8              | 2.3               |              |   |              |      |   |   |
| 12                                                                                                    |                |                   |              |   | <b>STDEV</b> | 0.44 |   |   |
| 13                                                                                                    |                |                   |              |   |              |      |   |   |
| 14                                                                                                    |                |                   |              |   |              |      |   |   |
| 15                                                                                                    |                |                   |              |   | s.e.         | 0.15 |   |   |
| $16\,$                                                                                                    |                |                   |              |   |              |      |   |   |
| $\rightarrow$                                                                                                    |                |                   |              |   |              |      |   |   |

Fig. 1.14 Final Result of Printing an Excel Spreadsheet

A6: 12.95

Home

Highlight cells A4:A6 by left-clicking your mouse on A4 and dragging it down so that these three cells are highlighted in a darker color

Number (top center of screen: click on the down arrow on the right; see Fig. [1.15](#page-33-0)) Category: Currency

Decimal places: 2 (then see Fig. [1.16](#page-33-0))

OK

The three cells should have a dollar sign in them and be in two decimal places. Next, let's practice formatting figures in number format, three decimal places.

#### 1.8 Formatting Numbers in Number Format (3 decimal places)

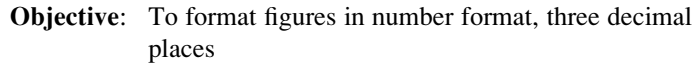

Home

Highlight cells A4:A6 on your computer screen

Number (click on the down arrow on the right)

Category: number

At the right of the box, change 2 decimal places to 3 decimal places by clicking on the "up arrow" once

<span id="page-33-0"></span>

|                | <b>STATISTICS</b><br>$\sim$<br>Clipboard | Format Painter | $\mathbf{H}$        | $\mathbf{M}$<br>▭<br>Font |  |   | Alignment | <b>UE DE CEINEI</b> | ۰<br>n. | Number | $.00 + .0$<br>Formatting * as Table * Styles *<br>$\sim$<br>Styles                             | Q<br>$\sim$<br>$\sim$<br>Cells |
|----------------|------------------------------------------|----------------|---------------------|---------------------------|--|---|-----------|---------------------|---------|--------|------------------------------------------------------------------------------------------------|--------------------------------|
|                | A4                                       | ٠              |                     | $f_{\mathcal{H}}$<br>1.25 |  |   |           |                     |         |        | <b>Format Cells: Number</b>                                                                    |                                |
|                | A                                        | B              | $\overline{ }$<br>◡ | D                         |  | G | H         |                     |         | K      | Show the Number tab of the<br>The state of the Control of the Con-<br>Format Cells dialog box. | $\alpha$                       |
| $\overline{2}$ | Price                                    |                |                     |                           |  |   |           |                     |         |        |                                                                                                |                                |
| $\overline{a}$ | 1.25                                     |                |                     |                           |  |   |           |                     |         |        | COSM.                                                                                          |                                |
| 5              | 3.45                                     |                |                     |                           |  |   |           |                     |         |        |                                                                                                |                                |
| 6              | 12.95                                    |                |                     |                           |  |   |           |                     |         |        |                                                                                                |                                |
| $\sim$         |                                          |                |                     |                           |  |   |           |                     |         |        |                                                                                                |                                |
| $\mathbf 8$    |                                          |                |                     |                           |  |   |           |                     |         |        |                                                                                                |                                |

Fig. 1.15 Dialogue Box for Number Format Choices

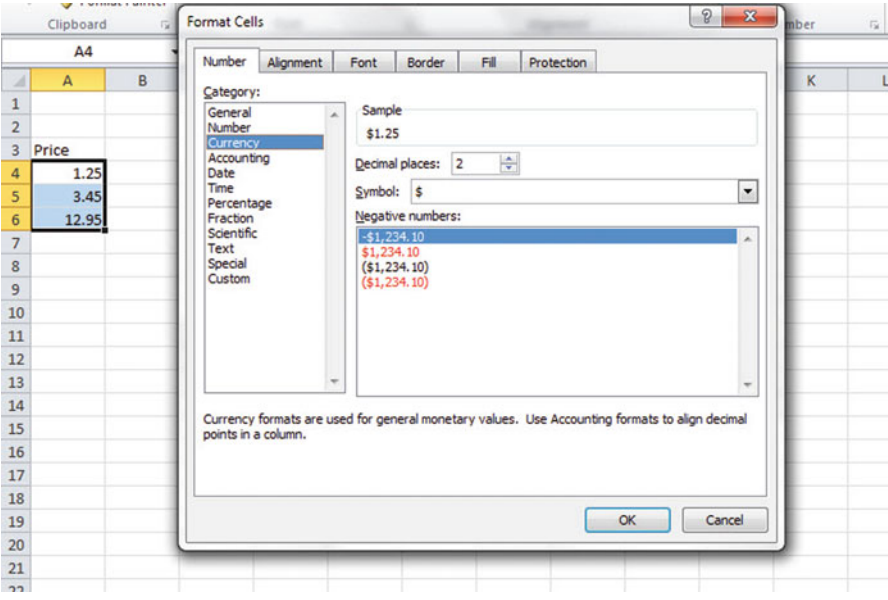

Fig. 1.16 Dialogue Box for Currency (2 decimal places) Format for Numbers

The three figures should now be in number format, each with three decimals. Now, click on any blank cell to deselect cells A4:A6. Then, close this file by File/ Close/No (since there is no need to save this practice problem).

You can use these same commands to format a range of cells in percentage format (and many other formats) to whatever number of decimal places you want to specify.

#### 1.9 End-of-Chapter Practice Problems

1. Suppose that you wanted to find the mean, standard deviation, and standard error of the mean for the number of weed (Potentilla) seeds in a sample of grass seeds (Phleum pratense) as measured by the total number of seeds in a quarter-ounce

| No. of seeds   |  |
|----------------|--|
| 1              |  |
| 3              |  |
| 2              |  |
| 0              |  |
| 4              |  |
| 6              |  |
| 5              |  |
| 7              |  |
| 0              |  |
| $\overline{a}$ |  |
| 3              |  |
| 4              |  |
| $\overline{2}$ |  |
| 3              |  |
| 1              |  |
| 3              |  |
| 4              |  |

Fig. 1.17 Worksheet Data for [Chapter 1](http://dx.doi.org/10.1007/978-1-4614-6003-9_1): Practice Problem #1

sample of grass seeds. This interesting problem is discussed further in Sokal et al. (1969).The hypothetical data appear in Fig. 1.17.

- (a) Use Excel to the right of the table to find the sample size, mean, standard deviation, and standard error of the mean for these data. Label your answers, and round off the mean, standard deviation, and standard error of the mean to two decimal places; use number format for these three figures.
- (b) Print the result on a separate page.
- (c) Save the file as: seed3
- 2. Suppose that you have been hired as a research assistant and that you have been asked to determine the percent of butterfat in registered three-year-old Ayrshire cows in the state of Montana in the USA. You manage to find a recent "stock record book" with these data for this breed of cow in Montana, and you take a random sample of cows and record the percent of butterfat of each of these cows from the stock record book. The hypothetical data are given in Figure [1.18.](#page-35-0)

<span id="page-35-0"></span>

| PERCENT OF BUTTERFAT |  |
|----------------------|--|
| 3.70                 |  |
| 5.10                 |  |
| 3.95                 |  |
| 3.84                 |  |
| 3.92                 |  |
| 4.10                 |  |
| 4.32                 |  |
| 4.84                 |  |
| 4.61                 |  |
| 5.00                 |  |
| 4.92                 |  |
| 3.86                 |  |
| 3.97                 |  |
| 4.23                 |  |
| 4.54                 |  |
| 4.89                 |  |
| 4.23                 |  |
| 4.15                 |  |

Fig. 1.18 Worksheet Data for [Chapter 1](http://dx.doi.org/10.1007/978-1-4614-6003-9_1): Practice Problem #2

- (a) Use Excel to create a table of these data, and at the right of the table use Excel to find the sample size, mean, standard deviation, and standard error of the mean for these data. Label your answers, and round off the mean, standard deviation, and standard error of the mean to two decimal places using number format.
- (b) Print the result on a separate page.
- (c) Save the file as: COWS3
- 3. Suppose that a  $5<sup>th</sup>$  grade elementary science teacher in Fairbanks, Alaska, is using a textbook based on human anatomy that typically requires about eight class days to teach each chapter. At the end of [Chapter 8,](http://dx.doi.org/10.1007/978-1-4614-6003-9_8) the teacher gives a 15 item true-false quiz on this chapter. The hypothetical test results are given in Fig. [1.19:](#page-36-0)
	- (a) Use Excel to create a table for these data, and at the right of the table, use Excel to find the sample size, mean, standard deviation, and standard error of the mean for these data. Label your answers, and round off the mean, standard deviation, and standard error of the mean to three decimal places using number format.
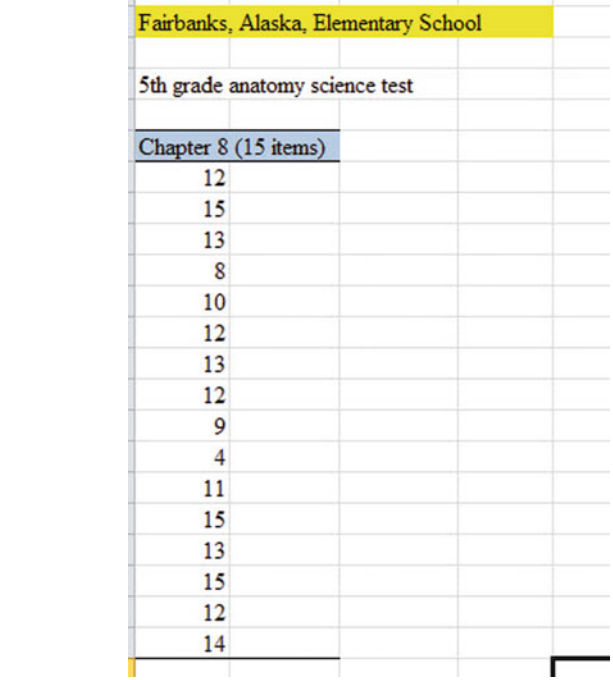

#### Fig. 1.19 Worksheet Data for [Chapter 1:](http://dx.doi.org/10.1007/978-1-4614-6003-9_1) Practice Problem #3

- (b) Print the result on a separate page.
- (c) Save the file as: SCIENCE9

### References

- Bremer, M. and Doerge, R.W. Statistics at the Bench: A Step-by-Step Handbook for Biologists. Cold Spring Harbor, NY: Cold Spring Harbor Laboratory Press, 2010.
- Sokal, R.R. and Rohlf, F.J. Biometry: The Principles and Practice of Statistics in Biological Research. San Francisco, CA: W.H. Freeman and Company, 1969.
- Weiers, R.M. Introduction to Business Statistics  $(7<sup>th</sup>$  ed.). Mason, OH: South-Western Cengage Learning, 2011.

# Chapter 2 Random Number Generator

Suppose that a local poultry farmer is raising a variety of laying hens and that he is interested in the egg production of a particular breed of hens (Breed X). Suppose that he has asked you to take a random sample of 5 of Breed X's 32 laying hens to identify overall egg production of this breed. Using your Excel skills to determine egg production, you will need to define a "sampling frame." A sampling frame is a list of objects, events, or people from which you want to select a random sample. In this case, it is the group of 32 chickens. The frame starts with the identification code (ID) of the number 1 that is assigned to the first hen in the group of 32 laying hens on the poultry farm. The second hen has a code number of 2, the third a code number of 3, and so forth until the last hen has a code number of 32.

Since the poultry farm has 32 Breed X hens, your sampling frame would go from 1 to 32 with each hen having a unique ID number.

We will first create the frame numbers as follows in a new Excel worksheet:

# 2.1 Creating Frame Numbers for Generating Random Numbers

Objective: To create the frame numbers for generating random numbers

A3: FRAME NO. A4: 1

Now, create the frame numbers in column A with the Home/Fill commands that were explained in the first chapter of this book (see Sect. 1.4.1) so that the frame numbers go from 1 to 32 , with the number 32 in cell A35. If you need to be reminded about how to do that, here are the steps:

Click on cell A4 to select this cell Home

| & Cut<br><b>Capy</b> *                         |   | Calibri |               |        | $\cdot$ 11 $\cdot$ A $\lambda$ = = = $\cdot$ |                | Text <sup>+</sup> Wrap Text                                  | General |             |                                                              |         | ш                       | $\Sigma$ AutoSum $\sim$ $\frac{A}{2}$<br>$\overline{a}$ Fill - | æ                   |
|------------------------------------------------|---|---------|---------------|--------|----------------------------------------------|----------------|--------------------------------------------------------------|---------|-------------|--------------------------------------------------------------|---------|-------------------------|----------------------------------------------------------------|---------------------|
| Paste.<br><b>J</b> Format Painter<br>Clipboard |   |         | Font          | $\sim$ |                                              | Alignment.     | B I U · 田· G · A · 田 亜 理 课 使 国Merge & Center · S · % , Ma 22 | Number  | Conditional | Cell<br>Format<br>Formatting * as Table * Styles *<br>Styles | Insert  | Delete Format<br>Cells: | <b>Bown</b><br><b>Bill</b> Bight                               | $2 - 4 - 2 - 2 - 4$ |
| AA                                             | ٠ |         | $f_{\rm w}$ 1 |        |                                              |                |                                                              |         |             |                                                              |         |                         | 面 30                                                           |                     |
| A                                              | B | c       | D             |        |                                              | $\overline{G}$ | H                                                            |         |             | N<br>M                                                       | $\circ$ | P                       | [in] Left                                                      |                     |
|                                                |   |         |               |        |                                              |                |                                                              |         |             |                                                              |         |                         |                                                                | Arross Worksheets   |
|                                                |   |         |               |        |                                              |                |                                                              |         |             |                                                              |         |                         | Series                                                         |                     |
| FRAME NO.                                      |   |         |               |        |                                              |                |                                                              |         |             |                                                              |         |                         | <b>Contract Avenue</b><br><b>Fill Series</b>                   |                     |

Fig. 2.1 Dialogue Box for Fill/Series Commands

| $\mathcal{A}$    | $\overline{A}$   | B | $\mathsf{C}$ | D | E             | F               | н<br>G                        |  |
|------------------|------------------|---|--------------|---|---------------|-----------------|-------------------------------|--|
| $\mathbf{1}$     |                  |   |              |   |               |                 |                               |  |
| $\overline{2}$   |                  |   |              |   |               |                 |                               |  |
| $\overline{3}$   | <b>FRAME NO.</b> |   |              |   | <b>Series</b> |                 | $\mathcal{D}$<br>$\mathbf{x}$ |  |
| $\overline{4}$   |                  |   |              |   |               |                 |                               |  |
| 5                |                  |   |              |   | Series in     | Type            | Date unit                     |  |
| $6\phantom{1}6$  |                  |   |              |   | <b>C</b> Rows | <b>O</b> Linear | © Day                         |  |
| $\overline{7}$   |                  |   |              |   | © Columns     | Growth          | <b>Weekday</b>                |  |
| 8                |                  |   |              |   |               | <b>Date</b>     | <b>Month</b>                  |  |
| 9                |                  |   |              |   |               | AutoFill        | C Year                        |  |
| 10               |                  |   |              |   | Trend         |                 |                               |  |
| 11               |                  |   |              |   |               |                 |                               |  |
| 12               |                  |   |              |   | Step value: 1 | Stop value:     | 32                            |  |
| 13               |                  |   |              |   |               | OK              | Cancel                        |  |
| 14               |                  |   |              |   |               |                 |                               |  |
| 15 <sup>15</sup> |                  |   |              |   |               |                 |                               |  |

Fig. 2.2 Dialogue Box for Fill/Series/Columns/Step value/ Stop value Commands

Fill (then click on the "down arrow" next to this command and select) Series (see Fig. 2.1) Columns Step value: 1 Stop value: 32 (see Fig. 2.2) OK

Then, save this file as: Random29. You should obtain the result in Fig. [2.3](#page-39-0). Now, create a column next to these frame numbers in this manner:

B3: DUPLICATE FRAME NO. B4: 1

Next, use the Home/Fill command again, so that the 32 frame numbers begin in cell B4 and end in cell B35. Be sure to widen the columns A and B so that all of the information in these columns fits inside the column width. Then, center the information inside both Column A and Column B on your spreadsheet. You should obtain the information given in Fig. [2.4.](#page-40-0)

<span id="page-39-0"></span>Fig. 2.3 Frame Numbers from 1 to 32

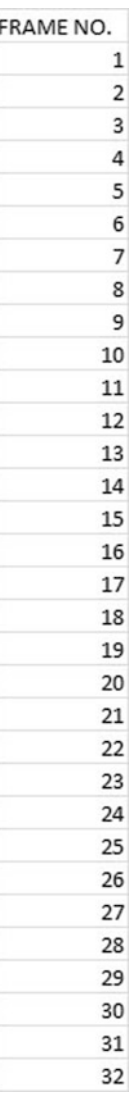

Save this file as: Random30

You are probably wondering why you created the same information in both Column A and Column B of your spreadsheet. This is to make sure that before you sort the frame numbers that you have exactly 32 of them when you finish sorting them into a random sequence of 32 numbers.

Now, let's add a random number to each of the duplicate frame numbers as follows:

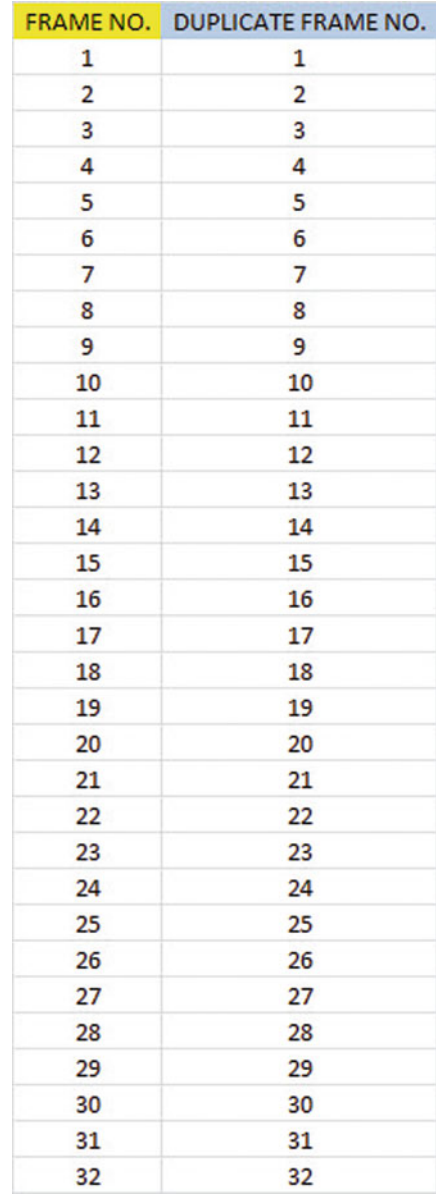

#### <span id="page-40-0"></span>Fig. 2.4 Duplicate Frame Numbers from 1 to 32

# 2.2 Creating Random Numbers in an Excel Worksheet

C3: RANDOM NO. (then widen columns A, B, C so that their labels fit inside the columns; then center the information in A3:C35)  $C4$ :  $=RAND()$ 

<span id="page-41-0"></span>

| <b>FRAME NO.</b> | <b>DUPLICATE FRAME NO.</b> | <b>RANDOM NO.</b> |
|------------------|----------------------------|-------------------|
| 1                | 1                          | 0.178997426       |
| $\overline{2}$   | 2                          | 0.269196787       |
| 3                | 3                          | 0.48649709        |
| 4                | 4                          | 0.882904516       |
| 5                | 5                          | 0.015953504       |
| 6                | 6                          | 0.099651545       |
| 7                | 7                          | 0.42850057        |
| 8                | 8                          | 0.381659988       |
| 9                | 9                          | 0.431296832       |
| 10               | 10                         | 0.476642453       |
| 11               | 11                         | 0.268603728       |
| 12               | 12                         | 0.871330234       |
| 13               | 13                         | 0.775421903       |
| 14               | 14                         | 0.908450998       |
| 15               | 15                         | 0.138749452       |
| 16               | 16                         | 0.159535582       |
| 17               | 17                         | 0.672417279       |
| 18               | 18                         | 0.956231064       |
| 19               | 19                         | 0.486746795       |
| 20               | 20                         | 0.83596565        |
| 21               | 21                         | 0.688574546       |
| 22               | 22                         | 0.467838617       |
| 23               | 23                         | 0.695493167       |
| 24               | 24                         | 0.226521237       |
| 25               | 25                         | 0.335451708       |
| 26               | 26                         | 0.209245145       |
| 27               | 27                         | 0.631291464       |
| 28               | 28                         | 0.210229448       |
| 29               | 29                         | 0.553196562       |
| 30               | 30                         | 0.494647331       |
| 31               | 31                         | 0.986702143       |
| 32               | 32                         | 0.178067956       |

Fig. 2.5 Example of Random Numbers Assigned to the Duplicate Frame Numbers

Next, hit the Enter key to add a random number to cell C4.

Note that you need both an open parenthesis and a closed parenthesis after  $=RAND($ ). The RAND command "looks to the left of the cell with the RAND() COMMAND in it" and assigns a random number to that cell.

Now, put the pointer using your mouse in cell C4 and then move the pointer to the bottom right corner of that cell until you see a "plus sign" in that cell. Then, click and drag the pointer down to cell C35 to add a random number to all 32 ID frame numbers (see Fig. [2.5](#page-41-0)).

Then, click on any empty cell to deselect C4:C35 to remove the dark color highlighting these cells.

Save this file as: Random31

Now, let's sort these duplicate frame numbers into a random sequence:

#### 2.3 Sorting Frame Numbers into a Random Sequence

Objective: To sort the duplicate frame numbers into a random sequence

Highlight cells B3 : C35 (include the labels at the top of columns B and C) Data (top of screen) Sort (click on this word at the top center of your screen; see Fig. [2.6](#page-43-0)) Sort by: RANDOM NO. (click on the down arrow) Smallest to Largest (see Fig. [2.7\)](#page-43-0) **OK** Click on any empty cell to deselect B3:C35. Save this file as: Random32 Print this file now.

These steps will produce Fig. [2.8](#page-44-0) with the DUPLICATE FRAME NUMBERS sorted into a random order:

Important note: Because Excel randomly assigns these random numbers, your Excel commands will produce a different sequence of random numbers from everyone else who reads this book!

Your objective at the beginning of this chapter was to select randomly 5 of Breed X's 32 laying hens. You now can do that by selecting the *first five ID numbers* in DUPLICATE FRAME NO. column after the sort.

Although your first five random numbers will be different from those we have selected in the random sort that we did in this chapter, we would select these five IDs of hens using Fig. [2.9.](#page-45-0)

5, 6, 15, 16, 32

Save this file as: Random33

Remember, your five ID numbers selected after your random sort will be different from the five ID numbers in Fig. [2.9](#page-45-0) because Excel assigns a different random number each time the  $=RAND()$  command is given.

Before we leave this chapter, you need to learn how to print a file so that all of the information on that file fits onto a single page without "dribbling over" onto a second or third page.

<span id="page-43-0"></span>

|                          | File<br>Home     | Page Layout<br>Insert                                                                   | Formulas<br>Data                                                                     | Review              | View                                                                                                    |                                                                       |                             |
|--------------------------|------------------|-----------------------------------------------------------------------------------------|--------------------------------------------------------------------------------------|---------------------|----------------------------------------------------------------------------------------------------|-----------------------------------------------------------------------|-----------------------------|
| From<br>Access           | A<br>From<br>Web | From Other<br>Existing<br>From<br>Sources -<br>Text<br>Connections<br>Get External Data | Connections<br>c<br>Properties<br>Refresh<br>GO Edit Links<br>$All -$<br>Connections | 21<br>$\frac{7}{4}$ | $\begin{array}{ c c }\hline \mathbf{A} & \mathbf{Z} \\ \hline \mathbf{Z} & \mathbf{A} \end{array}$<br>Sort<br>Filter<br>Sort & Filter | <b>K</b> Clear<br>Reapply<br>Advanced                                 | <b>Text to</b><br>Columns D |
|                          | <b>B3</b>        | $\alpha$<br>$f_x$                                                                       | <b>DUPLICATE FRAME NO.</b>                                                           |                     | Sort                                                                                                    |                                                                       |                             |
| A<br>1<br>$\overline{2}$ | $\overline{A}$   | B                                                                                       | $\mathsf{C}$                                                                         | D                   | once.                                                                                                    | Show the Sort dialog box to sort<br>data based on several criteria at | н                           |
| 3                        | <b>FRAME NO.</b> | <b>DUPLICATE FRAME NO.</b>                                                              | <b>RANDOM NO.</b>                                                                    |                     | ø                                                                                                    | Press F1 for more help.                                               |                             |
| 4                        | 1                | $\mathbf{1}$                                                                            | 0.178997426                                                                          |                     |                                                                                                    |                                                                       |                             |
| 5                        | $\overline{2}$   | $\overline{2}$                                                                          | 0.269196787                                                                          |                     |                                                                                                    |                                                                       |                             |
| 6                        | 3                | 3                                                                                       | 0.48649709                                                                           |                     |                                                                                                    |                                                                       |                             |
| 7                        | 4                | $\overline{a}$                                                                          | 0.882904516                                                                          |                     |                                                                                                    |                                                                       |                             |
| 8                        | 5                | 5                                                                                       | 0.015953504                                                                          |                     |                                                                                                    |                                                                       |                             |
| 9                        | 6                | 6                                                                                       | 0.099651545                                                                          |                     |                                                                                                    |                                                                       |                             |
| LO                       | 7                | 7                                                                                       | 0.42850057                                                                           |                     |                                                                                                    |                                                                       |                             |
| $\overline{11}$          | 8                | 8                                                                                       | 0.381659988                                                                          |                     |                                                                                                    |                                                                       |                             |
| $\overline{12}$          | 9                | $\overline{9}$                                                                          | 0.431296832                                                                          |                     |                                                                                                    |                                                                       |                             |
| L3                       | 10               | 10                                                                                      | 0.476642453                                                                          |                     |                                                                                                    |                                                                       |                             |
| $\overline{14}$          | 11               | 11                                                                                      | 0.268603728                                                                          |                     |                                                                                                    |                                                                       |                             |
| 15                       | 12               | 12                                                                                      | 0.871330234                                                                          |                     |                                                                                                    |                                                                       |                             |
| 16                       | 13               | 13                                                                                      | 0.775421903                                                                          |                     |                                                                                                    |                                                                       |                             |
| $\overline{17}$          | 14               | 14                                                                                      | 0.908450998                                                                          |                     |                                                                                                    |                                                                       |                             |
| 18                       | 15               | 15                                                                                      | 0.138749452                                                                          |                     |                                                                                                    |                                                                       |                             |
| 19                       | 16               | 16                                                                                      | 0.159535582                                                                          |                     |                                                                                                    |                                                                       |                             |

Fig. 2.6 Dialogue Box for Data/Sort Commands

|                | <b>File</b><br>Home     | Insert<br>Page Layout                                                                   | Formulas<br>Data                                                                   | View<br>Review                                 |                                                                             |           |                         |                                                                  |                     |                                          |                                       |
|----------------|-------------------------|-----------------------------------------------------------------------------------------|------------------------------------------------------------------------------------|------------------------------------------------|-----------------------------------------------------------------------------|-----------|-------------------------|------------------------------------------------------------------|---------------------|------------------------------------------|---------------------------------------|
| From<br>Access | From<br>Web             | From Other<br>Existing<br>From<br>Sources -<br>Text<br>Connections<br>Get External Data | Connections<br>e<br>Properties<br>Refresh<br>op Edit Links<br>All =<br>Connections | 24<br>$\frac{A}{Z}$ $\frac{Z}{A}$<br>접<br>Sort | <b>K</b> Clear<br><b>S</b> Reapply<br>Filter<br>V Advanced<br>Sort & Filter |           | ä.<br>Text to<br>Remove | ł<br>౼శ<br>Data<br>Columns Duplicates Validation -<br>Data Tools | Ŗ.<br>Consolidate   | 鴨<br>翓<br>What-If<br>Group<br>Analysis - | 7.<br>讙<br>Ungroup Subtota<br>Outline |
|                | <b>B4</b>               | $f_x$ 1<br>$\bullet$ (in                                                                |                                                                                    |                                                |                                                                             |           |                         |                                                                  |                     |                                          |                                       |
|                | $\mathbb{A}$            | <b>B</b>                                                                                | $\mathsf{C}$                                                                       | D<br>ε                                         | F                                                                           | G         | н                       |                                                                  | ĸ                   |                                          | N<br>M                                |
|                |                         |                                                                                         |                                                                                    |                                                |                                                                             |           |                         |                                                                  |                     |                                          |                                       |
|                |                         |                                                                                         |                                                                                    |                                                |                                                                             |           |                         |                                                                  |                     |                                          |                                       |
| 4              | <b>FRAME NO.</b><br>1   | <b>DUPLICATE FRAME NO.</b>                                                              | <b>RANDOM NO.</b><br>0.178997426                                                   |                                                |                                                                             |           |                         |                                                                  |                     |                                          | $2 - 8 -$                             |
| 5              | $\overline{\mathbf{z}}$ |                                                                                         | 0.269196787                                                                        | Sort                                           |                                                                             |           |                         |                                                                  |                     |                                          |                                       |
| 6              | $\overline{\mathbf{3}}$ |                                                                                         | 0.48649709                                                                         | al Add Level                                   | X Delete Level                                                              |           | <b>La Copy Level</b>    | Options<br>w                                                     |                     | V My data has headers                    |                                       |
| $\overline{7}$ | $\ddot{a}$              |                                                                                         | 0.882904516                                                                        | Column                                         |                                                                             |           | Sort On                 |                                                                  | Order               |                                          |                                       |
| 8              | 5                       |                                                                                         | 0.015953504                                                                        | Sort by                                        | RANDOM NO.                                                                  | $\bullet$ | Values                  | $\overline{ }$                                                   | Smallest to Largest |                                          | $\overline{\phantom{0}}$              |
| 9              | 6                       |                                                                                         | 0.099651545                                                                        |                                                |                                                                             |           |                         |                                                                  |                     |                                          |                                       |
| 10             | $\overline{7}$          |                                                                                         | 0.42850057                                                                         |                                                |                                                                             |           |                         |                                                                  |                     |                                          |                                       |
| 11             | $\delta$                | 8                                                                                       | 0.381659988                                                                        |                                                |                                                                             |           |                         |                                                                  |                     |                                          |                                       |
| 12             | $\overline{9}$          | G                                                                                       | 0.431296832                                                                        |                                                |                                                                             |           |                         |                                                                  |                     |                                          |                                       |
| 13             | 10                      | 10                                                                                      | 0.476642453                                                                        |                                                |                                                                             |           |                         |                                                                  |                     |                                          |                                       |
| 14             | 11                      | 11                                                                                      | 0.268603728                                                                        |                                                |                                                                             |           |                         |                                                                  |                     |                                          |                                       |
| 15             | 12                      | 12                                                                                      | 0.871330234                                                                        |                                                |                                                                             |           |                         |                                                                  |                     |                                          |                                       |
| 16             | 13                      | 13                                                                                      | 0.775421903                                                                        |                                                |                                                                             |           |                         |                                                                  | OK.                 | Cancel                                   |                                       |
| 17             | 14                      | 14                                                                                      | 0.908450998                                                                        |                                                |                                                                             |           |                         |                                                                  |                     |                                          |                                       |
| $\frac{1}{10}$ | 15                      | 15                                                                                      | 0.129749452                                                                        |                                                |                                                                             |           |                         |                                                                  |                     |                                          |                                       |

Fig. 2.7 Dialogue Box for Data/Sort/RANDOM NO./Smallest to Largest Commands

<span id="page-44-0"></span>

| <b>FRAME NO.</b> | DUPLICATE FRAME NO. | RANDOM NO.  |
|------------------|---------------------|-------------|
| 1                | 5                   | 0.063981403 |
| $\overline{2}$   | 6                   | 0.977468743 |
| 3                | 15                  | 0.225170263 |
| 4                | 16                  | 0.765734052 |
| 5                | 32                  | 0.274680922 |
| 6                | 1                   | 0.594468001 |
| 7                | 26                  | 0.511966171 |
| 8                | 28                  | 0.625577233 |
| 9                | 24                  | 0.906310053 |
| 10               | 11                  | 0.488640116 |
| 11               | 2                   | 0.020129977 |
| 12               | 25                  | 0.723003676 |
| 13               | 8                   | 0.975227547 |
| 14               | 7                   | 0.469582962 |
| 15               | 9                   | 0.14889954  |
| 16               | 22                  | 0.955629903 |
| 17               | 10                  | 0.897398234 |
| 18               | 3                   | 0.314860892 |
| 19               | 19                  | 0.442019486 |
| 20               | 30                  | 0.078566335 |
| 21               | 29                  | 0.172474705 |
| 22               | 27                  | 0.104689528 |
| 23               | 17                  | 0.406630369 |
| 24               | 21                  | 0.961398315 |
| 25               | 23                  | 0.094222677 |
| 26               | 13                  | 0.323429051 |
| 27               | 20                  | 0.470615753 |
| 28               | 12                  | 0.978014724 |
| 29               | 4                   | 0.618082813 |
| 30               | 14                  | 0.727776384 |
| 31               | 18                  | 0.919475329 |
| 32               | 31                  | 0.324497007 |

Fig. 2.8 Duplicate Frame Numbers Sorted by Random Number

<span id="page-45-0"></span>

|                | <b>FRAME NO. DUPLICATE FRAME NO.</b> | <b>RANDOM NO.</b> |
|----------------|--------------------------------------|-------------------|
| 1              | 5                                    | 0.063981403       |
| $\overline{2}$ | 6                                    | 0.977468743       |
| 3              | 15                                   | 0.225170263       |
| 4              | 16                                   | 0.765734052       |
| 5              | 32                                   | 0.274680922       |
| 6              | $\mathbf{1}$                         | 0.594468001       |
| 7              | 26                                   | 0.511966171       |
| 8              | 28                                   | 0.625577233       |
| 9              | 24                                   | 0.906310053       |
| 10             | 11                                   | 0.488640116       |
| 11             | 2                                    | 0.020129977       |
| 12             | 25                                   | 0.723003676       |
| 13             | 8                                    | 0.975227547       |
| 14             | 7                                    | 0.469582962       |
| 15             | 9                                    | 0.14889954        |
| 16             | 22                                   | 0.955629903       |
| 17             | 10                                   | 0.897398234       |
| 18             | 3                                    | 0.314860892       |
| 19             | 19                                   | 0.442019486       |
| 20             | 30                                   | 0.078566335       |
| 21             | 29                                   | 0.172474705       |
| 22             | 27                                   | 0.104689528       |
| 23             | 17                                   | 0.406630369       |
| 24             | 21                                   | 0.961398315       |
| 25             | 23                                   | 0.094222677       |
| 26             | 13                                   | 0.323429051       |
| 27             | 20                                   | 0.470615753       |
| 28             | 12                                   | 0.978014724       |
| 29             | 4                                    | 0.618082813       |
| 30             | 14                                   | 0.727776384       |
| 31             | 18                                   | 0.919475329       |
| 32             | 31                                   | 0.324497007       |

Fig. 2.9 First Five Hens Selected Randomly

| 恬勝              | $\overline{\phantom{a}}$                                                             |        |                            |       |                               |                        |                                  |               |                                                                     |                                                     |
|-----------------|--------------------------------------------------------------------------------------|--------|----------------------------|-------|-------------------------------|------------------------|----------------------------------|---------------|---------------------------------------------------------------------|-----------------------------------------------------|
|                 | Home                                                                                 | Insert | Page Layout                |       | <b>Formulas</b>               | Data                   | <b>Review</b><br>View            |               | Add-Ins                                                             |                                                     |
|                 | Colors -<br>$A^2$<br>A Fonts -<br><b>Themes</b><br>O Effects -<br>٠<br><b>Themes</b> |        | <b>Margins Orientation</b> | Size  | Print<br>Area -<br>Page Setup | ۱<br>Breaks Background | Ħ<br>Print<br><b>Titles</b><br>反 | $\Box$ Scale: | Width: Automatic *<br>4 Height: Automatic *<br>100%<br>Scale to Fit | Gridlin<br>V Vie<br>Pri<br>÷<br>Sheet<br>$\sqrt{2}$ |
|                 | A52                                                                                  |        | $\alpha$<br>▼              | $f_x$ | Jennifer                      |                        |                                  |               |                                                                     |                                                     |
| $\mathcal{A}$   | $\mathsf{A}$                                                                         | B      | $\mathsf{C}$               | D     | E                             | F                      | G                                | н             |                                                                     | J                                                   |
| 41              |                                                                                      |        |                            |       |                               |                        |                                  |               |                                                                     |                                                     |
| 42              |                                                                                      |        |                            |       |                               |                        |                                  |               |                                                                     |                                                     |
| 43              |                                                                                      |        |                            |       |                               |                        |                                  |               |                                                                     |                                                     |
| 44              |                                                                                      |        |                            |       |                               |                        |                                  |               |                                                                     |                                                     |
| 45              |                                                                                      |        |                            |       |                               |                        |                                  |               |                                                                     |                                                     |
| 46              |                                                                                      |        |                            |       |                               |                        |                                  |               |                                                                     |                                                     |
| 47              |                                                                                      |        |                            |       |                               |                        |                                  |               |                                                                     |                                                     |
| 48<br>49        |                                                                                      |        |                            |       |                               |                        |                                  |               |                                                                     |                                                     |
| 50              |                                                                                      |        |                            |       |                               |                        |                                  |               |                                                                     |                                                     |
| 51              |                                                                                      |        |                            |       |                               |                        |                                  |               |                                                                     |                                                     |
|                 | 52 Jennifer                                                                          |        |                            |       |                               |                        |                                  |               |                                                                     |                                                     |
| 53              |                                                                                      |        |                            |       |                               |                        |                                  |               |                                                                     |                                                     |
| 54              |                                                                                      |        |                            |       |                               |                        |                                  |               |                                                                     |                                                     |
| 55 <sub>1</sub> |                                                                                      |        |                            |       |                               |                        |                                  |               |                                                                     |                                                     |

Fig. 2.10 Dialogue Box for Page Layout / Scale to Fit Commands

## 2.4 Printing an Excel File So That All of the Information Fits Onto One Page

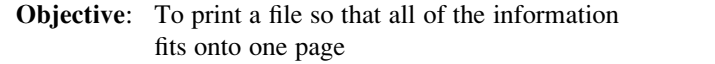

Note that the three practice problems at the end of this chapter require you to sort random numbers when the files contain 63 test tubes, 114 steel samples, and 75 field mice, respectively. These files will be "too big" to fit onto one page when you print them unless you format these files so that they fit onto a single page when you print them.

Let's create a situation where the file does not fit onto one printed page unless you format it first to do that.

Go back to the file you just created, Random 33, and enter the name: Jennifer into cell: A52.

If you printed this file now, the name, Jennifer, would be printed onto a second page because it "dribbles over" outside of the page rage for this file in its current format.

So, you would need to change the page format so that all of the information, including the name, Jennifer, fits onto just one page when you print this file by using the following steps:

Page Layout (top left of the computer screen)

(Notice the "Scale to Fit" section in the center of your screen; see Fig. 2.10)

| Add-Ins<br>Insert<br>Page Layout<br>Formulas<br><b>Review</b><br>View<br>Home<br>Data<br>Colors -<br>Width: Automatic *<br>÷<br><b>Gridlines</b><br>Ko<br>$A$ a<br>4 Height: Automatic -<br>A Fonts -<br>V View<br><b>Margins Orientation</b><br><b>Breaks Background</b><br><b>Themes</b><br>Size<br>Print<br>Print<br>O Effects -<br>¢<br>Scale:<br>95%<br><b>Print</b><br>٠<br>Area -<br><b>Titles</b><br>$\overline{12}$<br>Scale to Fit<br>Page Setup<br>$\overline{u}$<br><b>Sheet Options</b><br><b>Themes</b><br>$f_x$<br>Jennifer<br>A52<br>$\circ$<br>۰<br>E<br>G<br>H<br>A<br>B<br>C<br>D<br>F<br>K<br>41<br>42<br>43<br>44<br>45<br>46<br>47<br>48<br>49<br>50<br>51<br>52 Jennifer | $/$ E.g | n |  |  |  |  |  | <b>DOOKT - IMICH</b> |
|----------------------------------------------------------------------------------------------------|---------|---|--|--|--|--|--|----------------------|
|                                                                                                    |         |   |  |  |  |  |  |                      |
|                                                                                                    |         |   |  |  |  |  |  | Headi<br>$V$ Vi      |
|                                                                                                    |         |   |  |  |  |  |  | $\Box$ Pr            |
|                                                                                                    |         |   |  |  |  |  |  |                      |
|                                                                                                    |         |   |  |  |  |  |  |                      |
|                                                                                                    |         |   |  |  |  |  |  |                      |
|                                                                                                    |         |   |  |  |  |  |  |                      |
|                                                                                                    |         |   |  |  |  |  |  |                      |
|                                                                                                    |         |   |  |  |  |  |  |                      |
|                                                                                                    |         |   |  |  |  |  |  |                      |
|                                                                                                    |         |   |  |  |  |  |  |                      |
|                                                                                                    |         |   |  |  |  |  |  |                      |
|                                                                                                    |         |   |  |  |  |  |  |                      |
|                                                                                                    |         |   |  |  |  |  |  |                      |
|                                                                                                    |         |   |  |  |  |  |  |                      |
|                                                                                                    |         |   |  |  |  |  |  |                      |
|                                                                                                    |         |   |  |  |  |  |  |                      |
| 53                                                                                                    |         |   |  |  |  |  |  |                      |
| 54                                                                                                    |         |   |  |  |  |  |  |                      |
| 55                                                                                                    |         |   |  |  |  |  |  |                      |

Fig. 2.11 Example of Scale Reduced to 95% with "Jennifer" to be Printed on a Second Page

Hit the down arrow to the right of 100% once to reduce the size of the page to 95%.

Now, note that the name, Jennifer, is still on a second page on your screen because her name is below the horizontal dotted line on your screen in Fig. 2.11 (the dotted lines tell you outline dimensions of the file if you printed it now).

So, you need to repeat the "scale change steps" by hitting the down arrow on the right once more to reduce the size of the worksheet to 90% of its normal size.

Notice that the "dotted lines" on your computer screen in Fig. [2.12](#page-48-0) are now below Jennifer's name to indicate that all of the information, including her name, is now formatted to fit onto just one page when you print this file.

Save the file as: Random34

Print the file. Does it all fit onto one page? It should (see Fig. [2.13](#page-49-0)).

### 2.5 End-of-Chapter Practice Problems

- 1. Suppose that you had cultured various strains of bacteria in a college microbiology laboratory. You want to study the growth rate of one strain of bacteria. You have samples of this bacteria strain in 63 test tubes and you would like to test randomly 15 of these 63 samples.
	- (a) Set up a spreadsheet of frame numbers for these test tubes with the heading: FRAME NUMBERS using the Home/Fill commands.

<span id="page-48-0"></span>

| 幡        | . .                                                                                      |        |                            |             |                               |                                           |                                           |         |                                                                               |                                                               | <b>DOORS</b> 1999                                                       |
|----------|------------------------------------------------------------------------------------------|--------|----------------------------|-------------|-------------------------------|-------------------------------------------|-------------------------------------------|---------|-------------------------------------------------------------------------------|---------------------------------------------------------------|-------------------------------------------------------------------------|
|          | Home                                                                                     | Insert |                            | Page Layout | Formulas                      | Data                                      | Review<br>View                            | Add-Ins |                                                                               |                                                               |                                                                         |
|          | Colors -<br>A <sub>a</sub><br>A Fonts *<br><b>Themes</b><br>O Effects -<br><b>Themes</b> |        | <b>Margins Orientation</b> | Size        | Print<br>Area -<br>Page Setup | $\rightarrow$<br><b>Breaks Background</b> | -8<br>Print<br><b>Titles</b><br><b>Ta</b> | Scale:  | Width: Automatic -<br><sup>5</sup> Height: Automatic *<br>90%<br>Scale to Fit | <b>Gridlines</b><br>V View<br>¢<br><b>Print</b><br>$\sqrt{3}$ | Hea<br>$\overline{\mathsf{v}}$<br>$\blacksquare$<br><b>Sheet Option</b> |
|          | A52                                                                                      |        | in<br>٠                    | $f_x$       | Jennifer                      |                                           |                                           |         |                                                                               |                                                               |                                                                         |
| z        | $\mathsf{A}$                                                                             | B      | C                          | D           | Ε                             | F                                         | G                                         | H       |                                                                               | $\mathbf{I}$                                                  | K                                                                       |
| 41       |                                                                                          |        |                            |             |                               |                                           |                                           |         |                                                                               |                                                               |                                                                         |
| 42       |                                                                                          |        |                            |             |                               |                                           |                                           |         |                                                                               |                                                               |                                                                         |
| 43       |                                                                                          |        |                            |             |                               |                                           |                                           |         |                                                                               |                                                               |                                                                         |
| 44<br>45 |                                                                                          |        |                            |             |                               |                                           |                                           |         |                                                                               |                                                               |                                                                         |
| 46       |                                                                                          |        |                            |             |                               |                                           |                                           |         |                                                                               |                                                               |                                                                         |
| 47       |                                                                                          |        |                            |             |                               |                                           |                                           |         |                                                                               |                                                               |                                                                         |
| 48       |                                                                                          |        |                            |             |                               |                                           |                                           |         |                                                                               |                                                               |                                                                         |
| 49       |                                                                                          |        |                            |             |                               |                                           |                                           |         |                                                                               |                                                               |                                                                         |
| 50       |                                                                                          |        |                            |             |                               |                                           |                                           |         |                                                                               |                                                               |                                                                         |
| 51       |                                                                                          |        |                            |             |                               |                                           |                                           |         |                                                                               |                                                               |                                                                         |
|          | 52 Jennifer                                                                              |        |                            |             |                               |                                           |                                           |         |                                                                               |                                                               |                                                                         |
| 53       |                                                                                          |        |                            |             |                               |                                           |                                           |         |                                                                               |                                                               |                                                                         |
| 54       |                                                                                          |        |                            |             |                               |                                           |                                           |         |                                                                               |                                                               |                                                                         |
| 55       |                                                                                          |        |                            |             |                               |                                           |                                           |         |                                                                               |                                                               |                                                                         |
| 56       |                                                                                          |        |                            |             |                               |                                           |                                           |         |                                                                               |                                                               |                                                                         |

Fig. 2.12 Example of Scale Reduced to 90% with "Jennifer" to be printed on the first page (note the dotted line below Jennifer on your screen)

- (b) Then, create a separate column to the right of these frame numbers which duplicates these frame numbers with the title: Duplicate frame numbers
- (c) Then, create a separate column to the right of these duplicate frame numbers called RANDOM NO. and use the  $=$ RAND() function to assign random numbers to all of the frame numbers in the duplicate frame numbers column, and change this column format so that 3 decimal places appear for each random number
- (d) Sort the duplicate frame numbers and random numbers into a random order
- (e) Print the result so that the spreadsheet fits onto one page
- (f) Circle on your printout the I.D. number of the first 15 test tubes that you would use in your research study
- (g) Save the file as: RAND9

Important note: Note that everyone who does this problem will generate a different random order of test tube ID numbers since Excel assigns a different random number each time the RAND() command is used. For this reason, the answer to this problem given in this Excel Guide will have a completely different sequence of random numbers from the random sequence that you generate. This is normal and what is to be expected.

2. Suppose that you have been hired as a consultant to test building materials for engineers designing suspension bridges. The engineers of this company are interested in using a new type of steel in future bridge construction. You have been given 114 samples of this type of steel and you have been asked to test a

<span id="page-49-0"></span>Fig. 2.13 Final Spreadsheet of 90% Scale to Fit

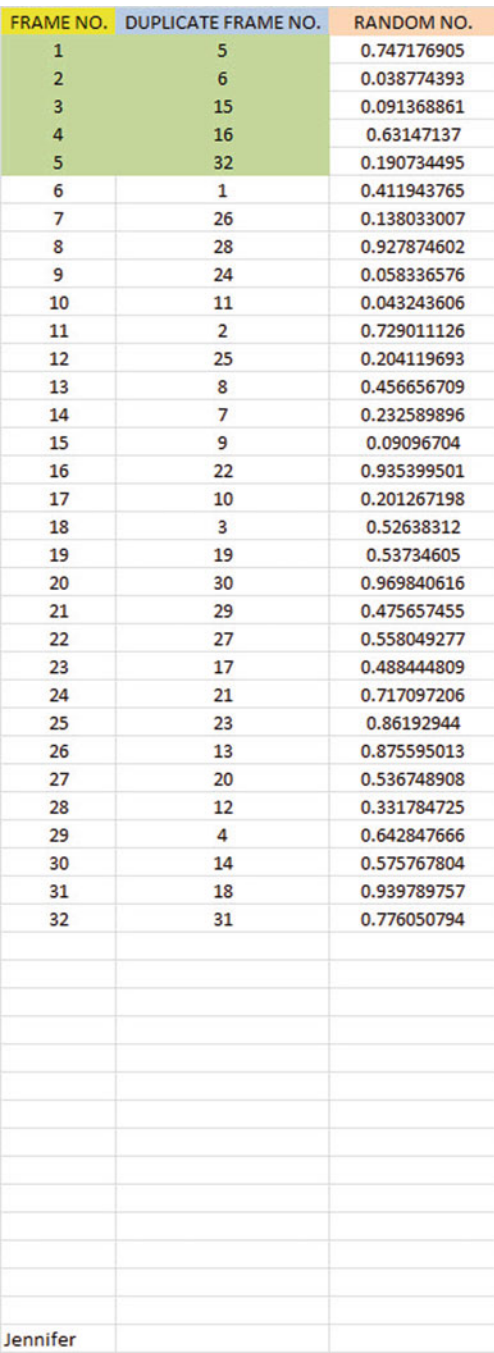

random sample of 10 of these samples for tensile strength in terms of their material consistency.

- (a) Set up a spreadsheet of frame numbers for these steel samples with the heading: FRAME NO.
- (b) Then, create a separate column to the right of these frame numbers which duplicates these frame numbers with the title: Duplicate frame no.
- (c) Then, create a separate column to the right of these duplicate frame numbers entitled "Random number" and use the  $=$ RAND() function to assign random numbers to all of the frame numbers in the duplicate frame numbers column. Then, change this column format so that 3 decimal places appear for each random number
- (d) Sort the duplicate frame numbers and random numbers into a random order
- (e) Print the result so that the spreadsheet fits onto one page
- (f) Circle on your printout the I.D. number of the first 10 steel samples that would be used in this research study.
- (g) Save the file as: RANDOM6
- 3. Suppose that a biology field researcher wants to take a random sample of 20 of 75 wild field mice that have been collected from the prairie grass that grows above the bluffs along the Mississippi River in Elsah, Illinois for a field research study.
	- (a) Set up a spreadsheet of frame numbers for these mice with the heading: FRAME NUMBERS.
	- (b) Then, create a separate column to the right of these frame numbers which duplicates these frame numbers with the title: Duplicate frame numbers
	- (c) Then, create a separate column to the right of these duplicate frame numbers entitled "Random number" and use the  $=$ RAND() function to assign random numbers to all of the frame numbers in the duplicate frame numbers column. Then, change this column format so that 3 decimal places appear for each random number
	- (d) Sort the duplicate frame numbers and random numbers into a random order
	- (e) Print the result so that the spreadsheet fits onto one page
	- (f) Circle on your printout the I.D. number of the first 20 mice that the field biologist should select for her study.
	- (g) Save the file as: RAND5

#### References

There are no references at the end of Chapter 2

# Chapter 3 Confidence Interval About the Mean Using the TINV Function and Hypothesis Testing

This chapter focuses on two ideas: (1) finding the 95% confidence interval about the mean, and (2) hypothesis testing.

Let's talk about the confidence interval first.

### 3.1 Confidence Interval About the Mean

In statistics, we are always interested in estimating the population mean. How do we do that?

#### 3.1.1 How to Estimate the Population Mean

**Objective:** To estimate the population mean,  $\mu$ 

Remember that the population mean is the average of all of the people in the target population. For example, if we were interested in how well adults ages 25-44 liked a new flavor of Ben & Jerry's ice cream, we could never ask this question of all of the people in the U.S. who were in that age group. Such a research study would take way too much time to complete and the cost of doing that study would be prohibitive.

So, instead of testing *everyone* in the population, we take a sample of people in the population and use the results of this sample to estimate the mean of the entire population. This saves both time and money. When we use the results of a sample to estimate the population mean, this is called "inferential statistics" because we are inferring the population mean from the sample mean.

When we study a sample of people in science research, we know the size of our sample (n), the mean of our sample  $(\overline{X})$ , and the standard deviation of our sample (STDEV). We use these figures to estimate the population mean with a test called the "confidence interval about the mean."

### 3.1.2 Estimating the Lower Limit and the Upper Limit of the 95 Percent Confidence Interval About the Mean

The theoretical background of this test is beyond the scope of this book, and you can learn more about this test from studying any good statistics textbook (e.g. Levine (2011) or Bremer and Doerge (2010)), but the basic ideas are as follows.

We assume that the population mean is somewhere in an interval which has a "lower limit" and an "upper limit" to it. We also assume in this book that we want to be "95% confident" that the population mean is inside this interval somewhere. So, we intend to make the following type of statement:

"We are 95% confident that the population mean in miles per gallon (mpg) for the Chevy Impala automobile is between 26.92 miles per gallon and 29.42 miles per gallon."

If we want to create a billboard emphasing the perceived lower environmental impact of the Chevy Impala by claiming that this car gets 28 miles per gallon (mpg), we can do this because 28 is inside the 95% confidence interval in our research study in the above example. We do not know exactly what the population mean is, only that it is somewhere between 26.92 mpg and 29.42 mpg, and 28 is inside this interval.

But we are only 95% confident that the population mean is inside this interval, and 5% of the time we will be wrong in assuming that the population mean is 28 mpg.

But, for our purposes in science research, we are happy to be 95% confident that our assumption is accurate. We should also point out that 95% is an arbitrary level of confidence for our results. We could choose to be 80% confident, or 90% confident, or even 99% confident in our results if we wanted to do that. But, in this book, we will always assume that we want to be 95% confident of our results. That way, you will not have to guess on how confident you want to be in any of the problems in this book. We will always want to be 95% confident of our results in this book.

So how do we find the 95% confidence interval about the mean for our data? In words, we will find this interval this way:

"Take the sample mean  $(\overline{X})$ , and add to it 1.96 times the standard error of the mean (s.e.) to get the upper limit of the confidence interval. Then, take the sample mean, and subtract from it 1.96 times the standard error of the mean to get the lower limit of the confidence interval."

You will remember (See Section 1.3 )that the standard error of the mean (s.e.) is found by dividing the standard deviation of our sample (STDEV) by the square root of our sample size, n.

In mathematical terms, the formula for the 95% confidence interval about the mean is:

$$
\overline{X} \pm 1.96 \text{ s.e.} \tag{3.1}
$$

Note that the "  $\pm$  sign" stands for "plus or minus," and this means that you first add 1.96 times the s.e. to the mean to get the upper limit of the confidence interval, and then subtract 1.96 times the s.e. from the mean to get the lower limit of the confidence interval. Also, the symbol 1.96 s.e. means that you multiply 1.96 times the standard error of the mean to get this part of the formula for the confidence interval.

Note: We will explain shortly where the number 1.96 came from. Let's try a simple example to illustrate this formula.

# 3.1.3 Estimating the Confidence Interval the Chevy Impala in Miles Per Gallon

Let's suppose that you have been asked to be a part of a larger study looking at the carbon footprint of Chevy Impala drivers. You are interested in the average miles per gallon (mpg) of a Chevy Impala. You asked owners of the Chevy Impala to keep track of their mileage and the number of gallons used for two tanks of gas. Let's suppose that 49 owners did this, and that they average 27.83 miles per gallon (mpg) with a standard deviation of 3.01 mpg. The standard error (s.e.) would be 3.01 divided by the square root of 49 (i.e., 7) which gives a s.e. equal to 0.43.

The 95% confidence interval for these data would be:

 $27.83 \pm 1.96 \ (0.43)$ 

The upper limit of this confidence interval uses the plus sign of the  $\pm$  sign in the formula. Therefore, the upper limit would be:

 $27.83 + 1.96$  (0.43) =  $27.83 + 0.84 = 28.67$  mpg

Similarly, the lower limit of this confidence interval uses the minus sign of the  $\pm$  sign in the formula. Therefore, the lower limit would be:

 $27.83 - 1.96 (0.43) = 27.83 - 0.84 = 26.99$  mpg

The result of our part of the ongoing research study would, therefore, be the following:

"We are 95% confident that the population mean for the Chevy Impala is somewhere between 26.99 mpg and 28.67 mpg."

Based upon the 28 mpg of the Chevy Impala we could create a billboard emphasizing the higher miles per gallon and highlight a perceived lower environmental impact. Our data supports this claim because the 28 mpg is inside of this 95% confidence interval for the population mean.

You are probably asking yourself: "Where did that 1.96 in the formula come from?"

### 3.1.4 Where Did the Number "1.96" Come From?

A detailed mathematical answer to that question is beyond the scope of this book, but here is the basic idea.

We make an assumption that the data in the population are "normally distributed" in the sense that the population data would take the shape of a "normal curve" if we could test all of the people in the population. The normal curve looks like the outline of the Liberty Bell that sits in front of Independence Hall in Philadelphia, Pennsylvania. The normal curve is "symmetric" in the sense that if we cut it down the middle, and folded it over to one side, the half that we folded over would fit perfectly onto the half on the other side.

A discussion of integral calculus is beyond the scope of this book, but essentially we want to find the lower limit and the upper limit of the population data in the normal curve so that 95% of the area under this curve is between these two limits. If we have more than 40 people in our research study, the value of these limits is plus or minus 1.96 times the standard error of the mean (s.e.) of our sample. The number 1.96 times the s.e. of our sample gives us the upper limit and the lower limit of our confidence interval. If you want to learn more about this idea, you can consult a good statistics book (e.g. Salkind, 2010 or van Emden, 2008).

The number 1.96 would change if we wanted to be confident of our results at a different level from 95% as long as we have more than 40 people in our research study.

For example:

- 1. If we wanted to be 80% confident of our results, this number would be 1.282.
- 2. If we wanted to be 90% confident of our results, this number would be 1.645.
- 3. If we wanted to be 99% confident of our results, this number would be 2.576.

But since we always want to be 95% confident of our results in this book, we will always use 1.96 in this book whenever we have more than 40 people in our research study.

By now, you are probably asking yourself: "Is this number in the confidence interval about the mean always 1.96 ?" The answer is: "No!", and we will explain why this is true now.

#### <span id="page-55-0"></span>3.1.5 Finding the Value for t in the Confidence Interval Formula

Objective: To find the value for t in the confidence interval formula

The correct formula for the confidence interval about the mean for different sample sizes is the following:

$$
\overline{X} \pm t \text{ s.e.} \tag{3.2}
$$

To use this formula, you find the sample mean,  $\overline{X}$ , and add to it the value of t times the s.e. to get the upper limit of this 95% confidence interval. Also, you take the sample mean  $\overline{X}$ , and *subtract from it the value of t times the s.e. to get the lower* limit of this 95% confidence interval. And, you find the value of t in the table given in Appendix E of this book in the following way:

Objective: To find the value of t in the t-table in Appendix E

Before we get into an explanation of what is meant by "the value of t," let's give you practice in finding the value of t by using the t-table in Appendix E.

Keep your finger on Appendix E as we explain how you need to "read" that table. Since the test in this chapter is called the "confidence interval about the mean test," you will use the first column on the left in Appendix E to find the critical value of t for your research study (note that this column is headed: " sample size n" ).

To find the value of  $t$ , you go down this first column until you find the sample size in your research study, and then you go to the right and read the value of  $t$  for that sample size in the "critical t column" of the table (note that this column is the column that you would use for the 95% confidence interval about the mean).

For example, if you have 14 people in your research study, the value of t is 2.160. If you have 26 people in your research study, the value of t is 2.060.

If you have more than 40 people in your research study, the value of t is always 1.96.

Note that the "critical t column" in Appendix E represents the value of t that you need to use to obtain to be 95% confident of your results as "significant" results.

Throughout this book, we are assuming that you want to be 95% confident in the results of your statistical tests. Therefore, the value for t in the t-table in Appendix E tells you which value you should use for  $t$  when you use the formula for the 95% confidence interval about the mean.

Now that you know how to find the value of t in the formula for the confidence interval about the mean, let's explore how you find this confidence interval using Excel.

# 3.1.6 Using Excel's TINV Function to Find the Confidence Interval About the Mean

Objective: To use the TINV function in Excel to find the confidence interval about the mean

When you use Excel, the formulas for finding the confidence interval are:

Lower limit := 
$$
\overline{X}
$$
 –  $TINV(1-0.95, n-1)$ <sup>\*</sup> s.e.(no spaces between these symbols) (3.3)

Upper limit :=  $X + TINV(1 - 0.95, n - 1)^*$ s.e.(no spaces between these symbols) (3.4)

Note that the "\* *symbol*" in this formula tells Excel to use the multiplication step in the formula, and it stands for "times" in the way we talk about multiplication.

You will recall from [Chapter 1](http://dx.doi.org/10.1007/978-1-4614-6003-9_1) that *n* stands for the sample size, and so  $n - 1$ stands for the sample size minus one.

You will also recall from [Chapter 1](http://dx.doi.org/10.1007/978-1-4614-6003-9_1) that the standard error of the mean, s.e., equals the STDEV divided by the square root of the sample size, n (See Section 1.3 ).

Let's try a sample problem using Excel to find the 95% confidence interval about the mean for a problem.

Let's suppose that General Motors wanted to claim that its Chevy Impala achieves 28 miles per gallon (mpg) on the highway. Let's call 28 mpg the "reference value" for this car.

Suppose that you work for Ford Motor Co. and that you want to check this claim to see is it holds up based on some research evidence. You decide to collect some data and to use a two-side 95% confidence interval about the mean to test your results:

# 3.1.7 Using Excel to find the 95 Percent Confidence Interval for a Car's mpg Claim

Objective: To analyze the data using a two-side 95% confidence interval about the mean

You select a sample of new car owners for this car and they agree to keep track of their mileage for two tanks of gas and to record the average miles per gallon they achieve on these two tanks of gas. Your research study produces the results given in Fig. [3.1:](#page-57-0)

<span id="page-57-0"></span>

| Chevy Impala     |  |  |  |
|------------------|--|--|--|
|                  |  |  |  |
| Miles per gallon |  |  |  |
| 30.9             |  |  |  |
| 24.5             |  |  |  |
| 31.2             |  |  |  |
| 28.7             |  |  |  |
| 35.1             |  |  |  |
| 29.0             |  |  |  |
| 28.8             |  |  |  |
| 23.1             |  |  |  |
| 31.0             |  |  |  |
| 30.2             |  |  |  |
| 28.4             |  |  |  |
| 29.3             |  |  |  |
| 24.2             |  |  |  |
| 27.0             |  |  |  |
| 26.7             |  |  |  |
| 31.0             |  |  |  |
| 23.5             |  |  |  |
| 29.4             |  |  |  |
| 26.3             |  |  |  |
| 27.5             |  |  |  |
| 28.2             |  |  |  |
| 28.4             |  |  |  |
| 29.1             |  |  |  |
| 21.9             |  |  |  |
| 30.9             |  |  |  |
|                  |  |  |  |
|                  |  |  |  |

Fig. 3.1 Worksheet Data for Chevy Impala (Practical Example)

Create a spreadsheet with these data and use Excel to find the sample size (n), the mean, the standard deviation (STDEV), and the standard error of the mean (s.e.) for these data using the following cell references.

A3: Chevy Impala A5: Miles per gallon A6: 30.9 Enter the other mpg data in cells A7: A30

Now, highlight cells A6:A30 and format these numbers in number format (one decimal place). Center these numbers in Column A. Then, widen columns A and B by making both of them twice as wide as the original width of column A. Then, widen column C so that it is three times as wide as the original width of column A so that your table looks more professional.

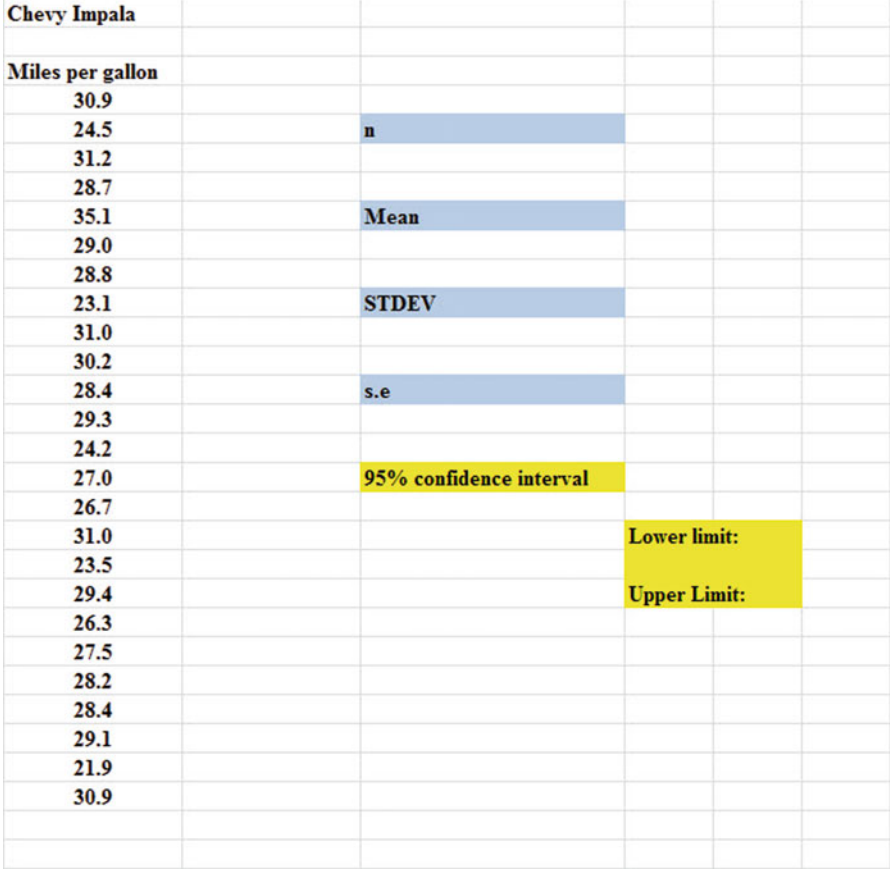

Fig. 3.2 Example of Chevy Impala Format for the Confidence Interval About the Mean Labels

C7: n C10: Mean C13: STDEV  $C16: s.e.$ C19: 95% confidence interval D21: Lower limit: D23: Upper limit: (see Fig. 3.2) B26: Draw a picture below this confidence interval B28: 26.92 B28: 26.92 B29: lower (right-align this word) B30: limit (right-align this word) C28: '- - -- - - - - - - - - - - - 28 - - - - - - - - - - - - --28.17 - ---------------- (note that you need to begin cell C28 with a single quotation mark (') to tell Excel that this is a label, and not a number) D28: ' - - - - - ----------------- (note the single quotation mark) E28: '29.42 (note the single quotation mark)

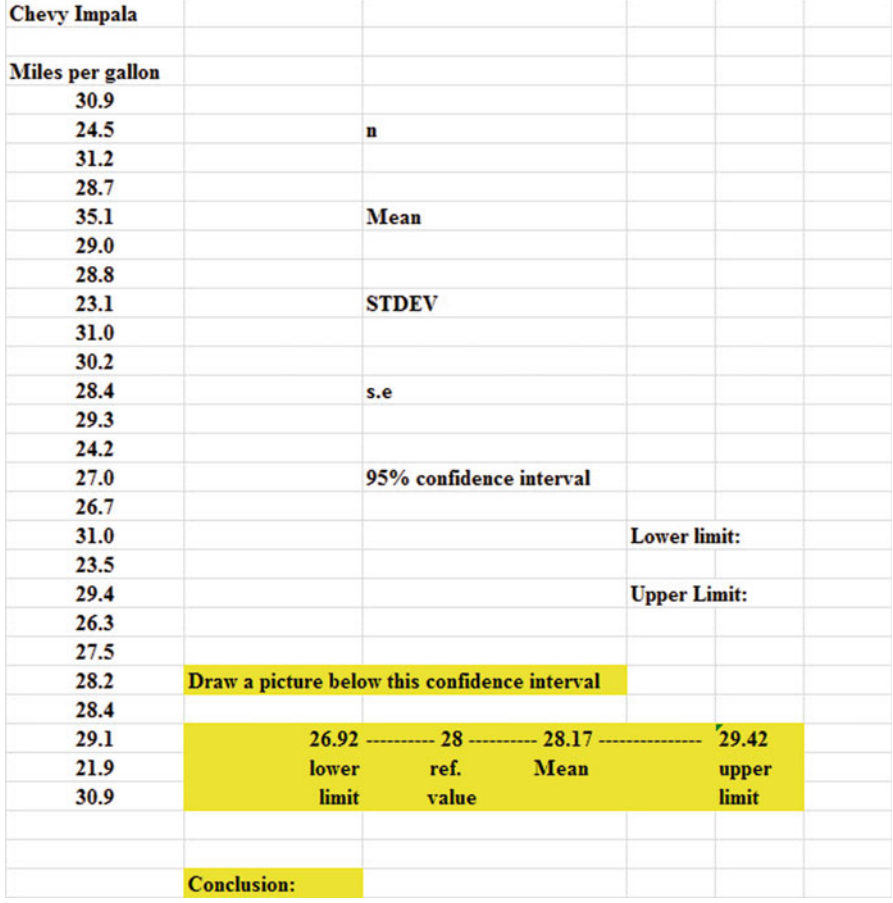

Fig. 3.3 Example of Drawing a Picture of a Confidence Interval About the Mean Result

C29: ref. Mean<br>C30: value value

- E29: upper
- E30: limit
- B33: Conclusion:

Now, align the labels underneath the picture of the confidence interval so that they look like Figure 3.3.

Next, name the range of data from A6:A30 as: miles

- D7: Use Excel to find the sample size
- D10: Use Excel to find the mean
- D13: Use Excel to find the STDEV
- D<sub>16</sub>: Use Excel to find the s.e.

Now, you need to find the lower limit and the upper limit of the 95% confidence interval for this study.

We will use Excel's TINV function to do this. We will assume that you want to be 95% confident of your results.

F21: ═D10─TINV(1-.95,24)\*D16

Note that this TINV formula uses 24 since 24 is one less than the sample size of 25 (i.e., 24 is n-1). Note that D10 is the mean, while D16 is the standard error of the mean. The above formula gives the *lower limit of the confidence interval*, 26.92.

 $F23: = D10+TINV(1-.95,24)*D16$ 

The above formula gives the *upper limit of the confidence interval*, 29.42.

Now, use number format (two decimal places) in your Excel spreadsheet for the mean, standard deviation, standard error of the mean, and for both the lower limit and the upper limit of your confidence interval. If you printed this spreadsheet now, the lower limit of the confidence interval (26.92) and the upper limit of the confidence interval (29.42) would "dribble over" onto a second printed page because the information on the spreadsheet is too large to fit onto one page in its present format.

So, you need to use Excel's "Scale to Fit" commands that we discussed in [Chapter 2](http://dx.doi.org/10.1007/978-1-4614-6003-9_2) (see Sect. 2.4) to reduce the size of the spreadsheet to 95% of its current size using the Page Layout/Scale to Fit function. Do that now, and notice that the dotted line to the right of 26.92 and 29.42 indicates that these numbers would now fit onto one page when the spreadsheet is printed out (see Fig. [3.4\)](#page-61-0)

Note that you have drawn a picture of the 95% confidence interval beneath cell B26, including the lower limit, the upper limit, the mean, and the reference value of 28 mpg given in the claim that the company wants to make about the car's miles per gallon performance.

Now, let's write the conclusion to your research study on your spreadsheet:

- C33: Since the reference value of 28 is inside
- C34: the confidence interval, we accept that
- C35: the Chevy Impala does get 28 mpg.

Important note: You are probably wondering why we wrote the conclusion on three separate lines of the spreadsheet instead of writing it on one long line. This is because if you wrote it on one line, two things would happen that you would not like: (1) If you printed the conclusion by reducing the size of the layout of the page so that the entire spreadsheet would fit onto one page, the print font size for the entire spreadsheet would be so small that you could not read it without a magnifying glass, and (2) If you printed the spreadsheet without reducing the page size layout, it would "dribble over" part of the conclusion to a separate page all by itself, and your spreadsheet would not look professional.

Your research study accepted the claim that the Chevy Impala did get 28 miles per gallon on the highway. The average miles per gallon in your study was 28.17. (See Fig. [3.5\)](#page-62-0)

Save your resulting spreadsheet as: CHEVY7

<span id="page-61-0"></span>

| <b>Chevy Impala</b>     |                    |                                                 |                     |       |       |
|-------------------------|--------------------|-------------------------------------------------|---------------------|-------|-------|
| <b>Miles per gallon</b> |                    |                                                 |                     |       |       |
| 30.9                    |                    |                                                 |                     |       |       |
| 24.5                    |                    | n                                               | 25                  |       |       |
| 31.2                    |                    |                                                 |                     |       |       |
| 28.7                    |                    |                                                 |                     |       |       |
| 35.1                    |                    | Mean                                            | 28.17               |       |       |
| 29.0                    |                    |                                                 |                     |       |       |
| 28.8                    |                    |                                                 |                     |       |       |
| 23.1                    |                    | <b>STDEV</b>                                    | 3.03                |       |       |
| 31.0                    |                    |                                                 |                     |       |       |
| 30.2                    |                    |                                                 |                     |       |       |
| 28.4                    |                    | s.e                                             | 0.61                |       |       |
| 29.3                    |                    |                                                 |                     |       |       |
| 24.2                    |                    |                                                 |                     |       |       |
| 27.0                    |                    | 95% confidence interval                         |                     |       |       |
| 26.7                    |                    |                                                 |                     |       |       |
| 31.0                    |                    |                                                 | <b>Lower limit:</b> |       | 26.92 |
| 23.5                    |                    |                                                 |                     |       |       |
| 29.4                    |                    |                                                 | <b>Upper Limit:</b> |       | 29.42 |
| 26.3                    |                    |                                                 |                     |       |       |
| 27.5                    |                    |                                                 |                     |       |       |
| 28.2                    |                    | Draw a picture below this confidence interval   |                     |       |       |
| 28.4                    |                    |                                                 |                     |       |       |
| 29.1                    |                    | 26.92 --------- 28 --------- 28.17 ------------ |                     | 29.42 |       |
| 21.9                    | lower              | ref.<br>Mean                                    |                     | upper |       |
| 30.9                    | limit              | value                                           |                     | limit |       |
|                         |                    |                                                 |                     |       |       |
|                         | <b>Conclusion:</b> |                                                 |                     |       |       |

Fig. 3.4 Result of Using the TINV Function to Find the Confidence Interval About the Mean

# 3.2 Hypothesis testing

One of the important activities of research scientists is that they attempt to "check" their assumptions about the world by testing these assumptions in the form of hypotheses.

A typical hypothesis is in the form: "If x, then y." Some examples would be:

- 1. "If we use this new method fertilizing the soil, the corn yield of the plot will increase by 3 percent."
- 2. "If we use this new method of teaching science to ninth graders, then our science achievement scores will go up by 5 percent."

<span id="page-62-0"></span>

| <b>Chevy Impala</b> |                    |                                                       |                     |       |       |
|---------------------|--------------------|-------------------------------------------------------|---------------------|-------|-------|
| Miles per gallon    |                    |                                                       |                     |       |       |
| 30.9                |                    |                                                       |                     |       |       |
| 24.5                |                    | n                                                     | 25                  |       |       |
| 31.2                |                    |                                                       |                     |       |       |
| 28.7                |                    |                                                       |                     |       |       |
| 35.1                |                    | Mean                                                  | 28.17               |       |       |
| 29.0                |                    |                                                       |                     |       |       |
| 28.8                |                    |                                                       |                     |       |       |
| 23.1                |                    | <b>STDEV</b>                                          | 3.03                |       |       |
| 31.0                |                    |                                                       |                     |       |       |
| 30.2                |                    |                                                       |                     |       |       |
| 28.4                |                    | s.e                                                   | 0.61                |       |       |
| 29.3                |                    |                                                       |                     |       |       |
| 24.2                |                    |                                                       |                     |       |       |
| 27.0                |                    | 95% confidence interval                               |                     |       |       |
| 26.7                |                    |                                                       |                     |       |       |
| 31.0                |                    |                                                       | <b>Lower limit:</b> |       | 26.92 |
| 23.5                |                    |                                                       |                     |       |       |
| 29.4                |                    |                                                       | <b>Upper Limit:</b> |       | 29.42 |
| 26.3                |                    |                                                       |                     |       |       |
| 27.5                |                    |                                                       |                     |       |       |
| 28.2                |                    | Draw a picture below this confidence interval         |                     |       |       |
| 28.4                |                    |                                                       |                     |       |       |
| 29.1                |                    | 26.92 ---------- 28 ---------- 28.17 ---------------- |                     | 29.42 |       |
| 21.9                | lower              | ref.<br>Mean                                          |                     | upper |       |
| 30.9                | limit              | value                                                 |                     | limit |       |
|                     | <b>Conclusion:</b> | Since the reference value of 28 is inside             |                     |       |       |
|                     |                    | the confidence interval, we accept that               |                     |       |       |
|                     |                    | the Chevy Impala does get 28 mpg.                     |                     |       |       |

Fig. 3.5 Final Spreadsheet for the Chevy Impala Confidence Interval About the Mean

3. "If we change the format for teaching Introductory Biology to our undergraduates, then their final exam scores will increase by 8 percent."

A hypothesis, then, to a research scientist is a "guess" about what we think is true in the real world. We can test these guesses using statistical formulas to see if our predictions come true in the real world.

So, in order to perform these statistical tests, we must first state our hypotheses so that we can test our results against our hypotheses to see if our hypotheses match reality.

So, how do we generate hypotheses in science research?

# 3.2.1 Hypotheses Always Refer to the Population of People, Plants, or Animals that You Are Studying

The first step is to understand that our hypotheses always refer to the *population* of people, plants, or animals under study.

For example, if we are interested in studying a species of noxious weed found along highways of southern South Dakota, we would select various sections of highways and estimate the number of weeds found in these sections, these sections would be used as our sample. This sample would be used in generalizing our findings for all of the highways in southern South Dakota.

All of the highways in southern south Dakota would be the *population* that we are interested in studying, while the particular sections of highways in our study are called the sample from this population.

Since our sample sizes typically contain only a portion of the highways, we are interested in the results of our sample only insofar as the results of our sample can be "generalized" to the population in which we are really interested.

That is why our hypotheses always refer to the population, and never to the sample of people, plants, animals, or events in our study.

You will recall from [Chapter 1](http://dx.doi.org/10.1007/978-1-4614-6003-9_1) that we used the symbol:  $\overline{X}$  to refer to the mean of the sample we use in our research study (See Section 1.1).

We will use the symbol:  $\mu$  (the Greek letter "mu") to refer to the population mean.

In testing our hypotheses, we are trying to decide which one of two competing hypotheses about the population mean we should accept given our data set.

# 3.2.2 The Null Hypothesis and the Research (Alternative) Hypothesis

These two hypotheses are called the *null hypothesis* and the *research hypothesis*.

Statistics textbooks typically refer to the *null hypothesis* with the notation:  $H_0$ .

The research hypothesis is typically referred to with the notation:  $H_1$ , and it is sometimes called the alternative hypothesis.

Let's explain first what is meant by the null hypothesis and the research hypothesis:

- 1. The null hypothesis is what we accept as true unless we have compelling evidence that it is not true.
- 2. The research hypothesis is what we accept as true whenever we reject the null hypothesis as true.

This is similar to our legal system in America where we assume that a supposed criminal is innocent until he or she is proven guilty in the eyes of a jury. Our null

| offered by your son's or daughter's school? |  |  | Overall, how satisfied are you with the quality of the academic programs |
|---------------------------------------------|--|--|--------------------------------------------------------------------------|
|                                             |  |  |                                                                          |
| <b>Very</b>                                 |  |  | <b>Very</b>                                                              |
| dissatisfied                                |  |  | satisfied                                                                |

Fig. 3.6 Example of a Rating Scale Item for Parents of 8<sup>th</sup> Graders (Practical Example)

hypothesis is that this defendant is innocent, while the research hypothesis is that he or she is guilty.

In the great state of Missouri, every license plate has the state slogan: "Show me." This means that people in Missouri think of themselves as not gullible enough to accept everything that someone says as true unless that person's actions indicate the truth of his or her claim. In other words, people in Missouri believe strongly that a person's actions speak much louder than that person's words.

Since both the null hypothesis and the research hypothesis cannot both be true, the task of hypothesis testing using statistical formulas is to decide which one you will accept as true, and which one you will reject as true.

Sometimes in science research a series of rating scales is used to measure people's attitudes toward a company, toward one of its products, or toward their intention-to-buy that company's products. These rating scales are typically 5-point, 7-point, or 10-point scales, although other scale values are often used as well.

#### 3.2.2.1 Determining the Null Hypothesis and the Research Hypothesis When Rating Scales are Used

Here is a typical example of a 7-point scale in science education for parents of  $8<sup>th</sup>$ grade pupils at the end of a school year (see Fig. 3.6):

So, how do we decide what to use as the null hypothesis and the research hypothesis whenever rating scales are used?

Objective: To decide on the null hypothesis and the research hypothesis whenever rating scales are used.

In order to make this determination, we will use a simple rule:

Rule: Whenever rating scales are used, we will use the "middle" of the scale as the null hypothesis and the research hypothesis.

In the above example, since 4 is the number in the middle of the scale (i.e., three numbers are below it, and three numbers are above it), our hypotheses become:

Null hypothesis:  $\mu = 4$ <br>Research hypothesis:  $\mu \neq 4$ Research hypothesis:

#### 3.2 Hypothesis testing 47

In the above rating scale example, if the result of our statistical test for this one attitude scale item indicates that our sample mean is "close to 4," we say that we accept the null hypothesis that the parents of  $8<sup>th</sup>$  grade pupils were neither satisfied nor dissatisfied with the quality of the science program offered by their son's or daughter's school.

In the above example, if the result of our statistical test indicates that the sample mean is significantly different from 4, we reject the null hypothesis and accept the research hypothesis by stating either that:

"Parents of  $\mathcal{S}^{th}$  grade pupils were significantly satisfied with the quality of the science program offered by their son's or daughter's school" (this is true whenever our sample mean is significantly greater than our expected population mean of 4). or

"Parents of  $8<sup>th</sup>$ grade pupils were significantly dissatisfied with the quality of the science program offered by their son's or daughter's school" (this is accepted as true whenever our sample mean is significantly less than our expected population mean of 4).

Both of these conclusions cannot be true. We accept one of the hypotheses as "true" based on the data set in our research study, and the other one as "not true" based on our data set.

The job of the research scientist, then, is to decide which of these two hypotheses, the null hypothesis or the research hypothesis, he or she will accept as true given the data set in the research study.

Let's try some examples of rating scales so that you can practice figuring out what the null hypothesis and the research hypothesis are for each rating scale.

In the spaces in Fig. [3.7](#page-66-0), write in the null hypothesis and the research hypothesis for the rating scales:

How did you do?

Here are the answers to these three questions:

- 1. The null hypothesis is  $\mu = 3$ , and the research hypothesis is  $\mu \neq 3$  on this 5-point scale (i.e. the "middle" of the scale is 3).
- 2. The null hypothesis is  $\mu = 4$ , and the research hypothesis is  $\mu \neq 4$  on this 7-point scale (i.e., the "middle" of the scale is 4).
- 3. The null hypothesis is  $\mu = 5.5$ , and the research hypothesis is  $\mu \neq 5.5$  on this 10point scale (i.e., the "middle" of the scale is 5.5 since there are 5 numbers below 5.5 and 5 numbers above 5.5).

As another example, suppose Texas Parks and Wildlife uses a 4-point scale in its post-hunting satisfaction survey. The results of this survey are used to determine the number of licenses issued for wildlife management the following hunting season. The scale is as follows:

- $1 = Not So Good$
- $2$  = Average
- $3 = \text{Very Good}$
- $4 =$ Great

<span id="page-66-0"></span>

|                              |                                 |                             | 1. State University is an excellent university.                                                            |    |                         |                                            |                |                |           |                    |  |
|------------------------------|---------------------------------|-----------------------------|----------------------------------------------------------------------------------------------------|----|-------------------------|--------------------------------------------|----------------|----------------|-----------|--------------------|--|
|                              | $\mathbf{I}$<br><b>Disagree</b> | $\overline{2}$              | $\overline{\mathbf{3}}$<br><b>Strongly Disagree Undecided</b>                                              |    | $\overline{4}$<br>Agree | $\overline{5}$<br><b>Strongly</b><br>Agree |                |                |           |                    |  |
|                              | <b>Null hypothesis:</b>         |                             |                                                                                                    | μ  | $=$                     |                                            |                |                |           |                    |  |
|                              |                                 | <b>Research hypothesis:</b> |                                                                                                    | μ  | $\neq$                  |                                            |                |                |           |                    |  |
|                              |                                 |                             | 2. How would you rate the quality of teaching in the Environmental Science department at State University? |    |                         |                                            |                |                |           |                    |  |
| poor                         | $\mathbf{I}$                    | $\overline{2}$              | $\overline{\mathbf{3}}$                                                                                    |    | $\overline{4}$          | 5 <sup>5</sup>                             | 6              | $\overline{7}$ | excellent |                    |  |
|                              | <b>Null hypothesis:</b>         |                             |                                                                                                    | μ  | $=$                     |                                            |                |                |           |                    |  |
|                              |                                 | <b>Research hypothesis:</b> |                                                                                                    | μ. | $\neq$                  |                                            |                |                |           |                    |  |
|                              |                                 |                             | 3. How would you rate the quality of faculty in the Environmental Science department at State University?  |    |                         |                                            |                |                |           |                    |  |
| $\mathbf{I}$<br>very<br>poor | $\overline{2}$                  | $\overline{3}$              | $\overline{4}$                                                                                             |    | 5 <sup>5</sup>          | 6                                          | $\overline{7}$ | 8              | 9         | 10<br>very<br>good |  |
|                              | <b>Null hypothesis:</b>         |                             |                                                                                                    | п. | $=$                     |                                            |                |                |           |                    |  |
|                              |                                 | <b>Research hypothesis:</b> |                                                                                                    | Щ  | $\neq$                  |                                            |                |                |           |                    |  |

Fig. 3.7 Examples of Rating Scales for Determining the Null Hypothesis and the Research Hypothesis

On this scale, the null hypothesis is: $\mu = 2.5$  and the research hypothesis is:  $\mu \neq 2.5$ , because there are two numbers below 2.5, and two numbers above 2.5 on that rating scale.

Now, let's discuss the 7 STEPS of hypothesis testing for using the confidence interval about the mean.

# 3.2.3 The 7 Steps for Hypothesis-testing Using the Confidence Interval About the Mean

Objective: To learn the 7 steps of hypothesis-testing using the confidence interval about the mean

There are seven basic steps of hypothesis-testing for this statistical test.

#### 3.2.3.1 STEP 1: State the null hypothesis and the research hypothesis

If you are using numerical scales in your survey, you need to remember that these hypotheses refer to the "middle" of the numerical scale. For example, if you are using 7-point scales with  $1 =$  poor and  $7 =$  excellent, these hypotheses would refer to the middle of these scales and would be:

Null hypothesis H<sub>0</sub>:  $\mu = 4$ Research hypothesis H<sub>1</sub>:  $\mu \neq 4$ 

#### 3.2.3.2 STEP 2: Select the appropriate statistical test

In this chapter we are studying the confidence interval about the mean, and so we will select that test.

#### 3.2.3.3 STEP 3: Calculate the formula for the statistical test

You will recall (see Section [3.1.5\)](#page-55-0) that the formula for the confidence interval about the mean is:

$$
\overline{X} \pm t \text{ s.e.} \tag{3.2}
$$

We discussed the procedure for computing this formula for the confidence interval about the mean using Excel earlier in this chapter, and the steps involved in using that formula are:

- 1. Use Excel's  $=$ count function to find the sample size.
- 2. Use Excel's = average function to find the sample mean,  $\overline{X}$ .
- 3. Use Excel's  $=$  STDEV function to find the standard deviation, STDEV.
- 4. Find the standard error of the mean (s.e.) by dividing the standard deviation (STDEV) by the square root of the sample size, n.
- 5. Use Excel's TINV function to find the lower limit of the confidence interval.
- 6. Use Excel's TINV function to find the upper limit of the confidence interval.
- 50 3 Confidence Interval About the Mean Using the TINV Function and Hypothesis...
- 3.2.3.4 3.2.3.4 STEP 4: Draw a picture of the confidence interval about the mean, including the mean, the lower limit of the interval, the upper limit of the interval, and the reference value given in the null hypothesis,  $H_0$ (We will explain Step 4 later in the chapter.)

### 3.2.3.5 STEP 5: Decide on a decision rule

- (a) If the reference value is inside the confidence interval, accept the null hypothesis,  $H_0$
- (b) If the reference value is outside the confidence interval, reject the null hypothesis,  $H_0$ , and accept the research hypothesis,  $H_1$

### 3.2.3.6 STEP 6: State the result of your statistical test

There are two possible results when you use the confidence interval about the mean, and only one of them can be accepted as "true." So your result would be one of the following:

- Either: Since the reference value is inside the confidence interval, we accept the null hypothesis,  $H_0$
- Or: Since the reference value is outside the confidence interval, we reject the null hypothesis,  $H_0$ , and accept the research hypothesis,  $H_1$

### 3.2.3.7 STEP 7: State the conclusion of your statistical test in plain English!

In practice, this is more difficult than it sounds because you are trying to summarize the result of your statistical test in simple English that is both concise and accurate so that someone who has never had a statistics course (such as your boss, perhaps) can understand the conclusion of your test. This is a difficult task, and we will give you lots of practice doing this last and most important step throughout this book.

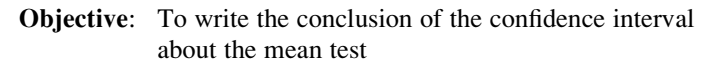

Let's set some basic rules for stating the conclusion of a hypothesis test.

- Rule #1: Whenever you reject  $H_0$  and accept  $H_1$ , you must use the word "significantly" in the conclusion to alert the reader that this test found an important result.
- Rule #2: Create an outline in words of the "key terms" you want to include in your conclusion so that you do not forget to include some of them.

#### 3.2 Hypothesis testing 51

#### Rule #3: Write the conclusion in plain English so that the reader can understand it even if that reader has never taken a statistics course.

Let's practice these rules using the Chevy Impala Excel spreadsheet that you created earlier in this chapter, but first we need to state the hypotheses for that car.

If General Motors wants to claim that the Chevy Impala gets 28 miles per gallon on a billboard ad, the hypotheses would be:

H<sub>0</sub>:  $\mu = 28 \text{ mpg}$  $H_1: \mu \neq 28 \text{ mpg}$ 

You will remember that the reference value of 28 mpg was inside the 95% confidence interval about the mean for your data, so we would accept  $H_0$  for the Chevy Impala that the car does get 28 mpg.

**Objective:** To state the result when you accept  $H_0$ 

Result: Since the reference value of 28 mpg is inside the confidence interval, we accept the null hypothesis,  $H_0$ 

Let's try our three rules now:

**Objective:** To write the conclusion when you accept  $H_0$ 

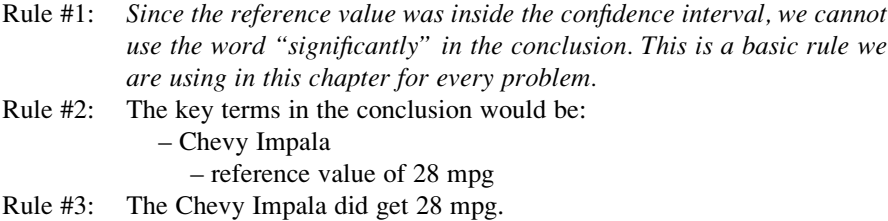

The process of writing the conclusion when you accept  $H_0$  is relatively straightforward since you put into words what you said when you wrote the null hypothesis.

However, the process of stating the conclusion when you reject  $H_0$  and accept  $H_1$ is more difficult, so let's practice writing that type of conclusion with three practice case examples:

**Objective:** To write the result and conclusion when you reject  $H_0$ 

CASE #1: Suppose that an ad in The Wall Street Journal claimed that the Honda Accord Sedan gets 34 miles per gallon. The hypotheses would be:

 $H_0: \mu = 34$  mpg  $H_1: \mu \neq 34$  mpg

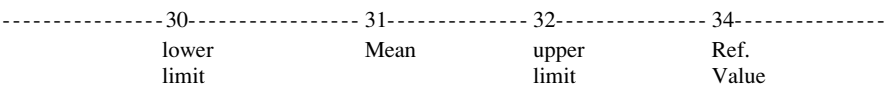

Suppose that your research yields the following confidence interval:

Result: Since the reference value is outside the confidence interval, we reject the null hypothesis and accept the research hypothesis.

The three rules for stating the conclusion would be:

- Rule #1: We must include the word "significantly" since the reference value of 34 is outside the confidence interval.
- Rule #2: The key terms would be:
	- Honda Accord Sedan
	- significantly
	- either "more than" or "less than"
	- and probably closer to
- Rule #3: The Honda Accord Sedan got significantly less than 34 mpg, and it was probably closer to 31 mpg.

Note that this conclusion says that the mpg was less than 34 mpg because the sample mean was only 31 mpg. Note, also, that when you find a significant result by rejecting the null hypothesis, it is not sufficient to say only: "significantly less than 34 mpg, " because that does not tell the reader "how much less than 34 mpg" the sample mean was from 34 mpg. To make the conclusion clear, you need to add: "probably closer to 31 mpg" since the sample mean was only 31 mpg.

CASE #2: The National Association of Biology Teachers (NABT) is an American-based scholarly Life Sciences society with more than 5,000 members. The NABT hosts an annual Professional Development Conference for four days that focuses on the teaching of biology and the life sciences in the  $21<sup>st</sup>$  century. The conference includes hands-on workshops and informative sessions for participants. Suppose that the NABT wanted to use an Internet Survey to evaluate the annual conference based on responses from the participants. Let's suppose that you have been asked to perform the data analyses for the returned surveys, and that you want to practice your data analysis skills on the hypothetical Item #15 given in Fig. [3.8:](#page-71-0)

The hypotheses for this one item would be:

 $H_0: \mu = 4$  $H_1$ :  $\mu \neq 4$ 

<span id="page-71-0"></span>

|          | Item #15: How likely are you to recommend to colleagues that they attend |  |                                         |  |   |        |  |  |  |  |
|----------|--------------------------------------------------------------------------|--|-----------------------------------------|--|---|--------|--|--|--|--|
|          |                                                                          |  | next year's annual meeting of the NABT? |  |   |        |  |  |  |  |
|          |                                                                          |  |                                         |  | 6 |        |  |  |  |  |
| very     |                                                                          |  |                                         |  |   | very   |  |  |  |  |
| unlikely |                                                                          |  |                                         |  |   | likely |  |  |  |  |

Fig. 3.8 Example of Item #15 of the NABT Survey

Essentially, the null hypothesis equal to 4 states that if the obtained mean score for this question is not significantly different from 4 on the rating scale, then attendees, overall, were neither likely nor unlikely to recommend to colleagues that they attend next year's annual conference.

Suppose that your analysis produced the following confidence interval for this item on the survey.

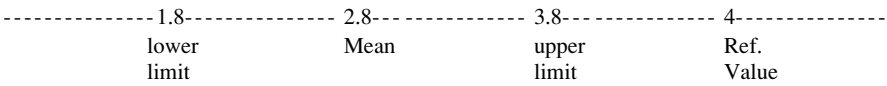

- Result: Since the reference value is outside the confidence interval, we reject the null hypothesis and accept the research hypothesis.
- Rule #1: You must include the word "significantly" since the reference value is outside the confidence interval
- Rule #2: The key terms would be:
	- attendees
	- Internet survey
	- significantly
	- NABT annual meeting this year
	- either likely or unlikely (since the result is significant)
	- recommend to colleagues
	- attend next year's annual meeting of the NABT
- Rule #3: Attendees at this year's annual meeting of the NABT were significantly unlikely to recommend to colleagues that they attend next year's annual meeting of the NABT.

Note that you need to use the word "unlikely" since the sample mean of 2.8 was on the unlikely side of the middle of the rating scale.

CASE #3: The National Association of Biology Teachers (NABT) publishes the journal: The American Biology Teacher which includes articles
|      | dealing with Ecology/Environment? |  |   |   |           |
|------|-----------------------------------|--|---|---|-----------|
|      |                                   |  |   |   |           |
|      | 3<br>$\overline{2}$               |  | 6 | 8 | 10        |
| poor |                                   |  |   |   | excellent |

Fig. 3.9 Hypothetical Example of Item #8 of the NABT Internet Survey

dealing with ecology/environment, instructional materials and resources, and education. Suppose that the NABT wanted to evaluate the quality of articles in this journal and has sent out an Internet Survey to its members. Suppose, further, that you have been asked to do the data analysis for the returned surveys, and that you have decided to test your Excel skills on a hypothetical Item #8 of the survey (see Fig. 3.9)

This item would have the following hypotheses:

H<sub>0</sub>:  $\mu = 5.5$ <br>H<sub>1</sub>:  $\mu \neq 5.5$  $\mu \neq 5.5$ 

Suppose that your research produced the following confidence interval for this item on the survey:

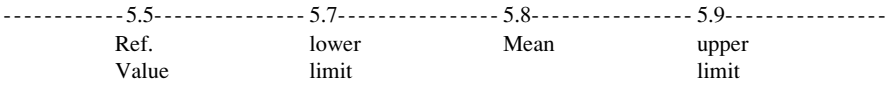

Result: Since the reference value is outside the confidence interval, we reject the null hypothesis and accept the research hypothesis.

The three rules for stating the conclusion would be:

Rule #1: You must include the word "significantly" since the reference value is outside the confidence interval

- Rule #2: The key terms would be:
	- Members of the NABT
	- The American Biology Teacher
	- significantly
	- rated the quality of articles
	- Internet survey

– dealing with Ecology/Environment

– either "positive" or "negative" (we will explain this)

Rule #3: Members of the NABT rated the quality of articles in *The American* Biology Teacher dealing with Ecology/Environment in an Internet survey as significantly positive.

Note two important things about this conclusion above: (1) people when speaking English do not normally say "significantly excellent" since something is either excellent or is not excellent without any modifier, and (2) since the mean rating of the quality of the articles dealing with Ecology/Environment (5.8) was significantly greater than 5.5 on the positive side of the scale, we would say "significantly positive" to indicate this fact.

If you want a more detailed explanation of the confidence interval about the mean, see Townend (2002).

The three practice problems at the end of this chapter will give you additional practice in stating the conclusion of your result, and this book will include many more examples that will help you to write a clear and accurate conclusion to your research findings.

# 3.3 Alternative Ways to Summarize the Result of a Hypothesis Test

It is important for you to understand that in this book we are summarizing an hypothesis test in one of two ways: (1) We accept the null hypothesis, or (2) We reject the null hypothesis and accept the research hypothesis. We are consistent in the use of these words so that you can understand the concept underlying hypothesis testing.

However, there are many other ways to summarize the result of an hypothesis test, and all of them are correct theoretically, even though the terminology differs. If you are taking a course with a professor who wants you to summarize the results of a statistical test of hypotheses in language which is different from the language we are using in this book, do not panic! If you understand the concept of hypothesis testing as described in this book, you can then translate your understanding to use the terms that your professor wants you to use to reach the same conclusion to the hypothesis test.

Statisticians and professors of science statistics all have their own language that they like to use to summarize the results of an hypothesis test. There is no one set of words that these statisticians and professors will ever agree on, and so we have chosen the one that we believe to be easier to understand in terms of the concept of hypothesis testing.

To convince you that there are many ways to summarize the results of an hypothesis test, we present the following quotes from prominent statistics and research books to give you an idea of the different ways that are possible.

## 3.3.1 Different Ways to Accept the Null Hypothesis

The following quotes are typical of the language used in statistics and research books when the null hypothesis is accepted:

"The null hypothesis is not rejected." (Black 2010, p. 310)

"The null hypothesis cannot be rejected." (McDaniel and Gates 2010, p. 545)

"The null hypothesis ... claims that there is no difference between groups." (Salkind 2010, p. 193)

"The difference is not statistically significant." (McDaniel and Gates 2010, p. 545)

" ... the obtained value is not extreme enough for us to say that the difference between Groups 1 and 2 occurred by anything other than chance." (Salkind 2010, p. 225)

"If we do not reject the null hypothesis, we conclude that there is not enough statistical

evidence to infer that the alternative (hypothesis) is true." (Keller 2009, p. 358)

"The research hypothesis is not supported." (Zikmund and Babin 2010, p. 552)

## 3.3.2 Different Ways to Reject the Null Hypothesis

The following quotes are typical of the quotes used in statistics and research books when the null hypothesis is rejected:

"The null hypothesis is rejected." (McDaniel and Gates 2010, p. 546)

"If we reject the null hypothesis, we conclude that there is enough statistical evidence to infer that the alternative hypothesis is true." (Keller 2009, p. 358)

"If the test statistic's value is inconsistent with the null hypothesis, we reject the null hypothesis and infer that the alternative hypothesis is true." (Keller 2009, p. 348)

"Because the observed value ... is greater than the critical value ..., the decision is to reject the null hypothesis." (Black 2010, p. 359)

"If the obtained value is more extreme than the critical value, the null hypothesis cannot be accepted." (Salkind 2010, p. 243)

"The critical t-value ... must be surpassed by the observed t-value if the hypothesis test is to be statistically significant ...." (Zikmund and Babin 2010, p. 567)

"The calculated test statistic ... exceeds the upper boundary and falls into this rejection region. The null hypothesis is rejected." (Weiers 2011, p. 330)

You should note that all of the above quotes are used by statisticians and professors when discussing the results of an hypothesis test, and so you should not be surprised if someone asks you to summarize the results of a statistical test using a different language than the one we are using in this book.

### 3.4 End-of-Chapter Practice Problems

1. Suppose that you were hired to conduct a research study determining milk yield in bovines on a dairy farm in the state of Wisconsin. Last year, the average annual milk yield per cow on this farm was 6,800 pounds (lbs.) in two-year-old registered Jersey cows. You have been asked to take a random sample of cows

| ANNUAL YIELD (in hundreds of pounds) |
|--------------------------------------|
| 100                                  |
| 90                                   |
| 78                                   |
| 70                                   |
| 56                                   |
| 52                                   |
| 50                                   |
| 55                                   |
| 58                                   |
| 62                                   |
| 63                                   |
| 56                                   |
| 54                                   |
| 52                                   |
| 53                                   |
| 51                                   |
| 56                                   |
| 50                                   |
| 51                                   |

Fig. 3.10 Worksheet Data for Chapter 3: Practice Problem #1

and to check their annual milk yield at the end of the current year. You decide to test your Excel skills on a small number of cows, and the hypothetical data (in hundreds of pounds) appear in Fig. 3.10:

- (a) To the right of this table, use Excel to find the sample size, mean, standard deviation, and standard error of the mean for the yield figures. Label your answers. Use number format (two decimal places) for the mean, standard deviation, and standard error of the mean.
- (b) Enter the null hypothesis and the research hypothesis onto your spreadsheet.
- (c) Use Excel's TINV function to find the 95% confidence interval about the mean for these figures. Label your answers. Use number format (two decimal places).
- (d) Enter your result onto your spreadsheet.
- (e) Enter your conclusion in plain English onto your spreadsheet.

| Weight (g) |  |
|------------|--|
| 254.8      |  |
| 291.2      |  |
| 324.8      |  |
| 294.0      |  |
| 355.6      |  |
| 347.2      |  |
| 347.2      |  |
| 347.2      |  |
| 305.2      |  |
| 313.6      |  |
| 366.8      |  |
| 350.0      |  |
| 366.8      |  |
| 361.2      |  |

Fig. 3.11 Worksheet Data for Chapter 3: Practice Problem #2

- (f) Print the final spreadsheet to fit onto one page (if you need help remembering how to do this, see the objectives at the end of [Chapter 2](http://dx.doi.org/10.1007/978-1-4614-6003-9_2) in Sect. 2.4)
- (g) On your printout, draw a diagram of this 95% confidence interval by hand
- (h) Save the file as: yield3
- 2. Suppose that a fish hatchery in the state of Colorado has asked you to determine the average weight of the trout they are releasing into streams and lakes in Colorado. If the fish are too small, licensed fishermen complain about the undersized fish being caught. If the fish are too large, the rate of feeding the fish is too high (i.e., fish size increases with the amount of feed), it costs the state more to feed the fish than was built into the hatchery budget.

Let's suppose that the state wants the average weight of the trout released into streams and lakes from a fish hatchery to be 308 grams (g) or 11 ounces (oz.). (Note: There are 28 grams in one ounce.) Suppose you have been asked to analyze the hypothetical data in Fig. 3.11 which gives the weight of a random sample of trout released during the past week from a Colorado hatchery. The hypothetical data are given in Fig. 3.11.

Create an Excel spreadsheet with these data.

- (a) Use Excel to the right of the table to find the sample size, mean, standard deviation, and standard error of the mean for these data. Label your answers, and use two decimal places for the mean, standard deviation, and standard error of the mean
- (b) Enter the null hypothesis and the research hypothesis for this item on your spreadsheet.
- (c) Use Excel's TINV function to find the 95% confidence interval about the mean for these data. Label your answers on your spreadsheet. Use two decimal places for the lower limit and the upper limit of the confidence interval.
- (d) Enter the result of the test on your spreadsheet.
- (e) Enter the conclusion of the test in plain English on your spreadsheet.
- (f) Print your final spreadsheet so that it fits onto one page (if you need help remembering how to do this, see the objectives at the end of [Chapter 2](http://dx.doi.org/10.1007/978-1-4614-6003-9_2) in Sect. 2.4).
- (g) Draw a picture of the confidence interval, including the reference value, onto your spreadsheet.
- (h) Save the final spreadsheet as: TROUT10
- 3. According to Bremer and Doerge (2010), only one species of oak tree, Quercus tomentella Engelm, grows on the island of Guadalupe. Let's suppose that five years ago, the average size of acorn nut as measured by length from this species of oak was 27 millimeters (mm). Suppose that you have been asked to determine if this average size has changed this year. You decide to run a small sample of oak acorns to test your Excel skills, and the hypothetical data are given in Fig. [3.12:](#page-78-0)

Create an Excel spreadsheet with these data.

- (a) Use Excel to the right of the table to find the sample size, mean, standard deviation, and standard error of the mean for these data. Label your answers, and use two decimal places for the mean, standard deviation, and standard error of the mean
- (b) Enter the null hypothesis and the research hypothesis for this item onto your spreadsheet.
- (c) Use Excel's TINV function to find the 95% confidence interval about the mean for these data. Label your answers on your spreadsheet. Use two decimal places for the lower limit and the upper limit of the confidence interval.
- (d) Enter the result of the test on your spreadsheet.
- (e) Enter the conclusion of the test in plain English on your spreadsheet.
- (f) Print your final spreadsheet so that it fits onto one page (if you need help remembering how to do this, see the objectives at the end of [Chapter 2](http://dx.doi.org/10.1007/978-1-4614-6003-9_2) in Sect. 2.4).
- (g) Draw a picture of the confidence interval, including the reference value, onto your spreadsheet.
- (h) Save the final spreadsheet as: acorn10

<span id="page-78-0"></span>

| LENGTH OF ACORNS FROM OAK TREES |  |
|---------------------------------|--|
|                                 |  |
| Length (mm)                     |  |
| 20                              |  |
| 18                              |  |
| 22                              |  |
| 23                              |  |
| 27                              |  |
| 26                              |  |
| 28                              |  |
| 29                              |  |
| 30                              |  |
| 30                              |  |
| 33                              |  |
| 26                              |  |
| 27                              |  |
| 28                              |  |
| 38                              |  |
| 37                              |  |
| 30                              |  |
| 32                              |  |
| 33                              |  |
| 31                              |  |
| 37                              |  |
| 38                              |  |
|                                 |  |
|                                 |  |
|                                 |  |

Fig. 3.12 Worksheet Data for Chapter 3: Practice Problem #3

## References

- Black, K. Business Statistics: for Contemporary Decision Making (6<sup>th</sup> ed.). Hoboken, NJ: John Wiley & Sons, Inc., 2010.
- Bremer, M. and Doerge, R.W. Statistics at the Bench: A Step-by-Step Handbook for Biologists. Cold Spring Harbor, NY: Cold Spring Harbor Laboratory Press, 2010.
- Keller, G. Statistics for Management and Economics (8th ed.). Mason, OH: South-Western Cengage learning, 2009.
- Levine, D.M. Statistics for Managers using Microsoft Excel (6<sup>th</sup> ed.). Boston, MA: Prentice Hall/ Pearson, 2011.
- McDaniel, C. and Gates, R. Marketing Research (8<sup>th</sup> ed.). Hoboken, NJ: John Wiley & Sons, Inc., 2010.
- Salkind, N.J. Statistics for People Who (think they) Hate Statistics (2<sup>nd</sup> Excel 2007 ed.). Los Angeles, CA: Sage Publications, 2010.
- Townend, J. Practical Statistics for Environmental and Biological Scientists. Hoboken, NJ: John Wiley & Sons, Inc., 2002.
- van Emden, H.F. Statistics for Terrified Biologists. Malden, MA: Blackwell Publishing, 2008.
- Weiers, R.M. Introduction to Business Statistics (7<sup>th</sup> ed.). Mason, OH: South-Western Cengage Learning, 2011.
- Zikmund, W.G. and Babin, B.J. Exploring Marketing Research (10<sup>th</sup> ed.). Mason, OH: South-Western Cengage learning, 2010.

# Chapter 4 One-Group t-Test for the Mean

In this chapter, you will learn how to use one of the most popular and most helpful statistical tests in science research: the one-group t-test for the mean.

The formula for the one-group t-test is as follows:

$$
t = \frac{\overline{X} - \mu}{s_{\overline{X}}} \text{ where } \tag{4.1}
$$

$$
\text{s.e.} = S_{\overline{X}} = \frac{s}{\sqrt{n}} \tag{4.2}
$$

This formula asks you to take the mean  $(\overline{X})$  and subtract the population mean ( $\mu$ ) from it, and then divide the answer by the standard error of the mean (s.e.). The standard error of the mean equals the standard deviation divided by the square root of n (the sample size). If you want to learn more about this test, see Zikmund and Babin (2010).

Let's discuss the 7 STEPS of hypothesis testing using the one-group t-test so that you can understand how this test is used.

# 4.1 The 7 STEPS for Hypothesis-testing Using the One-group t-test

Objective: To learn the 7 steps of hypothesis-testing using the one-group t-test

Before you can try out your Excel skills on the one-group t-test, you need to learn the basic steps of hypothesis-testing for this statistical test. There are 7 steps in this process:

## 4.1.1 STEP 1: State the null hypothesis and the research hypothesis

If you are using numerical scales in your survey, you need to remember that these hypotheses refer to the "middle" of the numerical scale. For example, if you are using 7-point scales with  $1 =$  poor and  $7 =$  excellent, these hypotheses would refer to the middle of these scales and would be:

Null hypothesis  $H_0$ :  $\mu = 4$ Research hypothesis H<sub>1</sub>:  $\mu \neq 4$ 

As a second example, suppose that you worked for Honda Motor Company and that you wanted to place a magazine ad that claimed that the new Honda Fit got 35 miles per gallon (mpg). The hypotheses for testing this claim on actual data would be:

 $H_0$ :  $\mu$  = 35 mpg  $H_1$ :  $\mu \neq 35$  mpg

## 4.1.2 STEP 2: Select the appropriate statistical test

In this chapter we will be studying the one-group t-test, and so we will select that test.

### 4.1.3 STEP 3: Decide on a decision rule for the one-group t-test:

- (a) If the absolute value of t is less than the critical value of t, accept the null hypothesis.
- (b) If the absolute value of t is greater than the critical value of t, reject the null hypothesis and accept the research hypothesis.

You are probably saying to yourself: "That sounds fine, but how do I find the absolute value of t?"

#### 4.1.3.1 Finding the Absolute Value of a Number

To do that, we need another

Objective: To find the absolute value of a number

If you took a basic algebra course in high school, you may remember the concept of "absolute value." In mathematical terms, the absolute value of any number is always that number expressed as a positive number.

For example, the absolute value of 2.35 is  $+2.35$ .

And the absolute value of minus 2.35 (i.e.  $- 2.35$ ) is also  $+2.35$ .

This becomes important when you are using the t-table in Appendix E of this book. We will discuss this table later when we get to Step 5 of the one-group t-test where we explain how to find the critical value of t using Appendix E.

## 4.1.4 STEP 4: Calculate the formula for the one-group t-test

Objective: To learn how to use the formula for the one-group t-test

The formula for the one-group t-test is as follows:

$$
t = \frac{\overline{X} - \mu}{s_{\overline{X}}} \text{ where } \tag{4.1}
$$

$$
\text{s.e.} = S_{\overline{X}} = \frac{s}{\sqrt{n}} \tag{4.2}
$$

This formula makes the following assumptions about the data (Foster, Stine, and Waterman 1998): (1) The data are independent of each other (i.e., each person receives only one score), (2) the population of the data is normally distributed, and (3) the data have a constant variance (note that the standard deviation is the square root of the variance).

To use this formula, you need to follow these steps:

- 1. Take the sample mean in your research study and subtract the population mean  $\mu$ from it (remember that the population mean for a study involving numerical rating scales is the "middle" number in the scale).
- 2. Then take your answer from the above step, and divide your answer by the standard error of the mean for your research study (you will remember that you learned how to find the standard error of the mean in Chapter 1; to find the standard error of the mean, just take the standard deviation of your research study and divide it by the square root of  $n$ , where  $n$  is the number of people, plants, or animals used in your research study).
- 3. The number you get after you complete the above step is the value for  $t$  that results when you use the formula stated above.

## 4.1.5 STEP 5: Find the critical value of t in the t-table in Appendix E

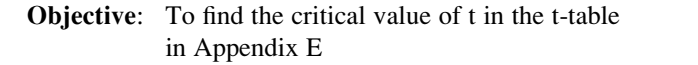

Before we get into an explanation of what is meant by "the critical value of t," let's give you practice in finding the critical value of t by using the t-table in Appendix E.

Keep your finger on Appendix E as we explain how you need to "read" that table.

Since the test in this chapter is called the "one-group t-test," you will use the first column on the left in Appendix E to find the critical value of t for your research study (note that this column is headed: " n" ).

To find the critical value of t, you go down this first column until you find the sample size in your research study, and then you go to the right and read the critical value of t for that sample size in the critical t column in the table (note that this is the column that you would use for both the one-group t-test and the 95% confidence interval about the mean).

For example, if you have 27 people in your research study, the critical value of t is 2.056.

If you have 38 people in your research study, the critical value of t is 2.026.

If you have more than 40 people in your research study, the critical value of t is always 1.96.

Note that the "critical t column" in Appendix E represents the value of t that you need to obtain to be 95% confident of your results as "significant" results.

The critical value of t is the value that tells you whether or not you have found a "significant result" in your statistical test.

The t-table in Appendix E represents a series of "bell-shaped normal curves" (they are called bell-shaped because they look like the outline of the Liberty Bell that you can see in Philadelphia outside of Independence Hall).

The "middle" of these normal curves is treated as if it were zero point on the x-axis (the technical explanation of this fact is beyond the scope of this book, but any good statistics book (e.g. Zikmund and Babin 2010) will explain this concept to you if you are interested in learning more about it).

Thus, values of t that are to the right of this zero point are positive values that use a plus sign before them, and values of t that are to the left of this zero point are negative values that use a minus sign before them. Thus, some values of t are positive, and some are negative.

However, every statistics book that includes a t-table only reprints the positive side of the t-curves because the negative side is the mirror image of the positive side; this means that the negative side contains the exact same numbers as the positive side, but the negative numbers all have a minus sign in front of them.

Therefore, to use the t-table in Appendix E, you need to take the absolute value of the t-value you found when you use the t-test formula since the t-table in Appendix E only has the values of t that are the positive values for t.

Throughout this book, we are assuming that you want to be 95% confident in the results of your statistical tests. Therefore, the value for t in the t-table in Appendix E tells you whether or not the t-value you obtained when you used the formula for the one-group t-test is within the 95% interval of the t-curve range that that t-value would be expected to occur with 95% confidence.

If the t-value you obtained when you used the formula for the one-group t-test is inside of the 95% confidence range, we say that the result you found is not significant (note that this is equivalent to accepting the null hypothesis!).

If the t-value you found when you used the formula for the one-group t-test is outside of this 95% confidence range, we say that you have found a significant result that would be expected to occur less than 5% of the time (note that this is equivalent to rejecting the null hypothesis and accepting the research hypothesis).

## 4.1.6 STEP 6: State the result of your statistical test

There are two possible results when you use the one-group t-test, and only one of them can be accepted as "true."

Either: Since the absolute value of t that you found in the t-test formula is less than the critical value of  $t$  in Appendix E, you accept the null hypothesis.

Or: Since the absolute value of t that you found in the t-test formula is greater than the critical value of  $t$  in Appendix E, you reject the null hypothesis, and accept the research hypothesis.

## 4.1.7 STEP 7: State the conclusion of your statistical test in plain English!

In practice, this is more difficult than it sounds because you are trying to summarize the result of your statistical test in simple English that is both concise and accurate so that someone who has never had a statistics course (such as your boss, perhaps) can understand the result of your test. This is a difficult task, and we will give you lots of practice doing this last and most important step throughout this book.

If you have read this far, you are ready to sit down at your computer and perform the one-group t-test using Excel on some hypothetical data.

Let's give this a try.

## 4.2 One-group t-test for the mean

The American Institute of Biological Sciences (AIBS) is a non-profit scientific association dedicated to advancing biological research and education. It has more than 150 member organizations. AIBS publishes a peer-reviewed monthly journal

|      | Item #7: How would you rate the Career Possibilities section of the AIBS Website |  |                                                                       |  |  |           |
|------|----------------------------------------------------------------------------------|--|-----------------------------------------------------------------------|--|--|-----------|
|      |                                                                                  |  | in its helpfulness in notifying members of job-openings in academics? |  |  |           |
|      |                                                                                  |  |                                                                       |  |  | 10        |
| poor |                                                                                  |  |                                                                       |  |  | excellent |

Fig. 4.1 Sample Survey Item for Item #7 of the AIBS Survey (Practical Example)

called BioScience. Its Website links to Career Possibilities for biologists in academics, government, and private industry. Let's suppose that AIBS has sent an Internet survey to its members asking them to evaluate its Website in terms of its career possibilities section.

The survey contains a number of items, but suppose a hypothetical Item #7 is the one in Fig. 4.1:

Suppose further, that you have decided to analyze the data from members using the one-group t-test.

Important note: You would need to use this test for each of the survey items separately.

Suppose that the hypothetical data for Item #7 of the AIBS Website were based on a sample size of 124 members who had a mean score on this item of 6.58 and a standard deviation on this item of 2.44.

Objective: To analyze the data for each question separately using the one-group t-test for each survey item.

Create an Excel spreadsheet with the following information:

B11: Null hypothesis:

B14: Research hypothesis:

Note: Remember that when you are using a rating scale item, both the null hypothesis and the research hypothesis refer to the "middle of the scale." In the 10-point scale in this example, the middle of the scale is 5.5 since five numbers are below 5.5 (i.e., 1-5) and five numbers are above 5.5 (i.e. 6-10). Therefore, the hypotheses for this rating scale item are:

$$
H_0: \mu = 5.5
$$
  

$$
H_1: \mu \neq 5.5
$$

 $B17: n$ B20: mean B23: STDEV  $B26: s.e.$ B29: critical t B32: t-test B36: Result: B41: Conclusion: Fig. 4.2 Basic Data Table for Item #7 of the AIBS Survey

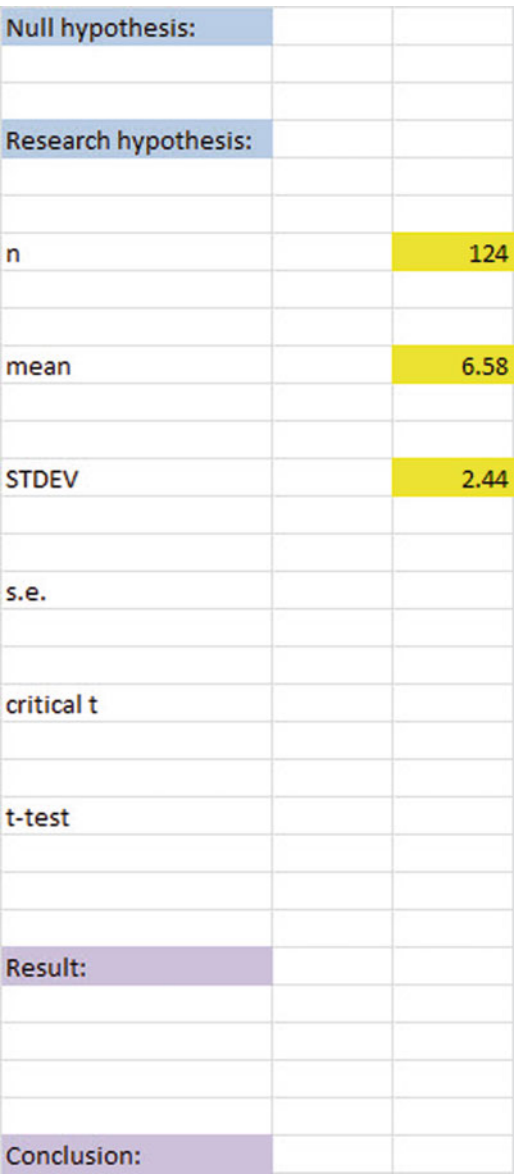

Now, use Excel:

D17: enter the sample size D20: enter the mean

D23: enter the STDEV (see Fig. 4.2)

D26 compute the standard error using the formula in Chapter 1

D29: find the critical t value of t in the t-table in Appendix E

Now, enter the following formula in cell D32 to find the t-test result:

 $=(D20-5.5)/D26$ 

This formula takes the sample mean (D20) and subtracts the population hypothesized mean of 5.5 from the sample mean, and THEN divides the answer by the standard error of the mean (D26). Note that you need to enter D20-5.5 with an open-parenthesis before D20 and a closed-parenthesis after 5.5 so that the answer of 1.08 is THEN divided by the standard error of 0.22 to get the t-test result of 4.93.

Now, use two decimal places for both the s.e. and the t-test result (see Fig. [4.3\)](#page-88-0).

Now, write the following sentence in D36-D39 to summarize the result of the ttest:

D36: Since the absolute value of t of 4.93 is D37: greater than the critical t of 1.96, we D38: reject the null hypothesis and accept

D39: the research hypothesis.

Lastly, write the following sentence in D41-D44 to summarize the conclusion of the result for Item #7 of the AIBS Survey:

D41: Members rated the helpfulness of the Career

D42: Possibilities section of the AIBS Website in its

D43: helpfulness in notifying members of job-openings

D44: in academics as significantly positive.

Save your file as: career4

Important note: We have used the term "significantly positive" because the mean rating of 6.58 is on the positive side of the rating scale. We purposely have not used the term "significantly excellent" because people who speak English do not use that term because something is either excellent or it is not excellent. Therefore, "significantly positive" is a more correct use of the English language in this type of rating scale item.

Important note: You are probably wondering why we entered both the result and the conclusion in separate cells instead of in just one cell. This is because if you enter them in one cell, you will be very disappointed when you print out your final spreadsheet, because one of two things will happen that you will not like:  $(1)$  if you print the spreadsheet to fit onto only one page, the result and the conclusion will force the entire spreadsheet to be printed in such small font size that you will be unable to read it, or  $(2)$  if you do not print the final spreadsheet to fit onto one page, both the result and the conclusion will "dribble over" onto a second page instead of fitting the entire spreadsheet onto one page. In either case, your spreadsheet will not have a "professional look."

Print the final spreadsheet so that it fits onto one page as given in Figure [4.4](#page-89-0). Enter the null hypothesis and the research hypothesis by hand on your spreadsheet

<span id="page-88-0"></span>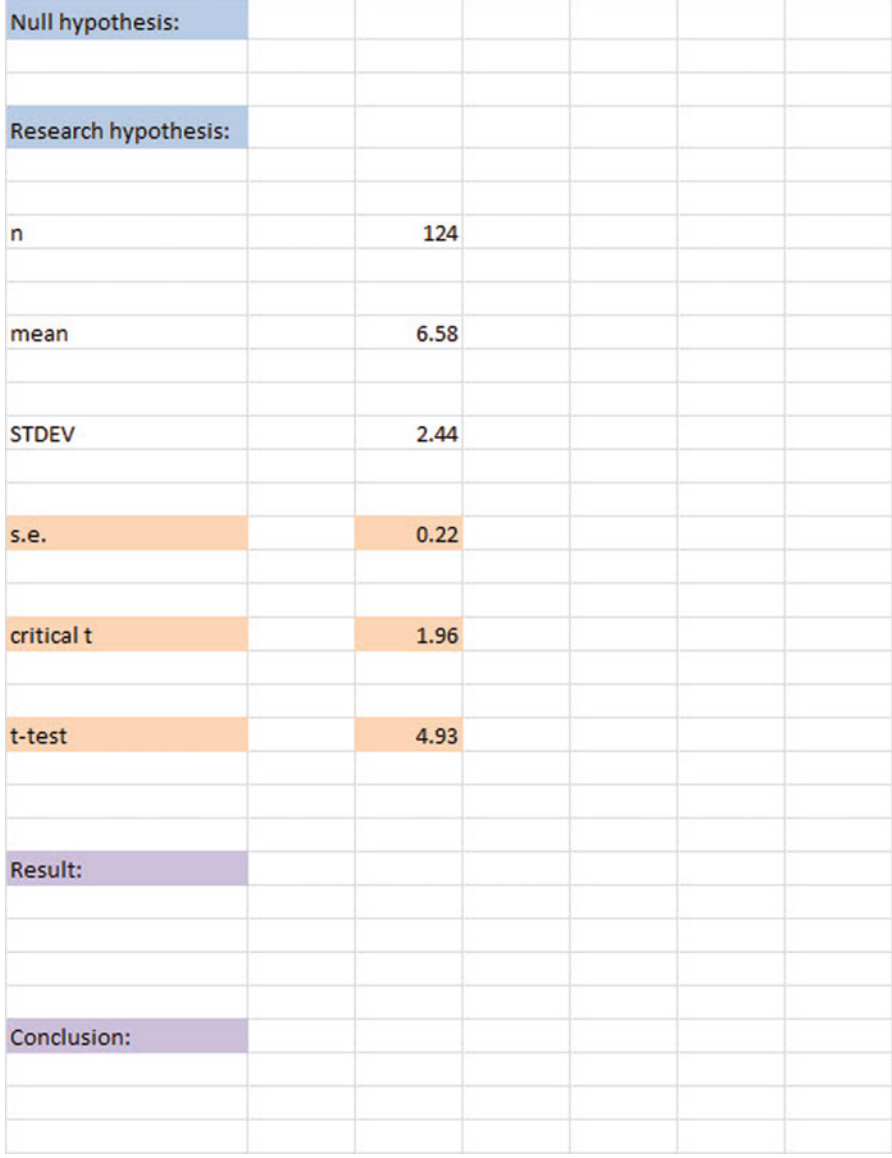

Fig. 4.3 t-test Formula Result for Item #7 of the AIBS Survey

IMPORTANT NOTE: It is important for you to understand that "technically" the above conclusion in statistical terms should state:

"Members rated the helpfulness of the Career Possibilities section of the AIBS Website in its helpfulness in notifying members of job-openings in academics as positive, and this result was probably not obtained by chance."

<span id="page-89-0"></span>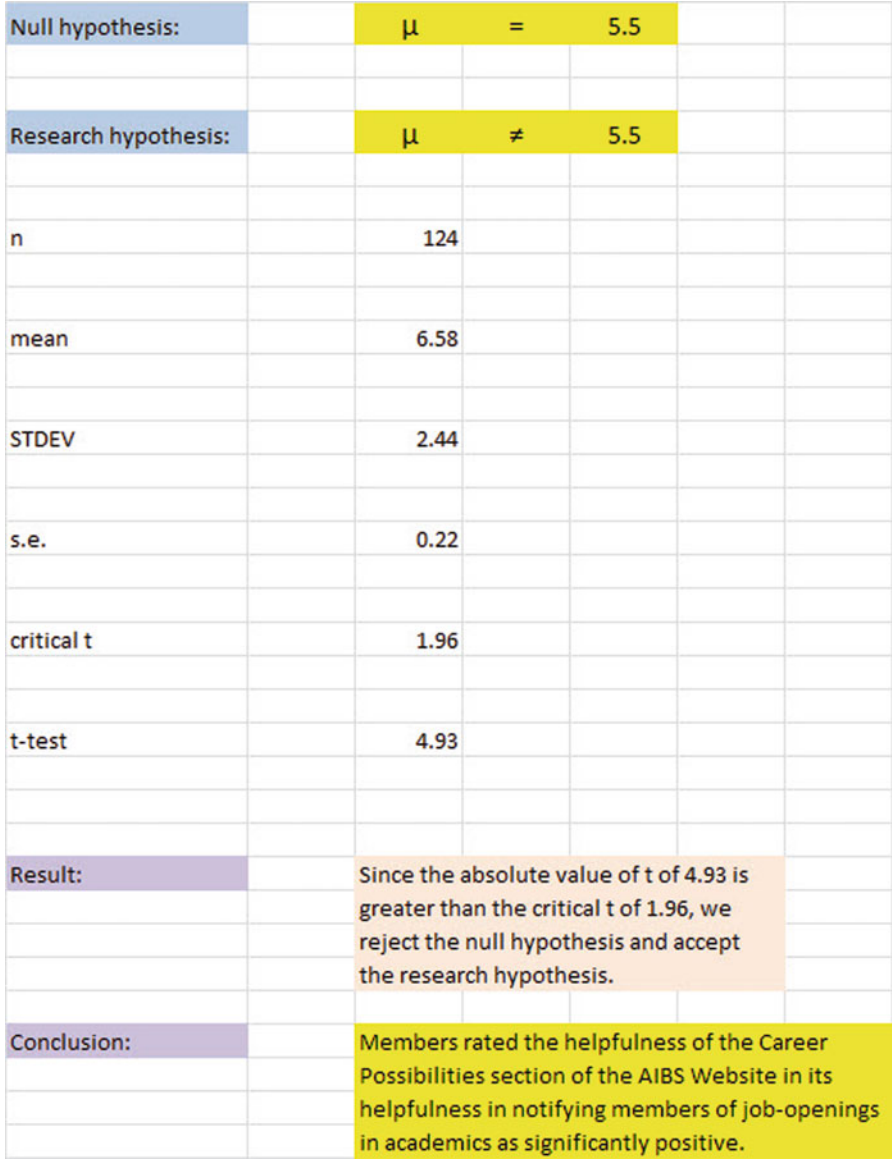

Fig. 4.4 Final Spreadsheet for Item #7 of the AIBS Survey

However, throughout this book, we are using the term "significantly" in writing the conclusion of statistical tests to alert the reader that the result of the statistical test was probably not a chance finding, but instead of writing all of those words each time, we use the word "significantly" as a shorthand to the longer explanation. This makes it much easier for the reader to understand the conclusion when it is written "in plain English," instead of technical, statistical language.

# 4.3 Can You Use Either the 95 Percent Confidence Interval About the Mean OR the One-Group t-test When Testing Hypotheses?

You are probably asking yourself:

"It sounds like you could use either the 95% confidence interval about the mean or the onegroup t-test to analyze the results of the types of problems described so far in this book? Is this a correct statement?"

The answer is a resounding: "Yes!"

Both the confidence interval about the mean and the one-group t-test are used often in science research on the types of problems described so far in this book. Both of these tests produce the same result and the same conclusion from the data set!

Both of these tests are explained in this book because some researchers prefer the confidence interval about the mean test, others prefer the one-group t-test, and still others prefer to use both tests on the same data to make their results and conclusions clearer to the reader of their research reports. Since we do not know which of these tests your researcher prefers, we have explained both of them so that you are competent in the use of both tests in the analysis of statistical data.

Now, let's try your Excel skills on the one-group t-test on these three problems at the end of this chapter.

### 4.4 End-of-Chapter Practice Problems

- 1. Suppose that you have been asked to decide if the average petal length of a particular plant species grown in the state of Missouri has changed from what it was five years ago when the average length of this plant in selected sites in Missouri was 3.10 centimeters (cm). You have been asked to test your Excel skills on the hypothetical data given in Fig. [4.5](#page-91-0).
	- (a) Write the null hypothesis and the research hypothesis on your spreadsheet
	- (b) Use Excel to find the sample size, mean, standard deviation, and standard error of the mean to the right of the data set. Use number format (2 decimal places) for the mean, standard deviation, and standard error of the mean.
	- (c) Enter the critical t from the t-table in Appendix E onto your spreadsheet, and label it.
	- (d) Use Excel to compute the t-value for these data (use 2 decimal places) and label it on your spreadsheet
	- (e) Type the result on your spreadsheet, and then type the conclusion in plain English on your spreadsheet
	- (f) Save the file as: PETAL3
- 2. Suppose that you wanted to study the mass (in grams) of rainbow trout (Oncorhynchus mykiss) in a river in southern Colorado in the U.S. Five years

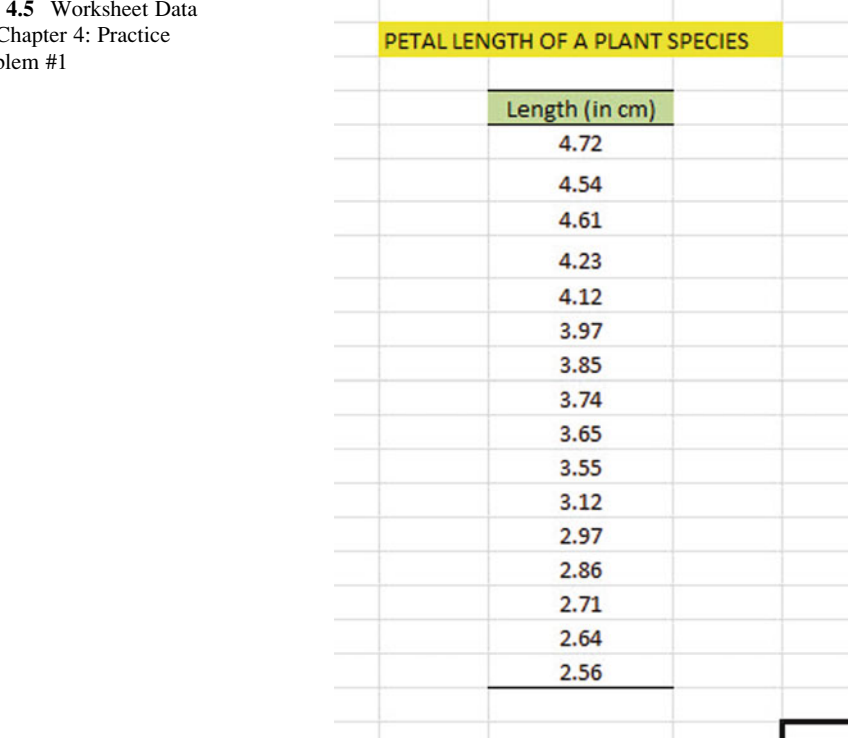

<span id="page-91-0"></span>Fig. for  $\epsilon$ Prob

> ago, the average mass was 112 grams (g). You would like to know if the average mass has changed since then. You have collected data on a sample of rainbow trout from the same river, and you want to test your Excel skills on a small sample before you try to do the larger data analysis. The hypothetical data for a random sample of rainbow trout is presented in Fig. [4.6](#page-92-0):

- (a) On your Excel spreadsheet, write the null hypothesis and the research hypothesis for these data.
- (b) Use Excel to find the sample size, mean, standard deviation, and standard error of the mean for these data (two decimal places for the mean, standard deviation, and standard error of the mean).
- (c) Use Excel to perform a one-group t-test on these data (two decimal places).
- (d) On your printout, type the *critical value of t* given in your t-table in Appendix E.
- (e) On your spreadsheet, type the result of the t-test.
- (f) On your spreadsheet, type the conclusion of your study in plain English.
- (g) save the file as: TROUT33
- 3. Suppose that you wanted to study the mating call of a tree frog, *Hyla versicolor*, by measuring the duration in milliseconds (msec) of the notes. In a previous

 $#2$ 

<span id="page-92-0"></span>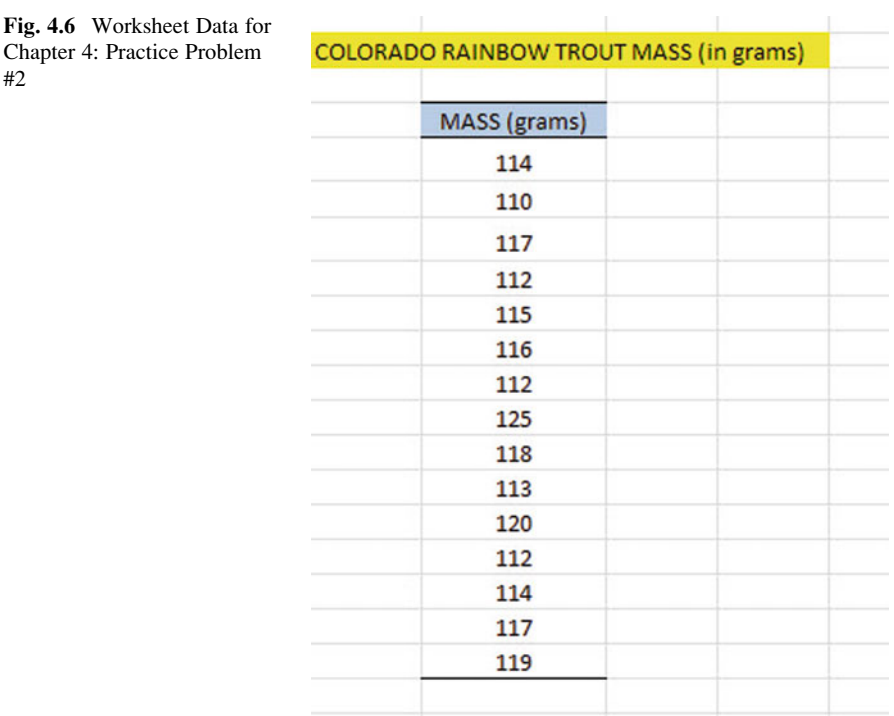

study eight years ago, the average length of the mating call in this type of frog was 160 msec. You have collected data and want to test your Excel skills on a small sample before you try to analyze the data from a much larger sample. The hypothetical data appear in Fig. [4.7.](#page-93-0)

- (a) Write the null hypothesis and the research hypothesis on your spreadsheet
- (b) Use Excel to find the sample size, mean, standard deviation, and standard error of the mean to the right of the data set. Use number format (2 decimal places) for the mean, standard deviation, and standard error of the mean.
- (c) Enter the critical t from the t-table in Appendix E onto your spreadsheet, and label it.
- (d) Use Excel to compute the t-value for these data (use 2 decimal places) and label it on your spreadsheet
- (e) Type the result on your spreadsheet, and then type the conclusion in plain English on your spreadsheet
- (f) Save the file as: FROG3

<span id="page-93-0"></span>Fig. 4.7 Worksheet Data for Chapter 4: Practice problem #3

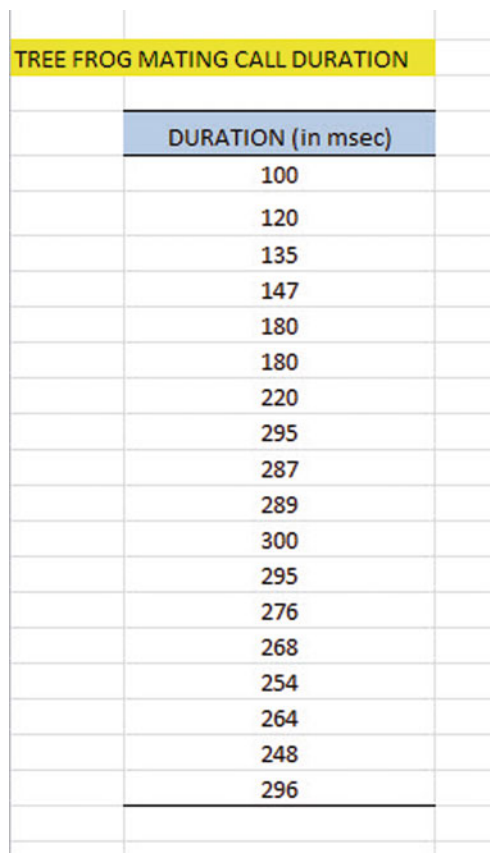

References

Zikmund, W.G. and Babin, B.J. Exploring Marketing Research (10th ed.) Mason, OH: South-Western Cengage Learning, 2010.

Foster, D.P., Stine, R.A., Waterman, R.P. Basic Business Statistics: A Casebook. New York, NY: Springer-Verlag, 1998.

# Chapter 5 Two-Group t-Test of the Difference of the Means for Independent Groups

Up until now in this book, you have been dealing with the situation in which you have had only one group of people (or objects, plants, or animals) in your research study and one measurement "number" on each of these. This chapter asks you to change gears and deal with the situation in which you are measuring two groups of instead of only one group.

The nine steps for hypothesis-testing using the two-group t-test are presented, including the decision rule for either accepting or rejecting the null hypothesis for your data, and writing both the result and conclusion of your statistical test.

Whenever you have two completely different groups of people (i.e., no one person is in both groups, but every person is measured on only one variable to produce one "number" for each person), we say that the two groups are "independent of one another." This chapter deals with just that situation and that is why it is called the two-group t-test for independent groups.

The two assumptions underlying the two-group t-test are the following (Zikmund and Babin 2010): (1) both groups are sampled from a normal population, and (2) the variances of the two populations are approximately equal. Note that the standard deviation is merely the square root of the variance. (There are different formulas to use when each person is measured twice to create two groups of data, and this situation is called "dependent," but those formulas are beyond the scope of this book.) This book only deals with two groups that are independent of one another so that no person is in both groups of data.

When you are testing for the difference between the means for two groups, it is important to remember that there are two different formulas that you need to use depending on the sample sizes of the two groups:

- (1) Use Formula #1 in this chapter when both of the groups have a sample size greater than 30, and
- (2) Use Formula #2 in this chapter when either one group, or both groups, have a sample size less than 30.

We will illustrate both of these situations in this chapter.

But, first, we need to understand the steps involved in hypothesis-testing when two groups are involved before we dive into the formulas for this test.

## 5.1 The 9 STEPS for Hypothesis-testing Using the Two-group t-test

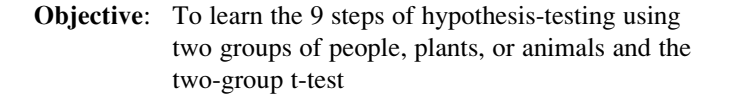

You will see that these steps parallel the steps used in the previous chapter that dealt with the one-group t-test, but there are some important differences between the steps that you need to understand clearly before we dive into the formulas for the two-group t-test.

# 5.1.1 STEP 1: Name one group, Group 1, and the other group, Group 2

The formulas used in this chapter will use the numbers 1 and 2 to distinguish between the two groups. If you define which group is Group 1 and which group is Group 2, you can use these numbers in your computations without having to write out the names of the groups.

For example, if you are testing the perceived effectiveness of two different types of pain medications on college freshmen males, you could call the groups: "Ibuprofen" and "Acetaminophen," but this would require your writing out the words "Ibuprofen" and Acetaminophen" whenever you wanted to refer to one of these groups. If you call the Ibuprofen group, Group 1, and the Acetaminophen group, Group 2, this makes it much easier to refer to the groups because it saves you writing time.

As a second example, you could be comparing flower preference for one type of hummingbird. Two types of flowers, fuschias and mandevillas, have a vibrant red color that is a typical attractant found in hummingbird gardens. If you had to write out the names of the two flowers whenever you wanted to refer to them, it would take you more time than it would if, instead, you named one flower, Group 1, and the other flower, Group 2.

Note, also, that it is completely arbitrary which group you call Group 1, and which Group you call Group 2. You will achieve the same result and the same conclusion from the formulas however you decide to define these two groups.

## 5.1.2 STEP 2: Create a table that summarizes the sample size, mean score, and standard deviation of each group

This step makes it easier for you to make sure that you are using the correct numbers in the formulas for the two-group t-test. If you get the numbers "mixed-up," your entire formula work will be incorrect and you will botch the problem terribly.

For example, suppose that you tested college freshmen males on the perceived effectiveness of "Ibuprofen" versus "Acetaminophen," in which the males were randomly assigned to use just one of these types of pain medication, and then to rate its perceived effectiveness on a 100-point scale from  $0 =$  poor to  $100 =$  excellent. After the research study was completed, suppose that the Ibuprofen group had 52 males in it, their mean effectiveness rating was 55 with a standard deviation of 7, while the Acetaminophen group had 57 males in it and their average effectiveness rating was 64 with a standard deviation of 13.

The formulas for analyzing these data to determine if there was a significant different in the effectiveness rating for freshmen males for these two types of pain medication require you to use six numbers correctly in the formulas: the sample size, the mean, and the standard deviation of each of the two groups. All six of these numbers must be used correctly in the formulas if you are to analyze the data correctly.

If you create a table to summarize these data, a good example of the table, using both Step 1 and Step 2, would be the data presented in Fig. 5.1:

For example, if you decide to call Group 1 the Ibuprofen group and Group 2 the Acetaminophen group, the following table would place the six numbers from your research study into the proper calls of the table as in Fig.  $5.2$ :

You can now use the formulas for the two-group t-test with more confidence that the six numbers will be placed in the proper place in the formulas.

Note that you could just as easily call Group 1 the Acetaminophen group and Group 2 the Ibuprofen group; it makes no difference how you decide to name the two groups; this decision is up to you.

|                | R                          |   |             |              |  |
|----------------|----------------------------|---|-------------|--------------|--|
| 1              |                            |   |             |              |  |
| $\overline{2}$ |                            |   |             |              |  |
| 3              | <b>Group</b>               | n | <b>Mean</b> | <b>STDEV</b> |  |
| $\overline{a}$ | 1 (name it)<br>2 (name it) |   |             |              |  |
| 5              |                            |   |             |              |  |
| 6              |                            |   |             |              |  |
|                |                            |   |             |              |  |
| $\Omega$       |                            |   |             |              |  |

Fig. 5.1 Basic Table Format for the Two-group t-test

<span id="page-97-0"></span>

| л                        | А | B               |    |      |              |  |
|--------------------------|---|-----------------|----|------|--------------|--|
|                          |   |                 |    |      |              |  |
| $\overline{2}$           |   |                 |    |      |              |  |
| 3                        |   | Group           | n  | Mean | <b>STDEV</b> |  |
| 4                        |   | 1 Ibuprofen     | 52 | 55   |              |  |
| 5                        |   | 2 Acetaminophen | 57 | 64   | 13           |  |
| 6                        |   |                 |    |      |              |  |
|                          |   |                 |    |      |              |  |
| $\overline{\phantom{0}}$ |   |                 |    |      |              |  |

Fig. 5.2 Results of Entering the Data Needed for the Two-group t-test

## 5.1.3 STEP 3: State the null hypothesis and the research hypothesis for the two-group t-test

If you have completed Step 1 above, this step is very easy because the null hypothesis and the research hypothesis will always be stated in the same way for the two-group t-test. The null hypothesis states that the population means of the two groups are equal, while the research hypothesis states that the population means of the two groups are not equal. In notation format, this becomes:

 $H_0$ :  $\mu_1 = \mu_2$  $H_1$ :  $\mu_1 \neq \mu_2$ 

You can now see that this notation is much simpler than having to write out the names of the two groups in all of your formulas.

## 5.1.4 STEP 4: Select the appropriate statistical test

Since this chapter deals with the situation in which you have two groups but only one measurement on each person, plant, or animal in each group, we will use the two-group t-test throughout this chapter.

## 5.1.5 STEP 5: Decide on a decision rule for the two-group t-test

The decision rule is exactly what it was in the previous chapter (see Section 4.1.3) when we dealt with the one-group t-test.

- (a) If the absolute value of t is less than the critical value of t, accept the null hypothesis.
- (b) If the absolute value of t is greater than the critical value of t, reject the null hypothesis and accept the research hypothesis.

Since you learned how to find the absolute value of t in the previous chapter (see Sect. 4.1.3.1), you can use that knowledge in this chapter.

### 5.1.6 STEP 6: Calculate the formula for the two-group t-test

Since we are using two different formulas in this chapter for the two-group t-test depending on the sample size in the two groups, we will explain how to use those formulas later in this chapter.

## 5.1.7 STEP 7: Find the critical value of t in the t-table in Appendix E

In the previous chapter where we were dealing with the one-group t-test, you found the critical value of t in the t-table in Appendix E by finding the sample size for the one group in the first column of the table, and then reading the critical value of t across from it on the right in the "critical t column" in the table (see Section 4.1.5). This process was fairly simple once you have had some practice in doing this step.

However, for the two-group t-test, the procedure for finding the critical value of t is more complicated because you have two different groups in your study, and they often have different sample sizes in each group.

To use Appendix E correctly in this chapter, you need to learn how to find the "degrees of freedom" for your study. We will discuss that process now.

#### 5.1.7.1 Finding the degrees of freedom (df) for the Two-group t-test

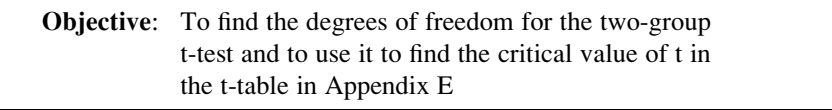

The mathematical explanation of the concept of the "degrees of freedom" is beyond the scope of this book, but you can find out more about this concept by reading any good statistics book (e.g. Keller, 2009). For our purposes, you can easily understand how to find the degrees of freedom and to use it to find the critical value of t in Appendix E. The formula for the degrees of freedom (df) is:

degrees of freedom = df = 
$$
n_1 + n_2 - 2
$$
 (5.1)

In other words, you add the sample size for Group 1 to the sample size for Group 2 and then subtract 2 from this total to get the number of degrees of freedom to use in Appendix E.

Take a look at Appendix E.

Instead of using the first column as we did in the one-group t-test that is based on the sample size, n, of one group, we need to use the second-column of this table (df) to find the critical value of t for the two-group t-test.

For example, if you had 13 people in Group 1 and 17 people in Group 2, the degrees of freedom would be:  $13 + 17 - 2 = 28$ , and the critical value of t would be 2.048 since you look down the second column which contains the degrees of freedom until you come to the number 28, and then read 2.048 in the "critical t column" in the table to find the critical value of t when  $df = 28$ .

As a second example, if you had 52 people in Group 1 and 57 people in Group 2, the degrees of freedom would be:  $52 + 57 - 2 = 107$  When you go down the second column in Appendix E for the degrees of freedom, you find that *once you go* beyond the degrees of freedom equal to 39, the critical value of t is always 1.96, and that is the value you would use for the critical t with this example.

## 5.1.8 STEP 8: State the result of your statistical test

The result follows the exact same result format that you found for the one-group ttest in the previous chapter (see Section 4.1.6):

- Either: Since the absolute value of t that you found in the t-test formula is less than the critical value of  $t$  in Appendix E, you accept the null hypothesis.
- Or: Since the absolute value of t that you found in the t-test formula is *greater than* the critical value of t in Appendix E, you reject the null hypothesis and accept the research hypothesis.

## 5.1.9 STEP 9: State the conclusion of your statistical test in plain English!

Writing the conclusion for the two-group t-test is more difficult than writing the conclusion for the one-group t-test because you have to decide what the difference was between the two groups.

When you accept the null hypothesis, the conclusion is simple to write: "There is no difference between the two groups in the variable that was measured."

But when you reject the null hypothesis and accept the research hypothesis, you need to be careful about writing the conclusion so that it is both accurate and concise.

Let's give you some practice in writing the conclusion of a two-group t-test.

### 5.1.9.1 Writing the Conclusion of the Two-group t-test When You Accept the Null Hypothesis

Objective: To write the conclusion of the two-group t- test when you have accepted the null hypothesis.

Suppose that a large state university wanted to study the satisfaction of graduates who had been Biology majors with their program for alumni who had graduated between five and ten years ago. A survey has been developed, and tried out with a pilot study with just a few graduates to see how it was working. Item #10 of this survey is given in Fig. 5.3 with some hypothetical data.

Suppose further, that you have decided to analyze the data from alumni who were Biology majors by comparing men and women using the two-group t-test.

Important note: You would need to use this test for each of the survey items separately.

Suppose that the hypothetical data for Item #10 was based on a sample size of 124 men who had a mean score on this item of 6.58 and a standard deviation on this item of 2.44. Suppose that you also had data from 86 women who had a mean score of 6.45 with a standard deviation of 1.86.

We will explain later in this chapter how to produce the results of the two-group t-test using its formulas, but, for now, let's "cut to the chase" and tell you that those formulas would produce the following in Fig. 5.4:

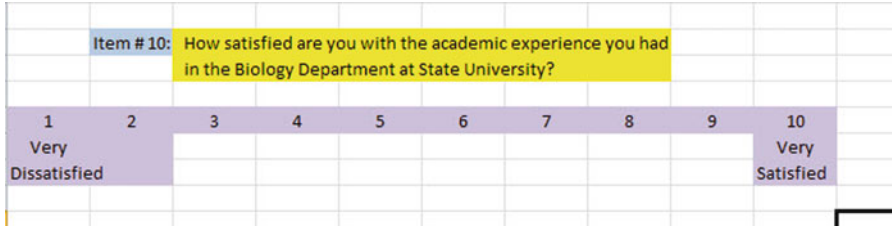

Fig. 5.3 State University Satisfaction Survey Item #10

|                | в            |     |             |              |  |
|----------------|--------------|-----|-------------|--------------|--|
| $\mathbf{1}$   |              |     |             |              |  |
| $\overline{2}$ |              |     |             |              |  |
| 3              | <b>Group</b> | n   | <b>Mean</b> | <b>STDEV</b> |  |
| 4              | 1 Males      | 124 | 6.58        | 2.44         |  |
| 5              | 2 Females    | 86  | 6.45        | 1.86         |  |
| 6              |              |     |             |              |  |
|                |              |     |             |              |  |

Fig. 5.4 Worksheet Data for Males vs. Females for Item #10 for Accepting the Null Hypothesis

degrees of freedom: 208

critical t: 1.96 (in Appendix E)

t-test formula: 0.44 (when you use your calculator!)

- Result: Since the absolute value of 0.44 is less than the critical t of 1.96, we accept the null hypothesis.
- Conclusion: There was no difference between male and female alumni who were Biology majors in their satisfaction with the academic experience they had at State University.

Now, let's see what happens when you reject the null hypothesis  $(H_0)$  and accept the research hypothesis  $(H_1)$ .

### 5.1.9.2 Writing the Conclusion of the Two-group t-test When You Reject the Null Hypothesis and Accept the Research Hypothesis

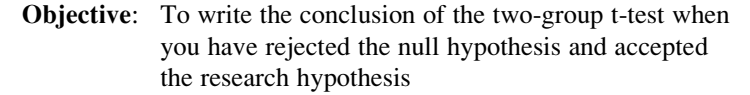

Let's continue with this same example, but with the result that we reject the null hypothesis and accept the research hypothesis.

Let's assume that this time you have alumni data on 85 males and their mean score on this question was 7.26 with a standard deviation of 2.35. Let's further suppose that you also have data on 48 females and their mean score on this question was 4.37 with a standard deviation of 3.26.

Without going into the details of the formulas for the two-group t-test, these data would produce the following result and conclusion based on Fig. 5.5:

Null Hypothesis:  $\mu_{1} = \mu_2$ Research Hypothesis:  $\mu_1 \neq \mu_2$ degrees of freedom: 131

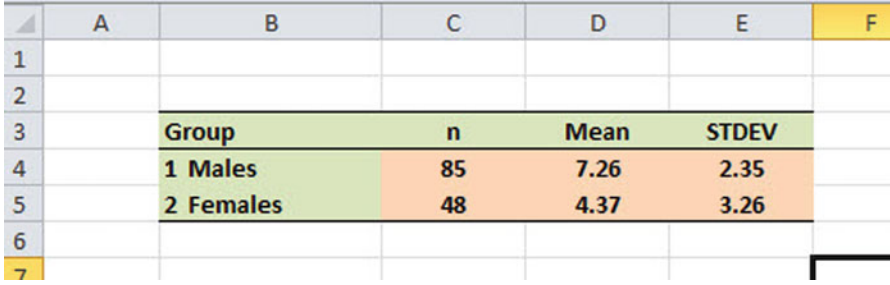

Fig. 5.5 Worksheet Data for Item #10 for Obtaining a Significant Difference between Males and Females

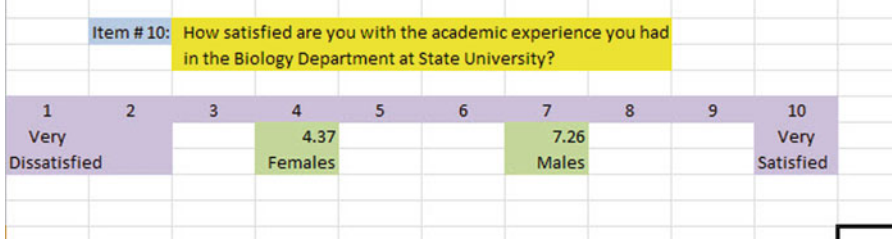

Fig. 5.6 Example of Drawing a "Picture" of the Means of the Two Groups on the Rating Scale

critical t: 1.96 (in Appendix E)

t-test formula: 5.40 (when you use your calculator!)

Result: Since the absolute value of 5.40 is greater than the critical t of 1.96, we reject the null hypothesis and accept the research hypothesis.

Now, you need to compare the ratings of the men and women to find out which group had the more positive rating of their academic experience using the following rule:

Rule: To summarize the conclusion of the two-group t-test, just compare the means of the two groups, and be sure to use the word "significantly" in your conclusion if you rejected the null hypothesis and accepted the research hypothesis.

A good way to prepare to write the conclusion of the two-group t-test when you are using a rating scale is to place the mean scores of the two groups on a drawing of the scale so that you can visualize the difference of the mean scores. For example, for our Biology majors alumni example above, you would draw this "picture" of the scale in Fig. 5.6:

This drawing tells you visually that male alumni had a higher positive rating than female alumni on this item (7.26 vs. 4.37). And, since you rejected the null hypothesis and accepted the research hypothesis, you know that you have found a significant difference between the two mean scores.

So, our conclusion needs to contain the following key words:

- Male alumni
- Female alumni
- State University
- Biology majors
- significantly
- more satisfied *or* less satisfied
- either  $(7.26 \text{ vs. } 4.37)$  or  $(4.37 \text{ vs. } 7.26)$

We can use these key words to write the either of two conclusions which are logically identical:

Either Alumni who were male Biology majors were significantly more satisfied with their academic experience in the Biology department at State University than female Biology majors (7.26 vs. 4.37).

Or Alumni who were female Biology majors were significantly less satisfied with their academic experience in the Biology department at State University than male Biology majors (4.37 vs. 7.26).

Both of these conclusions are accurate, so you can decide which one you want to write. It is your choice.

Also, note that the mean scores in parentheses at the end of these conclusions must match the sequence of the two groups in your conclusion. For example, if you say that: "Male alumni were significantly more satisfied than female alumni," the end of this conclusion should be: (7.26 vs. 4.37) since you mentioned males first, and females second.

Alternately, if you wrote that: "Female alumni were significantly less satisfied than male alumni," the end of this conclusion should be: (4.37 vs. 7.26) since you mentioned females first, and males second.

Putting the two mean scores at the end of your conclusion saves the reader from having to turn back to the table in your research report to find these mean scores to see how far apart the mean scores were.

Now, let's discuss FORMULA #1 that deals with the situation in which both groups have a sample size greater than 30.

Objective: To use FORMULA #1 for the two-group t-test when both groups have a sample size greater than 30

## 5.2 Formula #1: Both Groups Have a Sample Size Greater Than 30

The first formula we will discuss will be used when you have two groups with a sample size greater than 30 in each group and one measurement on each member in each group. This formula for the two-group t-test is:

$$
t = \frac{\overline{X}_1 - \overline{X}_2}{S_{\overline{X}_1 - \overline{X}_2}}
$$
(5.2)

where

$$
S_{\overline{X}_1 - \overline{X}_2} = \sqrt{\frac{S_1^2}{n_1} + \frac{S_2^2}{n_2}}
$$
\n(5.3)

and where degrees of freedom =  $df = n_1 + n_2 - 2$  $(5.1)$ 

This formula looks daunting when you first see it, but let's explain some of the parts of this formula:

We have explained the concept of "degrees of freedom" earlier in this chapter, and so you should be able to find the degrees of freedom needed for this formula in order to find the critical value of t in Appendix E.

In the previous chapter, the formula for the one-group t-test was the following:

$$
t = \frac{\overline{X} - \mu}{S_{\overline{X}}} \tag{4.1}
$$

where  $s.e. =$ 

$$
S_{\overline{X}} = \frac{S}{\sqrt{n}}\tag{4.2}
$$

For the one-group t-test, you found the mean score and subtracted the population mean from it, and then divided the result by the standard error of the mean (s.e.) to get the result of the t-test. You then compared the t-test result to the critical value of t to see if you either accepted the null hypothesis, or rejected the null hypothesis and accepted the research hypothesis.

The two-group t-test requires a different formula because you have two groups, each with a mean score on some variable. You are trying to determine whether to accept the null hypothesis that the *population means of the two groups are equal* (in other words, there is no difference statistically between these two means), or whether the difference between the means of the two groups is "sufficiently large" that you would accept that there is a significant difference in the mean scores of the two groups.

The numerator of the two-group t-test asks you to find the difference of the means of the two groups:

$$
\overline{X_1} - \overline{X_2} \tag{5.4}
$$

The next step in the formula for the two-group t-test is to divide the answer you get when you subtract the two means by the standard error of the difference of the two means, and this is a different standard error of the mean that you found for the one-group t-test because there are two means in the two-group t-test.

The standard error of the mean when you have two groups is called the "standard error of the difference of the means" between the means of the two groups. This formula looks less scary when you break it down into four steps:

- 1. Square the standard deviation of Group 1, and divide this result by the sample size for Group 1  $(n_1)$ .
- 2. Square the standard deviation of Group 2, and divide this result by the sample size for Group 2  $(n_2)$ .
- 3. Add the results of the above two steps to get a total score.

<span id="page-105-0"></span>4. Take the square root of this total score to find the standard error of the difference of the means between the two groups,  $S_{\overline{X}_1 - \overline{X}_2}$  =  $\frac{S_1^2}{n_1} + \frac{S_2^2}{n_2}$  $\sqrt{ }$ 

This last step is the one that gives students the most difficulty when they are finding this standard error using their calculator, because they are in such a hurry to get to the answer that they forget to carry the square root sign down to the last step, and thus get a larger number than they should for the standard error.

### 5.2.1 An example of Formula #1 for the Two-group t-test

Now, let's use Formula #1 in a situation in which both groups have a sample size greater than 30.

Suppose that a large university offered several sections of Introductory Biology 101 to undergraduates last semester and that it wanted to compare the results of the student evaluation form at the end of the course to see if there were gender differences between males and females. Suppose, further, that Item #12 of the student evaluation form is the item given in Fig. 5.7.

Suppose you collect these ratings and determine (using your new Excel skills) that the 52 men in this course had a mean rating of 55 with a standard deviation of 7, while the 57 women in this course had a mean rating of 64 with a standard deviation of 13.

|      | Item #12: Overall, how would you rate the quality of Biology 101 this semester? |    |  |    |    |     |
|------|---------------------------------------------------------------------------------|----|--|----|----|-----|
|      | 10                                                                              | 20 |  | 60 | 80 | 100 |
| poor |                                                                                 |    |  |    |    |     |

Fig. 5.7 Example of a Rating Scale for Item #12 for Introductory Biology 101 (Practical Example)

|                | R         |    |      |              |  |
|----------------|-----------|----|------|--------------|--|
| 1              |           |    |      |              |  |
| 2              |           |    |      |              |  |
| 3              | Group     | n  | Mean | <b>STDEV</b> |  |
| 4              | 1 Males   | 52 | 55   |              |  |
| 5              | 2 Females | 57 | 64   | 13           |  |
| 6              |           |    |      |              |  |
| $\overline{7}$ |           |    |      |              |  |

Fig. 5.8 Worksheet Data for Item #12 for Introductory Biology 101

|                | В         |    |      |              |  |
|----------------|-----------|----|------|--------------|--|
| 1              |           |    |      |              |  |
| $\overline{2}$ |           |    |      |              |  |
| 3              | Group     | n  | Mean | <b>STDEV</b> |  |
| 4              | 1 Males   | 52 | 55   |              |  |
| 5              | 2 Females | 57 | 64   | 13           |  |
| 6              |           |    |      |              |  |
| -              |           |    |      |              |  |

Fig. 5.9 Results of Widening Column B and Centering the Numbers in the Cells

Note that the two-group t-test does not require that both groups have the same sample size. This is another way of saying that the two-group t-test is "robust" (a fancy term that statisticians like to use).

Your data then produce the following table in Fig. [5.8](#page-105-0):

Create an Excel spreadsheet, and enter the following information:

B3: Group B4: 1 Males B5: 2 Females  $C3 \cdot n$ D3: Mean E3: STDEV  $C4.52$ D4: 55  $F4.7$  $C5.57$ D5: 64 E5: 13

Now, widen column B so that it is twice as wide as column A, and center the six numbers and their labels in your table (see Fig. 5.9)

B8: Null hypothesis:

B10: Research hypothesis:

Since both groups have a sample size greater than 30, you need to use Formula #1 for the t-test for the difference of the means of the two groups.

Let's "break this formula down into pieces" to reduce the chance of making a mistake.

B13: STDEV1 squared / n1 (note that you square the standard deviation of Group 1, and then divide the result by the sample size of Group 1)

B16: STDEV2 squared / n2  $B19: D13 + D16$  $B22: s.e.$ 

Fig. 5.10 Formula Labels for the Two-group t-test

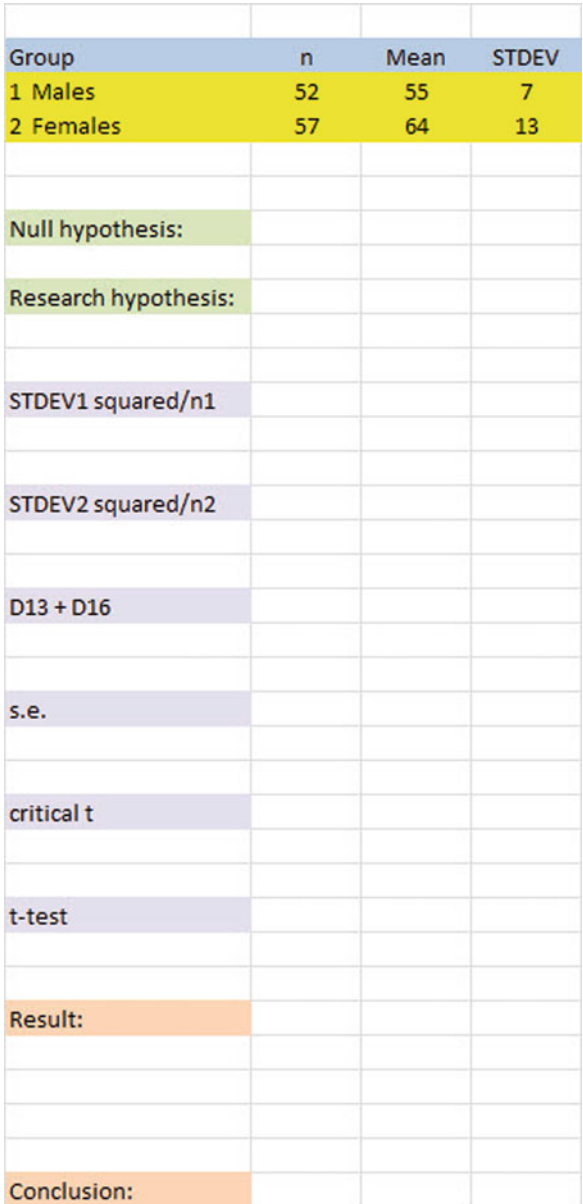

B25: critical t B28: t-test B31: Result: B36: Conclusion: (see Fig. 5.10)
You now need to compute the values of the above formulas in the following cells:

D13: the result of the formula needed to compute cell B13 (use 2 decimals) D16: the result of the formula needed to compute cell B16 (use 2 decimals) D19: the result of the formula needed to compute cell B19 (use 2 decimals)  $D22$ :  $=$  SQRT(D19) (use 2 decimals)

This formula should give you a standard error (s.e.) of 1.98. D25: 1.96 (Since df =  $n1 + n2 - 2$ , this gives df = 109 – 2 = 107, and the critical t is, therefore, 1.96 in Appendix E.)  $D28: = (D4-D5)/D22$  (use 2 decimals)

This formula should give you a value for the t-test of:  $-4.55$ .

Next, check to see if you have rounded off all figures in D13: D28 to two decimal places (see Fig.  $5.11$ ).

Now, write the following sentence in D31 to D34 to summarize the result of the study:

D31: Since the absolute value of  $-4.55$ 

D<sub>32</sub>: is greater than the critical t of

D33: 1.96, we reject the null hypothesis

D34: and accept the research hypothesis.

Finally, write the following sentence in D36 to D38 to summarize the conclusion of the study in plain English:

D36: Overall, females rated the quality of Biology 101

D37: this past semester as significantly better than

D38: males (64 vs. 55).

Save your file as: BIOL12

Important note: You are probably wondering why we entered both the result and the conclusion in separate cells instead of in just one cell. This is because if you enter them in one cell, you will be very disappointed when you print out your final spreadsheet, because one of two things will happen that you will not like:  $(1)$  if you print the spreadsheet to fit onto only one page, the result and the conclusion will force the entire spreadsheet to be printed in such small font size that you will be unable to read it, or  $(2)$  if you do not print the final spreadsheet to fit onto one page, both the result and the conclusion will "dribble over" onto a second page instead of fitting the entire spreadsheet onto one page. In either case, your spreadsheet will not have a "professional look."

Print this file so that it fits onto one page, and write by hand the null hypothesis and the research hypothesis on your printout.

The final spreadsheet appears in [Figure 5.12.](#page-110-0)

Now, let's use the second formula for the two-group t-test which we use whenever either one group, or both groups, have a sample size less than 30.

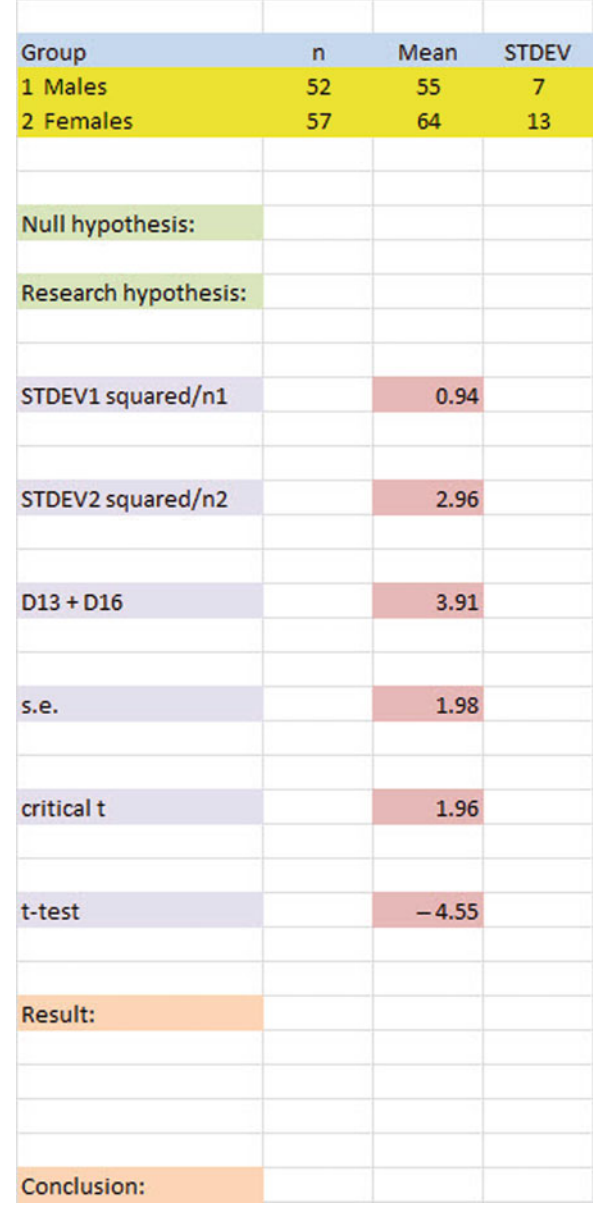

<span id="page-109-0"></span>Fig. 5.11 Results of the t-test Formula for Item #12 for Introductory Biology 101

> Objective: To use Formula #2 for the two-group t-test when one or both groups have a sample size less than 30

Now, let's look at the case when one or both groups have a sample size less than 30.

<span id="page-110-0"></span>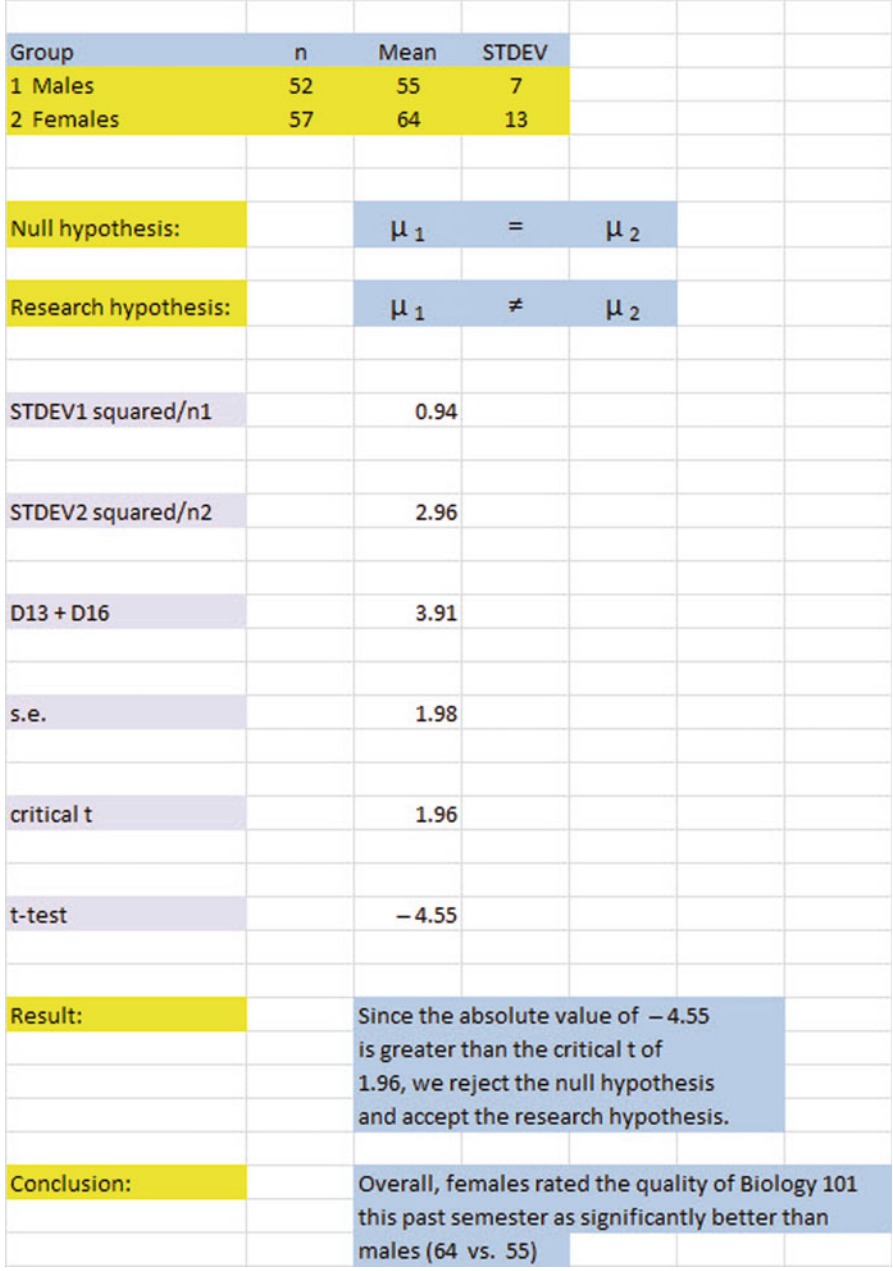

Fig. 5.12 Final Worksheet for Item #12 for Biology 101

| <b>REGION A</b> | <b>REGION B</b> |  |
|-----------------|-----------------|--|
| 22.56           | 18.22           |  |
| 20.21           | 19.21           |  |
| 21.83           | 19.87           |  |
| 19.02           | 18.34           |  |
| 20.43           | 18.65           |  |
| 22.72           | 19.02           |  |
| 20.65           | 18.25           |  |
| 18.21           | 20.73           |  |
| 22.52           | 19.52           |  |
| 20.23           | 18.17           |  |
|                 | 18.75           |  |
|                 | 18.05           |  |

Fig. 5.13 Worksheet Data for Body Length of Queen Honeybees (Practical Example)

# 5.3 Formula #2: One Or Both Groups Have a Sample Size Less Than 30

Suppose that you wanted to see if there was a geographic variation in body length (in mm) of queen honeybees in two different regions of the world (REGION A and REGION B). Suppose, further, that you have been asked to analyze the data from this study and to compare the body lengths of the two regions using the two-group t-test for independent samples. You decide to try out your new Excel skills on a small sample of queen honeybees from each region on the hypothetical data given in Fig. 5.13:

Let's call REGION A as Group 1, and REGION B as Group 2. Null hypothesis:  $\mu_1 = \mu_2$ Research hypothesis:  $\mu_1 \neq \mu_2$ 

Note: Since both groups have a sample size less than 30, you need to use Formula #2 in the following steps:

Create an Excel spreadsheet, and enter the following information:

A3: BODY LENGTH (in mm) OF QUEEN HONEYBEES IN TWO REGIONS B5: REGION A C5: REGION B B6: 22.56

<span id="page-112-0"></span>

| <b>REGION A</b> | <b>REGION B</b> |                      |              |      |              |
|-----------------|-----------------|----------------------|--------------|------|--------------|
| 22.56           | 18.22           | Null hypothesis:     |              |      |              |
| 20.21           | 19.21           |                      |              |      |              |
| 21.83           | 19.87           | Research hypothesis: |              |      |              |
| 19.02           | 18.34           |                      |              |      |              |
| 20.43           | 18.65           |                      |              |      |              |
| 22.72           | 19.02           | Group                | $\mathsf{n}$ | Mean | <b>STDEV</b> |
| 20.65           | 18.25           | 1 Region A           |              |      |              |
| 18.21           | 20.73           | 2 Region B           |              |      |              |
| 22.52           | 19.52           |                      |              |      |              |
| 20.23           | 18.17           |                      |              |      |              |
|                 | 18.75           |                      |              |      |              |
|                 | 18.05           |                      |              |      |              |

Fig. 5.14 Queen Honeybees Body Length Worksheet Data for Hypothesis Testing

B15: 20.23 C6: 18.22 C17: 18.05

Now, enter the other figures into this table. Be sure to double-check all of your figures. If you have only one incorrect figure, you will not be able to obtain the correct answer to this problem.

Now, widen columns B and C so that all of the information fits inside the cells. To do this, click on both letters B and C at the top of these columns on your spreadsheet to highlight all of the cells in columns B and C. Then, move the mouse pointer to the right end of the B cell until you get a "cross" sign; then, click on this cross sign and drag the sign to the right until you can read all of the words on your screen. Then, stop clicking! Both Column B and Column C should now be the same width.

Then, center all information in the table except the top title by using the following steps:

Left-click your mouse and highlight cells B5:C17. Then, click on the bottom line, second from the left icon, under "Alignment" at the top-center of Home. All of the information in the table should now be in the center of each cell.

E6: Null hypothesis: E8: Research hypothesis: E11: Group E12: 1 Region A

E13: 2 Region B F11: n G11: Mean H11: STDEV

Your spreadsheet should now look like Fig. [5.14](#page-112-0).

Now you need to use your Excel skills from Chapter 1 to fill in the sample sizes (n), the Means, and the Standard Deviations (STDEV) in the Table in cells F12:H13. Be sure to double-check your work or you will not be able to obtain the correct answer to this problem if you have only one incorrect figure!

Since both groups have a sample size less than 30, you need to use Formula #2 for the t-test for the difference of the means of two independent samples.

Formula #2 for the two-group t-test is the following:

$$
t = \frac{\overline{X}_1 - \overline{X}_2}{S_{\overline{X}_1 - \overline{X}_2}}
$$
\n(5.1)

Where

$$
S_{\overline{X}_1 - \overline{X}_2} = \sqrt{\frac{(n_1 - 1)S_1^2 + (n_2 - 1)S_2^2}{n_1 + n_2 - 2}\left(\frac{1}{n_1} + \frac{1}{n_2}\right)}
$$
(5.5)

and where degrees of freedom  $= df = n_1 + n_2 - 2$  $(5.6)$ 

This formula is complicated, and so it will reduce your chance of making a mistake in writing it if you "break it down into pieces" instead of trying to write the formula as one cell entry.

Now, enter these words on your spreadsheet:

E16:  $(n1 - 1)$  x STDEV1 squared E19:  $(n2 - 1)$  x STDEV2 squared E22:  $n_1 + n_2 - 2$ E25:  $1/n_1 + 1/n_2$ E28: s.e. E31: critical t E34: t-test B37: Result: B40: Conclusion: (see Fig. [5.15](#page-114-0))

You now need to use your Excel skills to compute the values of the above formulas in the following cells:

H16: the result of the formula needed to compute cell E16 ( use 2 decimals) H19: the result of the formula needed to compute cell E19 (use 2 decimals) H22: the result of the formula needed to compute cell E22

<span id="page-114-0"></span>

| <b>REGION A</b> | <b>REGION B</b> |                           |    |       |              |
|-----------------|-----------------|---------------------------|----|-------|--------------|
| 22.56           | 18.22           | Null hypothesis:          |    |       |              |
| 20.21           | 19.21           |                           |    |       |              |
| 21.83           | 19.87           | Research hypothesis:      |    |       |              |
| 19.02           | 18.34           |                           |    |       |              |
| 20.43           | 18.65           |                           |    |       |              |
| 22.72           | 19.02           | Group                     | n  | Mean  | <b>STDEV</b> |
| 20.65           | 18.25           | 1 Region A                | 10 | 20.84 | 1.55         |
| 18.21           | 20.73           | 2 Region B                | 12 | 18.90 | 0.82         |
| 22.52           | 19.52           |                           |    |       |              |
| 20.23           | 18.17           |                           |    |       |              |
|                 | 18.75           | (n1 - 1) x STDEV1 squared |    |       |              |
|                 | 18.05           |                           |    |       |              |
|                 |                 |                           |    |       |              |
|                 |                 | (n2 - 1) x STDEV2 squared |    |       |              |
|                 |                 |                           |    |       |              |
|                 |                 |                           |    |       |              |
|                 |                 | $n1 + n2 - 2$             |    |       |              |
|                 |                 |                           |    |       |              |
|                 |                 |                           |    |       |              |
|                 |                 | $1/n1 + 1/n2$             |    |       |              |
|                 |                 |                           |    |       |              |
|                 |                 | s.e.                      |    |       |              |
|                 |                 |                           |    |       |              |
|                 |                 |                           |    |       |              |
|                 |                 | critical t                |    |       |              |
|                 |                 |                           |    |       |              |
|                 |                 |                           |    |       |              |
|                 |                 | t-test                    |    |       |              |
|                 |                 |                           |    |       |              |
|                 |                 |                           |    |       |              |
| Result:         |                 |                           |    |       |              |
|                 |                 |                           |    |       |              |
|                 |                 |                           |    |       |              |
| Conclusion:     |                 |                           |    |       |              |

Fig. 5.15 Queen Honeybees Body Length Formula Labels for the Two-group t-test

H25: the result of the formula needed to compute cell E25 (use 2 decimals)  $H28: = SQRT(((H16+H19)/H22)*H25)$ 

Note the three open-parentheses after SQRT, and the three closed parentheses on the right side of this formula. You need three open parentheses and three closed parentheses in this formula or the formula will not work correctly.

The above formula gives a standard error of the difference of the means equal to 0.51 (two decimals) in cell H28.

<span id="page-115-0"></span>

| <b>REGION A</b> | <b>REGION B</b> |                           |    |       |              |
|-----------------|-----------------|---------------------------|----|-------|--------------|
| 22.56           | 18.22           | Null hypothesis:          |    |       |              |
| 20.21           | 19.21           |                           |    |       |              |
| 21.83           | 19.87           | Research hypothesis:      |    |       |              |
| 19.02           | 18.34           |                           |    |       |              |
| 20.43           | 18.65           |                           |    |       |              |
| 22.72           | 19.02           | Group                     | n  | Mean  | <b>STDEV</b> |
| 20.65           | 18.25           | 1 Region A                | 10 | 20.84 | 1.55         |
| 18.21           | 20.73           | 2 Region B                | 12 | 18.90 | 0.82         |
| 22.52           | 19.52           |                           |    |       |              |
| 20.23           | 18.17           |                           |    |       |              |
|                 | 18.75           | (n1 - 1) x STDEV1 squared |    |       | 21.50        |
|                 | 18.05           |                           |    |       |              |
|                 |                 | (n2 - 1) x STDEV2 squared |    |       | 7.32         |
|                 |                 |                           |    |       |              |
|                 |                 | $n1 + n2 - 2$             |    |       | 20           |
|                 |                 | $1/n1 + 1/n2$             |    |       | 0.18         |
|                 |                 |                           |    |       |              |
|                 |                 | s.e.                      |    |       | 0.51         |
|                 |                 |                           |    |       |              |
|                 |                 | critical t                |    |       | 2.086        |
|                 |                 | t-test                    |    |       | 3.77         |
|                 |                 |                           |    |       |              |
| <b>Result:</b>  |                 |                           |    |       |              |
|                 |                 |                           |    |       |              |

Fig. 5.16 Queen Honeybees Body Length Two-group t-test Formula Results

H31: Enter the critical t value from the t-table in Appendix E in this cell using  $df = n_1 + n_2 - 2$  to find the critical t value

 $H34: = (G12-G13)/H28$ 

Note that you need an open-parenthesis before G12 and a closed-parenthesis after G13 so that this answer of 1.94 is THEN divided by the standard error of the

<span id="page-116-0"></span>

| <b>REGION A</b> | <b>REGION B</b> |                                                                            |              |         |              |
|-----------------|-----------------|----------------------------------------------------------------------------|--------------|---------|--------------|
| 22.56           | 18.22           | Null hypothesis:                                                           |              | $\mu_1$ | $=$          |
| 20.21           | 19.21           |                                                                            |              |         |              |
| 21.83           | 19.87           | Research hypothesis:                                                       |              | $\mu_1$ | $\neq$       |
| 19.02           | 18.34           |                                                                            |              |         |              |
| 20.43           | 18.65           |                                                                            |              |         |              |
| 22.72           | 19.02           | Group                                                                      | $\mathsf{n}$ | Mean    | <b>STDEV</b> |
| 20.65           | 18.25           | 1 Region A                                                                 | 10           | 20.84   | 1.55         |
| 18.21           | 20.73           | 2 Region B                                                                 | 12           | 18.90   | 0.82         |
| 22.52           | 19.52           |                                                                            |              |         |              |
| 20.23           | 18.17           |                                                                            |              |         |              |
|                 | 18.75           | (n1 - 1) x STDEV1 squared                                                  |              |         | 21.50        |
|                 | 18.05           |                                                                            |              |         |              |
|                 |                 | (n2 - 1) x STDEV2 squared                                                  |              |         | 7.32         |
|                 |                 |                                                                            |              |         |              |
|                 |                 | $n1 + n2 - 2$                                                              |              |         | 20           |
|                 |                 |                                                                            |              |         |              |
|                 |                 | $1/n1 + 1/n2$                                                              |              |         | 0.18         |
|                 |                 |                                                                            |              |         |              |
|                 |                 | s.e.                                                                       |              |         | 0.51         |
|                 |                 |                                                                            |              |         |              |
|                 |                 | critical t                                                                 |              |         | 2.086        |
|                 |                 | t-test                                                                     |              |         | 3.77         |
|                 |                 |                                                                            |              |         |              |
| Result:         |                 | Since the absolute value of 3.77 is greater than 2.086, we reject the null |              |         |              |
|                 |                 | hypothesis and accept the research hypothesis.                             |              |         |              |

Fig. 5.17 Queen Honeybees Body Length Final Spreadsheet

difference of the means of 0.51, to give a t-test value of 3.77. Use two decimal places for the t-test result (see Fig. [5.16](#page-115-0)).

Now write the following sentence in C37 to C38 to summarize the result of the study:

C37: Since the absolute value of 3.77 is greater than 2.086, we reject the null C38: hypothesis and accept the research hypothesis.

Finally, write the following sentence in C40 to C41 to summarize the conclusion of the study:

C40: The body length of queen honeybees in Region A was significantly longer than

C41: the body length of queen honeybees in Region B (20.84 vs. 18.90). Save your file as: Honey14 Print the final spreadsheet so that it fits onto one page. Write the null hypothesis and the research hypothesis by hand on your printout. The final spreadsheet appears in [Figure 5.17.](#page-116-0)

## 5.4 End-of-Chapter Practice Problems

- 1. Suppose that you wanted to compare the wing length (in mm) of a species of adult mosquitoes in the northeast region and the southeast region of the United States. You have obtained the cooperation of other biologists in Vermont and New Hampshire in the northeast region, and Kentucky and South Carolina in the southeast region who have shared their data with you from a previous study. In the North, 124 mosquitoes had wings with a mean length 3.2 mm and a standard deviation of 1.2 mm. In the South, 135 mosquitoes had wings with a mean length of 3.4 mm with a standard deviation of 1.3 mm.
	- (a) State the null hypothesis and the research hypothesis on an Excel spreadsheet.
	- (b) Find the standard error of the difference between the means using Excel
	- (c) Find the critical t value using Appendix E, and enter it on your spreadsheet.
	- (d) Perform a t-test on these data using Excel. What is the value of t that you obtain? Use three decimal places for all figures in the formula section of your spreadsheet.
	- (e) State your result on your spreadsheet.
	- (f) State your conclusion in plain English on your spreadsheet.
	- (g) Save the file as: Mosquito3
- 2. Suppose that you wanted to determine the effect of food quality on the development of house finches (*Carpodacus mexicanus*). To test the effect of food quality on house finch development, you randomly assigned finches to an Experimental group and a Control group. The Experimental group received a special diet of high-quality food, and the Control group received its regular diet of food, during a 120-day period. You then measured their mass (in grams). You want to test your Excel skills on the hypothetical data given in Fig. [5.18.](#page-118-0)
	- (a) On your Excel spreadsheet, write the null hypothesis and the research hypothesis.
	- (b) Create a table that summarizes these data on your spreadsheet and use Excel to find the sample sizes, the means, and the standard deviations of the two groups in this table.
	- (c) Use Excel to find the standard error of the difference of the means.

<span id="page-118-0"></span>

| <b>EXPERIMENTAL GROUP</b> | <b>CONTROL GROUP</b> |
|---------------------------|----------------------|
| 19.9                      | 19.8                 |
| 21.6                      | 19.9                 |
| 20.1                      | 20.1                 |
| 21.4                      | 20.5                 |
| 22.1                      | 20.3                 |
| 21.1                      | 20.8                 |
| 21.6                      | 21.1                 |
| 21.4                      | 21.3                 |
| 21.8                      | 21.6                 |
| 22.1                      | 21.8                 |
| 22.2                      | 22.0                 |
| 22.6                      |                      |
| 22.4                      |                      |

Fig. 5.18 Worksheet Data for Chapter 5: Practice Problem #2

- (d) Use Excel to perform a two-group t-test. What is the value of  $t$  that you obtain (use two decimal places)?
- (e) On your spreadsheet, type the *critical value of t* using the t-table in Appendix E.
- (f) Type your result on the test on your spreadsheet.
- (g) Type your conclusion in plain English on your spreadsheet.
- (h) save the file as: FINCH3
- 3. Suppose that you have been asked to "run the data" at a local university by the Chair of the Biology Department who wants to know if there is a gender difference in cumulative grade-point averages (GPAs) of Biology majors who have completed all of the required courses in their major. The Chair has obtained the cooperation of the Registrar and has promised to keep the GPA information confidential and has obtained the hypothetical data given in [Figure 5.19:](#page-119-0)
	- (a) State the null hypothesis and the research hypothesis on an Excel spreadsheet.
	- (b) Find the standard error of the difference between the means using Excel
	- (c) Find the critical t value using Appendix E, and enter it on your spreadsheet.

<span id="page-119-0"></span>

| <b>MEN</b> | <b>WOMEN</b> |  |  |
|------------|--------------|--|--|
| 2.45       | 2.83         |  |  |
| 2.53       | 2.74         |  |  |
| 2.64       | 2.86         |  |  |
| 2.72       | 3.32         |  |  |
| 2.85       | 3.36         |  |  |
| 2.96       | 3.64         |  |  |
| 3.01       | 3.56         |  |  |
| 3.11       | 3.56         |  |  |
| 3.24       | 3.64         |  |  |
| 3.35       | 3.37         |  |  |
| 3.36       | 3.67         |  |  |
| 3.38       | 3.91         |  |  |
| 3.21       | 3.92         |  |  |
| 3.52       | 3.64         |  |  |
| 3.64       | 3.71         |  |  |
| 3.75       |              |  |  |
| 3.86       |              |  |  |

Fig. 5.19 Worksheet Data for Chapter 5: Practice Problem #3

- (d) Perform a t-test on these data using Excel. What is the value of t that you obtain?
- (e) State your result on your spreadsheet.
- (f) State your conclusion in plain English on your spreadsheet.
- (g) (g) Save the file as: GPA3

### References

- Keller, G. Statistics for Management and Economics (8<sup>th</sup> ed.). Mason, OH: South-Western Cengage Learning, 2009.
- Zikmund, W.G. and Babin, B.J. Exploring Marketing Research (10<sup>th</sup> ed.). Mason, OH:South-Western Cengage Learning, 2010.

# Chapter 6 Correlation and Simple Linear Regression

There are many different types of "correlation coefficients," but the one we will use in this book is the Pearson product-moment correlation which we will call:  $r$ .

### 6.1 What is a "Correlation?"

Basically, a correlation is a number between  $-1$  and  $+1$  that summarizes the relationship between two variables, which we will call X and Y.

A correlation can be either positive or negative. A positive correlation means that as X increases, Y increases. A negative correlation means that as X increases, Y decreases. In statistics books, this part of the relationship is called the direction of the relationship (i.e., it is either positive or negative).

The correlation also tells us the *magnitude* of the relationship between X and Y. As the correlation approaches closer to  $+1$ , we say that the relationship is *strong* and positive.

As the correlation approaches closer to  $-1$ , we say that the relationship is *strong* and negative.

A zero correlation means that there is no relationship between X and Y. This means that neither X nor Y can be used as a predictor of the other.

A good way to understand what a correlation means is to see a "picture" of the scatterplot of points produced in a chart by the data points. Let's suppose that you want to know if variable  $X$  can be used to predict variable Y. We will place the predictor variable  $X$  on the  $x$ -axis (the horizontal axis of a chart) and the criterion *variable Y on the y-axis* (the vertical axis of a chart). Suppose, further, that you have collected data given in the scatterplots below (see Fig. [6.1](#page-121-0) through Fig. [6.6\)](#page-123-0).

Fig. [6.1](#page-121-0) shows the scatterplot for a perfect positive correlation of  $r = +1.0$ . This means that you can perfectly predict each y-value from each x-value because the data points move "upward-and-to-the-right" along a perfectly-fitting straight line (see Fig.  $6.1$ )

<span id="page-121-0"></span>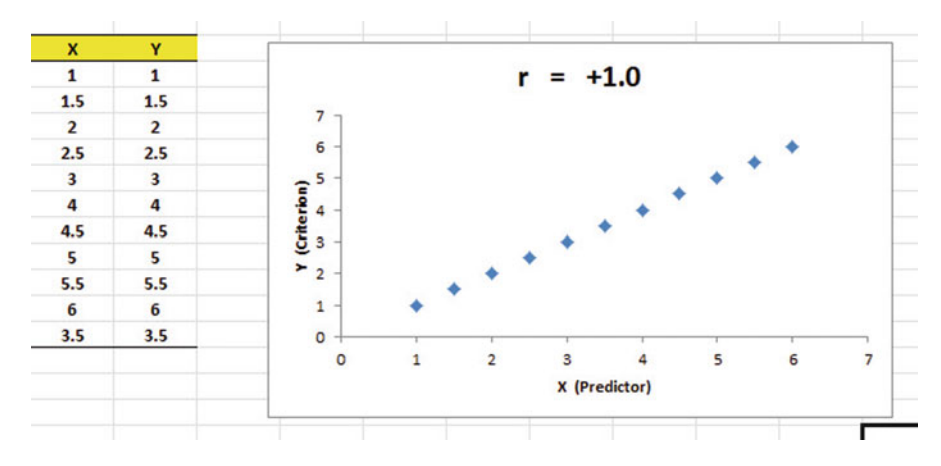

Fig. 6.1 Example of a Scatterplot for a Perfect, Positive Correlation ( $r = +1.0$ )

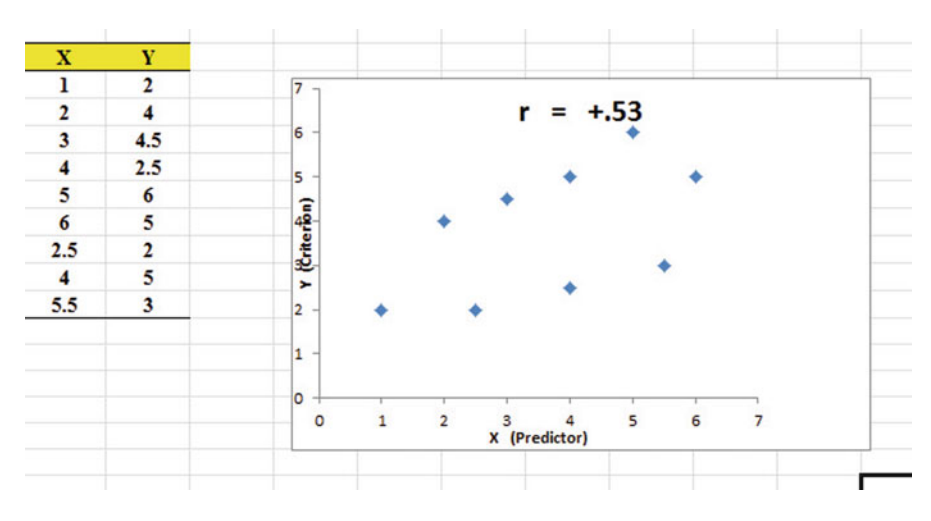

Fig. 6.2 Example of a Scatterplot for a Moderate, Positive Correlation ( $r = +0.53$ )

Fig. 6.2 shows the scatterplot for a moderately positive correlation of  $r = +0.53$ . This means that each x-value can predict each y-value moderately well because you can draw a picture of a "football" around the outside of the data points that move upward-and-to-the-right, but not along a straight line (see Fig. 6.2).

Fig. [6.3](#page-122-0) shows the scatterplot for a low, positive correlation of  $r = +0.23$ . This means that each x-value is a poor predictor of each y-value because the "picture" you could draw around the outside of the data points approaches a circle in shape (see Fig.  $6.3$ )

We have not shown a Figure of a zero correlation because it is easy to imagine what it looks like as a scatterplot. A zero correlation of  $r = .00$  means that there is

<span id="page-122-0"></span>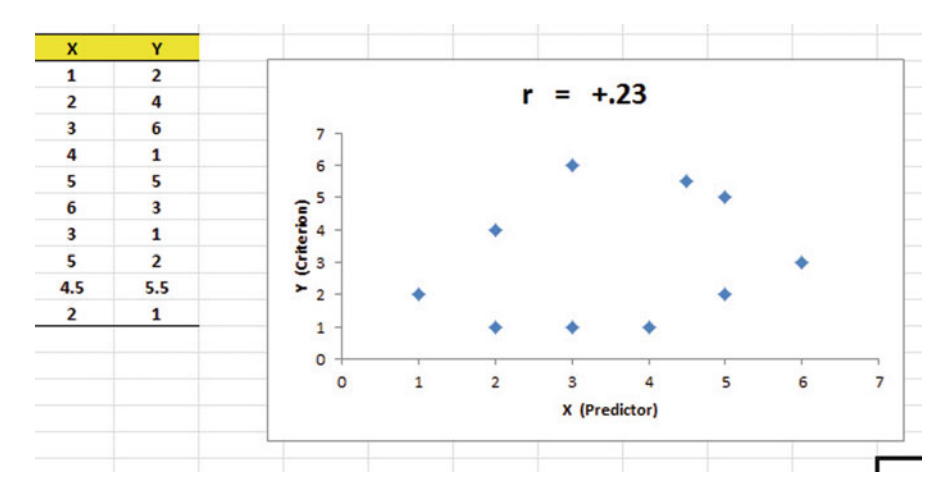

Fig. 6.3 Example of a Scatterplot for a Low, Positive Correlation  $(r = + .23)$ 

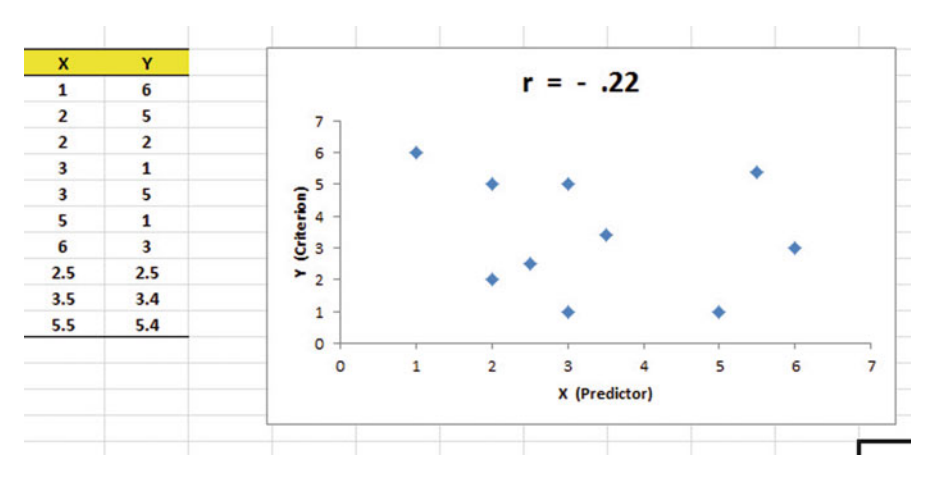

Fig. 6.4 Example of a Scatterplot for a Low, Negative Correlation  $(r = -0.22)$ 

no relationship between X and Y and the "picture" drawn around the data points would be a perfect circle in shape, indicating that you cannot use X to predict Y because these two variables are not correlated with one another.

Fig. 6.4 shows the scatterplot for a low, negative correlation of  $r = -0.22$  which means that each X is a poor predictor of Y in an inverse relationship, meaning that as X increases, Y decreases (see Fig. 6.4). In this case, it is a negative correlation because the "football" you could draw around the data points slopes down and to the right.

Fig. [6.5](#page-123-0) shows the scatterplot for a moderate, negative correlation of  $r = -39$ which means that  $X$  is a moderately good predictor of  $Y$ , although there is an inverse relationship between X and Y (i.e., as X increases, Y decreases; see

<span id="page-123-0"></span>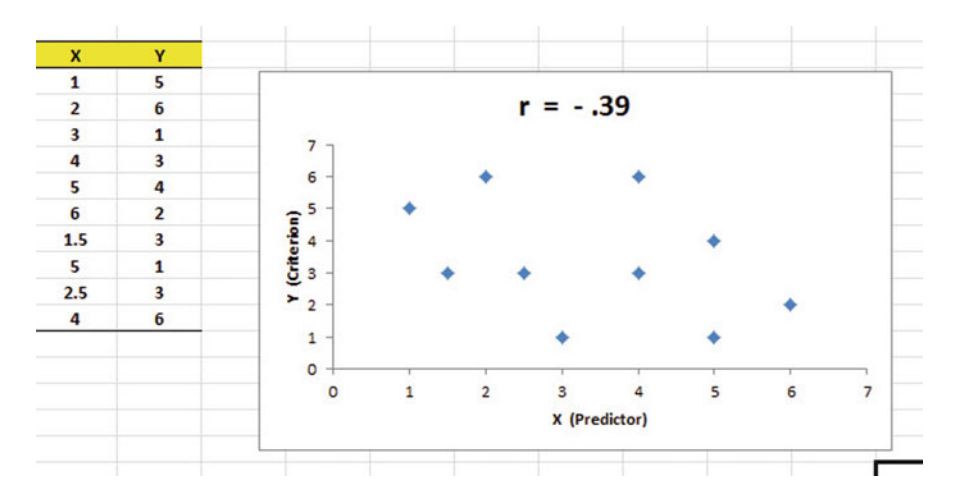

Fig. 6.5 Example of a Scatterplot for a Moderate, Negative Correlation  $(r = -0.39)$ 

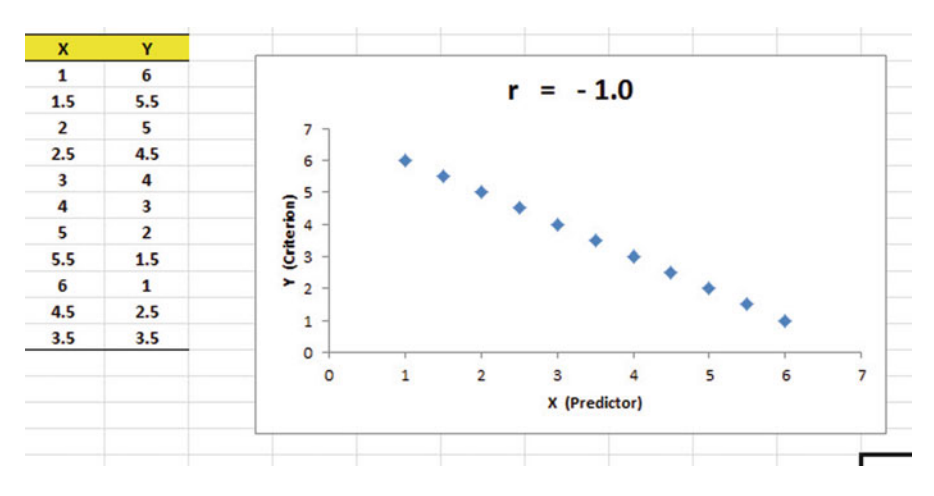

Fig. 6.6 Example of a Scatterplot for a Perfect, Negative Correlation ( $r = -1.0$ )

Fig. 6.5). In this case, it is a negative correlation because the "football" you could draw around the data points slopes down and to the right.

Fig. 6.6 shows a perfect negative correlation of  $r = -1.0$  which means that X is a perfect predictor of Y, although in an inverse relationship such that as X increases, Y decreases. The data points fit perfectly along a downward-sloping straight line (see Fig.  $6.6$ )

Let's explain the formula for computing the correlation  $r$  so that you can understand where the number summarizing the correlation came from.

In order to help you to understand *where* the correlation number that ranges from  $-1.0$  to  $+1.0$  comes from, we will walk you through the steps involved to use the formula as if you were using a pocket calculator. This is the one time in this book

| A                       | A              | B                      | c                |  |
|-------------------------|----------------|------------------------|------------------|--|
| $\mathbf 1$             |                |                        |                  |  |
| $\overline{2}$          |                | x                      | Y                |  |
| $\overline{\mathbf{3}}$ | <b>Student</b> | <b>High School GPA</b> | <b>FROSH GPA</b> |  |
| $\overline{4}$          | ı              | 2.8                    | 2.9              |  |
| 5                       | $\overline{2}$ | 2.5                    | 2.8              |  |
| б                       | 3              | 3.1                    | 2.8              |  |
| $\overline{7}$          | 4              | 3.5                    | 3.2              |  |
| 8                       | 5              | 2.4                    | 2.6              |  |
| 9                       | 6              | 2.6                    | 2.3              |  |
| 10                      | 7              | 2.4                    | 2.1              |  |
| 11                      | 8              | 3.6                    | 3.2              |  |
| 12                      |                |                        |                  |  |
| 13                      | $\mathbf{n}$   | 8                      | 8                |  |
|                         | 14 MEAN        | 2.86                   | 2.74             |  |
|                         | 15 STDEV       | 0.48                   | 0.39             |  |
| AC                      |                |                        |                  |  |

Fig. 6.7 Worksheet Data for High School GPA and Frosh GPA (Practical Example)

that we will ask you to use your pocket calculator to find a correlation, but knowing how the correlation is computed step-by-step will give you the opportunity to understand how the formula works in practice.

To do that, let's create a situation in which you need to find the correlation between two variables.

Suppose that you wanted to find out if there was a relationship between high school grade-point average (HSGPA) and freshman GPA (FRGPA) for Biology majors at a College of Science and Technology. You have decided to call HSGPA the x-variable (i.e., the predictor variable) and FRGPA as the y-variable (i.e., the criterion variable) in your analysis. To test your Excel skills, you take a random sample of freshmen Biology majors at the end of their freshman year and record their GPA. The hypothetical data for eight students appear in Fig. 6.7. (Note: We are using only one decimal place for these GPAs in this example to simplify the mathematical computations.)

Notice also that we have used Excel to find the sample size for both variables, X and Y, and the MEAN and STDEV of both variables. (You can practice your Excel skills by seeing if you get this same results when you create an Excel spreadsheet for these data.)

Now, let's use the above table to compute the correlation r between HSGPA and FRGPA using your pocket calculator.

# 6.1.1 Understanding the Formula for Computing a Correlation

Objective: To understand the formula for computing the correlation r

The formula for computing the correlation  $r$  is as follows:

$$
r = \frac{\frac{1}{n-1} \Sigma (X - \bar{X})(Y - \bar{Y})}{S_x S_y}
$$
(6.1)

This formula looks daunting at first glance, but let's "break it down into its steps" to understand how to compute the correlation r.

# 6.1.2 Understanding the Nine Steps for Computing a Correlation, r

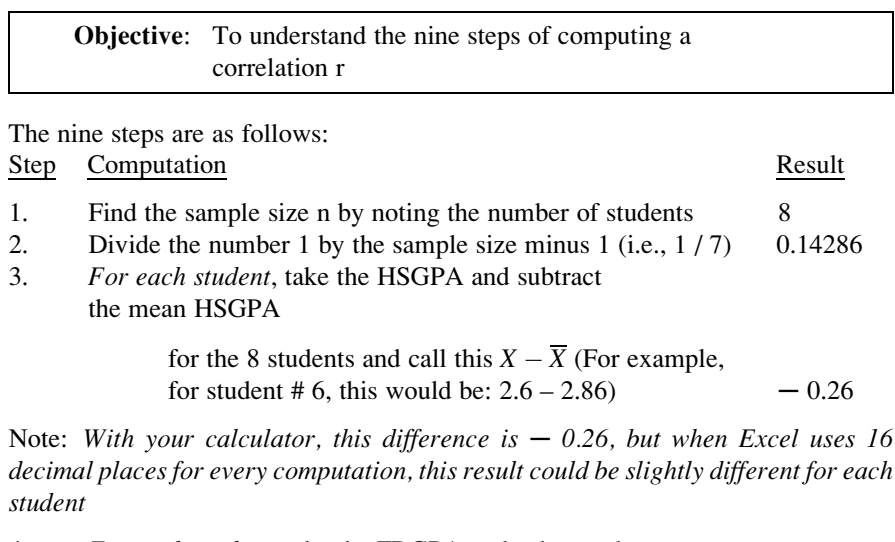

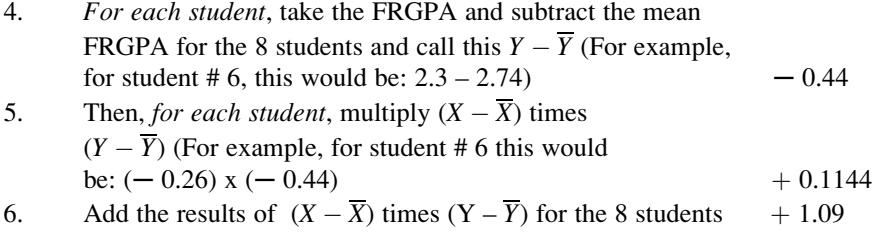

Steps 1-6 would produce the Excel table given in Fig. [6.8.](#page-126-0)

<span id="page-126-0"></span>

| $\mathcal{A}% _{0}\left( t_{1}\right) \in\mathcal{A}_{0}\left( t_{2}\right)$ | $\mathsf{A}$   | B                      | $\mathsf{C}$     | D                  | E            | F                                  | G |
|------------------------------------------------------------------------------|----------------|------------------------|------------------|--------------------|--------------|------------------------------------|---|
| 1                                                                            |                |                        |                  |                    |              |                                    |   |
| $\overline{2}$                                                               |                | X                      | v                |                    |              |                                    |   |
| $\overline{3}$                                                               | <b>Student</b> | <b>High School GPA</b> | <b>FROSH GPA</b> | $X - \overline{X}$ | $Y-\bar{Y}$  | $(X-\overline{X})(Y-\overline{Y})$ |   |
| 4                                                                            | ı              | 2.8                    | 2.9              | $-0.06$            | 0.16         | $-0.01$                            |   |
| 5                                                                            | $\overline{2}$ | 2.5                    | 2.8              | $-0.36$            | 0.06         | $-0.02$                            |   |
| 6                                                                            | 3              | 3.1                    | 2.8              | 0.24               | 0.06         | 0.01                               |   |
| $\overline{7}$                                                               | 4              | 3.5                    | 3.2              | 0.64               | 0.46         | 0.29                               |   |
| $\overline{\mathbf{8}}$                                                      | 5              | 2.4                    | 2.6              | $-0.46$            | $-0.14$      | 0.06                               |   |
| $\overline{9}$                                                               | 6              | 2.6                    | 2.3              | $-0.26$            | $-0.44$      | 0.11                               |   |
| 10                                                                           | 7              | 2.4                    | 2.1              | $-0.46$            | $-0.64$      | 0.29                               |   |
| 11                                                                           | 8              | 3.6                    | 3.2              | 0.74               | 0.46         | 0.34                               |   |
| 12                                                                           |                |                        |                  |                    |              |                                    |   |
| 13 <sub>n</sub>                                                              |                | 8                      | 8                |                    | <b>Total</b> | 1.09                               |   |
|                                                                              | 14 MEAN        | 2.86                   | 2.74             |                    |              |                                    |   |
|                                                                              | 15 STDEV       | 0.48                   | 0.39             |                    |              |                                    |   |
| 16                                                                           |                |                        |                  |                    |              |                                    |   |

Fig. 6.8 Worksheet for Computing the Correlation, r

Notice that when Excel multiplies a minus number by a minus number, the result is a plus number (for example for student #7:  $(-0.46)$  x  $(-0.64) = +0.29$ . And when Excel multiplies a minus number by a plus number, the result is a negative number (for example for student #1:  $(-0.06)$  x  $(+0.16) = -0.01$ .

Note: Excel computes all computation to 16 decimal places. So, when you check your work with a calculator, you frequently get a slightly different answer than Excel's answer.

For example, when you compute above:

$$
(X - \overline{X})
$$
 x  $(Y - \overline{Y})$  for student #2, your calculator gives : (6.2)

 $(-0.36)$  x  $(+0.06) = -0.0216$ 

As you can see from the table, Excel's answer is  $-0.02$  which is really *more* accurate because Excel uses 16 decimal places for every number, even though only two decimal places are shown in Figure 6.8.

You should also note that when you do Step 6, you have to be careful to add all of the positive numbers first to get  $+1.10$  and then add all of the negative numbers second to get  $-0.03$ , so that when you subtract these two numbers you get  $+1.07$ as your answer to Step 6. When you do these computations using Excel, this total figure will be  $+1.09$  because Excel carries every number and computation out to 16 decimal places which is much more accurate than your calculator.

- 7. Multiply the answer for step 2 above by the answer for step 6  $(0.14286 \times 1.09)$  0.1557
- 8. Multiply the STDEV of X times the STDEV of Y  $(0.48 \times 0.39)$  0.1872
- 9. Finally, divide the answer from step 7 by the answer from step 8 (0.1557 divided by 0.1872)  $+0.83$

This number of  $0.83$  is the correlation between HSGPA  $(X)$  and FRGPA  $(Y)$  for these 8 students. The number  $+0.83$  means that there is a strong, positive correlation between these two variables. That is, as HSGPA increases, FRGPA increases. For a more detailed discussion of correlation, see Zikmund and Babin [\(2010](#page-159-0)) and McCleery, Watt, and Hart ([2007\)](#page-159-0).

You could also use the results of the above table in the formula for computing the correlation r in the following way:

correlation  $\mathbf{r} = \left[ (1 / (n-1)) \times \sum (X - X)(Y - Y) \right] / (STDEV_x \times STDEV_y)$ correlation  $r = [(1/7) \times 1.09] / [(0.48) \times (0.39)]$ correlation  $= r = 0.83$ 

When you use Excel for these computations, you obtain a slightly different correlation of  $+0.82$  because Excel uses 16 decimal places for all numbers and computations and is, therefore, more accurate than your calculator.

Now, let's discuss how you can use Excel to find the correlation between two variables in a much simpler, and much faster, fashion than using your calculator.

# 6.2 Using Excel to Compute a Correlation Between Two Variables

Objective: To use Excel to find the correlation between two variables

Suppose that an aquatic biologist in the state of Wisconsin in the U.S.A. has asked you to find the relationship between the weight of a specific species of female fish and the number of eggs produced by that fish at the end of its pregnancy. The aquatic biologist is studying female Walleye fish (Sander vitreus) which is a popular fish in the United States and Canada.

To test your Excel skills, you take a random sample of fish near the end of their pregnancy and weigh them (to the nearest gram) and then count the number of eggs they produced (in thousands). The hypothetical data appear in Fig. [6.9.](#page-128-0)

Important note: Note that the eggs produced have been rounded off to thousands, so that a fish that produces 65,000 eggs would be recorded as 65.

You want to determine if there is a *relationship* between the weight and eggs produced, and you decide to use a correlation to determine this relationship. Let's call the weight scores the predictor, X, and eggs produced, the criterion, Y.

Create an Excel spreadsheet with the following information:

- A3: FEMALE WALLEYE FISH IN WISCONSIN
- B5: Is there a relationship between weight and the number of eggs produced?
- B7: Weight in grams (g)
- C7: Eggs produced (thousands)
- B8: 1245
- C8: 58

<span id="page-128-0"></span>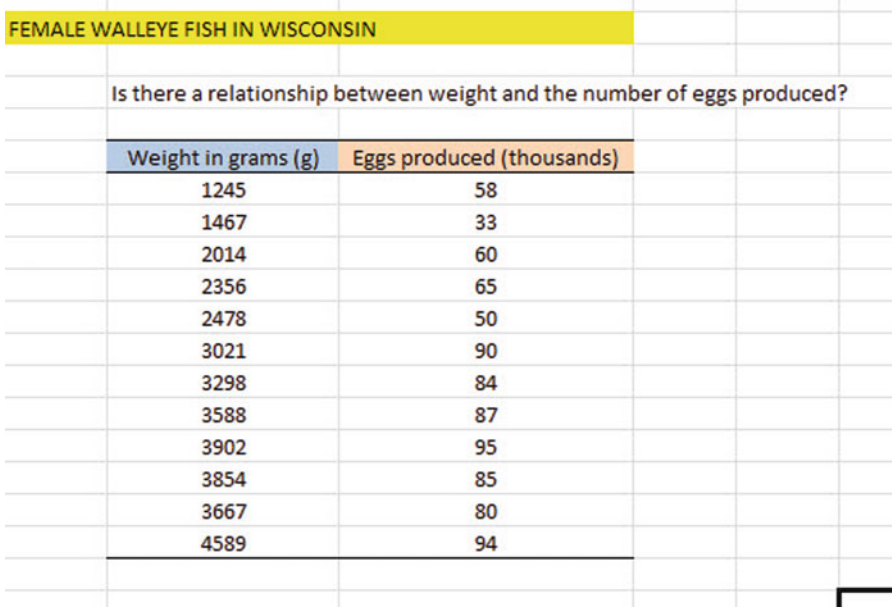

Fig. 6.9 Worksheet Data for Weight and Eggs Produced (Practical Example)

Next, change the width of Columns B and C so that the information fits inside the cells.

Now, complete the remaining figures in the table given above so that B19 is 4589 and C19 is 94. (Be sure to double-check your figures to make sure that they are correct!) Then, center the information in all of these cells.

 $A21: n$ A22: mean A23: stdev

Next, define the "name" to the range of data from B8:B19 as: weight

We discussed earlier in this book (see Sect. 1.4.4) how to "name a range of data," but here is a reminder of how to do that:

To give a "name" to a range of data:

Click on the top number in the range of data and drag the mouse down to the bottom number of the range.

For example, to give the name: "weight" to the cells: B8:B19, click on B8, and drag the pointer down to B19 so that the cells B8:B19 are highlighted on your computer screen. Then, click on:

| fx<br>isert<br>action | Σ         | <b>AutoSum</b> Recently Financial Logical<br>Used | $\sqrt{2}$ | $\Lambda$<br>Date & Lookup &<br>Text<br>Time - Reference - & Trig - Functions -<br><b>Function Library</b> | $\theta$<br>Math | More | Name | Sco Define Name -<br>Manager <b>III</b> Create from Selection<br><b>Defined Names</b> | f <sup>○</sup> Use in Formula - |   |    | Trace Precedents <b>50</b> Show F<br>STrace Dependents < Error C<br>Remove Arrows . (6) Evaluat | Formula Auditi |
|-----------------------|-----------|---------------------------------------------------|------------|----------------------------------------------------------------------------------------------------|------------------|------|------|---------------------------------------------------------------------------------------|---------------------------------|---|----|-------------------------------------------------------------------------------------------------|----------------|
|                       | <b>B8</b> | $\mathbf{v}$ (in                                  |            | $f_x$ 1245                                                                                                 |                  |      |      |                                                                                       |                                 |   |    |                                                                                                 |                |
| A                     |           | B                                                 |            | $\mathsf{C}$                                                                                               |                  | D    | E    | F                                                                                     | G                               | H |    |                                                                                                 | $\mathbf{I}$   |
|                       |           | FEMALE WALLEYE FISH IN WISCONSIN                  |            |                                                                                                    |                  |      |      | <b>New Name</b>                                                                       |                                 |   |    | $\mathcal{D}$                                                                                   | $\mathbf{z}$   |
|                       |           |                                                   |            | Is there a relationship between weight and the number of eggs produced?                                    |                  |      |      | Name:                                                                                 | weight                          |   |    |                                                                                                 |                |
|                       |           | Weight in grams (g)                               |            | Eggs produced (thousands)                                                                                  |                  |      |      | Scope:                                                                                | Workbook                        |   |    | $\ddot{}$                                                                                       |                |
|                       |           | 1245                                              |            | 58                                                                                                    |                  |      |      | Comment:                                                                              |                                 |   |    |                                                                                                 |                |
|                       |           | 1467                                              |            | 33                                                                                                    |                  |      |      |                                                                                       |                                 |   |    |                                                                                                 |                |
|                       |           | 2014                                              |            | 60                                                                                                    |                  |      |      |                                                                                       |                                 |   |    |                                                                                                 |                |
|                       |           | 2356                                              |            | 65                                                                                                    |                  |      |      |                                                                                       |                                 |   |    |                                                                                                 |                |
|                       |           | 2478                                              |            | 50                                                                                                    |                  |      |      |                                                                                       |                                 |   |    |                                                                                                 |                |
|                       |           | 3021                                              |            | 90                                                                                                    |                  |      |      | Refers to:                                                                            | =Sheet1!\$8\$8:\$8\$19          |   |    |                                                                                                 | 医              |
|                       |           | 3298                                              |            | 84                                                                                                    |                  |      |      |                                                                                       |                                 |   | ОК | Cancel                                                                                          |                |
|                       |           | 3588                                              |            | 87                                                                                                    |                  |      |      |                                                                                       |                                 |   |    |                                                                                                 |                |
|                       |           | 3902                                              |            | 95                                                                                                    |                  |      |      |                                                                                       |                                 |   |    |                                                                                                 |                |
|                       |           | 3854                                              |            | 85                                                                                                    |                  |      |      |                                                                                       |                                 |   |    |                                                                                                 |                |
|                       |           | 3667                                              |            | 80                                                                                                    |                  |      |      |                                                                                       |                                 |   |    |                                                                                                 |                |
|                       |           | 4589                                              |            | 94                                                                                                    |                  |      |      |                                                                                       |                                 |   |    |                                                                                                 |                |

Fig. 6.10 Dialogue Box for Naming a Range of Data as: "weight"

```
Formulas
Define name (top center of your screen)
weight (in the Name box; see Fig. 6.10)
OK
```
Now, repeat these steps to give the name: eggs to C8:C19

Finally, click on any blank cell on your spreadsheet to "deselect" cells C8:C19 on your computer screen.

Now, complete the data for these sample sizes, means, and standard deviations in columns B and C so that B22 is 2956.58, and C23 is 19.79 (use two decimals for the means and standard deviations; see Fig. [6.11\)](#page-130-0)

Objective: Find the correlation between weight and eggs produced

```
B<sub>25</sub>: correlation
```
C25:  $=correl(weight, eggs)$ ; see Fig. [6.12](#page-131-0)

Hit the Enter key to compute the correlation

C25: format this cell to two decimals

Note that the equal sign in  $=$ correl(weight,eggs) in C25 tells Excel that you are going to use a formula in this cell.

The correlation between weight (X) and eggs produced (Y) is  $+.87$ , a very strong positive correlation. This means that you have evidence that there is a strong

<span id="page-130-0"></span>

|               |                             | Is there a relationship between weight and the number of eggs produced? |  |
|---------------|-----------------------------|-------------------------------------------------------------------------|--|
|               |                             |                                                                         |  |
|               | Weight in grams (g)<br>1245 | Eggs produced (thousands)<br>58                                         |  |
|               | 1467                        | 33                                                                      |  |
|               | 2014                        | 60                                                                      |  |
|               | 2356                        | 65                                                                      |  |
|               | 2478                        | 50                                                                      |  |
|               | 3021                        | 90                                                                      |  |
|               | 3298                        | 84                                                                      |  |
|               | 3588                        | 87                                                                      |  |
|               | 3902                        | 95                                                                      |  |
|               | 3854                        | 85                                                                      |  |
|               | 3667                        | 80                                                                      |  |
|               | 4589                        | 94                                                                      |  |
|               |                             |                                                                         |  |
| 'n            | 12                          | 12                                                                      |  |
| mean<br>stdev | 2956.58<br>1045.10          | 73.42<br>19.79                                                          |  |

Fig. 6.11 Example of Using Excel to Find the Sample Size, Mean, and STDEV

relationship between these two variables. In effect, the higher the weight, the more eggs produced by the fish.

Save this file as: eggs33

The final spreadsheet appears in Fig. [6.13](#page-132-0).

# 6.3 Creating a Chart and Drawing the Regression Line onto the Chart

This section deals with the concept of "linear regression." Technically, the use of a simple linear regression model (i.e., the word "simple" means that only one predictor, X, is used to predict the criterion, Y) requires that the data meet the following four assumptions if that statistical model is to be used:

1. The underlying relationship between the two variables under study  $(X \text{ and } Y)$  is linear in the sense that a straight line, and not a curved line, can fit among the data points on the chart.

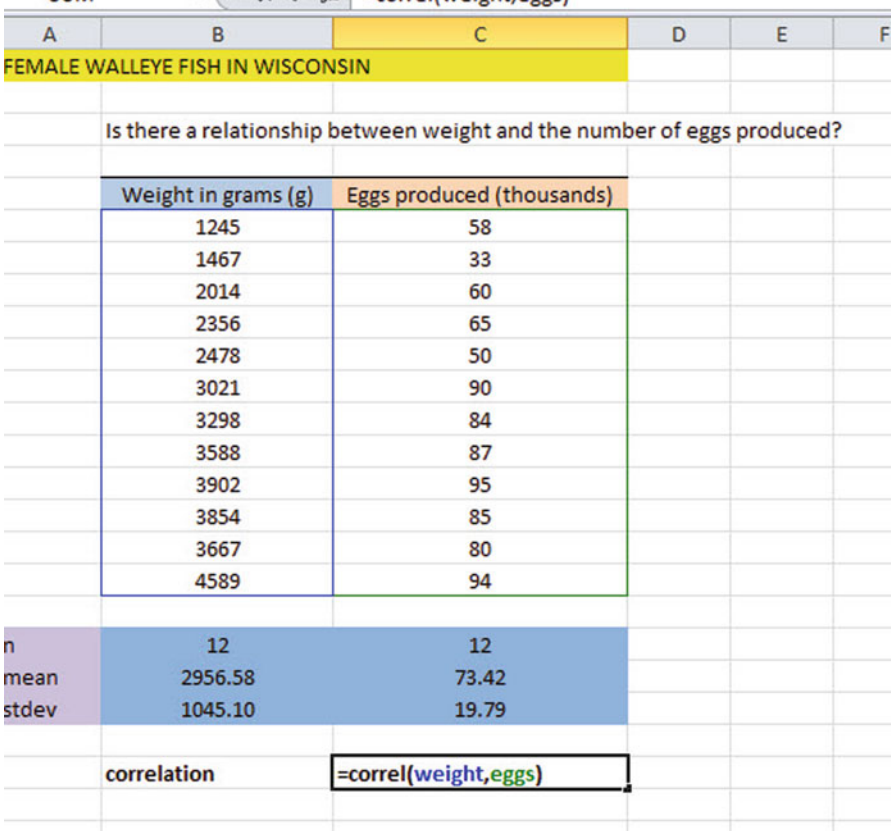

<span id="page-131-0"></span> $\mathbf{v} = \mathbf{X} \times f_{\mathbf{x}}$  =correl(weight eggs) **STIM** 

Fig. 6.12 Example of Using Excel's =correl Function to Compute the Correlation Coefficient

- 2. The errors of measurement are independent of each other (e.g. the errors from a specific time period are sometimes correlated with the errors in a previous time period).
- 3. The errors fit a normal distribution of Y-values at each of the X-values.
- 4. The variance of the errors is the same for all X-values (i.e., the variability of the Y-values is the same for both low and high values of X).

A detailed explanation of these assumptions is beyond the scope of this book, but the interested reader can find a detailed discussion of these assumptions in Levine et al. [\(2011](#page-159-0), pp. 529-530).

Now, let's create a chart summarizing these data.

Important note: Whenever you are preparing a chart, we strongly recommend that you put the predictor variable  $(X)$  on the left, and the criterion variable  $(Y)$  on the right in your Excel spreadsheet, so that you do not get these variables backwards in your Excel steps and make a mess of the problem in your computations. If you do this as a habit, you will save yourself a lot of grief.

<span id="page-132-0"></span>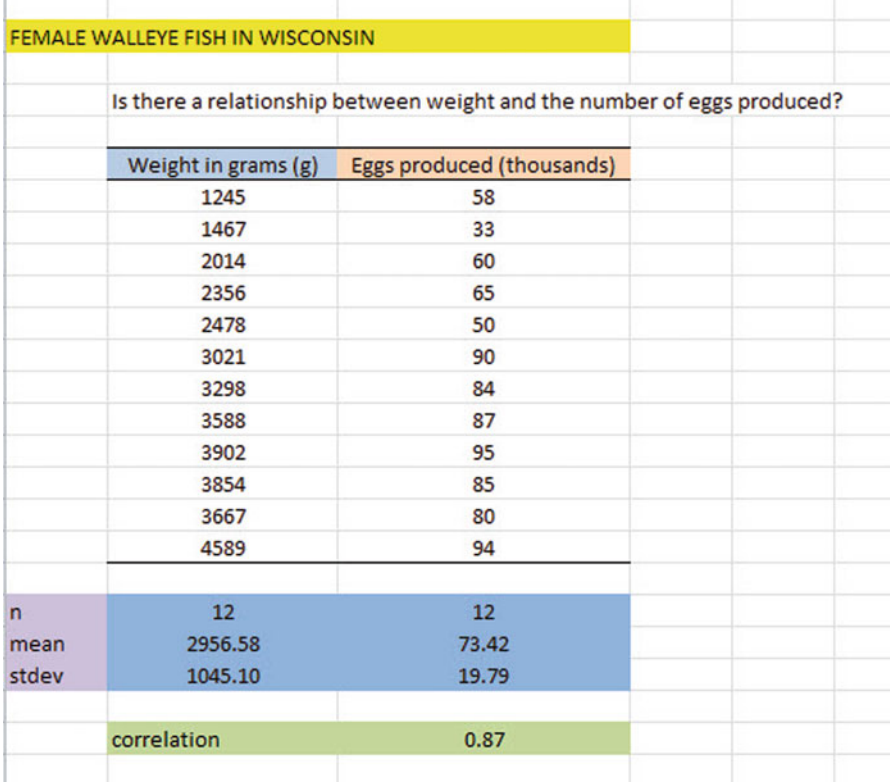

Fig.  $6.13$  Final Result of Using the  $=$ correl Function to Compute the Correlation Coefficient

Let's suppose that you would like to use weight as the predictor variable, and that you would like to use it to predict the number of eggs produced in this species of fish. Since the correlation between these two variables is  $+.87$ , this shows that there is a strong, positive relationship and that weight is a good predictor of eggs produced.

1. Open the file that you saved earlier in this chapter:

eggs33

# 6.3.1 Using Excel to Create a Chart and the Regression Line Through the Data Points

Objective: To create a chart and the regression line summarizing the relationship between weight and eggs produced

| Home<br>e                                 | Page Layout<br>Insert                                                                                       | Formulas                             | Data   | Review | View |               |      |                                |                   |      |
|-------------------------------------------|----------------------------------------------------------------------------------------------------|--------------------------------------|--------|--------|------|---------------|------|--------------------------------|-------------------|------|
| $\vec{r}$<br>Table Table<br><b>Tables</b> | Ela<br>RG E.<br>Picture<br>Clip<br>Art<br>Illustrations                                                     | $01 -$<br>Shapes SmartArt Screenshot | Column | Line   | Pie  | Bar<br>Charts | Area | w<br>Scatter<br><b>Scatter</b> | Other<br>Charts v | Line |
| <b>B8</b>                                 | (m<br>$f_x$<br>۰                                                                                            | 1245                                 |        |        |      |               |      | $\circ$                        | $\circ$           |      |
| $\mathsf{A}$                              | B                                                                                                    | $\mathsf{C}$                         |        |        | D    | E             |      | o<br>$^{\circ}$<br>o           |                   |      |
|                                           | FEMALE WALLEYE FISH IN WISCONSIN<br>Is there a relationship between weight and the number of eggs produced? |                                      |        |        |      |               |      |                                |                   |      |
|                                           | Weight in grams (g)                                                                                         | Eggs produced (thousands)            |        |        |      |               |      |                                |                   |      |
|                                           | 1245                                                                                                    | 58                                   |        |        |      |               |      | di                             | All Chart Types   |      |
|                                           | 1467                                                                                                    | 33                                   |        |        |      |               |      |                                |                   |      |
|                                           | 2014                                                                                                    | 60                                   |        |        |      |               |      |                                |                   |      |
|                                           | 2356                                                                                                    | 65                                   |        |        |      |               |      |                                |                   |      |
|                                           | 2478                                                                                                    | 50                                   |        |        |      |               |      |                                |                   |      |
|                                           | 3021                                                                                                    | 90                                   |        |        |      |               |      |                                |                   |      |
|                                           | 3298                                                                                                    | 84                                   |        |        |      |               |      |                                |                   |      |
|                                           | 3588                                                                                                    | 87                                   |        |        |      |               |      |                                |                   |      |
|                                           | 3902                                                                                                    | 95                                   |        |        |      |               |      |                                |                   |      |
|                                           | 3854                                                                                                    | 85                                   |        |        |      |               |      |                                |                   |      |
|                                           | 3667                                                                                                    | 80                                   |        |        |      |               |      |                                |                   |      |
|                                           | 4589                                                                                                    | 94                                   |        |        |      |               |      |                                |                   |      |
|                                           |                                                                                                    |                                      |        |        |      |               |      |                                |                   |      |
| h                                         | 12                                                                                                    | 12                                   |        |        |      |               |      |                                |                   |      |
| mean                                      | 2956.58                                                                                                    | 73.42                                |        |        |      |               |      |                                |                   |      |
| stdev                                     | 1045.10                                                                                                    | 19.79                                |        |        |      |               |      |                                |                   |      |
|                                           | correlation                                                                                                 | 0.87                                 |        |        |      |               |      |                                |                   |      |

Fig. 6.14 Example of Inserting a Scatter Chart into a Worksheet

2. Click and drag the mouse to highlight both columns of numbers (B8:C19), but do not highlight the labels at the top of Column B and Column C.

Highlight the data set: B8:C19 Insert (top left of screen) Scatter (at top of screen) Click on top left chart icon under "scatter" (see Fig. 6.14) Layout (top right of screen under Chart Tools) Chart title (top of screen) Above chart (see Fig. [6.15](#page-134-0))

Enter this title in the title box (it will appear to the right of "Chart I  $f_x$ " at the top of your screen):

RELATIONSHIP BETWEEN WEIGHT AND NUMBER OF EGGS PRODUCED (see Fig. [6.16](#page-134-0))

<span id="page-134-0"></span>

| ,,                                                                                                    |                                                                       |                                                         | riling unrinant even                                                                                                  |                                                                           |            | <b>COME FOOD</b>         |                                        |                     |                           |                       |                         |  |  |
|----------------------------------------------------------------------------------------------------|-----------------------------------------------------------------------|---------------------------------------------------------|----------------------------------------------------------------------------------------------------|---------------------------------------------------------------------------|------------|--------------------------|----------------------------------------|---------------------|---------------------------|-----------------------|-------------------------|--|--|
|                                                                                                    | Home<br>Insert<br>Page Layout                                         | Formulas                                                | Data                                                                                                    | Review<br>View                                                            | Design     | Layout                   | Format                                 |                     |                           |                       |                         |  |  |
| <b>irt</b> Area<br><b>Format Selection</b><br><b>Reset to Match Style</b><br><b>Current Selection</b><br>Chart 1 | ÷<br><b>Picture Shapes</b><br>Insert<br>Cm.<br>٠                      | A<br><b>In</b><br>Chart<br>Text<br>Box<br>Title -<br>fx | lida.<br>标<br>Axis<br>Legend<br>Titles -<br>w<br>None<br>dn <sup>x</sup>                                              | 應<br>1ń<br>Data<br>Data<br>Labels . Table<br>Do not display a chart Title | dh<br>Axes | dhi<br>Gridlines<br>Axes | m<br>Plot<br>Chart<br>Wall ~<br>Area - | Chart<br>Background | $3-D$<br>Floor - Rotation | <b>Trendline</b><br>٠ | Up<br>Lines<br>Analysi: |  |  |
| A                                                                                                    | B                                                                     |                                                         | <b>Centered Overlay Title</b><br>$\overline{\textbf{m}}$<br>Overlay centered Title on<br>chart without resizing chart |                                                                           |            | F                        | G                                      | H                   |                           | J                     | K                       |  |  |
|                                                                                                    | FEMALE WALLEYE FISH IN WISCONSIN<br>Is there a relationship between \ | $\sim$<br><b>Ida</b>                                    | <b>Above Chart</b><br>area and resize chart<br>More Title Options                                                     | Display Title at top of chart                                             | oduced?    |                          |                                        |                     |                           |                       |                         |  |  |
|                                                                                                    | Weight in grams (g)                                                   |                                                         | Eggs produced (thousands)                                                                                             |                                                                           |            |                          |                                        |                     |                           |                       |                         |  |  |
|                                                                                                    | 1245                                                                  |                                                         | 58                                                                                                    | 100                                                                       |            |                          |                                        |                     |                           |                       |                         |  |  |
|                                                                                                    | 1467<br>2014                                                          |                                                         | 33<br>60                                                                                                    | 90                                                                        |            |                          |                                        |                     |                           |                       |                         |  |  |
|                                                                                                    | 2356                                                                  |                                                         | 65                                                                                                    | 80                                                                        |            |                          |                                        |                     |                           |                       |                         |  |  |
|                                                                                                    | 2478                                                                  |                                                         | 50                                                                                                    | 70                                                                        |            |                          |                                        |                     |                           |                       |                         |  |  |
|                                                                                                    | 3021                                                                  |                                                         | 90<br>60                                                                                                    |                                                                           |            |                          |                                        |                     |                           |                       |                         |  |  |
|                                                                                                    | 3298                                                                  |                                                         | 84<br>50                                                                                                    |                                                                           |            |                          |                                        |                     |                           |                       |                         |  |  |
|                                                                                                    | 3588                                                                  |                                                         | 87<br>40                                                                                                    |                                                                           |            |                          |                                        |                     |                           |                       | <b>Series1</b>          |  |  |
|                                                                                                    | 3902                                                                  |                                                         | 95                                                                                                    |                                                                           | ۰          |                          |                                        |                     |                           |                       |                         |  |  |
|                                                                                                    | 3854                                                                  |                                                         | 85                                                                                                    | 30                                                                        |            |                          |                                        |                     |                           |                       |                         |  |  |
|                                                                                                    | 3667                                                                  |                                                         | 80                                                                                                    | 20                                                                        |            |                          |                                        |                     |                           |                       |                         |  |  |
|                                                                                                    | 4589                                                                  |                                                         | 94                                                                                                    | 10                                                                        |            |                          |                                        |                     |                           |                       |                         |  |  |
| $\sqrt{n}$<br>mean<br>stdev                                                                                      | 12<br>2956.58<br>1045.10                                              |                                                         | 12<br>73.42<br>19.79                                                                                                  | o<br>$\circ$                                                              | 1000       | 2000                     | 3000<br>3336                           | 4000                | 5000                      |                       |                         |  |  |
|                                                                                                    | correlation                                                           |                                                         | 0.87                                                                                                    |                                                                           |            |                          |                                        |                     |                           |                       |                         |  |  |

Fig. 6.15 Example of Layout / Chart Title / Above Chart Commands

| rt Title<br>Format Selection<br>Reset to Match Style<br><b>Current Selection</b> | Home<br>Insert<br>Page Layout<br>٠<br>Picture Shapes<br>Insert | Formulas<br>Data<br>45<br><b>Ida</b><br>47.01<br>Text<br>Axis<br>Chart<br>Legend<br>Box<br>Titles-<br>Title -<br>Labels | Review<br>Data<br>Labels - Table - | View<br>Design<br>曲<br><b>I</b> dia<br>Data<br>Axes | Layout<br>Gridlines<br>Axes | Format<br>Piot<br>Area - | 10<br>36<br>Chart<br>Chart<br>Floor-<br>Wall -<br>Background | $3-D$<br>Rotation | Trendline | Lines<br>Analysis | $\alpha^{\rm b}$<br>Up/Down<br>Bars - | ß |  |  |
|----------------------------------------------------------------------------------|----------------------------------------------------------------|----------------------------------------------------------------------------------------------------|------------------------------------|-----------------------------------------------------|-----------------------------|--------------------------|--------------------------------------------------------------|-------------------|-----------|-------------------|---------------------------------------|---|--|--|
| Chart 1                                                                          | $X \vee f_x$<br>$\sim$<br>٠                                    | RELATIONSHIP BETWEEN WEIGHT AND NUMBER OF EGGS PRODUCED                                                                 |                                    |                                                     |                             |                          |                                                              |                   |           |                   |                                       |   |  |  |
| $\mathsf{A}$                                                                     | B                                                              | $\mathsf{C}$                                                                                                    | D                                  | E                                                   | F                           | G                        | н                                                            |                   | 1         | K                 |                                       |   |  |  |
|                                                                                  | FEMALE WALLEYE FISH IN WISCONSIN                               | Is there a relationship between weight and the number of eggs produced?                                                 |                                    |                                                     |                             |                          |                                                              |                   |           |                   |                                       |   |  |  |
|                                                                                  | Weight in grams (g)                                            | Eggs produced (thousands)                                                                                               |                                    |                                                     |                             |                          |                                                              |                   |           |                   |                                       |   |  |  |
|                                                                                  | 1245                                                           | 58                                                                                                    |                                    |                                                     |                             |                          |                                                              |                   |           |                   |                                       |   |  |  |
|                                                                                  | 1467                                                           | 33                                                                                                    |                                    | <b>Chart Title</b>                                  |                             |                          |                                                              |                   |           |                   |                                       |   |  |  |
|                                                                                  | 2014<br>2356                                                   | 60                                                                                                    | 100                                |                                                     |                             |                          |                                                              |                   |           |                   |                                       |   |  |  |
|                                                                                  | 2478                                                           | 65<br>50                                                                                                    | 90                                 |                                                     |                             |                          |                                                              | ۰                 |           |                   |                                       |   |  |  |
|                                                                                  | 3021                                                           | 90                                                                                                    | 80                                 |                                                     |                             |                          |                                                              |                   |           |                   |                                       |   |  |  |
|                                                                                  | 3298                                                           | 84                                                                                                    | 70                                 |                                                     |                             |                          |                                                              |                   |           |                   |                                       |   |  |  |
|                                                                                  | 3588                                                           | 87                                                                                                    | 60                                 |                                                     |                             |                          |                                                              |                   |           |                   |                                       |   |  |  |
|                                                                                  | 3902                                                           | 95                                                                                                    | 50                                 |                                                     |                             |                          |                                                              |                   |           | <b>♦ Series1</b>  |                                       |   |  |  |
|                                                                                  | 3854                                                           | 85                                                                                                    | 40                                 |                                                     |                             |                          |                                                              |                   |           |                   |                                       |   |  |  |
|                                                                                  | 3667                                                           | 80                                                                                                    | 30                                 |                                                     |                             |                          |                                                              |                   |           |                   |                                       |   |  |  |
|                                                                                  | 4589                                                           | 94                                                                                                    | 20<br>10                           |                                                     |                             |                          |                                                              |                   |           |                   |                                       |   |  |  |
|                                                                                  |                                                                |                                                                                                    | o                                  |                                                     |                             |                          |                                                              |                   |           |                   |                                       |   |  |  |
| $\overline{ }$<br>mean<br>stdev                                                  | 12<br>2956.58<br>1045.10                                       | 12<br>73.42<br>19.79                                                                                                    | ٥                                  | 1000                                                | 2000                        | 3000<br>2222             | 4000                                                         | 5000              |           |                   |                                       |   |  |  |
|                                                                                  | correlation                                                    | 0.87                                                                                                    |                                    |                                                     |                             |                          |                                                              |                   |           |                   |                                       |   |  |  |

Fig. 6.16 Example of Inserting the Chart title Above the Chart

| le                                                             | Page Layout<br>Home<br>Insert                           | Formulas<br>Data                                                                                     | Review<br>View                                                         | Design<br>Layout                      | Format                                                                                             |                    |                                                     |
|----------------------------------------------------------------|---------------------------------------------------------|----------------------------------------------------------------------------------------------------|------------------------------------------------------------------------|---------------------------------------|----------------------------------------------------------------------------------------------------|--------------------|-----------------------------------------------------|
| rt Area<br><b>Format Selection</b><br><b>Current Selection</b> | <b>Picture Shapes</b><br>Reset to Match Style<br>Insert | A<br>illa.<br>恤<br>45.<br>Chart<br>Text<br>Axis<br>Legend<br>Box<br>Title -<br>Titles<br>田           | 50a<br>Data<br>Data<br>Labels * Table<br>Primary Horizontal Axis Title | lda<br>Gridlines<br>Axes<br>٠<br>None | $3-0$<br>Plot<br>Chart<br>Chart<br>Floor - Rotation<br>Area<br>Wall                                | Trendline<br>Lines | 趣<br>Error<br>Up/Down<br>Bars<br>Bars +<br>Analysis |
| Chart 1<br>A                                                   | $ ($<br>fx<br>B<br>FEMALE WALLEYE FISH IN WISCONSIN     | i.a.<br>C                                                                                            | Primary Vertical Axis Title<br>E<br>D                                  | Ŀ.<br>區<br>resize chart               | Do not display an Axis Title<br><b>Title Below Axis</b><br>Display Title below Horizontal Axis and | J                  | ĸ                                                   |
|                                                                | Weight in grams (g)                                     | Is there a relationship between weight and the number of eggs produced?<br>Eggs produced (thousands) |                                                                        |                                       | More Primary Horizontal Axis Title Options                                                         |                    |                                                     |
|                                                                | 1245<br>1467<br>2014<br>2356<br>2478<br>3021            | 58<br>33<br>60<br>65<br>50<br>90                                                                     | 100                                                                    |                                       | <b>RELATIONSHIP BETWEEN WEIGHT</b><br><b>AND NUMBER OF EGGS PRODUCED</b>                           |                    |                                                     |
|                                                                | 3298<br>3588<br>3902<br>3854<br>3667<br>4589            | 84<br>87<br>95<br>85<br>80<br>94                                                                     | 80<br>60<br>40<br>20                                                   |                                       |                                                                                                    |                    | <b>+ Series1</b>                                    |
| n<br>mean<br>stdev                                             | 12<br>2956.58<br>1045.10                                | 12<br>73.42<br>19.79                                                                                 | $\circ$                                                                | 1000<br>$\circ$                       | 2000<br>3000                                                                                       | 4000<br>5000       |                                                     |
|                                                                | correlation                                             | 0.87                                                                                                 |                                                                        |                                       |                                                                                                    |                    |                                                     |

Fig. 6.17 Example of Creating the x-axis Title in a Chart

Hit the enter key to place this title above the chart

Click on any white space outside of the top title but inside the chart to "deselect" this chart title

Axis titles (at top of screen) Primary Horizontal Axis title Title below axis (see Fig. 6.17)

Now, enter this x-axis title in the "Axis Title Box" at the top of your screen:

#### WEIGHT

Next, hit the enter key to place this x-axis title at the bottom of the chart Click on any white space inside the chart but outside of this x-axis title to "deselect" the x-axis title Axis Titles (top center of screen) Primary Vertical Axis Title Rotated title Enter this y-axis title in the Axis Title Box at the top of your screen:

EGGS PRODUCED

Next, hit the enter key to place this y-axis title along the y-axis Then, click on any white space inside the chart but outside this y-axis title to "deselect" the y-axis title (see Fig. [6.18\)](#page-136-0)

<span id="page-136-0"></span>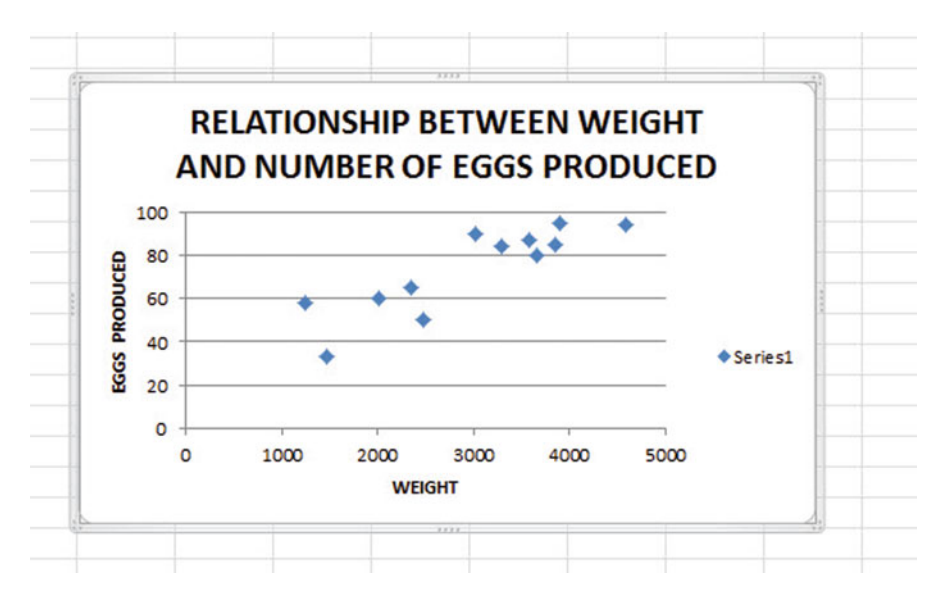

Fig. 6.18 Example of a Chart Title, an x-axis Title, and a y-axis Title

Legend (at top of screen) None (to turn off the legend "Series 1" at the far right side of the chart) Gridlines (at top of screen) Primary Horizontal Gridlines None (to deselect the horizontal gridlines on the chart)

#### 6.3.1.1 Moving the Chart Below the Table in the Spreadsheet

Objective: To move the chart below the table

Left-click your mouse on any white space to the right of the top title inside the chart, keep the left-click down, and drag the chart down and to the left so that the top left corner of the chart is in cell A29, then take your finger off the left-click of the mouse (see Fig. [6.19\)](#page-137-0).

#### 6.3.1.2 Making the Chart "Longer" so that it is "Taller"

Objective: To make the chart "longer" so that it is taller

Left-click your mouse on the bottom-center of the chart to create an "up-and-downarrow" sign, hold the left-click of the mouse down and drag the bottom of the chart down to row 48 to make the chart longer, and then take your finger off the mouse.

<span id="page-137-0"></span>

|               | FEMALE WALLEYE FISH IN WISCONSIN |                                                                          |      |  |  |  |  |  |  |
|---------------|----------------------------------|--------------------------------------------------------------------------|------|--|--|--|--|--|--|
|               |                                  |                                                                          |      |  |  |  |  |  |  |
|               |                                  | Is there a relationship between weight and the number of eggs produced   |      |  |  |  |  |  |  |
|               |                                  | Weight in grams (g) Eggs produced (thousands)                            |      |  |  |  |  |  |  |
|               | 1245                             | 58                                                                       |      |  |  |  |  |  |  |
|               | 1467                             | 33                                                                       |      |  |  |  |  |  |  |
|               | 2014                             | 60                                                                       |      |  |  |  |  |  |  |
|               | 2356                             | 65                                                                       |      |  |  |  |  |  |  |
|               | 2478                             | 50                                                                       |      |  |  |  |  |  |  |
|               | 3021                             | 90                                                                       |      |  |  |  |  |  |  |
|               | 3298                             | 84                                                                       |      |  |  |  |  |  |  |
|               | 3588                             | 87                                                                       |      |  |  |  |  |  |  |
|               | 3902                             | 95                                                                       |      |  |  |  |  |  |  |
|               | 3854                             | 85                                                                       |      |  |  |  |  |  |  |
|               | 3667                             | 80                                                                       |      |  |  |  |  |  |  |
|               | 4589                             | 94                                                                       |      |  |  |  |  |  |  |
|               |                                  |                                                                          |      |  |  |  |  |  |  |
| 'n            | 12                               | 12                                                                       |      |  |  |  |  |  |  |
| mean          | 2956.58                          | 73.42                                                                    |      |  |  |  |  |  |  |
| stdev         | 1045.10                          | 19.79                                                                    |      |  |  |  |  |  |  |
|               |                                  |                                                                          |      |  |  |  |  |  |  |
|               | correlation                      | 0.87                                                                     |      |  |  |  |  |  |  |
|               |                                  |                                                                          |      |  |  |  |  |  |  |
|               |                                  | <b>RELATIONSHIP BETWEEN WEIGHT</b><br><b>AND NUMBER OF EGGS PRODUCED</b> |      |  |  |  |  |  |  |
|               | 100                              |                                                                          |      |  |  |  |  |  |  |
|               | 80                               |                                                                          |      |  |  |  |  |  |  |
|               |                                  |                                                                          |      |  |  |  |  |  |  |
| EGGS PRODUCED | 60                               |                                                                          |      |  |  |  |  |  |  |
|               | 40                               |                                                                          |      |  |  |  |  |  |  |
|               | 20                               |                                                                          |      |  |  |  |  |  |  |
|               | O                                |                                                                          |      |  |  |  |  |  |  |
|               | o<br>1000                        | 2000<br>3000<br>4000<br><b>WEIGHT</b>                                    | 5000 |  |  |  |  |  |  |
|               |                                  |                                                                          |      |  |  |  |  |  |  |

Fig. 6.19 Example of Moving the Chart Below the Table

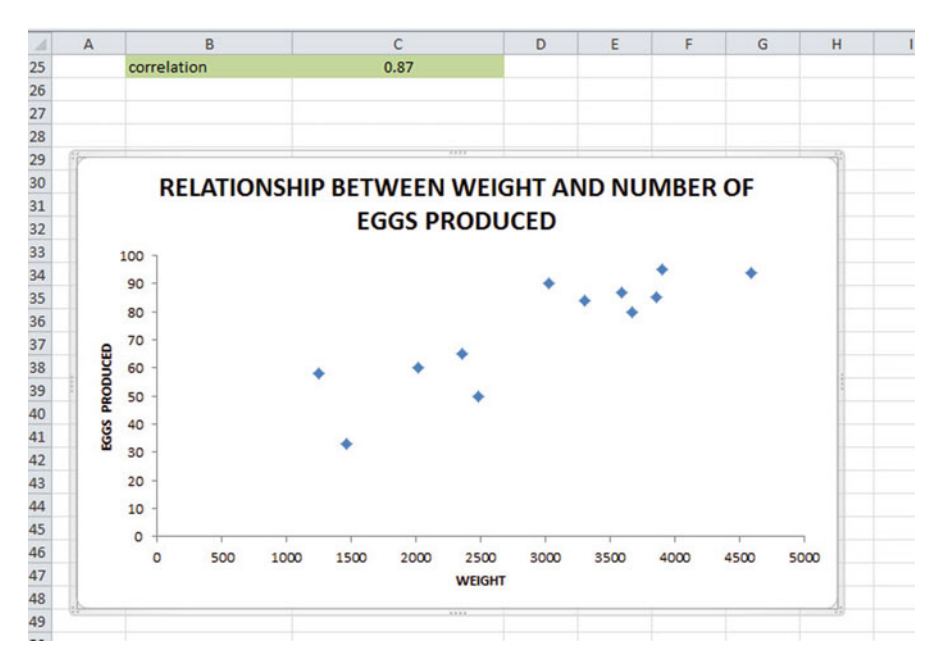

Fig. 6.20 Example of a Chart that is Enlarged to Fit the Cells: A29:H48

#### 6.3.1.3 Making the Chart "Wider"

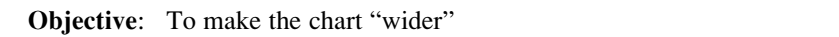

Put the pointer at the middle of the right-border of the chart to create a "left-toright arrow" sign, and then left-click your mouse and hold the left-click down while you drag the right border of the chart to the middle of Column H to make the chart wider (see Fig.  $6.20$ ).

Save the file as: eggs34

Important note: If you printed eggs34 now, it would "dribble over" to four pages of printout because the scale needs to be reduced below 100 percent in order for this spreadsheet to fit onto only one page.

Now, let's draw the regression line onto the chart. This regression line is called the "least-squares regression line" and it is the "best-fitting" straight line through the data points.

### 6.3.1.4 Drawing the Regression Line Through the Data Points in the Chart

Objective: To draw the regression line through the data points on the chart

Right-click on any one of the data points inside the chart

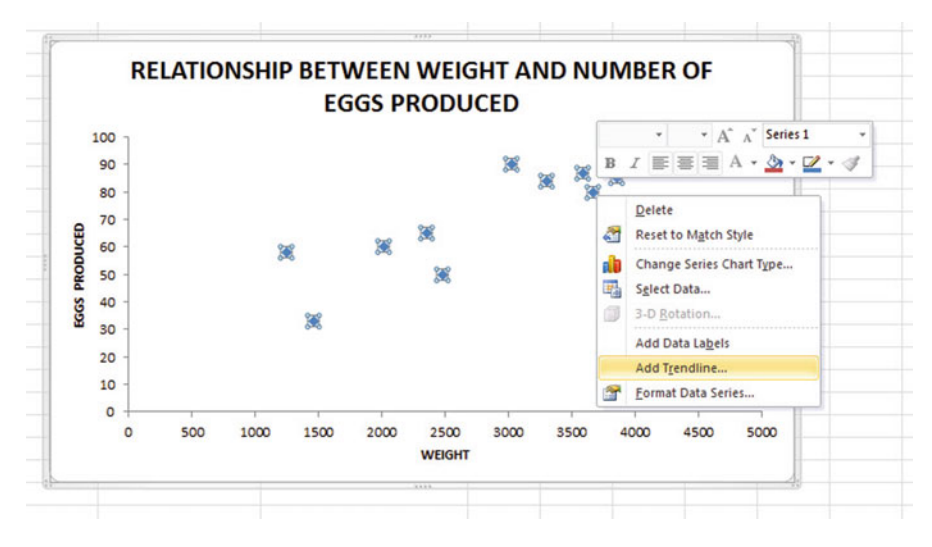

Fig. 6.21 Dialogue Box for Adding a Trendline to the Chart

Add Trendline (see Fig. 6.21)

Linear (be sure the "linear" button on the left is selected; see Fig. [6.22\)](#page-140-0) Close

Now, click on any blank cell outside the chart to "deselect" the chart Re-save this file as:eggs34

Note: If you printed this spreadsheet now, it is "too big" to fit onto one page, and would "dribble over" onto four pages of printout because the scale needs to be reduced below 100 percent in order for this worksheet to fit onto only one page. You need to complete these next steps below to print out some, or all, of this spreadsheet.

# 6.4 Printing a Spreadsheet So That the Table and Chart Fit Onto One Page

Objective: To print the spreadsheet so that the table and the chart fit onto one page

Page Layout (top of screen)

Change the scale at the middle icon near the top of the screen "Scale to Fit" by clicking on the down-arrow until it reads "80%" so that the table and the chart will fit onto one page on your printout (see Fig.  $6.23$ ):

File Print OK (see Fig. [6.24\)](#page-142-0) Save your file as: eggs35

<span id="page-140-0"></span>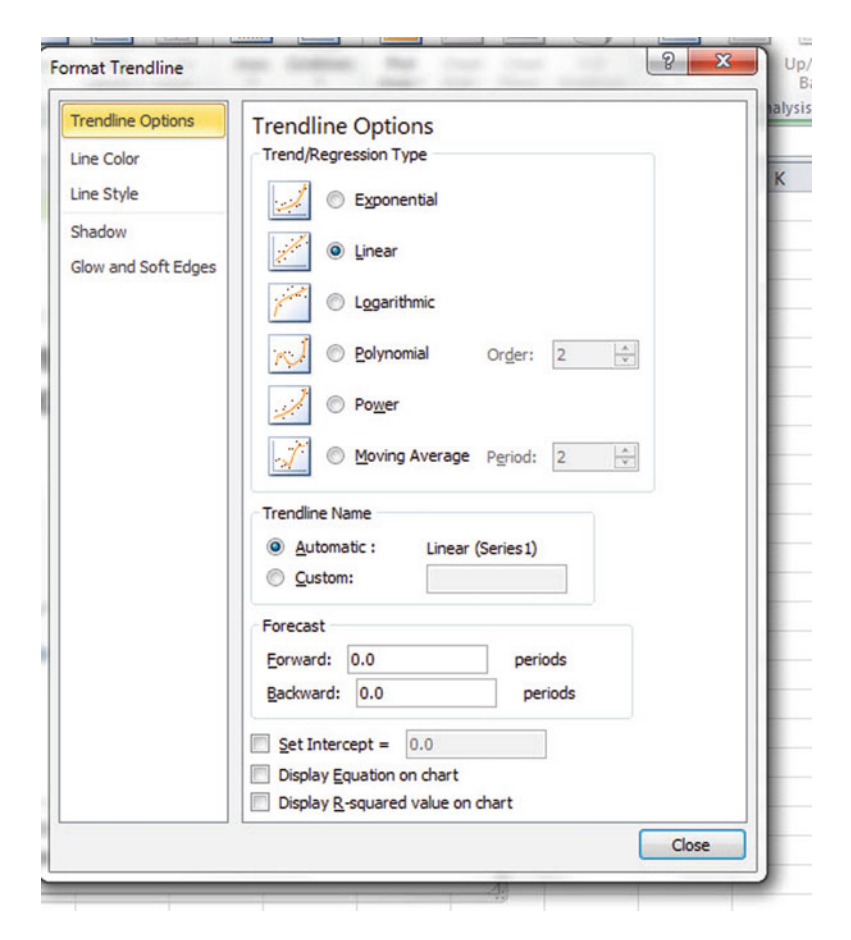

Fig. 6.22 Dialogue Box for a Linear Trendline

### 6.5 Finding the Regression Equation

The main reason for charting the relationship between  $X$  and  $Y$  (i.e., weight as  $X$ and eggs produced as Y in our example) is to see if there is a strong enough relationship between X and Y so that the regression equation that summarizes this relationship can be used to predict Y for a given value of X.

Since we know that the correlation between the weight of the fish and the number of eggs produced is  $+0.87$ , this tells us that it makes sense to use weight to predict eggs produced based on past data.

<span id="page-141-0"></span>

| 'ile            |                      | Home                    | Insert        | Page Layout         |      | Formulas                      |      | Review<br>Data        |                                       | View                                                              |      |                 |                                                    |                                           |              |                              |                   |
|-----------------|----------------------|-------------------------|---------------|---------------------|------|-------------------------------|------|-----------------------|---------------------------------------|-------------------------------------------------------------------|------|-----------------|----------------------------------------------------|-------------------------------------------|--------------|------------------------------|-------------------|
| ia.<br>mes<br>" | A Fonts -<br>Themes  | Colors -<br>O Effects - |               | Margins Orientation | Size | Print<br>Area -<br>Page Setup |      | Breaks Background     | Print<br><b>Titles</b><br>$r_{\rm R}$ | Width: Automatic -<br>Height: Automatic<br>Scale:<br>Scale to Fit | 80%  | ÷<br>$\sqrt{2}$ | Gridlines<br>View<br>Print<br><b>Sheet Options</b> | <b>Headings</b><br>View<br>Print<br>$-72$ | <b>Bring</b> | Send<br>Forward - Backward - | Sele<br>Pa<br>Arr |
|                 | K49                  |                         | $f_x$<br>$ ($ |                     |      |                               |      |                       |                                       |                                                                   |      |                 |                                                    |                                           |              |                              |                   |
|                 | $\overline{A}$       |                         | B             |                     |      | C<br>0.87                     |      |                       | D                                     | Ε                                                                 | F    |                 | G                                                  | H                                         |              | J                            |                   |
|                 |                      |                         | correlation   |                     |      |                               |      |                       |                                       |                                                                   |      |                 |                                                    |                                           |              |                              |                   |
|                 |                      | 120<br>100              |               |                     |      |                               |      | <b>EGGS PRODUCED</b>  |                                       | <b>RELATIONSHIP BETWEEN WEIGHT AND NUMBER OF</b>                  |      |                 |                                                    |                                           |              |                              |                   |
|                 | <b>EGGS PRODUCED</b> | 80                      |               |                     |      |                               |      |                       |                                       |                                                                   |      |                 |                                                    |                                           |              |                              |                   |
|                 |                      | 60                      |               |                     |      |                               |      |                       |                                       |                                                                   |      |                 |                                                    |                                           |              |                              |                   |
|                 |                      | 40                      |               |                     |      |                               |      |                       |                                       |                                                                   |      |                 |                                                    |                                           |              |                              |                   |
|                 |                      | 20                      |               |                     |      |                               |      |                       |                                       |                                                                   |      |                 |                                                    |                                           |              |                              |                   |
|                 |                      | $0 -$<br>0              |               | 500                 | 1000 | 1500                          | 2000 | 2500<br><b>WEIGHT</b> | 3000                                  | 3500                                                              | 4000 | 4500            | 5000                                               |                                           |              |                              |                   |
|                 |                      |                         |               |                     |      |                               |      |                       |                                       |                                                                   |      |                 |                                                    |                                           |              |                              |                   |

Fig. 6.23 Example of the Page Layout for Reducing the Scale of the Chart to 80% of Normal Size

We now need to find that regression equation that is the equation of the "best-fitting straight line" through the data points.

Objective: To find the regression equation summarizing the relationship between X and Y.

In order to find this equation, we need to check to see if your version of Excel contains the "Data Analysis ToolPak" necessary to run a regression analysis.

### 6.5.1 Installing the Data Analysis ToolPak into Excel

Objective: To install the Data Analysis ToolPak into Excel

Since there are currently three versions of Excel in the marketplace (2003, 2007, 2010), we will give a brief explanation of how to install the Data Analysis ToolPak into each of these versions of Excel.

<span id="page-142-0"></span>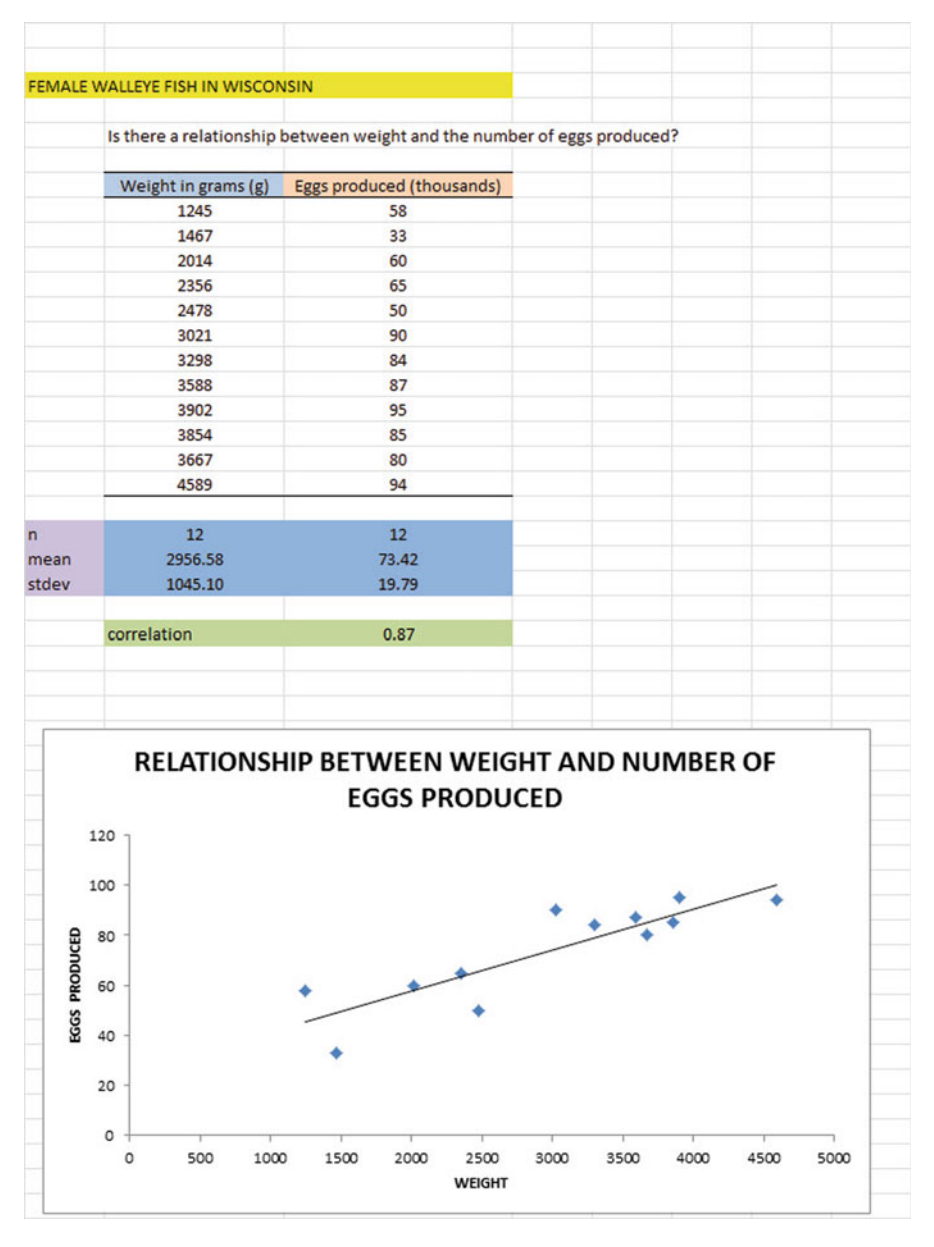

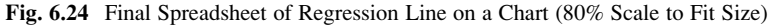

### 6.5.1.1 Installing the Data Analysis ToolPak into Excel 2010

Open a new Excel spreadsheet

Click on: Data (at the top of your screen)

Look at the top of your monitor screen. Do you see the words: "Data Analysis" at the far right of the screen? If you do, the Data Analysis ToolPak for Excel 2010 was correctly installed when you installed Office 2010, and you should skip ahead to Sect. 6.5.2.

If the words: "Data Analysis" are not at the top right of your monitor screen, then the ToolPak component of Excel 2010 was not installed when you installed Office 2010 onto your computer. If this happens, you need to follow these steps:

File **Options** Excel options (creates a dialog box) Add-Ins Manage: Excel Add-Ins (at the bottom of the dialog box) Go Highlight: Analysis ToolPak (in the Add-Ins dialog box) OK Data

(You now should have the words: "Data Analysis" at the top right of your screen)

If you get a prompt asking you for the "installation CD," put this CD in the CD drive and click on: OK

Note: If these steps do not work, you should try these steps instead: File / Options (bottom left) / Add-ins / Analysis ToolPak / Go /click to the left of Analysis ToolPak to add a check mark / OK

If you need help doing this, ask your favorite "computer techie" for help. You are now ready to skip ahead to Sect. 6.5.2.

### 6.5.1.2 Installing the Data Analysis ToolPak into Excel 2007

Open a new Excel spreadsheet

Click on: Data (at the top of your screen

If the words "Data Analysis" do not appear at the top right of your screen, you need to install the Data Analysis ToolPak using the following steps:

Microsoft Office button (top left of your screen) Excel options (bottom of dialog box) Add-ins (far left of dialog box) Go (to create a dialog box for Add-Ins) Highlight: Analysis ToolPak OK (If Excel asks you for permission to proceed, click on: Yes) Data (You should now have the words: "Data Analysis" at the top right of your screen)

If you need help doing this, ask your favorite "computer techie" for help. You are now ready to skip ahead to Sect. 6.5.2.
### 6.5.1.3 Installing the Data Analysis ToolPak into Excel 2003

Open a new Excel spreadsheet

Click on: Tools (at the top of your screen)

If the bottom of this Tools box says "Data Analysis," the ToolPak has already been installed in your version of Excel and you are ready to find the regression equation. If the bottom of the Tools box does not say "Data Analysis," you need to install the ToolPak as follows:

Click on: File Options (bottom left of screen) Add-ins Analysis Tool Pak (it is directly underneath Inactive Application Add-ins near the top of the box) Go Click to add a check-mark to the left of analysis Toolpak OK

Note: If these steps do not work, try these steps instead: Tools / Add-ins / Click to the left of analysis ToolPak to add a check mark to the left / OK

You are now ready to skip ahead to Sect. 6.5.2.

# 6.5.2 Using Excel to Find the SUMMARY OUTPUT of Regression

You have now installed *ToolPak*, and you are ready to find the regression equation for the "best-fitting straight line" through the data points by using the following steps:

Open the Excel file: eggs35 (if it is not already open on your screen)

Note: If this file is already open, and there is a gray border around the chart, you need to click on any empty cell outside of the chart to deselect the chart.

Now that you have installed Toolpak, you are ready to find the regression equation summarizing the relationship between weight and eggs produced in your data set.

Remember that you gave the name: weight to the X data (the predictor), and the name: eggs to the Y data (the criterion) in a previous section of this chapter (see Sect. 6.2)

Data (top of screen) Data analysis (far right at top of screen; see Fig. [6.25](#page-145-0))

<span id="page-145-0"></span>

|                |             |                                                              |                               |                                                                                     |                  |                              | --                                                 |              |                                                |                              |                  |                             |                  |                                        |                                                        |                                                                                                    |
|----------------|-------------|--------------------------------------------------------------|-------------------------------|-------------------------------------------------------------------------------------|------------------|------------------------------|----------------------------------------------------|--------------|------------------------------------------------|------------------------------|------------------|-----------------------------|------------------|----------------------------------------|--------------------------------------------------------|----------------------------------------------------------------------------------------------------|
| le.            |             | Insert<br>Home                                               | Page Layout                   | Data<br>Formulas                                                                    | Review           | - View                       |                                                    |              |                                                |                              |                  |                             |                  |                                        |                                                        | $\begin{picture}(150,10) \put(0,0){\line(1,0){10}} \put(15,0){\line(1,0){10}} \put(15,0){\line(1,0){10}} \put(15,0){\line(1,0){10}} \put(15,0){\line(1,0){10}} \put(15,0){\line(1,0){10}} \put(15,0){\line(1,0){10}} \put(15,0){\line(1,0){10}} \put(15,0){\line(1,0){10}} \put(15,0){\line(1,0){10}} \put(15,0){\line(1,0){10}} \put(15,0){\line($ |
| ń,<br>m<br>tss | From<br>Web | From Other<br>From<br>Text<br>Sources -<br>Get External Data | ١í<br>Existing<br>Connections | Connections<br>ø<br>Properties<br>Refresh<br>90 Edit Links<br>$AB =$<br>Connections | 21 오줌<br>K1 Sort | Υ<br>Filter<br>Sort & Filter | W. Clear<br><b>To Reapply</b><br><b>V</b> Advanced | 墨<br>Text to | H<br>Remove<br>Columns Duplicates Validation - | $\geq$<br>Data<br>Data Tools | ÷<br>Consolidate | F)<br>What-If<br>Analysis * | "锢<br>Group<br>٠ | Ŷ.<br>繼<br>Ungroup Subtotal<br>Outline | <sup>07</sup> Show Detail<br><sup>44</sup> Hide Detail | Data Analysis<br>Analysis<br>$\sqrt{2}$                                                                                                    |
|                | 150         | $\mathbf{v}$ (fig.                                           | $f_{\rm w}$                   |                                                                                     |                  |                              |                                                    |              |                                                |                              |                  |                             |                  |                                        | <b>Data Analysis Tools</b>                             |                                                                                                    |
| $\mathbb A$    |             | B.<br>3021                                                   |                               | C.<br>90                                                                            | D.               | E                            | F.                                                 | G            | н                                              |                              |                  | ĸ                           |                  | M                                      | analysis.                                              | Tools for financial and scientific data                                                                                                    |
|                |             | 3298<br>3588                                                 |                               | 84<br>87                                                                            |                  |                              |                                                    |              |                                                |                              |                  |                             |                  |                                        | <b>D</b> FUNCRES<br>Press F1 for add-in help.          |                                                                                                    |
|                |             | 3902                                                         |                               | 95                                                                                  |                  |                              |                                                    |              |                                                |                              |                  |                             |                  |                                        |                                                        |                                                                                                    |
|                |             | 3854                                                         |                               | 85                                                                                  |                  |                              |                                                    |              |                                                |                              |                  |                             |                  |                                        |                                                        |                                                                                                    |
|                |             | 3667<br>4589                                                 |                               | 80<br>94                                                                            |                  |                              |                                                    |              |                                                |                              |                  |                             |                  |                                        |                                                        |                                                                                                    |
| n.             |             | 12                                                           |                               | 12                                                                                  |                  |                              |                                                    |              |                                                |                              |                  |                             |                  |                                        |                                                        |                                                                                                    |
| mean<br>stdev  |             | 2956.58<br>1045.10                                           |                               | 73.42<br>19.79                                                                      |                  |                              |                                                    |              |                                                |                              |                  |                             |                  |                                        |                                                        |                                                                                                    |
|                |             | correlation                                                  |                               | 0.87                                                                                |                  |                              |                                                    |              |                                                |                              |                  |                             |                  |                                        |                                                        |                                                                                                    |
|                |             |                                                              |                               |                                                                                     |                  |                              |                                                    |              |                                                |                              |                  |                             |                  |                                        |                                                        |                                                                                                    |

Fig. 6.25 Example of Using the Data / Data Analysis Function of Excel

| <b>Analysis Tools</b>                                                                                                    | OK                                   |
|----------------------------------------------------------------------------------------------------|--------------------------------------|
| <b>Descriptive Statistics</b><br><b>Exponential Smoothing</b><br>F-Test Two-Sample for Variances<br><b>Fourier Analysis</b><br>Histogram<br><b>Moving Average</b><br><b>Random Number Generation</b><br><b>Rank and Percentile</b><br>Regression<br>Sampling | ▲<br>Cancel<br>Help<br>$\equiv$<br>۰ |

Fig. 6.26 Dialogue Box for Creating the Regression Function in Excel

Scroll down the dialog box using the down arrow and click on: Regression (see Fig. 6.26)

OK

Input Y Range: eggs Input X Range: weight

Click on the "button" to the left of Output Range to select this, and enter A50 in the box as the place on your spreadsheet to insert the Regression analysis in cell A50 OK

The SUMMARY OUTPUT should now be in cells: A50 : I67

Now, make the columns in the Regression Summary Output section of your spreadsheet wider so that you can read all of the column headings clearly.

Now, change the data in the following two cells to Number format (2 decimal places):

B53

B66

Next, change this cell to four decimal places: B67

Now, change the format for all other numbers that are in decimal format to number format, three decimal places, and center all numbers within their cells.

Save the resulting file as: eggs36

Print the file so that it fits onto one page. (Hint: Change the scale under "Page Layout" to 60% to make it fit.) Your file should be like the file in Fig. [6.27.](#page-147-0)

Note the following problem with the summary output.

Whoever wrote the computer program for this version of Excel made a mistake and gave the name: "Multiple R" to cell A53.

This is not correct. Instead, cell A53 should say: "correlation r" since this is the notation that we are using for the correlation between X and Y.

You can now use your printout of the regression analysis to find the regression equation that is the best-fitting straight line through the data points.

But first, let's review some basic terms.

#### 6.5.2.1 Finding the y-intercept, a, of the Regression Line

The point on the y-axis that the regression line would intersect the y-axis if it were extended to reach the y-axis is called the "y-intercept" and we will use the letter "a" to stand for the y-intercept of the regression line. The y-intercept on the SUM-MARY OUTPUT on the following page is 24.73 and appears in cell B66. This means that if you were to draw an imaginary line continuing down the regression line toward the y-axis that this imaginary line would cross the y-axis at 24.73. This is why it is called the "y-intercept."

#### 6.5.2.2 Finding the Slope, b, of the Regression Line

The "tilt" of the regression line is called the "slope" of the regression line. It summarizes to what degree the regression line is either above or below a horizontal line through the data points. If the correlation between  $X$  and  $Y$  were zero, the regression line would be exactly horizontal to the X-axis and would have a zero slope.

If the correlation between  $X$  and  $Y$  is positive, the regression line would "slope upward to the right" above the X-axis. Since the regression line in Figure  $6.27$ slopes upward to the right, the slope of the regression line is  $\pm$  0.0165 as given in

<span id="page-147-0"></span>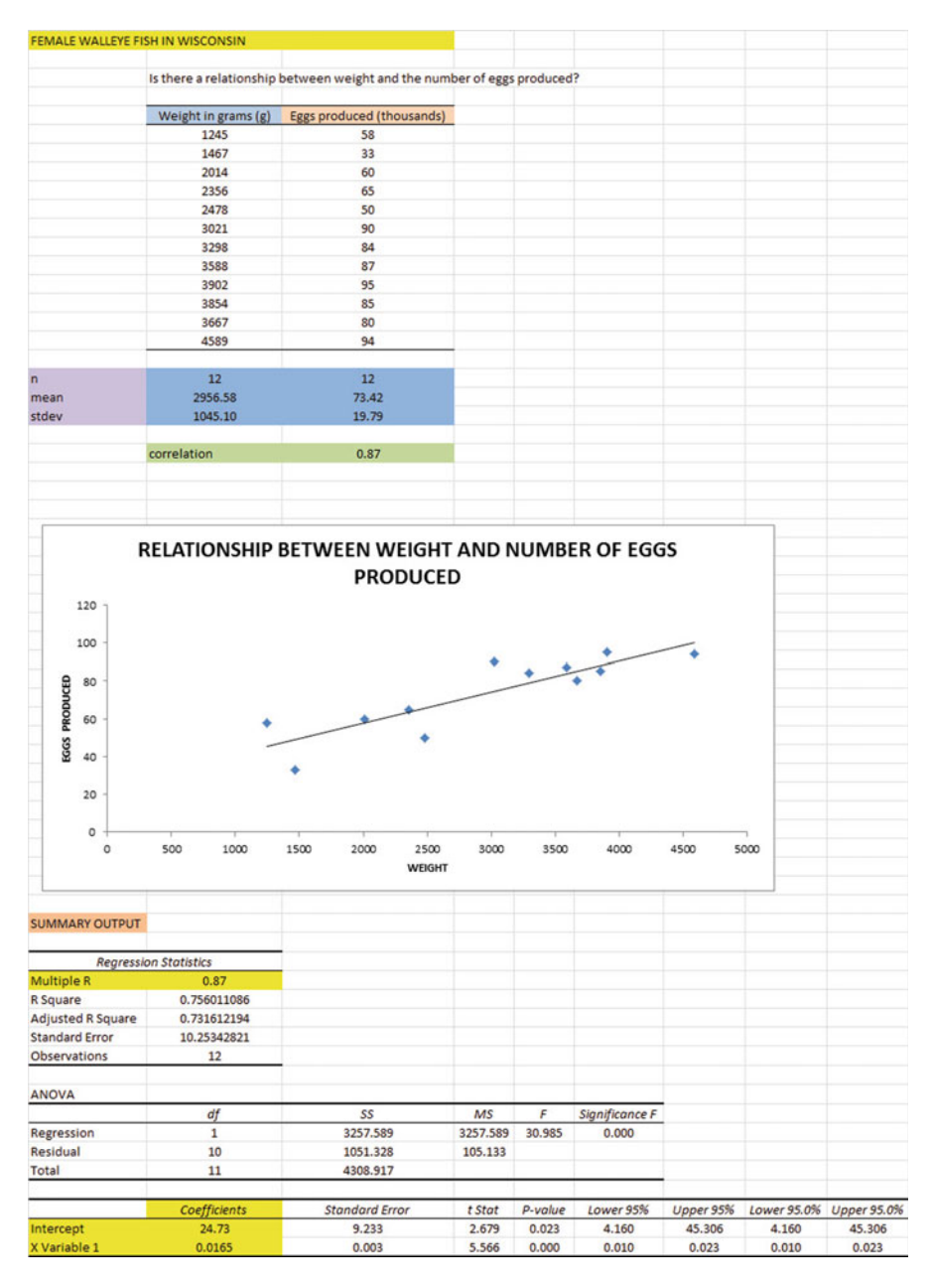

Fig. 6.27 Final Spreadsheet of Correlation and Simple Linear Regression including the SUMMARY OUTPUT for the Data

cell B67. We will use the notation "b" to stand for the slope of the regression line. (Note that Excel calls the slope of the line: "X Variable 1" in the Excel printout.)

Since the correlation between weight and eggs produced was  $+.87$ , you can see that the regression line for these data "slopes upward to the right" through the data. Note that the SUMMARY OUTPUT of the regression line in Fig.6.27 gives a correlation, r , of  $+.87$  in cell B53.

If the correlation between  $X$  and  $Y$  were negative, the regression line would "slope down to the right" above the X-axis. This would happen whenever the correlation between X and Y is a negative correlation that is between zero and minus one (0 and  $-1$ ).

### 6.5.3 Finding the Equation for the Regression Line

To find the regression equation for the straight line that can be used to predict the number of eggs produced from the fish's weight, we only need two numbers in the SUMMARY OUTPUT in Fig. [6.27:](#page-147-0) B66 and B67.

The format for the regression line is : 
$$
Y = a + b X
$$
 (6.3)

where  $a =$  the y-intercept (24.73 in our example in cell B66) and  $b =$  the slope of the line  $(+0.0165$  in our example in cell B67)

Therefore, the equation for the best-fitting regression line for our example is:

 $Y = a + bX$  $Y = 24.73 + 0.0165$  X

Remember that Y is the eggs produced that we are trying to predict, using the weight of the fish as the predictor, X.

Let's try an example using this formula to predict the number of eggs produced for a female fish.

### 6.5.4 Using the Regression Line to Predict the y-value for a Given x-value

Objective: To find the eggs produced predicted from a fish that weighted 3,000 grams (this is about 6.6 pounds)

Important note: Remember that the weight of the fish is in grams.

Since the weight is 3000 (i.e.,  $X = 3000$ ), substituting this number into our regression equation gives:

 $Y = 24.73 + 0.0165$  (3000)

 $Y = 24.73 + 49.5$ 

 $Y = 74.23$  (000) or 74,230 eggs (since the eggs are measured in thousands of eggs)

Important note: If you look at your chart, if you go directly upwards for a weight of 3000 until you hit the regression line, you see that you hit this line between 70 and 80 on the y-axis to the left when you draw a line horizontal to the x-axis (actually, it is 74.23), the result above for predicting eggs produced from a weight of 3000 grams.

Now, let's do a second example and predict what the number of eggs produced would be if we used a weight of 3500 grams.

 $Y = 24.73 + 0.0165$  X  $Y = 24.73 + 0.0165$  (3500)  $Y = 24.73 + 57.75$  $Y = 82.48$  or 82,480 eggs

Important note: If you look at your chart, if you go directly upwards for a weight of 3500 until you hit the regression line, you see that you hit this line between 80 and 90 on the y-axis to the left (actually it is 82.48), the result above for predicting the number of eggs produced from a fish weighing 3500 grams.

For a more detailed discussion of regression, see Black [\(2010](#page-159-0)) and Gould et al. (2002).

### 6.6 Adding the Regression Equation to the Chart

Objective: To Add the Regression Equation to the Chart

If you want to include the regression equation within the chart next to the regression line, you can do that, but a word of caution first.

Throughout this book, we are using the regression equation for one predictor and one criterion to be the following:

$$
Y = a + bX \tag{6.3}
$$

where  $a = y$ -intercept and  $b = slope$  of the line

See, for example, the regression equation in Sect. 6.5.3 where the y-intercept was  $a = 24.73$  and the slope of the line was  $b = +0.0165$  to generate the following regression equation:

 $Y = 24.73 + 0.0165$  X

However, Excel 2007 uses a slightly different regression equation (which is logically identical to the one used in this book) when you add a regression equation to a chart:

<span id="page-150-0"></span>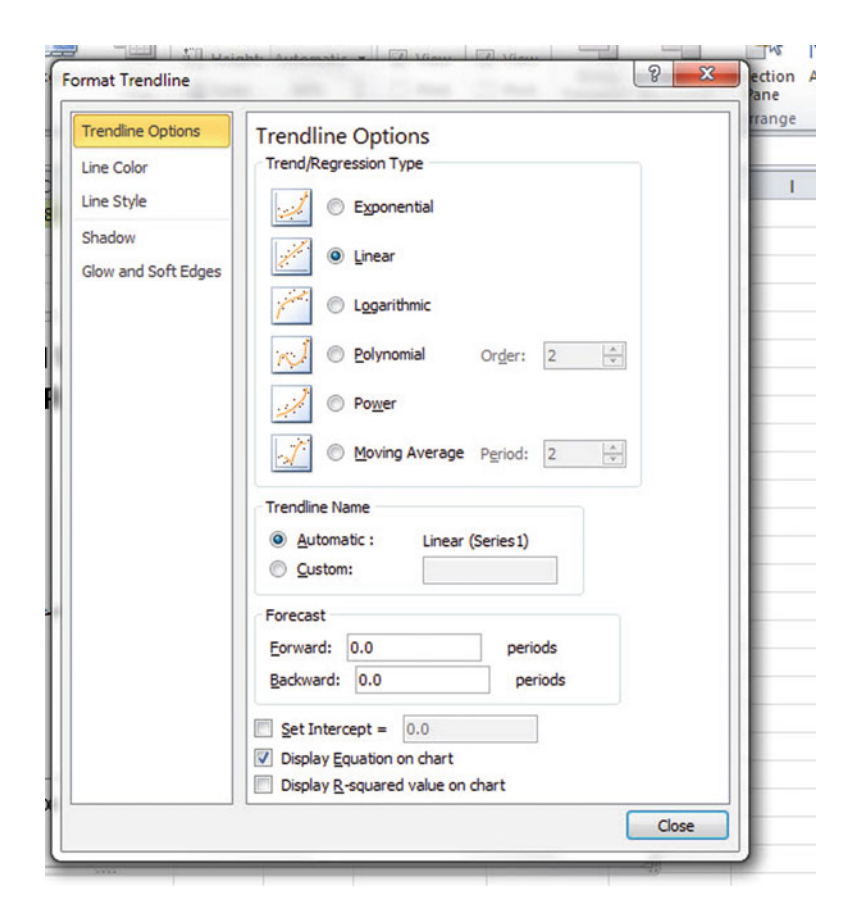

Fig. 6.28 Dialogue Box for Adding the Regression Equation to the Chart Next to the Regression Line on the Chart

$$
Y = bX + a \tag{6.4}
$$

where  $a = y$ -intercept and  $b = slope$  of the line

Note that this equation is identical to the one we are using in this book with the terms arranged in a different sequence.

For the example we used in Sect. 6.5.3, Excel 2007 would write the regression equation on the chart as:

 $Y = 0.0165 X + 24.73$ 

This is the format that will result when you add the regression equation to the chart using Excel 2007 using the following steps:

Open the file: eggs36 (that you saved in Sect. 6.5.2)

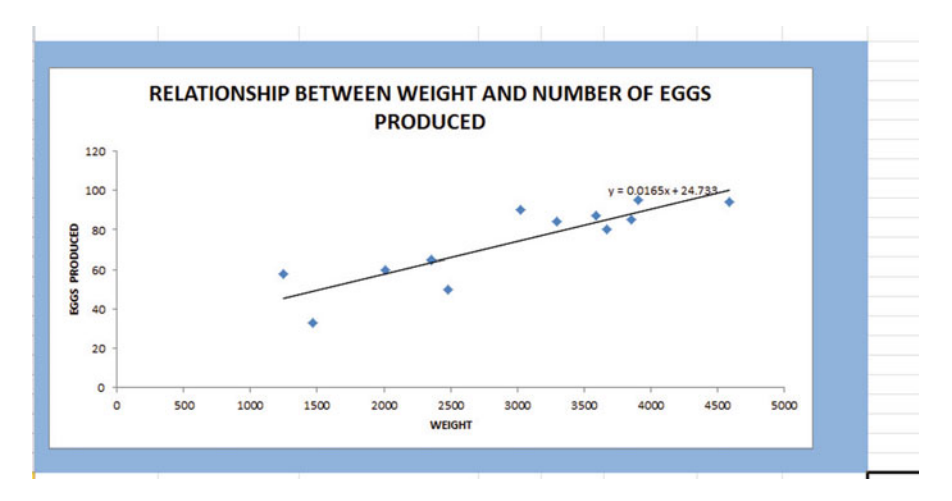

Fig. 6.29 Example of a Chart with the Regression Equation Displayed Next to the Regression Line

Click just inside the outer border of the chart in the top right corner to add the "gray border" around the chart in order to "select the chart" for changes you are about to make

Right-click on any of the data-points in the chart

Highlight: Add Trendline

The "Linear button" near the top of the dialog box will be selected (on its left)

Click on: Display Equation on chart (near the bottom of the dialog box; see Fig. [6.28\)](#page-150-0)

Close

Note that the regression equation on the chart is in the following form next to the regression line on the chart (see Fig. 6.29).

 $Y = 0.0165 X + 24.73$ 

Now, save this file as: eggs37

Next, print out the spreadsheet so that it fits onto one page.

# 6.7 How to Recognize Negative Correlations in the SUMMARY OUTPUT Table

Important note: Since Excel does not recognize negative correlations in the SUM-MARY OUTPUT results, but treats all correlations as if they were positive correlations (this was a mistake made by the programmer), you need to be careful to note that there may be a negative correlation between X and Y even if the printout says that the correlation is a positive correlation.

You will know that the correlation between X and Y is a negative correlation when these two things occur:

- 1. THE SLOPE, b, IS A NEGATIVE NUMBER. This can only occur when there is a negative correlation.
- 2. THE CHART CLEARLY SHOWS A DOWNWARD SLOPE IN THE REGRESSION LINE, which can only occur when the correlation between X and Y is negative.

### 6.8 Printing Only Part of a Spreadsheet Instead of the Entire Spreadsheet

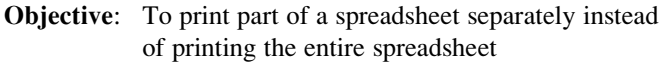

There will be many occasions when your spreadsheet is so large in the number of cells used for your data and charts that you only want to print part of the spreadsheet separately so that the print will not be so small that you cannot read it easily.

We will now explain how to print only part of a spreadsheet onto a separate page by using three examples of how to do that using the file, eggs37, that you created in Sect. 6.6: (1) printing only the table and the chart on a separate page, (2) printing only the chart on a separate page, and (3) printing only the SUMMARY OUTPUT of the regression analysis on a separate page.

Note: If the file: eggs37 is not open on your screen, you need to open it now. Let's describe how to do these three goals with three separate objectives:

### 6.8.1 Printing Only the Table and the Chart on a Separate Page

Objective: To print only the table and the chart on a separate page

2. File

Print OK

<sup>1.</sup> Left-click your mouse starting at the top left of the table in cell A3 and drag the mouse down and to the right so that all of the table and all of the chart are highlighted in light blue on your computer screen from cell A3 to cell H48 (the light blue cells are called the "selection" cells).

The resulting printout should contain only the table of the data and the chart resulting from the data.

Then, click on any empty cell in your spreadsheet to deselect the table and chart.

### 6.8.2 Printing Only the Chart on a Separate Page

Objective: To print only the chart on a separate page

1. Click on any "white space" just inside the outside border of the chart in the top right corner of the chart to create the gray border around all of the borders of the chart in order to "select" the chart.

2. File

Print Selected chart OK The resulting printout should contain only the chart resulting from the data.

Important note: After each time you print a chart by itself on a separate page, you should immediately click on any white space OUTSIDE the chart to remove the gray border from the border of the chart. When the gray border is on the borders of the chart, this tells Excel that you want to print only the chart by itself. You should do this now!

# 6.8.3 Printing Only the SUMMARY OUTPUT of the Regression Analysis on a Separate Page

Objective: To print only the SUMMARY OUTPUT of the regression analysis on a separate page

- 1. Left-click your mouse at the cell just above SUMMARY OUTPUT in cell A50 on the left of your spreadsheet and drag the mouse down and to the right until all of the regression output is highlighted in dark blue on your screen from A50 to I67.
- 2. Change "Scale to Fit" so that the SUMMARY OUTPUT fits onto one page.
- 3. File

Print Selection OK

| AGE (Years) | <b>NUMBER OF GROWTH RINGS</b> |
|-------------|-------------------------------|
| 1.0         | 1.1                           |
| 5.1         | 3.5                           |
| 10.2        | 8.0                           |
| 15.3        | 6.5                           |
| 20.5        | 22.0                          |
| 25.2        | 17.0                          |
| 30.1        | 26.3                          |
| 34.8        | 23.6                          |

What is the solationship between the age of trees and the number of security since on the trees?

Fig. 6.30 Worksheet Data for Chapter 6: Practice Problem #1

The resulting printout should contain only the summary output of the regression analysis on a separate page.

Finally, click on any empty cell on the spreadsheet to "deselect" the regression table.

# 6.9 End-Of-Chapter Practice Problems

1. Suppose that you wanted to study the relationship between the number of growth rings and the age of a Ponderosa pine tree (Pinus ponderosa). Is there a relationship between these two variables? Let's assume that you can measure the growth rings that correspond to the number of years the tree has been growing.

You have decided to use the age of the trees (in years) as the predictor, X, and the number of growth rings as the criterion, Y. To test your Excel skills, you have randomly chosen eight trees, and have recorded the hypothetical scores on these variables in Fig. 6.30:

Create an Excel spreadsheet and enter the data using AGE as the independent variable (predictor) and NUMBER OF GROWTH RINGS as the dependent variable (criterion).

Important note:

When you are trying to find a correlation between two variables, it is important that you place the predictor, X, ON THE LEFT COLUMN in your Excel spreadsheet, and the criterion, Y, IMMEDIATELY TO THE RIGHT OF THE X COLUMN. You should do this every time that you want to use Excel to find a correlation between two variables to check your thinking so that you do not confuse these two variables with one another.

(a) Create the table using Excel, and then use Excel's  $=$ correl function to find the correlation between these two variables, and round off the result to two decimal places. Label the correlation and place it beneath the table.

- (b) Create an XY scatterplot of these two sets of data such that:
	- Top title: RELATIONSHIP BETWEEN AGE AND NUMBER OF GROWTH RINGS IN PONDEROSA PINE TREES
	- x-axis title: AGE (years)
	- y-axis title: NUMBER OF GROWTH RINGS
		- re-size the chart so that it is 8 columns wide and 25 rows long
		- delete the legend
		- delete the gridlines
		- move the chart below the table
- (c)) Create the least-squares regression line for these data on the scatterplot and add the regression equation to the chart.
- (d) Use Excel to run the regression statistics to find the *equation for the least*squares regression line for these data and display the results below the chart on your spreadsheet. Use number format (2 decimal places) for the correlation and three decimal places for all the other decimal numbers, including the coefficients.
- (e) Print just the input data and the chart so that this information fits onto one page. Then, print the regression output table on a separate page so that it fits onto that separate page.
- (f) save the file as: GROWTH4 Now, answer these questions using your Excel printout:
	- (1) What is the correlation coefficient  $r$ ?
	- (2) What is the y-intercept?
	- (3) What is the slope of the line?
	- (4) What is the regression equation for these data (use three decimal places for the y-intercept and the slope)?
	- (5) Use the regression equation to predict the NUMBER OF GROWTH RINGS you would expect for a tree that was 20 years old.
- 2. Suppose that you wanted to study the relationship between the body weight (X) and the gill weight  $(Y)$  of the crab, *Pachygrapsus marmoratus*. Body weight was measured in grams (g) while gill weight was measured in milligrams (mg). You are interested in determining if a heavier crab would require larger gills in order to efficiently exchange oxygen and carbon dioxide with its environment.

Create an Excel spreadsheet and enter the data using BODY WEIGHT as the independent (predictor) variable, and GILL WEIGHT as the dependent (criterion) variable. You decide to test your Excel skills on a small sample of crabs using the hypothetical data presented in Fig. [6.31](#page-156-0).

Create an Excel spreadsheet and enter the data using body weight (in grams) as the independent variable (predictor) and gill weight (in milligrams) as the dependent variable (criterion).

<span id="page-156-0"></span>

|      | BODY WEIGHT IN GRAMS (g) GILL WEIGHT IN MILLIGRAMS (mg) |
|------|---------------------------------------------------------|
| 3.2  | 40.2                                                    |
| 10.5 | 90.5                                                    |
| 15.6 | 120.6                                                   |
| 17.4 | 320.7                                                   |
| 19.8 | 240.9                                                   |
| 5.3  | 70.5                                                    |
| 13.5 | 230.7                                                   |
| 22.1 | 370.5                                                   |
| 20.4 | 280.6                                                   |
| 18.3 | 230.4                                                   |
| 8.4  | 165.7                                                   |

Fig. 6.31 Worksheet Data for Chapter 6: Practice Problem #2

(a) create an XY scatterplot of these two sets of data such that:

- top title: RELATIONSHIP BETWEEN BODY WEIGHT AND GILL WEIGHT IN Pachygrapsus marmoratus
- x-axis title: BODY WEIGHT IN GRAMS (g)
- y-axis title: GILL WEIGHT IN MILLIGRAMS (mg)
- re-size the chart so that it is 7 columns wide and 25 rows long
- delete the legend
- delete the gridlines
- move the chart below the table

\_\_\_\_\_\_\_\_\_\_\_\_\_\_\_\_\_\_\_\_\_

- (b) Create the least-squares regression line for these data on the scatterplot.
- (c)) Use Excel to run the regression statistics to find the equation for the leastsquares regression line for these data and display the results below the chart on your spreadsheet. Use number format (two decimal places) for the correlation, r, and for both the y-intercept and the slope of the line.
- (d)) Print the input data and the chart so that this information fits onto one page.
- (e) Then, print out the regression output table so that this information fits onto a separate page.

By hand:

- (1a) Circle and label the value of the y-intercept and the slope of the regression line onto that separate page.
- (2b) Read from the graph the gill weight you would predict for a body weight of 20 grams and write your answer in the space immediately below:

#### (f) save the file as: CRAB3

Answer the following questions using your Excel printout:

- 1. What is the correlation?
- 2. What is the y-intercept?
- 3. What is the slope of the line?
- 4. What is the regression equation for these data (use two decimal places for the y-intercept and the slope)?
- 5. Use that regression equation to predict the gill weight you would expect for a body weight of 15 grams.

(Note that this correlation is not the multiple correlation as the Excel table indicates, but is merely the correlation r instead.)

Note that you found a positive correlation of  $+0.87$  between body weight and gill weight in crabs above. You know that the correlation is a positive correlation for two reasons: (1) the regression line slopes upward and to the right on the chart, signaling a positive correlation, and (2) the slope is  $+14.58$  which also tells you that the correlation is a positive correlation. But how does Excel treat negative correlations?

Important note:

Since Excel does not recognize negative correlations in the SUMMARY OUTPUT but treats all correlations as if they were positive correlations, you need to be careful to note when there is a negative correlation between the two variables under study.

You know that the correlation is negative when:

- (1) The slope,  $b$ , is a negative number which can only occur when there is a negative correlation.
- (2) The chart clearly shows a downward slope in the regression line, which can only happen when the correlation is negative.
- 3. Suppose that you wanted to study mayflies in lakes in western Montana. Mayflies are common aquatic insects found in rivers, streams, and lakes across the United States. You are trying to study the relationship between the body length and the forewing length of mayflies.

You want to study the body length (from the head to the start of the tail) in millimeters (mm) and the forewing (front wing) length (in mm). You have decided to use body length as the predictor and forewing length as the criterion. You have collected a small sample of mayflies from various lakes in Montana to test your Excel skills and to make sure that you can do this type of research. The hypothetical data appear in Fig. [6.32:](#page-158-0)

Create an Excel spreadsheet and enter the data using body length as the independent variable (predictor) and the forewing length as the dependent variable (criterion). Underneath the table, use Excel's  $=correl$  function to find the correlation between these two variables. Label the correlation and place it underneath the table; then round off the correlation to two decimal places.

| Body Length (mm) | Forewing Length (mm) |  |
|------------------|----------------------|--|
| 5.60             | 4.20                 |  |
| 6.20             | 5.10                 |  |
| 5.80             | 4.60                 |  |
| 6.40             | 5.20                 |  |
| 7.10             | 5.90                 |  |
| 7.20             | 6.00                 |  |
| 6.20             | 5.10                 |  |
| 6.50             | 5.20                 |  |
| 6.80             | 5.30                 |  |
| 6.90             | 5.70                 |  |
| 5.60             | 4.30                 |  |

<span id="page-158-0"></span>

Fig. 6.32 Worksheet Data for Chapter 6: Practice Problem #3

(a) create an XY scatterplot of these two sets of data such that:

- top title: RELATIONSHIP BETWEEN BODY LENGTH (mm) AND FOREWING LENGTH (mm) IN MAYFLIES
- x-axis title: Body Length (mm)
- y-axis title: Forewing Length (mm)
- move the chart below the table
- re-size the chart so that it is 8 columns wide and 25 rows long
- delete the legend
- delete the gridlines
- (b) Create the least-squares regression line for these data on the scatterplot, and add the regression equation to the chart.
- (c) Use Excel to run the regression statistics to find the *equation for the least*squares regression line for these data and display the results below the chart on your spreadsheet. Use number format (2 decimal places) for the correlation and three decimal places for all other decimal figures, including the coefficients.
- (d) Print just the input data and the chart so that this information fits onto one page. Then, print the regression output table on a separate page so that it fits onto that separate page.
- (e) save the file as: BODY3

- 1. What is the correlation between Body Length and Forewing Length?
- 2. What is the y-intercept?
- <span id="page-159-0"></span>3. What is the slope of the line?
- 4. What is the regression equation?
- 5. Use the regression equation to predict the Forewing Length you would expect for a mayfly that had a body length of 6.50 mm. Show your work on a separate sheet of paper.

### References

- Black, K. Business Statistics: For Contemporary Decision Making (6<sup>th</sup> ed.). Hoboken, NJ: John Wiley & Sons, Inc., 2010.
- Gould, J.L. and Gould, G.F. Biostats Basics: A Student Handbook. New York, NY: W.H. Freeman and Company, 2002.
- Levine, D.M., Stephan, D.F., Krehbiel, T.C., and Berenson, M.L. Statistics for Managers Using Microsoft Excel (6<sup>th</sup> ed.). Boston, MA: Prentice Hall/Pearson, 2011.
- McCleery, R., Watt, T. and Hart, T. Introduction to Statistics for Biology (3<sup>rd</sup> ed.). Boca Raton, FL: Chapman & Hall/CRC, 2007.
- Zikmund, W.G. and Babin, B.J. Exploring Marketing Research (10<sup>th</sup> ed.). Mason, OH: South-Western Cengage Learning, 2010.

# Chapter 7 Multiple Correlation and Multiple Regression

There are many times in science when you want to predict a criterion, Y, but you want to find out if you can develop a better prediction model by using several predictors in combination (e.g.  $X_1, X_2, X_3$ , etc.) instead of a single predictor, X.

The resulting statistical procedure is called "multiple correlation" because it uses two or more predictors in combination to predict Y, instead of a single predictor, X. Each predictor is "weighted" differently based on its separate correlation with Y and its correlation with the other predictors. The job of multiple correlation is to produce a regression equation that will weight each predictor differently and in such a way that the combination of predictors does a better job of predicting Y than any single predictor by itself. We will call the multiple correlation:  $R_{xy}$ .

You will recall (see Sect. 6.5.3) that the regression equation that predicts Y when only one predictor, X, is used is:

$$
Y = a + bX \tag{7.1}
$$

### 7.1 Multiple Regression Equation

The multiple regression equation follows a similar format and is:

$$
Y = a + b_1 X_1 + b_2 X_2 + b_3 X_3
$$
  
+ etc. depending on the number of predictors used (7.2)

The "weight" given to each predictor in the equation is represented by the letter "b" with a subscript to correspond to the same subscript on the predictors.

Important note: In order to do multiple regression, you need to have installed the "Data Analysis ToolPak" that was described in Chapter 6 (see Sect. 6.5.1). If you did not install this, you need to do so now.

Let's try a practice problem.

Suppose that you have been asked to analyze some data from the SAT Reasoning Test (formerly called the Scholastic Aptitude Test) which is a standardized test for college admissions in the U.S. This test is intended to measure a student's readiness for academic work in college, and about 1.4 million high school students take this test every year. There are three subtest scores generated from this test: Critical Reading, Writing, and Mathematics, and each of these subtests has a score range between 200-800 with an average score of about 500.

Suppose that a nearby selective college in the northeast of the U.S. that is near to you wants to determine the relationship between SAT Reading scores, SAT Writing scores, and SAT Math scores in their ability to predict freshman grade-point average (FROSH GPA) for Biology majors at the end of freshman year at this college, and that this college has asked you to determine this relationship.

You have decided to use the three subtest scores as the predictors,  $X_1, X_2,$  and  $X_3$ and the freshman grade-point average (FROSH GPA) as the criterion, Y. To test your Excel skills, you have selected 11 biology majors randomly from last year's freshmen class, and have recorded their scores on these variables.

Let's use the following notation:

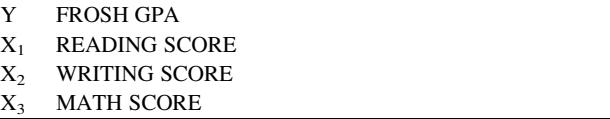

Suppose, further, that you have collected the following hypothetical data summarizing these scores (see Fig. [7.1](#page-162-0)):

Create an Excel spreadsheet for these data using the following cell reference:

- A2: SAT REASONING TEST
- A4: Is there a relationship between SAT scores and Freshman GPA at a local college?
- A6: FROSH GPA
- A7: 2.55
- B6: READING SCORE
- C6: WRITING SCORE
- D6: MATH SCORE
- $D17 \cdot 660$

Next, change the column width to match the above table, and change all GPA figures to number format (two decimal places).

Now, fill in the additional data in the chart such that:

A17: 3.65 B17: 440 C17 570

<span id="page-162-0"></span>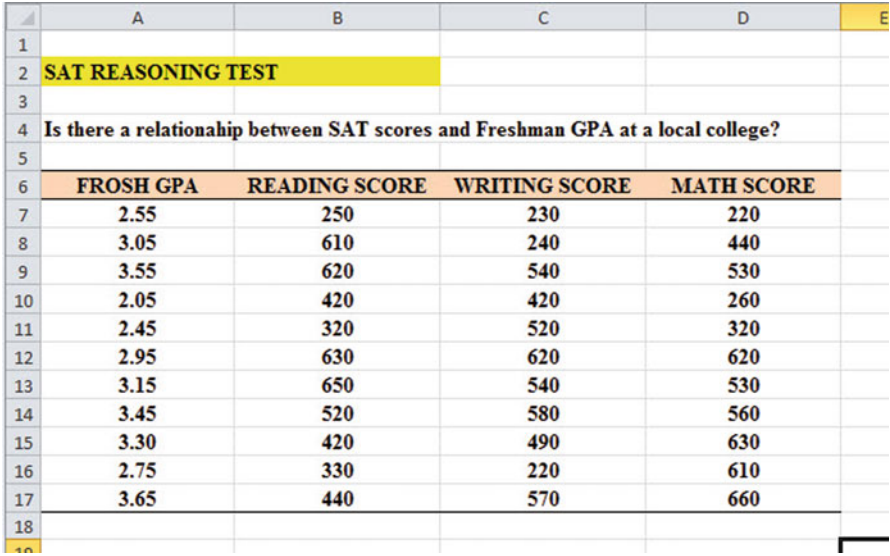

Fig. 7.1 Worksheet Data for SAT versus FROSH GPA (Practical Example)

Then, center all numbers in your table

Important note: Be sure to double-check all of your numbers in your table to be sure that they are correct, or your spreadsheets will be incorrect.

Save this file as: GPA15

Before we do the multiple regression analysis, we need to try to make one important point very clear:

Important: When we used one predictor, X, to predict one criterion, Y, we said that you need to make sure that the X variable is ON THE LEFT in your table, and the Y variable is ON THE RIGHT in your table so that you don't get these variables mixed up (see Sect. 6.3).

However, in multiple regression, you need to follow this rule which is exactly the opposite:

When you use several predictors in multiple regression, it is essential that the criterion you are trying to predict, Y, be ON THE FAR LEFT, and all of the predictors are TO THE RIGHT of the criterion,  $Y$ , in your table so that you know which variable is the criterion, Y, and which variables are the predictors. If you make this a habit, you will save yourself a lot of grief.

Notice in the table above, that the criterion Y (FROSH GPA) is on the far left of the table, and the three predictors (READING SCORE, WRITING SCORE, and MATH SCORE) are to the right of the criterion variable. If you follow this rule, you will be less likely to make a mistake in this type of analysis.

| Home       | Insert                                                       | Page Layout<br>Formulas<br>Data                                                                                                    | View<br>Review                                          |                                                   |                                                                  |                                                     |                                                 |                                                                        |              |                                      |                                             |
|------------|--------------------------------------------------------------|----------------------------------------------------------------------------------------------------|---------------------------------------------------------|---------------------------------------------------|------------------------------------------------------------------|-----------------------------------------------------|-------------------------------------------------|------------------------------------------------------------------------|--------------|--------------------------------------|---------------------------------------------|
| rom<br>Veb | From Other<br>Fenma<br>Text<br>Sources:<br>Get External Data | <b>Ja Connections</b><br>l a<br>5ú<br><b>Properties</b><br>Refresh<br>Existing<br>see Edit Links<br>$2.21 -$<br>Connection<br>Connections | 24<br>호 종<br>в<br>41<br>Filter<br>Sort<br>Sort & Filter | & Clear<br><b>G.</b> Reapply<br><b>Y</b> Advanced | ÷.<br>ş.<br>Text to<br>Remove<br>Columns Duplicates Validation - | $\equiv$ $\sim$<br><b>Data</b><br>Data Tools        | 19<br>÷<br>Consolidate<br>What-If<br>Analysis - | $\mathcal{L}_{\mathbb{R}}$<br>$\mathbb{P}^*$<br>Group Ungroup Subtotal | 鬛<br>Outline | <sup>m</sup> i Hide Detail<br>$\sim$ | 9- Show Detail An Data Analysis<br>Analysis |
| D33        | $\bullet$ (see                                               | $f_{\rm w}$                                                                                                    |                                                         |                                                   |                                                                  |                                                     |                                                 |                                                                        |              |                                      |                                             |
| 20] GPA15  |                                                              |                                                                                                    |                                                         |                                                   |                                                                  |                                                     |                                                 |                                                                        |              | $\equiv$                             | $\Box$<br>$\Sigma$                          |
| я          | A                                                            | B                                                                                                    | c                                                       | D                                                 | Έ                                                                | F                                                   | G                                               | H                                                                      |              |                                      | $x =$                                       |
|            | <b>SAT REASONING TEST</b>                                    |                                                                                                    |                                                         |                                                   |                                                                  |                                                     |                                                 |                                                                        |              |                                      |                                             |
|            |                                                              | Is there a relationahip between SAT scores and Freshman GPA at a local college?                                                           |                                                         |                                                   |                                                                  | Data Analysis                                       |                                                 |                                                                        | $P = R$      |                                      |                                             |
|            |                                                              |                                                                                                    |                                                         |                                                   | Analysis Tools<br>OK:                                            |                                                     |                                                 |                                                                        |              |                                      |                                             |
|            | <b>FROSH GPA</b>                                             | <b>READING SCORE</b>                                                                                                    | <b>WRITING SCORE</b>                                    | <b>MATH SCORE</b>                                 |                                                                  | Exponential Smoothing                               |                                                 | ٠                                                                      |              |                                      |                                             |
|            | 2.55                                                         | 250                                                                                                    | 230                                                     | 220                                               |                                                                  | F-Test Two-Sample for Variances<br>Fourier Analysis |                                                 | Cancel                                                                 |              |                                      |                                             |
| s          | 3.05                                                         | 610                                                                                                    | 240                                                     | 440                                               |                                                                  | Histogram<br>Moving Average                         |                                                 |                                                                        | Help         |                                      |                                             |
| 9          | 3.55                                                         | 620                                                                                                    | 540                                                     | 530                                               |                                                                  | Random Number Generation                            |                                                 |                                                                        |              |                                      |                                             |
| 10         | 2.05                                                         | 420                                                                                                    | 420                                                     | 260                                               |                                                                  | Rank and Percentile<br>Regression                   |                                                 |                                                                        |              |                                      |                                             |
| 11         | 2.45                                                         | 320                                                                                                    | 520                                                     | 320                                               |                                                                  | Sampling<br>t-Test: Paired Two Sample for Means     |                                                 | ٠                                                                      |              |                                      |                                             |
| 12         | 2.95                                                         | 630                                                                                                    | 620                                                     | 620                                               |                                                                  |                                                     |                                                 |                                                                        |              |                                      |                                             |
| 13         | 3.15                                                         | 650                                                                                                    | 540                                                     | 530                                               |                                                                  |                                                     |                                                 |                                                                        |              |                                      |                                             |
| 14         | 3.45                                                         | 520                                                                                                    | 580                                                     | 560                                               |                                                                  |                                                     |                                                 |                                                                        |              |                                      |                                             |
| 15         | 3.30                                                         | 420                                                                                                    | 490                                                     | 630                                               |                                                                  |                                                     |                                                 |                                                                        |              |                                      |                                             |
| 16         | 2.75                                                         | 330                                                                                                    | 220                                                     | 610                                               |                                                                  |                                                     |                                                 |                                                                        |              |                                      |                                             |
| 17         | 3.65                                                         | 440                                                                                                    | 570                                                     | 660                                               |                                                                  |                                                     |                                                 |                                                                        |              |                                      |                                             |
| 18         |                                                              |                                                                                                    |                                                         |                                                   |                                                                  |                                                     |                                                 |                                                                        |              |                                      |                                             |
| 19         |                                                              |                                                                                                    |                                                         |                                                   |                                                                  |                                                     |                                                 |                                                                        |              |                                      |                                             |

Fig. 7.2 Dialogue Box for Regression Function

# 7.2 Finding the Multiple Correlation and the Multiple Regression Equation

Objective: To find the multiple correlation and multiple regression equation using Excel.

You do this by the following commands:

Data

Click on: Data Analysis (far right top of screen) Regression (scroll down to this in the box; see Fig. 7.2) **OK** 

Input Y Range: A6: A17 Input X Range: B6: D17

Note that both the input Y Range and the Input X Range above both include the label at the top of the columns.

Click on the Labels box to add a check mark to it (because you have included the column labels in row 6)

Output Range (click on the button to its left, and enter): A20 (see Fig. [7.3](#page-164-0))

Important note: Excel automatically assigns a dollar sign \$ in front of each column letter and each row number so that you can keep these ranges of data constant for the regression analysis.

<span id="page-164-0"></span>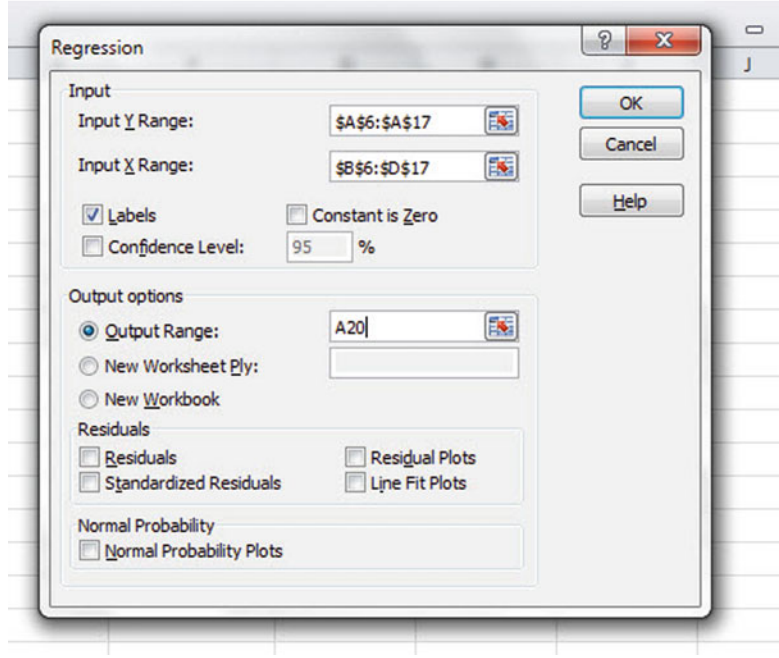

Fig. 7.3 Dialogue Box for SAT vs. FROSH GPA Data

OK (see Fig. [7.4](#page-165-0) to see the resulting SUMMARY OUTPUT) Next, format cell B23 in number format (2 decimal places) Next, format the following four cells in Number format (4 decimal places):

B36 B37 B38

B39

Change all other decimal figures to two decimal places, and center all figures within their cells.

Save the file as: GPA16

Now, print the file so that it fits onto one page by changing the scale to 60% size. The resulting regression analysis is given in Fig. [7.5](#page-166-0)

Once you have the SUMMARY OUTPUT, you can determine the multiple correlation and the regression equation that is the best-fit line through the data points using READING SCORE, WRITING SCORE, AND MATH SCORE as the three predictors, and FROSH GPA as the criterion.

Note on the SUMMARY OUTPUT where it says: "Multiple R." This term is correct since this is the term Excel uses for the multiple correlation, which is +0.80. This means, that from these data, that the combination of READING SCORES,

<span id="page-165-0"></span>

| <b>SAT REASONING TEST</b> |                                                                                 |                       |                      |                    |                |             |                         |             |
|---------------------------|---------------------------------------------------------------------------------|-----------------------|----------------------|--------------------|----------------|-------------|-------------------------|-------------|
|                           | Is there a relationahip between SAT scores and Freshman GPA at a local college? |                       |                      |                    |                |             |                         |             |
| <b>FROSH GPA</b>          | <b>READING SCORE</b>                                                            | <b>WRITING SCORE</b>  | <b>MATH SCORE</b>    |                    |                |             |                         |             |
| 2.55                      | 250                                                                             | 230                   | 220                  |                    |                |             |                         |             |
| 3.05                      | 610                                                                             | 240                   | 440                  |                    |                |             |                         |             |
| 3.55                      | 620                                                                             | 540                   | 530                  |                    |                |             |                         |             |
| 2.05                      | 420                                                                             | 420                   | 260                  |                    |                |             |                         |             |
| 2.45                      | 320                                                                             | 520                   | 320                  |                    |                |             |                         |             |
| 2.95                      | 630                                                                             | 620                   | 620                  |                    |                |             |                         |             |
|                           | 650                                                                             |                       | 530                  |                    |                |             |                         |             |
| 3.15<br>3.45              | 520                                                                             | 540<br>580            | 560                  |                    |                |             |                         |             |
|                           |                                                                                 |                       |                      |                    |                |             |                         |             |
| 3.30                      | 420                                                                             | 490                   | 630                  |                    |                |             |                         |             |
| 2.75                      | 330                                                                             | 220                   | 610                  |                    |                |             |                         |             |
| 3.65                      | 440                                                                             | 570                   | 660                  |                    |                |             |                         |             |
| <b>SUMMARY OUTPUT</b>     |                                                                                 |                       |                      |                    |                |             |                         |             |
|                           | <b>Regression Statistics</b>                                                    |                       |                      |                    |                |             |                         |             |
| Multiple R                | 0.797651156                                                                     |                       |                      |                    |                |             |                         |             |
| <b>R</b> Square           | 0.636247366                                                                     |                       |                      |                    |                |             |                         |             |
| <b>Adjusted R Square</b>  | 0.48035338                                                                      |                       |                      |                    |                |             |                         |             |
| <b>Standard Error</b>     | 0.361446932                                                                     |                       |                      |                    |                |             |                         |             |
| <b>Observations</b>       | 11                                                                              |                       |                      |                    |                |             |                         |             |
| <b>ANOVA</b>              |                                                                                 |                       |                      |                    |                |             |                         |             |
|                           | df                                                                              | SS                    | <b>MS</b>            | F                  | Significance F |             |                         |             |
| Regression                | $\overline{\mathbf{3}}$                                                         | 1.599583719           | 0.533194573 4.081282 |                    | 0.057174747    |             |                         |             |
| Residual                  | $\overline{7}$                                                                  | 0.91450719            | 0.130643884          |                    |                |             |                         |             |
| Total                     | 10                                                                              | 2.514090909           |                      |                    |                |             |                         |             |
|                           | Coefficients                                                                    | <b>Standard Error</b> | t Stat               | p-value            | Lower 95%      | Upper 95%   | Lower 95.0%             | Upper 95.0% |
| Intercept                 | 1.53627108                                                                      | 0.468442063           | 3.279532734 0.013496 |                    | 0.428581617    | 2.643960543 | 0.428581617             | 2.643960543 |
| <b>READING SCORE</b>      | 0.000642945                                                                     | 0.000963026           | 0.667629207 0.525762 |                    | $-0.001634251$ |             | 0.00292014 -0.001634251 | 0.00292014  |
| <b>WRITING SCORE</b>      | 0.000264354                                                                     | 0.000889915           | 0.297055329 0.775046 |                    | $-0.00183996$  | 0.002368667 | $-0.00183996$           | 0.002368667 |
| <b>MATH SCORE</b>         | 0.00210733                                                                      | 0.000848684           |                      | 2.4830572 0.042022 | 0.000100512    | 0.004114149 | 0.000100512             | 0.004114149 |
|                           |                                                                                 |                       |                      |                    |                |             |                         |             |

Fig. 7.4 Regression SUMMARY OUTPUT of SAT vs. FROSH GPA Data

WRITING SCORES, AND MATH SCORES together form a very strong positive relationship in predicting FROSH GPA.

To find the regression equation, notice the coefficients at the bottom of the SUMMARY OUTPUT:

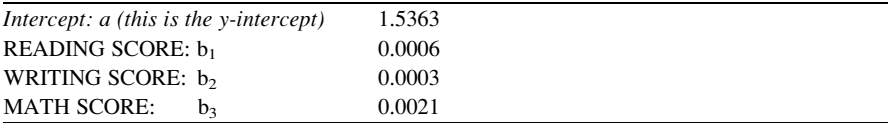

Since the general form of the multiple regression equation is:

$$
Y = a + b_1 X_1 + b_2 X_2 + b_3 X_3 \tag{7.2}
$$

we can now write the multiple regression equation for these data:

 $Y = 1.5363 + 0.0006 X_1 + 0.0003 X_2 + 0.0021X_3$ 

<span id="page-166-0"></span>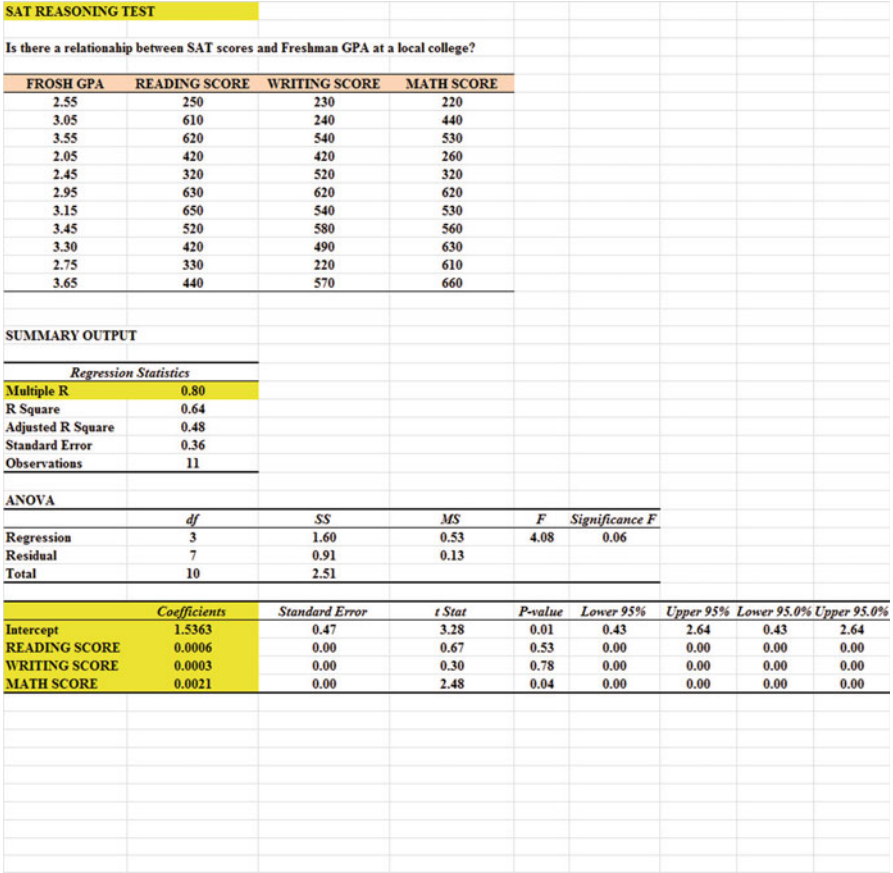

Fig. 7.5 Final Spreadsheet for SAT vs. FROSH GPA Regression Analysis

# 7.3 Using the Regression Equation to Predict FROSH GPA

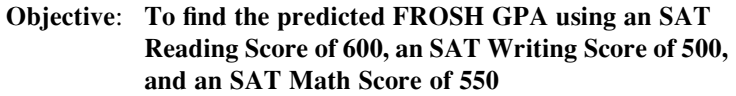

Plugging these three numbers into our regression equation gives us:

 $Y = 1.5363 + 0.0006 (600) + 0.0003 (500) + 0.0021 (550)$ 

 $Y = 1.5363 + 0.36 + 0.15 + 1.155$ 

 $Y = 3.20$  (since GPA scores are typically measured in two decimals)

If you want to learn more about the theory behind multiple regression, see Keller (2009) and Gould et al. (2002).

| Home               | Insert                                               | Page Layout                  | Data<br>Formulas                                                                        | Review<br>View                                                  |                                             |                                                                |                                                            |                                                 |                                                           |              |                                                                   |   | $\alpha$                         |
|--------------------|------------------------------------------------------|------------------------------|-----------------------------------------------------------------------------------------|-----------------------------------------------------------------|---------------------------------------------|----------------------------------------------------------------|------------------------------------------------------------|-------------------------------------------------|-----------------------------------------------------------|--------------|-------------------------------------------------------------------|---|----------------------------------|
| OB<br>Y6           | From Other<br>Text<br>Sources -<br>Get External Data | 頭<br>Existing<br>Connections | Ja Connections<br>13<br>Properties<br>Refresh<br>se Edit Links<br>$AB +$<br>Connections | Y<br>21<br>$rac{A}{Z}$<br>Filter<br>11<br>Sort<br>Sort & Filter | V. Clear<br>Is Reapply<br><b>V</b> Advanced | 墨<br>레<br>Remove<br>Text to<br>Columns Duplicates Validation - | $\equiv$<br>Data<br>Data Tools                             | þ<br>13<br>What Jf<br>Consolidate<br>Analysis - | *<br>$\mathcal{L}_{\mathbb{R}}$<br>Group Ungroup Subtotal | 鑵<br>Outline | 03 Show Detail<br><sup>m</sup> <sub>2</sub> Hide Detail<br>$\sim$ |   | <b>Data Analysis</b><br>Analysis |
| \$30               | $\bullet$ (iii)                                      | $f_{\rm w}$                  |                                                                                         |                                                                 |                                             |                                                                |                                                            |                                                 |                                                           |              |                                                                   |   |                                  |
|                    |                                                      |                              |                                                                                         |                                                                 |                                             |                                                                |                                                            |                                                 |                                                           |              |                                                                   |   |                                  |
| <sup>2</sup> GPA16 |                                                      |                              |                                                                                         |                                                                 |                                             |                                                                |                                                            |                                                 |                                                           |              | $\Rightarrow$                                                     | ⊟ | $\Sigma$                         |
|                    | A                                                    |                              | B                                                                                       | c                                                               | D                                           | E                                                              | g.                                                         | G                                               | H                                                         |              |                                                                   |   | $K =$                            |
| 12<br>13           | 2.95                                                 |                              | 630                                                                                     | 620                                                             | 620                                         |                                                                |                                                            |                                                 |                                                           |              |                                                                   |   |                                  |
|                    | 3.15                                                 |                              | 650                                                                                     | 540                                                             | 530                                         |                                                                |                                                            |                                                 |                                                           |              |                                                                   |   |                                  |
|                    | 3.45                                                 |                              | 520                                                                                     | 580                                                             | 560                                         |                                                                | Data Analysis                                              |                                                 | $9 - $<br>$-22$                                           |              |                                                                   |   |                                  |
|                    | 3.30                                                 |                              | 420                                                                                     | 490                                                             | 630                                         |                                                                |                                                            |                                                 |                                                           |              |                                                                   |   |                                  |
| 14<br>15<br>16     | 2.75                                                 |                              | 330                                                                                     | 220                                                             | 610                                         |                                                                | Analysis Tools                                             |                                                 |                                                           | OK.          |                                                                   |   |                                  |
| 17                 | 3.65                                                 |                              | 440                                                                                     | 570                                                             | 660                                         |                                                                | Anova: Single Factor<br>Anova: Two-Factor With Replication |                                                 | ٠                                                         |              |                                                                   |   |                                  |
| 18                 |                                                      |                              |                                                                                         |                                                                 |                                             |                                                                | Anova: Two-Factor Without Replication                      |                                                 |                                                           | Cancel       |                                                                   |   |                                  |
| 19                 |                                                      |                              |                                                                                         |                                                                 |                                             |                                                                | Correlation<br>Covariance                                  |                                                 |                                                           | tielp        |                                                                   |   |                                  |
| 20                 | <b>SUMMARY OUTPUT</b>                                |                              |                                                                                         |                                                                 |                                             |                                                                | <b>Descriptive Statistics</b>                              |                                                 |                                                           |              |                                                                   |   |                                  |
| 21                 |                                                      |                              |                                                                                         |                                                                 |                                             |                                                                | Exponential Smoothing<br>F-Test Two-Sample for Variances   |                                                 |                                                           |              |                                                                   |   |                                  |
| 22                 |                                                      | <b>Regression Statistics</b> |                                                                                         |                                                                 |                                             |                                                                | Fourier Analysis                                           |                                                 | ٠                                                         |              |                                                                   |   |                                  |
|                    | 23 Multiple R                                        |                              | 0.80                                                                                    |                                                                 |                                             |                                                                | Histogram                                                  |                                                 |                                                           |              |                                                                   |   |                                  |
|                    | 24 R Square                                          |                              | 0.64                                                                                    |                                                                 |                                             |                                                                |                                                            |                                                 |                                                           |              |                                                                   |   |                                  |
|                    | ---                                                  |                              | ---                                                                                     |                                                                 |                                             |                                                                |                                                            |                                                 |                                                           |              |                                                                   |   |                                  |

Fig. 7.6 Dialogue Box for SAT vs. FROSH GPA Correlations

# 7.4 Using Excel to Create a Correlation Matrix in Multiple Regression

The final step in multiple regression is to find the correlation between all of the variables that appear in the regression equation.

In our example, this means that we need to find the correlation between each of the six pairs of variables:

To do this, we need to use Excel to create a "correlation matrix." This matrix summarizes the correlations between all of the variables in the problem.

Objective: To use Excel to create a correlation matrix between the four variables in this example.

To use Excel to do this, use these steps:

Data (top of screen under "Home" at the top left of screen) Data Analysis Correlation (scroll up to highlight this formula; see Fig.  $7.6$ ) OK Input range: A6: D17

(Note that this input range includes the labels at the top of the FOUR variables (FROSH GPA, READING SCORE, WRITING SCORE, MATH SCORE) as well as all of the figures in the original data set.)

Grouped by: Columns

Put a check in the box for: Labels in the First Row (since you included the labels at the top of the columns in your input range of data above)

Output range (click on the button to its left, and enter): A42 (see Fig. [7.7\)](#page-168-0) OK

<span id="page-168-0"></span>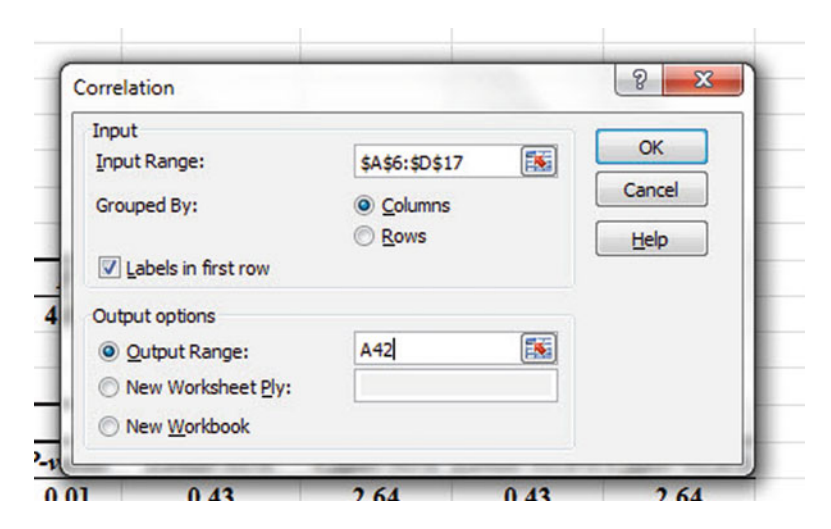

Fig. 7.7 Dialogue Box for Input / Output Range for Correlation Matrix

| 41 |                      |                  |                      |                      |                   |
|----|----------------------|------------------|----------------------|----------------------|-------------------|
| 42 |                      | <b>FROSH GPA</b> | <b>READING SCORE</b> | <b>WRITING SCORE</b> | <b>IATH SCORE</b> |
| 43 | <b>FROSH GPA</b>     |                  |                      |                      |                   |
| 44 | <b>READING SCORE</b> | 0.510369686      |                      |                      |                   |
| 45 | <b>WRITING SCORE</b> | 0.446857676      | 0.468105152          |                      |                   |
| 46 | <b>MATH SCORE</b>    | 0.772523347      | 0.444074496          | 0.429202393          |                   |
| 47 |                      |                  |                      |                      |                   |
| AB |                      |                  |                      |                      |                   |

Fig. 7.8 Resulting Correlation Matrix for SAT Scores vs. FROSH GPA Data

The resulting correlation matrix appears in A42: E46 (See Fig. 7.8).

Next, format all of the numbers in the correlation matrix that are in decimals to two decimals places. And, also, make column E wider so that the MATH SCORE label fits inside cell E42.

Save this Excel file as: GPA14

The final spreadsheet for these scores appears in Fig. [7.9.](#page-169-0)

Note that the number "1" along the diagonal of the correlation matrix means that the correlation of each variable with itself is a perfect, positive correlation of 1.0. Correlation coefficients are always expressed in just two decimal places.

You are now ready to read the correlation between the six pairs of variables:

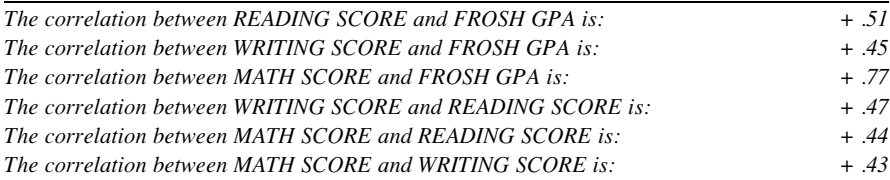

<span id="page-169-0"></span>

| <b>SAT REASONING TEST</b> |                              |                                                                                 |                                 |                  |                |      |                                   |      |
|---------------------------|------------------------------|---------------------------------------------------------------------------------|---------------------------------|------------------|----------------|------|-----------------------------------|------|
|                           |                              | Is there a relationahip between SAT scores and Freshman GPA at a local college? |                                 |                  |                |      |                                   |      |
| <b>FROSH GPA</b>          | <b>READING SCORE</b>         | <b>WRITING SCORE</b>                                                            | <b>MATH SCORE</b>               |                  |                |      |                                   |      |
| 2.55                      | 250                          | 230                                                                             | 220                             |                  |                |      |                                   |      |
| 3.05                      | 610                          | 240                                                                             | 440                             |                  |                |      |                                   |      |
| 3.55                      | 620                          | 540                                                                             | 530                             |                  |                |      |                                   |      |
| 2.05                      | 420                          | 420                                                                             | 260                             |                  |                |      |                                   |      |
| 2.45                      | 320                          | 520                                                                             | 320                             |                  |                |      |                                   |      |
| 2.95                      | 630                          | 620                                                                             | 620                             |                  |                |      |                                   |      |
| 3.15                      | 650                          | 540                                                                             | 530                             |                  |                |      |                                   |      |
| 3.45                      | 520                          | 580                                                                             | 560                             |                  |                |      |                                   |      |
| 3.30                      | 420                          | 490                                                                             | 630                             |                  |                |      |                                   |      |
| 2.75                      | 330                          | 220                                                                             | 610                             |                  |                |      |                                   |      |
| 3.65                      | 440                          | 570                                                                             | 660                             |                  |                |      |                                   |      |
| <b>SUMMARY OUTPUT</b>     |                              |                                                                                 |                                 |                  |                |      |                                   |      |
|                           | <b>Regression Statistics</b> |                                                                                 |                                 |                  |                |      |                                   |      |
| <b>Multiple R</b>         | 0.80                         |                                                                                 |                                 |                  |                |      |                                   |      |
| <b>R</b> Square           | 0.64                         |                                                                                 |                                 |                  |                |      |                                   |      |
| <b>Adjusted R Square</b>  | 0.48                         |                                                                                 |                                 |                  |                |      |                                   |      |
| <b>Standard Error</b>     | 0.36                         |                                                                                 |                                 |                  |                |      |                                   |      |
| <b>Observations</b>       | $\mathbf{u}$                 |                                                                                 |                                 |                  |                |      |                                   |      |
| <b>ANOVA</b>              |                              |                                                                                 |                                 |                  |                |      |                                   |      |
|                           | df                           | SS                                                                              | MS                              | $\boldsymbol{F}$ | Significance F |      |                                   |      |
| Regression                | $\overline{\mathbf{3}}$      | 1.60                                                                            | 0.53                            | 4.08             | 0.06           |      |                                   |      |
| <b>Residual</b>           | $\overline{7}$               | 0.91                                                                            | 0.13                            |                  |                |      |                                   |      |
| Total                     | 10                           | 2.51                                                                            |                                 |                  |                |      |                                   |      |
|                           | <b>Coefficients</b>          | <b>Standard Error</b>                                                           | t Stat                          | P-value          | Lower 95%      |      | Upper 95% Lower 95.0% Upper 95.0% |      |
| <b>Intercept</b>          | 1.5363                       | 0.47                                                                            | 3.28                            | 0.01             | 0.43           | 2.64 | 0.43                              | 2.64 |
| <b>READING SCORE</b>      | 0.0006                       | 0.00                                                                            | 0.67                            | 0.53             | 0.00           | 0.00 | 0.00                              | 0.00 |
| <b>WRITING SCORE</b>      | 0.0003                       | 0.00                                                                            | 0.30                            | 0.78             | 0.00           | 0.00 | 0.00                              | 0.00 |
| <b>MATH SCORE</b>         | 0.0021                       | 0.00                                                                            | 2.48                            | 0.04             | 0.00           | 0.00 | 0.00                              | 0.00 |
|                           | <b>FROSH GPA</b>             | <b>READING SCORE</b>                                                            | <b>WRITING SCORE MATH SCORE</b> |                  |                |      |                                   |      |
| <b>FROSH GPA</b>          | 1                            |                                                                                 |                                 |                  |                |      |                                   |      |
| <b>READING SCORE</b>      | 0.51                         | $\mathbf{1}$                                                                    |                                 |                  |                |      |                                   |      |
| <b>WRITING SCORE</b>      | 0.45                         | 0.47                                                                            | 1                               |                  |                |      |                                   |      |
| <b>MATH SCORE</b>         | 0.77                         | 0.44                                                                            | 0.43                            | $\mathbf{1}$     |                |      |                                   |      |
|                           |                              |                                                                                 |                                 |                  |                |      |                                   |      |
|                           |                              |                                                                                 |                                 |                  |                |      |                                   |      |

Fig. 7.9 Final Spreadsheet for SAT Scores vs. FROSH GPA Regression and the Correlation Matrix

This means that the best predictor of FROSH GPA is the MATH SCORE with a correlation of + .77. Adding the other two predictor variables, READING SCORE and WRITING SCORE, improved the prediction by only 0.03 to 0.80, and was, therefore, only slightly better in prediction. MATH SCORES are an excellent predictor of FROSH GPA all by themselves.

If you want to learn more about the correlation matrix, see Levine et al. (2011).

### 7.5 End-of-Chapter Practice Problems

1. The Graduate Record Examinations (GRE) are a standardized test that is an admissions requirement for many U.S. graduate schools. The test is intended to measure general academic preparedness, regardless of specialization field. The

| <b>GRADUATE RECORD EXAMINATIONS</b>                                                                                                    |                   |                         |                    |                    |
|----------------------------------------------------------------------------------------------------|-------------------|-------------------------|--------------------|--------------------|
| How well does the GRE and the GRE subject area test in Biology predict<br>GPA at the end of the first year of a Masters' program in Biology? |                   |                         |                    |                    |
| <b>FIRST-YEAR GPA</b>                                                                                                    | <b>GRE VERBAL</b> | <b>GRE QUANTITATIVE</b> | <b>GRE WRITING</b> | <b>GRE BIOLOGY</b> |
| 3.25                                                                                                    | 600               | 620                     | 5                  | 650                |
| 3.42                                                                                                    | 520               | 550                     |                    | 600                |
| 2.85                                                                                                    | 510               | 540                     | $\overline{ }$     | 500                |
| 2.65                                                                                                    | 480               | 460                     |                    | 510                |
| 3.65                                                                                                    | 720               | 710                     | 6                  | 630                |
| 3.16                                                                                                    | 570               | 610                     | 3                  | 550                |
| 3.56                                                                                                    | 710               | 650                     |                    | 610                |
| 2.35                                                                                                    | 500               | 480                     | $\overline{2}$     | 430                |
| 2.86                                                                                                    | 450               | 470                     | 3                  | 450                |
| 2.95                                                                                                    | 560               | 530                     | 4                  | 550                |
| 3.15                                                                                                    | 550               | 580                     |                    | 580                |
| 3.45                                                                                                    | 610               | 620                     | 5                  | 620                |

Fig. 7.10 Worksheet Data for Chapter 7: Practice Problem #1

General GRE test produces three subtest scores: (1) GRE Verbal Reasoning (scale 200-800), (2) GRE Quantitative Reasoning (scale 200-800), and (3) Analytical Writing (scale 0-6).

Suppose that you have been asked by the Chair of the Biology Department at a selective graduate university to see how well the GRE predicts GPA at the end of the first year of graduate study for Biology majors. The Chair has asked you to use the three subtest scores of the GRE as predictors, and, in addition, to use the GRE Biology Test score (score range 200-990) as an additional predictor of this GPA. The Chair would like your recommendation as to whether or not the Biology Test should become an admissions requirement in addition to the GRE for admission to the program in Biology. The GRE Biology Test includes descriptions of laboratory and field situations, diagrams, and experimental results.

You have decided to use a multiple correlation and multiple regression analysis, and to test your Excel skills, you have collected the data of a random sample of 12 Biology students who have just finished their first year of study at this university. These hypothetical data appear in Fig. 7.10:

- (a) Create an Excel spreadsheet using FIRST-YEAR GPA as the criterion ( Y ), and GRE VERBAL  $(X_1)$ , GRE QUANTITATIVE  $(X_2)$ , GRE WRITING  $(X_3)$ , and GRE BIOLOGY( $X_4$ ) as the predictors.
- (b) Use Excel's multiple regression function to find the relationship between these five variables and place it below the table.
- (c) Use number format (2 decimal places for the multiple correlation on the SUMMARY OUTPUT, and use four decimal places for the coefficients in the SUMMARY OUTPUT).
- (d) Print the table and regression results below the table so that they fit onto one page.

(e) Save this file as: GRE12

- 1. What is the multiple correlation  $R_{xy}$ ?
- 2. What is the y-intercept a?
- 3. What is the coefficient for GRE VERBAL  $b_1$  ?
- 4. What is the coefficient for GRE QUANTITATIVE  $b_2$  ?
- 5. What is the coefficient for GRE WRITING  $b_3$ ?
- 6. What is the coefficient for GRE BIOLOGY  $b_4$ ?
- 7. What is the multiple regression equation?
- 8. Predict the FIRST-YEAR GPA you would expect for a GRE VERBAL score of 610, a GRE QUANTITATIVE score of 550, a GRE WRITING score of 3, and a GRE BIOLOGY score of 610.
- (f) Now, go back to your Excel file and create a correlation matrix for these five variables, and place it underneath the SUMMARY OUTPUT.
- (g) Save this file as: GRE13
- (h) Now, print out just this correlation matrix on a separate sheet of paper. Answer the following questions using your Excel printout. Be sure to include the plus or minus sign for each correlation:
	- 9. What is the correlation GRE VERBAL and FIRST-YEAR GPA?
	- 10. What is the correlation between GRE QUANTITATIVE and FIRST-YEAR GPA?
	- 11. What is the correlation between GRE WRITING and FIRST-YEAR GPA?
	- 12. What is the correlation between GRE BIOLOGY and FIRST-YEAR GPA?
	- 13. What is the correlation between GRE WRITING and GRE VERBAL?
	- 14. What is the correlation between GRE VERBAL and GRE BIOLGY?
	- 15. Discuss which of the four predictors is the best predictor of FIRST-YEAR GPA.
	- 16. Explain in words how much better the four predictor variables together predict FIRST-YEAR GPA than the best single predictor by itself.
- 2. In order to grow properly, most plants need water, warmth, carbon dioxide gas, light, and minerals. Suppose you wanted to study the relationship between temperature and precipitation and their effect on plant productivity. In ecological terms, "productivity" refers to the amount of plant growth and it is measured in grams per meter squared per year  $(g/m^2$ /year) at the site. Precipitation (rainfall) is measured as the annual mean precipitation (cm/year) at the site. Temperature is measured as the average annual temperature in degrees Centigrade (°C) at the site. Let productivity be the dependent variable (criterion), and precipitation and temperature be the independent variables (predictors) at each site. Hypothetical data for 14 sites are presented in Fig. [7.11.](#page-172-0)

<span id="page-172-0"></span>

|                                 | PLANT-GROWTH DATA                          |                                            |
|---------------------------------|--------------------------------------------|--------------------------------------------|
| PRODUCTIVITY (g/m squared/year) | <b>MEAN ANNUAL PRECIPITATION (cm/year)</b> | <b>MEAN ANNUAL TEMPERATURE (degrees C)</b> |
| 250                             | 100                                        | $-13$                                      |
| 300                             | 200                                        | 2.5                                        |
| 400                             | 100                                        | 1.5                                        |
| 350                             | 200                                        | 2.5                                        |
| 450                             | 300                                        | $\mathbf 0$                                |
| 550                             | 400                                        | $-2.5$                                     |
| 500                             | 200                                        | $-4$                                       |
| 650                             | 200                                        | $-6.5$                                     |
| 600                             | 400                                        | $-2$                                       |
| 750                             | 200                                        | 4.5                                        |
| 800                             | 400                                        | $-9.5$                                     |
| 850                             | 500                                        | $\overline{2}$                             |
| 950                             | 200                                        | 3                                          |
| 1000                            | 500                                        | $\overline{\mathbf{3}}$                    |
|                                 |                                            |                                            |

Fig. 7.11 Worksheet Data for Chapter 7: Practice Problem #2

- (a) create an Excel spreadsheet using PRODUCTIVITY as the criterion (Y), and the other variables as the two predictors of this criterion.
- (b) Use Excel's multiple regression function to find the relationship between these variables and place it below the table.
- (c) Use number format (2 decimal places) for the multiple correlation on the Summary Output, and use number format (three decimal places) for the coefficients in the Summary Output.
- (d) Print the table and regression results below the table so that they fit onto one page.
- (e) By hand on this printout, circle and label:
	- (1a) multiple correlation  $R_{xy}$
	- (2b) coefficients for the y-intercept, precipitation, and temperature.
- (f) Save this file as: PLANT3A
- (g) Now, go back to your Excel file and create a correlation matrix for these three variables, and place it underneath the Summary Table. Change each correlation to just two decimals. Save this file again as: PLANT3A
- (h) Now, print out just this correlation matrix in portrait mode on a separate sheet of paper.

- 1. What is the multiple correlation  $R_{xy}$ ?
- 2. What is the y-intercept a ?
- 3. What is the coefficient for precipitation  $b_1$  ?
- 4. What is the coefficient for temperature  $b_2$  ?
- 5. What is the multiple regression equation?
- 6. Underneath this regression equation by hand, predict the productivity you would expect for an annual precipitation of 300 cm/yr and an annual temperature of +2 C.

Answer the following questions using your Excel printout. Be sure to include the plus or minus sign for each correlation:

- 7. What is the correlation between precipitation and productivity?
- 8. What is the correlation between temperature and productivity?
- 9. What is the correlation between temperature and precipitation?
- 10. Discuss which of the two predictors is the better predictor of productivity.
- 11. Explain in words how much better the two predictor variables combined predict productivity than the better single predictor by itself.
- 3. The Advanced Placement (AP) Tests are standardized tests that allow high school students to "test out" of college courses, either by receiving credit for these courses or by allowing the students to waive courses in which their AP scores are very high. The AP Exams are scored on a 5-point scale in which a score of "1" means "No recommendation" and a score of "5" means "Extremely well qualified." There are 34 AP courses for which these exams are available. The Biology Test is intended to measure the equivalent of a college introductory biology course taken by Biology Majors during their first year of college; the test has three general areas: (1) Molecules and Cells, (2) Heredity and Evolution, and (3) Organisms and Populations.

Suppose that you have been asked by the Chair of the Biology Department at a selective university to see how well the AP Biology Test, along with other predictors, predicts GPA at the end of the first year of study for Biology majors. This Chair has asked you to use as predictors: (1) SAT-Verbal scores, (2) SAT-Math scores, and (3) high school GPA, and, in addition, to use the AP Biology Test score as an additional predictor of this GPA. The Chair would like your recommendation as to whether or not the AP Biology Test should become an admissions requirement in addition to the SAT for admission to the undergraduate major in Biology.

You have decided to use a multiple correlation and multiple regression analysis, and to test your Excel skills, you have collected the data of a random sample of 10 Biology students who have just finished their first year of study at this university. These hypothetical data appear in Fig. [7.12.](#page-174-0)

- (a) create an Excel spreadsheet using FROSH GPA as the criterion and the other four variables as the predictors.
- (b) Use Excel's multiple regression function to find the relationship between these five variables and place the SUMMARY OUTPUT below the table.
- (c) Use number format (2 decimal places) for the multiple correlation on the Summary Output, and use number format (3 decimal places) for the coefficients in the summary output and for all other decimal figures in the SUMMARY OUTPUT.
- (d) Save the file as: APbiology
- (e) Print the table and regression results below the table so that they fit onto one page.

<span id="page-174-0"></span>

| <b>FROSH GPA</b> | SAT-VERBAL | <b>SAT-MATH</b> | <b>HS GPA</b> | <b>AP BIOLOGY TEST</b> |
|------------------|------------|-----------------|---------------|------------------------|
| 3.23             | 650        | 510             | 3.55          | 2                      |
| 2.90             | 490        | 420             | 2.96          | $\overline{2}$         |
| 2.80             | 630        | 540             | 3.27          | 5                      |
| 3.42             | 520        | 520             | 3.45          | 4                      |
| 2.80             | 560        | 540             | 2.90          | 3                      |
| 2.90             | 410        | 420             | 2.80          | $\overline{2}$         |
| 2.35             | 450        | 460             | 2.63          | $\overline{2}$         |
| 2.58             | 420        | 430             | 2.71          | 1                      |
| 3.12             | 560        | 520             | 3.26          | 3                      |
| 3.47             | 650        | 680             | 3.45          | 4                      |

Fig. 7.12 Worksheet Data for Chapter 7: Practice Problem #3

- 1. What is multiple correlation  $R_{xy}$ ?
- 2. What is the y-intercept a ?
- 3. What is the coefficient for SAT-V  $b_1$ ?
- 4. What is the coefficient for SAT-M  $b<sub>2</sub>$ ?
- 5. What is the coefficient for HS GPA  $b_3$ ?
- 6. What is the coefficient for the AP BIOLOGY  $b_4$ ?
- 7. What is the multiple regression equation?
- 8. Predict the FROSH GPA you would expect for an SAT-V score of 650, an SAT-M score of 630, a HS GPA of 3.47, and an AP Biology Test score of 4.
- (f) Now, go back to your Excel file and create a correlation matrix for these five variables, and place it underneath the SUMMARY OUTPUT on your spreadsheet.
- (g) Save this file as: APbiology3
- (h) Now, print out just this correlation matrix on a separate sheet of paper. Answer the following questions using your Excel printout. Be sure to include the plus or minus sign for each correlation:
	- 9. What is the correlation between SAT-V and FROSH GPA?
	- 10. What is the correlation between SAT-M and FROSH GPA?
	- 11. What is the correlation between HS GPA and FROSH GPA?
	- 12. What is the correlation between AP BIOLOGY and FROSH GPA?
	- 13. What is the correlation between SAT-V and SAT-M?
	- 14. What is the correlation between HS GPA and AP-BIOLOGY?
	- 15. What is the correlation between SAT-M and AP BIOLOGY?
	- 16. What is the correlation between SAT-V and AP BIOLOGY?
	- 17. Discuss which of the four predictors is the best predictor of FROSH GPA.

18. Explain in words how much better the four predictor variables combined predict FROSH GPA than the best single predictor by itself.

### References

- Gould, J.L. and Gould, G.F. Biostats Basics: A Student Handbook. New York, NY: W.H. Freeman and Company, 2002.
- Keller, G. Statistics for Management and Economics (8<sup>th</sup> ed.). Mason, OH: South-Western Cengage Learning, 2009.
- Levine, D.M., Stephan, D.F., Krehbiel, T.C., and Berenson, M.L. Statistics for Managers using Microsoft Excel (6<sup>th</sup> ed.). Boston, MA: Prentice Hall/Pearson, 2011.

# Chapter 8 One-Way Analysis Of Variance (ANOVA)

So far in this 2007 Excel Guide, you have learned how to use a one-group t-test to compare the sample mean to the population mean, and a two-group t-test to test for the difference between two sample means. But what should you do when you have more than two groups and you want to determine if there is a significant difference between the means of these groups?

The answer to this question is: Analysis of Variance (ANOVA).

The ANOVA test allows you to test for the difference between the means when you have three or more groups in your research study.

Important note: In order to do One-way Analysis of Variance, you need to have installed the "Data Analysis Toolpak" that was described in Chapter 6 (see Sect. 6.5.1). If you did not install this, you need to do that now.

Let's suppose that you wanted to study the sound bursts of three subspecies of forager honey bees in relation to a food source that was 400 meters from their hive. These honey bees "dance" by producing sound bursts in a cycle, and the researchers have obtained the average number of sound bursts per cycle for these bees. The hypothetical results are given in [Figure 8.1.](#page-177-0) Is there any evidence that these three subspecies of honey bees produce a different number of sound bursts per cycle?

You have been asked to analyze the data to determine if there was any significant difference in the average number of sound bursts per cycle between the three subspecies of honey bees. To test your Excel skills, you have selected a random sample of bees from each of these subspecies (see [Fig. 8.1\)](#page-177-0). Note that each subspecies can have a different number of bees in order for ANOVA to be used on the data. Statisticians delight in this fact by referring to this characteristic by stating that: "ANOVA is a very robust test." (Statisticians love that term!)

Create an Excel spreadsheet for these data in this way:

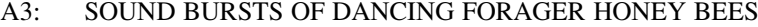

- A5: SUBSPECIES A
- B5: SUBSPECIES B
- C5: SUBSPECIES C

<span id="page-177-0"></span>

| <b>SUBSPECIES A</b> | <b>SUBSPECIES B</b> | <b>SUBSPECIES C</b> |
|---------------------|---------------------|---------------------|
| 14.2                | 13.2                | 15                  |
| 16.5                | 15.3                | 17                  |
| 15.7                | 16.6                | 18                  |
| 17.1                | 14.1                | 16                  |
| 16.6                | 16.6                | 18                  |
| 18.3                | 15.2                | 15                  |
| 14.2                | 13.3                | 17                  |
| 16.7                | 14.1                | 16                  |
| 15.8                | 13.3                | 18                  |
| 18.5                | 14.9                | 16                  |
| 17.8                |                     | 17                  |
|                     |                     | 18                  |

Fig. 8.1 Worksheet Data for Honey Bees (Practical Example)

A6: 14.2 C17: 18

Enter the other information into your spreadsheet table. When you have finished entering these data, the last cell on the left should have 17.8 in cell A16, and the last cell on the right should have 18 in cell C17. Center the numbers in each of the columns.

Important note: Be sure to double-check all of your figures in the table to make sure that they are exactly correct or you will not be able to obtain the correct answer for this problem!

Save this file as: BEE10

# 8.1 Using Excel to Perform a One-way Analysis of Variance (ANOVA)

Objective: To use Excel to perform a one-way ANOVA test.

You are now ready to perform an ANOVA test on these data using the following steps:

Data (at top of screen)

| n.<br>Home<br>Insert                                                         | Page Layout                                              | Data<br><b>Formulas</b>                                                                         | Review         | View                         |                                                                                                    |              |                                                |                                       |                  |                             |     |                                                      |                                                                 | $\begin{picture}(150,10) \put(0,0){\line(1,0){10}} \put(15,0){\line(1,0){10}} \put(15,0){\line(1,0){10}} \put(15,0){\line(1,0){10}} \put(15,0){\line(1,0){10}} \put(15,0){\line(1,0){10}} \put(15,0){\line(1,0){10}} \put(15,0){\line(1,0){10}} \put(15,0){\line(1,0){10}} \put(15,0){\line(1,0){10}} \put(15,0){\line(1,0){10}} \put(15,0){\line($ |
|------------------------------------------------------------------------------|----------------------------------------------------------|-------------------------------------------------------------------------------------------------|----------------|------------------------------|----------------------------------------------------------------------------------------------------|--------------|------------------------------------------------|---------------------------------------|------------------|-----------------------------|-----|------------------------------------------------------|-----------------------------------------------------------------|----------------------------------------------------------------------------------------------------|
| Ä<br>Feitims.<br>From<br>÷<br>Web<br>Text<br><b>PSS</b><br>Get External Data | ШB<br>From Other<br>Existing<br>Connections<br>Sources." | <b>Jal</b> Connections<br>-6<br>Properties<br>Refresh<br>mo Edit Links<br>$AB =$<br>Connections | 212<br>KI Sont | 1<br>Filter<br>Sort & Filter | W. Clear<br><b>Yo Reapply</b><br>V Advanced                                                                                 | 盂<br>Text to | 盰<br>Remove<br>Columns Duplicates Validation - | $\equiv$<br>Data<br><b>Data Tools</b> | ÷<br>Consolidate | 12<br>What-If<br>Analysis - | ٩F) | $\epsilon$<br>編<br>Group Ungroup Subtotal<br>Outline | <sup>0</sup> Show Detail<br><sup>44</sup> Hide Detail<br>$\sim$ | Data Analysis<br>Analysis                                                                                                    |
| D <sub>19</sub>                                                              | $f_{\rm x}$<br>$-$ (iii)                                 |                                                                                                 |                |                              |                                                                                                    |              |                                                |                                       |                  |                             |     |                                                      |                                                                 |                                                                                                    |
| A                                                                            | B                                                        | c                                                                                               | D.             | Έ                            |                                                                                                    | G            | H                                              |                                       |                  | ĸ                           |     | M                                                    | N<br>$\circ$                                                    | p                                                                                                    |
| SOUND BURSTS OF DANCING FORAGER HONEY BEES                                   |                                                          |                                                                                                 |                |                              |                                                                                                    |              |                                                |                                       |                  |                             |     |                                                      |                                                                 |                                                                                                    |
| <b>SUBSPECIES A</b>                                                          | <b>SUBSPECIES B</b>                                      | <b>SUBSPECIES C</b>                                                                             |                |                              |                                                                                                    |              |                                                |                                       | $\mathcal{P}$    | $^{22}$                     |     |                                                      |                                                                 |                                                                                                    |
| 14.2                                                                         | 13.2                                                     | 15                                                                                              |                |                              | Data Analysis                                                                                                    |              |                                                |                                       |                  |                             |     |                                                      |                                                                 |                                                                                                    |
| 16.5                                                                         | 15.3                                                     | 17                                                                                              |                |                              | Analysis Tools                                                                                                    |              |                                                |                                       | $\propto$        |                             |     |                                                      |                                                                 |                                                                                                    |
| 15.7                                                                         | 16.6                                                     | 18                                                                                              |                |                              | Anova: Single Factor                                                                                                    |              |                                                |                                       |                  |                             |     |                                                      |                                                                 |                                                                                                    |
| 17.1                                                                         | 14.1                                                     | 16                                                                                              |                |                              | Anova: Two-Factor With Replication<br>Cancel<br>Anova: Two-Factor Without Replication<br>Correlation<br>tielp<br>Covariance |              |                                                |                                       |                  |                             |     |                                                      |                                                                 |                                                                                                    |
| 16.6                                                                         | 16.6                                                     | 18                                                                                              |                |                              |                                                                                                    |              |                                                |                                       |                  |                             |     |                                                      |                                                                 |                                                                                                    |
| 18.3                                                                         | 15.2                                                     | 15                                                                                              |                |                              | Descriptive Statistics                                                                                                    |              |                                                |                                       |                  |                             |     |                                                      |                                                                 |                                                                                                    |
| 14.2                                                                         | 13.3                                                     | 17                                                                                              |                |                              | <b>Exponential Smoothing</b><br>F-Test Two-Sample for Variances                                                             |              |                                                |                                       |                  |                             |     |                                                      |                                                                 |                                                                                                    |
| 16.7                                                                         | 14.1                                                     | 16                                                                                              |                |                              | Fourier Analysis<br>٠                                                                                                    |              |                                                |                                       |                  |                             |     |                                                      |                                                                 |                                                                                                    |
| 15.8                                                                         | 13.3                                                     | 18                                                                                              |                |                              | Histogram                                                                                                    |              |                                                |                                       |                  |                             |     |                                                      |                                                                 |                                                                                                    |
| 18.5                                                                         | 14.9                                                     | 16                                                                                              |                |                              |                                                                                                    |              |                                                |                                       |                  |                             |     |                                                      |                                                                 |                                                                                                    |
| 17.8                                                                         |                                                          | 17                                                                                              |                |                              |                                                                                                    |              |                                                |                                       |                  |                             |     |                                                      |                                                                 |                                                                                                    |
|                                                                              |                                                          | 18                                                                                              |                |                              |                                                                                                    |              |                                                |                                       |                  |                             |     |                                                      |                                                                 |                                                                                                    |
|                                                                              |                                                          |                                                                                                 |                |                              |                                                                                                    |              |                                                |                                       |                  |                             |     |                                                      |                                                                 |                                                                                                    |

Fig. 8.2 Dialog Box for Data Analysis: Anova Single Factor

Data Analysis (far right at top of screen)

Anova: Single Factor (scroll up to this formula and highlight it; see Fig. 8.2) OK

Input range: A5 : C17 (note that you have included in this range the column titles that are in row 5)

Important note: Whenever the data set has a different sample size in the groups being compared, the INPUT RANGE that you define must start at the column title of the first group on the left and go to the last column on the right to the lowest row that has a figure in it in the entire data matrix so that the INPUT RANGE has the "shape" of a rectangle when you highlight it. Since SUBSPECIES C has 18 in cell C17, your "rectangle" must include row 17!

Grouped by: Columns

Put a check mark in: Labels in First Row

Output range (click on the button to its left): A20 (see [Fig. 8.3](#page-179-0))

OK

Save this file as: BEE11

You should have generated the table given in [Fig. 8.4.](#page-179-0)

Center all of the numbers in the ANOVA table, and round off all numbers that are decimals to two decimal places.

Save this file as: BEE12

Print out both the data table and the ANOVA summary table so that all of this information fits onto one page. (Hint: Set the Page Layout / Fit to Scale to 85% size).

As a check on your analysis, you should have the following in these cells:

- A20: Anova: Single Factor
- D<sub>25</sub>: 14.66
- B26: 12
- D32: 1.67

<span id="page-179-0"></span>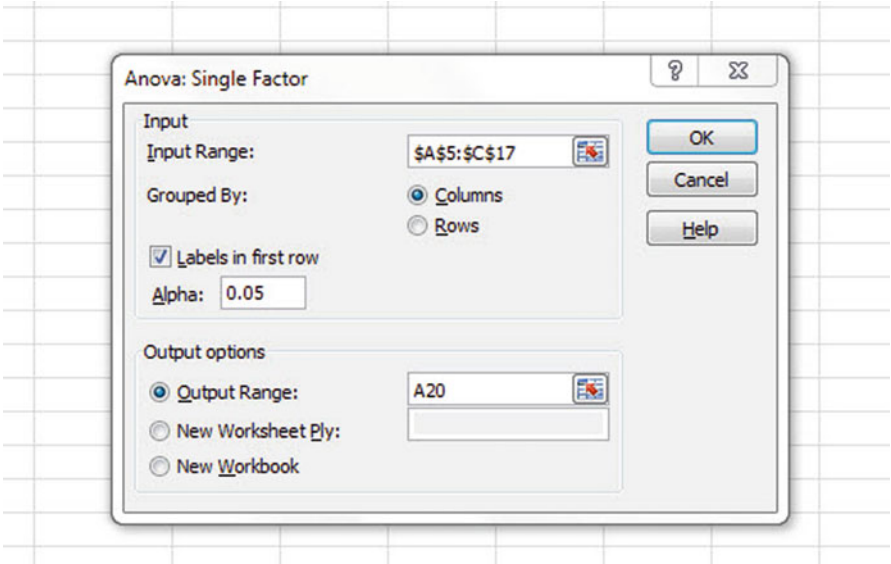

Fig. 8.3 Dialog Box for ANOVA: Single Factor Input / Output Range

| 15    | 18.5                       | 14.9  | 16             |         |          |         |               |
|-------|----------------------------|-------|----------------|---------|----------|---------|---------------|
| 16    | 17.8                       |       | 17             |         |          |         |               |
| 17    |                            |       | 18             |         |          |         |               |
| 18    |                            |       |                |         |          |         |               |
| 19    |                            |       |                |         |          |         |               |
| 20    | Anova: Single Factor       |       |                |         |          |         |               |
| 21    |                            |       |                |         |          |         |               |
|       | 22 SUMMARY                 |       |                |         |          |         |               |
| 23    | <b>Groups</b>              | Count | Sum            | Average | Variance |         |               |
|       | 24 SUBSPECIES A            | 11    | 181.40         | 16.49   | 2.10     |         |               |
|       | 25 SUBSPECIES B            | 10    | 146.60         | 14.66   | 1.64     |         |               |
|       | 26 SUBSPECIES C            | 12    | 201.00         | 16.75   | 1.30     |         |               |
| 27    |                            |       |                |         |          |         |               |
| 28    |                            |       |                |         |          |         |               |
| 29    | <b>ANOVA</b>               |       |                |         |          |         |               |
| 30    | <b>Source of Variation</b> | SS    | df             | MS      | F        | P-value | <b>F</b> crit |
| 31    | <b>Between Groups</b>      | 27.33 | $\overline{2}$ | 13.66   | 8.19     | 0.001   | 3.32          |
| 32    | <b>Within Groups</b>       | 50.04 | 30             | 1.67    |          |         |               |
| 33    |                            |       |                |         |          |         |               |
|       | 34 Total                   | 77.37 | 32             |         |          |         |               |
| 35    |                            |       |                |         |          |         |               |
| $n -$ |                            |       |                |         |          |         |               |

Fig. 8.4 ANOVA Results for Honey Bees

E31: 8.19 G31: 3.32

Now, let's discuss how you should interpret this table:
### 8.2 How to Interpret the ANOVA Table Correctly

Objective: To interpret the ANOVA table correctly

ANOVA allows you to test for the differences between means when you have three or more groups of data. This ANOVA test is called the F-test statistic, and is typically identified with the letter: F.

The formula for the F-test is this:

 $F =$  Mean Square between groups (MS<sub>b</sub>) divided by Mean Square within groups  $(MS<sub>w</sub>)$ 

$$
F = MS_b / MS_w \tag{8.1}
$$

The derivation and explanation of this formula is beyond the scope of this *Excel* Guide. In this Excel Guide, we are attempting to teach you how to use Excel, and we are not attempting to teach you the statistical theory that is behind the ANOVA formulas. For a detailed explanation of ANOVA, see Gould et al. (2002) and Weiers (2011).

Note that cell D31 contains  $MS_b = 13.66$ , while cell D32 contains  $MS_w = 1.67$ .

When you divide these two figures using their cell references in Excel, you get the answer for the F-test of 8.19 which is in cell E31. (Remember, Excel is more accurate than your calculator!) Let's discuss now the meaning of the figure:  $F = 8.19.$ 

In order to determine whether this figure for F of 8.19 indicates a significant difference between the means of the three groups, the first step is to write the null hypothesis and the research hypothesis for the three subspecies of honey bees.

In our statistics comparisons, the null hypothesis states that the population means of the three groups are equal, while the research hypothesis states that the population means of the three groups are not equal and that there is, therefore, a significant difference between the population means of the three groups. Which of these two hypotheses should you accept based on the ANOVA results?

### 8.3 Using the Decision Rule for the ANOVA F-test

To state the hypotheses, let's call SUBSPECIES A as Group 1, SUBSPECIES B as Group 2, and SUBSPECIES C as Group 3. The hypotheses would then be:

 $H_0: \mu_1 = \mu_2 = \mu_3$  $H_1: \mu_1 \neq \mu_2 \neq \mu_3$ 

The answer to this question is analogous to the decision rule used in this book for both the one-group t-test and the two-group t-test. You will recall that this rule (See Sect. 4.1.6 and Sect. 5.1.8) was:

If the absolute value of t is less than the critical t, you accept the null hypothesis. or

If the absolute value of t is greater than the critical t, you reject the null hypothesis, and accept the research hypothesis.

Now, here is the decision rule for ANOVA:

Objective: To learn the decision rule for the ANOVA F-test

The decision rule for the ANOVA F-test is the following:

If the value for  $F$  is less than the critical  $F$ -value, accept the null hypothesis. or

If the value of F is greater than the critical F-value, reject the null hypothesis, and accept the research hypothesis.

Note that Excel tells you the critical F-value in cell G31: 3.32 Therefore, our decision rule for the honey bees AVOVA test is this:

Since the value of F of 8.19 is greater than the critical F-value of 3.32, we reject the null hypothesis and accept the research hypothesis.

Therefore, our conclusion, in plain English, is:

There is a significant difference between the average number of sound bursts per cycle between the three subspecies of honey bees.

Note that it is not necessary to take the absolute value of F of 8.19. The F-value can never be less than one, and so it can never be a negative value which requires us to take its absolute value in order to treat it as a positive value.

It is important to note that ANOVA tells us that there was a significant difference between the population means of the three groups, but it does not tell us which pairs of groups were significantly different from each other.

## 8.4 Testing the Difference Between Two Groups using the ANOVA t-test

To answer that question, we need to do a different test called the ANOVA t-test.

Objective: To test the difference between the means of two groups using an ANOVA t-test when the ANOVA results indicate a significant difference between the population means.

Since we have three groups of data (one group for each of the three subspecies of bees), we would have to perform three separate ANOVA t-tests to determine which pairs of groups were significantly different. This requires that we would have to perform a separate ANOVA t-test for the following pairs of groups:

- (1) SUBSPECIES A vs. SUBSPECIES B
- (2) SUBSPECIES A vs. SUBSPECIES C
- (3) SUBSPECIES B vs. SUBSPECIES C

We will do just one of these pairs of tests, SUBSPECIES B vs. SUBSPECIES C, to illustrate the way to perform an ANOVA t-test comparing these two subspecies. The ANOVA t-test for the other two pairs of groups would be done in the same way.

## 8.4.1 Comparing Subspecies B vs. Subspecies C in the number of sound bursts per cycle Using the ANOVA t-test

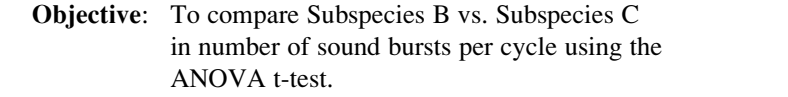

The first step is to write the null hypothesis and the research hypothesis for these two subspecies of bees.

For the ANOVA t-test, the null hypothesis is that the population means of the two groups are equal, while the research hypothesis is that the population means of the two groups are not equal (i.e., there is a significant difference between these two means). Since we are comparing SUBSPECIES B (Group 2) vs. SUBSPECIES C (Group 3), these hypotheses would be:

 $H_0: \mu_2 = \mu_3$  $H_1: \quad \mu_2 \neq \mu_3$ 

For Group 2 vs. Group 3, the formula for the ANOVA t-test is:

$$
ANOVA \t= \frac{\overline{X}_1 - \overline{X}_2}{s.e._{ANOVA}}
$$
\n(8.2)

where

$$
s.e._{ANOVA} = \sqrt{MS_w \left(\frac{1}{n_1} + \frac{1}{n_2}\right)}
$$
(8.3)

The steps involved in computing this ANOVA t-test are:

1. Find the difference of the sample means for the two groups  $(14.66 - 16.75 =$  $-2.09$ ).

- 2. Find  $1/n_2 + 1/n_3$  (since both groups have a different number of bees in them, this becomes:  $1/10 + 1/12 = 0.10 + 0.08 = 0.18$
- 3. Multiply  $MS_w$  times the answer for step 2 (1.67 x 0.18 = 0.31)
- 4. Take the square root of step 3 (SORT  $(0.31) = 0.55$ )
- 5. Divide Step 1 by Step 4 to find ANOVA t ( $-2.09/0.55 = -3.80$ )

Note: Since Excel computes all calculations to 16 decimal places, when you use Excel for the above computations, your answer will be  $-$  3.78 in two decimal places, but Excel's answer will be much more accurate because it is always in 16 decimal places.

Now, what do we do with this ANOVA t-test result of  $-3.80$  ? In order to interpret this value of  $-3.80$  correctly, we need to determine the critical value of t for the ANOVA t-test. To do that, we need to find the degrees of freedom for the ANOVA t-test as follows:

#### 8.4.1.1 Finding the Degrees of Freedom for the ANOVA t-test

#### Objective: To find the degrees of freedom for the ANOVA t-test.

The degrees of freedom (df) for the ANOVA t-test is found as follows:

 $df$  = take the total sample size of all of the groups and subtract the number of groups in your study ( $n_{\text{TOTAL}} - k$  where k = the number of groups)

In our example, the total sample size of the three groups is 33 since there are 11 bees in Group1, 10 bees in Group 2, and 12 bees in Group 3, and since there are three groups, 33 – 3 gives a degrees of freedom for the ANOVA t-test of 30.

If you look up  $df = 30$  in the t-table in Appendix E in the degrees of freedom column (df), which is the *second column on the left of this table*, you will find that the critical t-value is 2.042.

Important note: Be sure to use the degrees of freedom column (df) in Appendix  $E$ for the ANOVA t-test critical t value

#### 8.4.1.2 Stating the Decision Rule for the ANOVA t-test

Objective: To learn the decision rule for the ANOVA t-test

Interpreting the result of the ANOVA t-test follows the same decision rule that we used for both the one-group t-test (see Sect. 4.1.6) and the two-group t-test (see Sect. 5.1.8):

If the absolute value of t is less than the critical value of t, we accept the null hypothesis.

or

#### If the absolute value of t is greater than the critical value of t, we reject the null hypothesis and accept the research hypothesis.

Since we are using a type of t-test, we need to take the absolute value of t. Since the absolute value of  $-3.80$  is greater than the critical t-value of 2.042, we reject the null hypothesis (that the population means of the two groups are equal) and accept the research hypothesis (that the population means of the two groups are significantly different from one another).

This means that our conclusion, in plain English, is as follows:

The average number of sound bursts per cycle for SUBSPECIES C was significantly greater than the average number of sound bursts per cycle for SUBSPECIES B (16.75 vs. 14.66).

#### 8.4.2 Performing an ANOVA t-test Using Excel commands

Now, let's do these calculations for the ANOVA t-test using Excel with the file you created earlier in this chapter: BEE12

A36: SUBSPECIES B vs. SUBSPECIES C A38:  $1/n B + 1/n C$ A40: s.e. B vs. C A42: ANOVA t-test B38:  $=(1/10 + 1/12)$ <br>B40:  $=$ SORT(D32\*I B40:  $=$ SQRT(D32\*B38)<br>B42:  $=$ (D25 – D26)/B40  $= (D25 - D26)/B40$ 

You should now have the following results in these cells when you round off all these figures in the ANOVA t-test to two decimal points.:

B38: 0.18 B40: 0.55  $B42: -3.78$ 

Save this final result under the file name: BEES6

Print out the resulting spreadsheet so that it fits onto one page like [Figure 8.5](#page-185-0) (Hint: Reduce the Page Layout / Scale to Fit to 85%).

For a more detailed explanation of the ANOVA t-test, see Black (2010).

Important note: You are only allowed to perform an ANOVA t-test comparing the means of two groups when the F-test produces a significant difference between the means of all of the groups in your study.It is improper to do any ANOVA t-test when the value of  $F$  is less than the critical value of  $F$ . Whenever  $F$  is less than the critical

<span id="page-185-0"></span>

| <b>SUBSPECIES A</b><br><b>SUBSPECIES B</b><br><b>SUBSPECIES C</b><br>14.2<br>13.2<br>15<br>16.5<br>15.3<br>17<br>15.7<br>16.6<br>18<br>17.1<br>14.1<br>16<br>16.6<br>16.6<br>18<br>18.3<br>15.2<br>15<br>14.2<br>13.3<br>17<br>16.7<br>14.1<br>16<br>15.8<br>13.3<br>18<br>18.5<br>14.9<br>16<br>17.8<br>17<br>18<br><b>Anova: Single Factor</b><br><b>SUMMARY</b><br>Count<br>Sum<br>Variance<br><b>Groups</b><br>Average<br>181.40<br><b>SUBSPECIES A</b><br>11<br>16.49<br>2.10<br>146.60<br>14.66<br>10<br>1.64<br>12<br>201.00<br>16.75<br>1.30<br><b>ANOVA</b><br>F<br>Source of Variation<br>MS<br>SS<br>df<br>P-value<br>F crit<br><b>Between Groups</b><br>27.33<br>$\overline{2}$<br>13.66<br>8.19<br>3.32<br>0.001<br>30<br><b>Within Groups</b><br>1.67<br>50.04<br>77.37<br>32<br>SUBSPECIES B vs. SUBSPECIES C<br>0.18<br>0.55<br>$-3.78$<br><b>ANOVA t-test</b> | SOUND BURSTS OF DANCING FORAGER HONEY BEES |  |  |  |
|----------------------------------------------------------------------------------------------------|--------------------------------------------|--|--|--|
|                                                                                                    |                                            |  |  |  |
|                                                                                                    |                                            |  |  |  |
|                                                                                                    |                                            |  |  |  |
|                                                                                                    |                                            |  |  |  |
|                                                                                                    |                                            |  |  |  |
|                                                                                                    |                                            |  |  |  |
|                                                                                                    |                                            |  |  |  |
|                                                                                                    |                                            |  |  |  |
|                                                                                                    |                                            |  |  |  |
|                                                                                                    |                                            |  |  |  |
|                                                                                                    |                                            |  |  |  |
|                                                                                                    |                                            |  |  |  |
|                                                                                                    |                                            |  |  |  |
|                                                                                                    |                                            |  |  |  |
|                                                                                                    |                                            |  |  |  |
|                                                                                                    |                                            |  |  |  |
|                                                                                                    |                                            |  |  |  |
|                                                                                                    |                                            |  |  |  |
|                                                                                                    |                                            |  |  |  |
|                                                                                                    | <b>SUBSPECIES B</b>                        |  |  |  |
|                                                                                                    | <b>SUBSPECIES C</b>                        |  |  |  |
|                                                                                                    |                                            |  |  |  |
|                                                                                                    |                                            |  |  |  |
|                                                                                                    |                                            |  |  |  |
|                                                                                                    |                                            |  |  |  |
|                                                                                                    |                                            |  |  |  |
|                                                                                                    | <b>Total</b>                               |  |  |  |
|                                                                                                    |                                            |  |  |  |
|                                                                                                    |                                            |  |  |  |
|                                                                                                    | $1/n B + 1/n C$                            |  |  |  |
|                                                                                                    | s.e. B vs. C                               |  |  |  |
|                                                                                                    |                                            |  |  |  |

Fig. 8.5 Final Spreadsheet of Honey Bees

F, this means that there was no difference between the population means of the groups, and, therefore, that you cannot test to see if there is a difference between the means of any two groups since this would capitalize on chance differences between these two groups. For more information on this important point, see Gould et al. (2002).

| No Nitrogen | Low Nitrogen | <b>High Nitrogen</b> |
|-------------|--------------|----------------------|
| 500         | 550          | 800                  |
| 550         | 600          | 1000                 |
| 700         | 750          | 900                  |
| 650         | 700          | 1100                 |
| 500         | 600          | 1400                 |
| 550         | 650          | 1600                 |
| 600         | 600          | 1500                 |
| 650         | 700          | 1800                 |
| 600         | 650          | 1500                 |
|             | 750          | 1800                 |
|             |              | 2000                 |
|             |              | 1600                 |

Fig. 8.6 Worksheet Data for Chapter 8: Practice Problem #1

### 8.5 End-of-Chapter Practice Problems

1. In a controlled greenhouse experiment, what type of soil conditions are favorable for the growth of a common flowering species such as Daisy Fleabane (Erigeron annuus) often found along roadsides? Suppose that you wanted to conduct a controlled research study to compare the growth of this flower in three types of soil treatments, specifically the effects of Nitrogen. Nitrogen is an essential macro-nutrient necessary for plant development and is commonly found in fertilizers: (1) Group 1: No nitrogen added to the soil, (2) Group 2: Low amounts of Nitrogen added to the soil, and (3) Group 3: High amounts of Nitrogen added to the soil. Your measured variable will be milligrams (mg) of dry biomass of Erigeron annuus. To do this study, you have obtained soil from one location of land in the state of Colorado and seeds from a distributor. You have sterilized the soil so that you could place it in 12 containers for each type of treatment (i.e., 36 containers in all). Suppose, further, that you planted the same number of seeds of Erigeron annuus in each container and maintained the containers in a controlled greenhouse under constant conditions for a growing season. You then clipped and dried all the Erigeron annuus from each treatment to obtain dry biomass. You then weighed the dry biomass of each treatment and generated the hypothetical data given in Fig. 8.6. Note that there are a different number of containers in each of the three treatments because some of the plants did not survive the growing season. To test your Excel skills, you have decided to run an ANOVA test of the data to determine the growing characteristics of this plant with respect to varying amounts of Nitrogen.

- (a) Enter these data on an Excel spreadsheet.
- (b) Perform a one-way ANOVA test on these data, and show the resulting ANOVA table underneath the input data for the three levels of Nitrogen.
- (c) If the F-value in the ANOVA table is significant, create an Excel formula to compute the ANOVA t-test comparing the average for Low Nitrogen against High Nitrogen and show the results below the ANOVA table on the spreadsheet (put the standard error and the ANOVA t-test value on separate lines of your spreadsheet, and use two decimal places for each value)
- (d) Print out the resulting spreadsheet so that all of the information fits onto one page
- (e) Save the spreadsheet as: Weed5

Now, write the answers to the following questions using your Excel printout:

- 1. What are the null hypothesis and the research hypothesis for the ANOVA F-test?
- 2. What is  $MS<sub>b</sub>$  on your Excel printout?
- 3. What is  $MS_w$  on your Excel printout?
- 4. Compute  $F = MS_b / MS_w$  using your calculator.
- 5. What is the critical value of F on your Excel printout?
- 6. What is the result of the ANOVA F-test?
- 7. What is the conclusion of the ANOVA F-test in plain English?
- 8. If the ANOVA F-test produced a significant difference between the three amounts of Nitrogen in the weight of the flowers grown in the greenhouse during a growing season, what is the null hypothesis and the research hypothesis for the ANOVA t-test comparing Low Nitrogen versus High Nitrogen?
- 9. What is the mean (average) for Low Nitrogen on your Excel printout?
- 10. What is the mean (average) for High Nitrogen on your Excel printout?
- 11. What are the degrees of freedom (df) for the ANOVA t-test comparing Low Nitrogen versus High Nitrogen?
- 12. What is the critical t value for this ANOVA t-test in Appendix E for these degrees of freedom?
- 13. Compute the s.e. ANOVA using your calculator.
- 14. Compute the ANOVA t-test value comparing Low Nitrogen versus High Nitrogen using your calculator.
- 15. What is the result of the ANOVA t-test comparing Low Nitrogen versus High Nitrogen?
- 16. What is the conclusion of the ANOVA t-test comparing Low Nitrogen versus High Nitrogen in plain English? Note that since there are three treatments, you need to do three ANOVA t-tests to determine what the significant differences are between the three treatments. Since you have just completed the ANOVA t-test comparing Low Nitrogen versus High Nitrogen, you would also need to do the ANOVA t-test comparing Low Nitrogen versus No Nitrogen, and also the ANOVA t-test comparing No Nitrogen versus High

|                        | Cumulative GPAs when entering this course |                     |                        |
|------------------------|-------------------------------------------|---------------------|------------------------|
| A                      | B                                         | c                   | D                      |
| Premed required course | <b>Biology major</b>                      | Other Science major | General Ed requirement |
| 2.84                   | 2.60                                      | 2.50                | 2.00                   |
| 3.26                   | 2.86                                      | 2.65                | 2.10                   |
| 3.05                   | 2.95                                      | 2.70                | 2.25                   |
| 3.15                   | 3.00                                      | 2.55                | 2.35                   |
| 3.35                   | 3.14                                      | 2.80                | 2.43                   |
| 3.40                   | 3.25                                      | 3.20                | 2.67                   |
| 3.55                   | 3.35                                      | 3.35                | 3.00                   |
| 3.68                   | 3.60                                      | 3.50                | 3.16                   |
| 3.84                   | 3.70                                      | 3.60                | 3.26                   |
| 3.90                   |                                           | 3.70                | 3.55                   |
|                        |                                           | 3.80                | 3.35                   |
|                        |                                           |                     | 3.25                   |

Fig. 8.7 Worksheet Data for Chapter 8: Practice Problem #2

Nitrogen in order to write a conclusion summarizing all three of these three types of ANOVA t-tests.

- 2. College students take Introductory Biology for a variety of reasons. Some students take it because it is a required Premed course, others take it because they are Biology majors, some take it because they are Science majors other than Biology, and some students take it as a General Education all-college required course. Suppose that you wanted to compare the cumulative GPAs of students who are taking an Introductory Biology course this semester in terms of their reasons for taking this course. Also, you have decided to exclude students who scored a 5 on the Advancement Placement Science Exam from your research study since these students receive academic credit for this course without having to take this course. You decide to take a random sample of students taking Introductory Biology this semester to test your Excel skills, and the hypothetical data are given in Fig. 8.7.
	- (a) Enter these data on an Excel spreadsheet.
	- (b) Perform a one-way ANOVA test on these data, and show the resulting ANOVA table underneath the input data for the four types of students. Round off all decimal figures to two decimal places, and center all numbers in the ANOVA table.
	- (c) If the F-value in the ANOVA table is significant, create an Excel formula to compute the ANOVA t-test comparing the GPA for Premed students against the GPA for Other Science majors, and show the results below the ANOVA table on the spreadsheet (put the standard error and the ANOVA t-test value on separate lines of your spreadsheet, and use two decimal places for each value)
- (d) Print out the resulting spreadsheet so that all of the information fits onto one page
- (e) Save the spreadsheet as: BIO3

Let's call the Premed students Group A, the Biology majors Group B, the Other Science majors Group C, and the General Ed requirement students Group D.

Now, write the answers to the following questions using your Excel printout:

- 1. What are the null hypothesis and the research hypothesis for the ANOVA F-test?
- 2. What is  $MS_b$  on your Excel printout?
- 3. What is  $MS_w$  on your Excel printout?
- 4. Compute  $F = MS_b / MS_w$  using your calculator.
- 5. What is the critical value of F on your Excel printout?
- 6. What is the result of the ANOVA F-test?
- 7. What is the conclusion of the ANOVA F-test in plain English?
- 8. If the ANOVA F-test produced a significant difference between the four types of students in their cumulative GPAs when entering the Introductory Biology course, what is the null hypothesis and the research hypothesis for the ANOVA t-test comparing Premed students (Group A) versus Other Science majors (Group C)?
- 9. What is the mean (average) GPA for Premed students on your Excel printout?
- 10. What is the mean (average) GPA for Other Science majors on your Excel printout?
- 11. What are the degrees of freedom (df) for the ANOVA t-test comparing Premed students versus Other Science majors?
- 12. What is the critical t value for this ANOVA t-test in Appendix E for these degrees of freedom?
- 13. Compute the s.e. ANOVA using Excel for Premed students versus Other Science majors.
- 14. Compute the ANOVA t-test value comparing Premed students versus Other Science majors using Excel.
- 15. What is the result of the ANOVA t-test comparing Premed students versus Other Science majors?
- 16. What is the conclusion of the ANOVA t-test comparing Premed students versus Other Science majors in plain English?
- 3. Suppose that you wanted to study the effect of "crowding" on the weight of brown trout (Salmo trutta) raised in a fish hatchery in the state of Colorado in the U.S.A. Crowding is measured in terms of the number of trout raised in a container (i.e., the density of the fish in the container) and the weight of the fish is measured in grams. The trout have been raised in four containers (200, 350, 500, and 700 fish per container) for nine months. You decide to take a

| Research question: What is the effect of crowding on the weight of brown trout? |                                        |          |          |  |
|---------------------------------------------------------------------------------|----------------------------------------|----------|----------|--|
| <b>WEIGHT OF BROWN TROUT (in grams)</b>                                         |                                        |          |          |  |
|                                                                                 |                                        |          |          |  |
|                                                                                 | DENSITY (number of fish per container) |          |          |  |
| 200 fish                                                                        | 350 fish                               | 500 fish | 700 fish |  |
| 3.2                                                                             | 3.3                                    | 2.6      | 2.3      |  |
| 3.4                                                                             | 3.5                                    | 2.8      | 2.4      |  |
| 3.6                                                                             | 3.8                                    | 2.5      | 2.5      |  |
| 3.5                                                                             | 3.9                                    | 2.7      | 2.7      |  |
| 3.3                                                                             | 4.1                                    | 3.1      | 2.6      |  |
| 3.7                                                                             | 4                                      | 3.2      | 2.5      |  |
| 3.8                                                                             | 3.5                                    | 2.6      | 2.4      |  |
| 3.6                                                                             | 3.6                                    | 2.7      | 2.3      |  |
| 3.4                                                                             | 3.7                                    | 2.5      | 2.5      |  |
| 3.5                                                                             | 3.8                                    | 2.8      | 2.6      |  |
| 3.6                                                                             | 3.9                                    | 2.7      | 2.7      |  |
| 3.2                                                                             | 4.1                                    | 2.6      |          |  |
| 3.4                                                                             |                                        | 2.7      |          |  |
|                                                                                 |                                        | 2.9      |          |  |

Fig. 8.8 Worksheet Data for Chapter 8: Practice Problem #3

random sample of trout from each of the four containers. The hypothetical data for this study are given in Fig. 8.8.

- (a) Enter these data on an Excel spreadsheet.
- (b) Perform a one-way ANOVA test on these data, and show the resulting ANOVA table underneath the input data for the four types of crowding.
- (c) If the F-value in the ANOVA table is significant, create an Excel formula to compute the ANOVA t-test comparing the average weight for 350 fish per container against the average weight for 500 fish per container, and show the results below the ANOVA table on the spreadsheet (put the standard error and the ANOVA t-test value on separate lines of your spreadsheet, and use two decimal places for each value)
- (d) Print out the resulting spreadsheet so that all of the information fits onto one page
- (e) Save the spreadsheet as: TROUT3 Now, write the answers to the following questions using your Excel printout:
- 1. What are the null hypothesis and the research hypothesis for the ANOVA F-test?
- 2. What is  $MS<sub>b</sub>$  on your Excel printout?
- 3. What is  $MS_w$  on your Excel printout?
- 4. Compute  $F = MS_b / MS_w$  using your calculator.
- 5. What is the critical value of F on your Excel printout?
- 6. What is the result of the ANOVA F-test?
- 7. What is the conclusion of the ANOVA F-test in plain English?
- 8. If the ANOVA F-test produced a significant difference in the average weight of the fish between the four types of crowding, what is the null hypothesis and the research hypothesis for the ANOVA t-test comparing 350 fish per container versus 500 fish per container?
- 9. What is the mean (average) weight for 350 fish on your Excel printout?
- 10. What is the mean (average) weight for 500 fish on your Excel printout?
- 11. What are the degrees of freedom (df) for the ANOVA t-test comparing 350 fish versus 500 fish?
- 12. What is the critical t value for this ANOVA t-test in Appendix E for these degrees of freedom?
- 13. Compute the s.e.  $_{\text{ANOVA}}$  using your calculator for 350 fish versus 500 fish.
- 14. Compute the ANOVA t-test value comparing 350 fish versus 500 fish using your calculator.
- 15. What is the result of the ANOVA t-test comparing 350 fish versus 500 fish?
- 16. What is the conclusion of the ANOVA t-test comparing 350 fish versus 500 fish in plain English?

## References

- Black, K. Business Statistics: For Contemporary Decision Making (6<sup>th</sup> ed.). Hoboken, NJ: John Wiley & Sons, Inc., 2010.
- Gould, J.L. and Gould, G.F. Biostats Basics: A Student Handbook. New York, NY: W.H. Freeman and Company, 2002.
- Weiers, R.M. Introduction to Business Statistics ( $7<sup>th</sup>$  ed.). Mason, OH: South-Western Cengage Learning, 2011.

# Appendix A: Answers to End-of-Chapter Practice Problems

## Chapter 1: Practice Problem #1 Answer (see Fig. A.1)

| No. of seeds   |              |      |
|----------------|--------------|------|
| 1              |              |      |
| 3              |              |      |
| $\overline{2}$ | $\mathsf{n}$ | 17   |
| 0              |              |      |
| 4              |              |      |
| 6              | Mean         | 2.94 |
| 5              |              |      |
| 7              |              |      |
| $\mathbf 0$    | <b>STDEV</b> | 1.95 |
| $\overline{2}$ |              |      |
| 3              |              |      |
| 4              | s.e.         | 0.47 |
| $\overline{2}$ |              |      |
| 3              |              |      |
| $\mathbf{1}$   |              |      |
| 3              |              |      |
| 4              |              |      |

Fig. A.1 Answer to Chapter 1: Practice Problem #1

| REGISTERED THREE-YEAR-OLD AYRSHIRE COWS IN MONTANA |              |      |
|----------------------------------------------------|--------------|------|
| PERCENT OF BUTTERFAT                               |              |      |
| 3.70                                               |              |      |
| 5.10                                               |              |      |
| 3.95                                               |              |      |
| 3.84                                               | 'n           | 18   |
| 3.92                                               |              |      |
| 4.10                                               |              |      |
| 4.32                                               | Mean         | 4.34 |
| 4.84                                               |              |      |
| 4.61                                               |              |      |
| 5.00                                               | <b>STDEV</b> | 0.45 |
| 4.92                                               |              |      |
| 3.86                                               |              |      |
| 3.97                                               | s.e.         | 0.11 |
| 4.23                                               |              |      |
| 4.54                                               |              |      |
| 4.89                                               |              |      |
| 4.23                                               |              |      |
| 4.15                                               |              |      |

Chapter 1: Practice Problem #2 Answer (see Fig. A.2)

Fig. A.2 Answer to Chapter 1: Practice Problem #2

## Chapter 1: Practice Problem #3 Answer (see Fig. A.3)

|                      | 5th grade anatomy science test |        |
|----------------------|--------------------------------|--------|
| Chapter 8 (15 items) |                                |        |
| 12                   |                                |        |
| 15                   | $\mathbf n$                    | 16     |
| 13                   |                                |        |
| 8                    |                                |        |
| 10                   | <b>MEAN</b>                    | 11.750 |
| 12                   |                                |        |
| 13                   |                                |        |
| 12                   | <b>STDEV</b>                   | 2.910  |
| 9                    |                                |        |
| $\overline{4}$       |                                |        |
| 11                   | s.e.                           | 0.727  |
| 15                   |                                |        |
| 13                   |                                |        |
| 15                   |                                |        |
| 12                   |                                |        |
| 14                   |                                |        |

Fig. A.3 Answer to Chapter 1: Practice Problem #3

|    | FRAME NUMBERS Duplicate frame numbers RANDOM NO. |       |  |  |
|----|--------------------------------------------------|-------|--|--|
| 1  | 7                                                | 0.768 |  |  |
| 2  | 50                                               | 0.514 |  |  |
| 3  | 23                                               | 0.976 |  |  |
| 4  | 13                                               | 0.115 |  |  |
| 5  | 6                                                | 0.251 |  |  |
| 6  | 14                                               | 0.762 |  |  |
| 7  | 60                                               | 0.282 |  |  |
| 8  | 37                                               | 0.072 |  |  |
| 9  | 61                                               | 0.711 |  |  |
| 10 | 33                                               | 0.551 |  |  |
| 11 | 43                                               | 0.214 |  |  |
| 12 | 4                                                | 0.030 |  |  |
| 13 | 8                                                | 0.281 |  |  |
| 14 | 5                                                | 0.472 |  |  |
| 15 | 59                                               | 0.270 |  |  |
| 16 | 39                                               | 0.636 |  |  |
| 17 | 63                                               | 0.687 |  |  |
| 18 | 35                                               | 0.517 |  |  |
| 19 | 49                                               | 0.669 |  |  |
| 20 | 1                                                | 0.357 |  |  |
| 21 | 52                                               | 70    |  |  |

Chapter 2: Practice Problem #1 Answer (see Fig. A.4)

|    | ٠  | 0.4.  |
|----|----|-------|
| 56 | 19 | 0.187 |
| 57 | 45 | 0.421 |
| 58 | 21 | 0.127 |
| 59 | 38 | 0.429 |
| 60 | 17 | 0.110 |
| 61 | 11 | 0.729 |
| 62 | 42 | 0.837 |
| 63 | 54 | 0.610 |

Fig. A.4 Answer to Chapter 2: Practice Problem #1

Fig.  $A.5$ 

## Chapter 2: Practice Problem #2 Answer (see Fig. A.5)

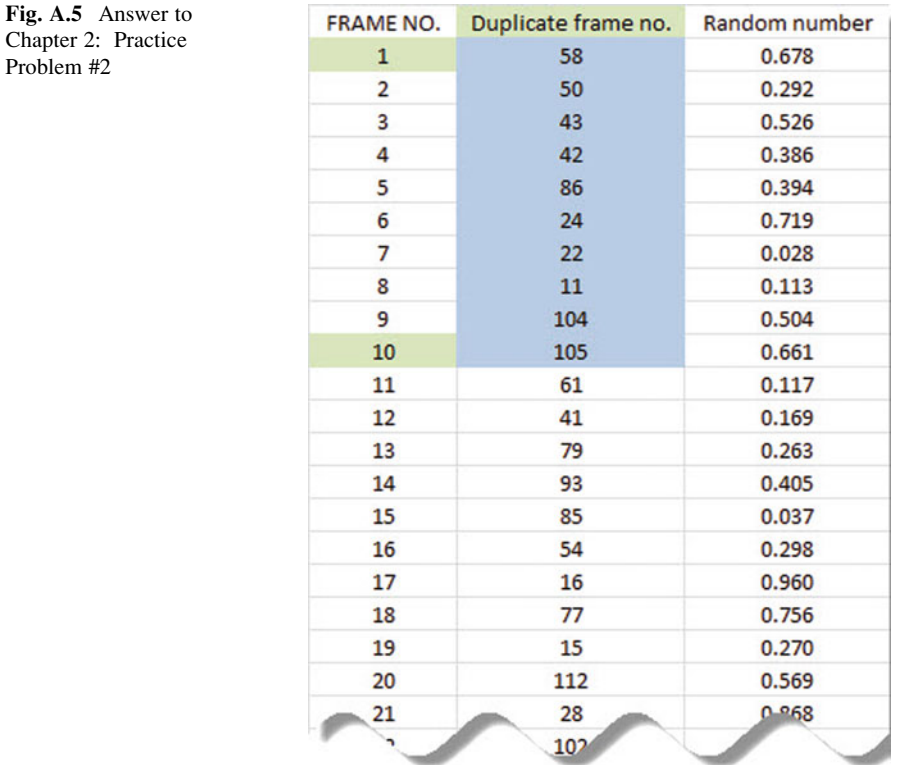

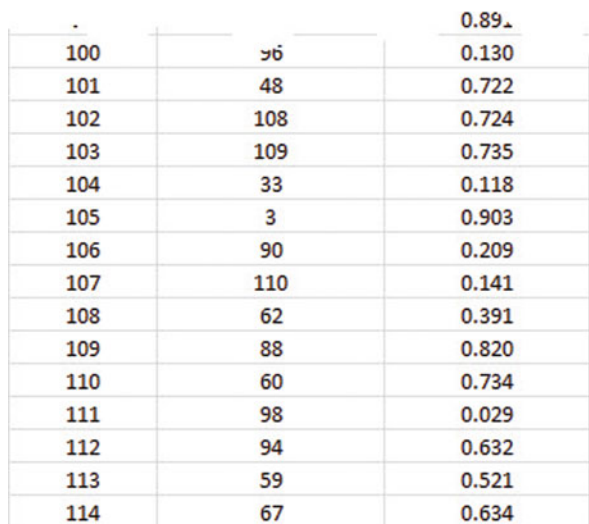

| <b>FRAME NUMBERS</b> | Duplicate frame numbers | Random number |
|----------------------|-------------------------|---------------|
| 1                    | 58                      | 0.230         |
| $\overline{2}$       | $\overline{7}$          | 0.544         |
| 3                    | 37                      | 0.221         |
| 4                    | 49                      | 0.732         |
| 5                    | 26                      | 0.905         |
| 6                    | 65                      | 0.634         |
| 7                    | 48                      | 0.185         |
| 8                    | 63                      | 0.131         |
| 9                    | 15                      | 0.485         |
| 10                   | 25                      | 0.157         |
| 11                   | 21                      | 0.260         |
| 12                   | 36                      | 0.835         |
| 13                   | 43                      | 0.452         |
| 14                   | 11                      | 0.782         |
| 15                   | 10                      | 0.409         |
| 16                   | 39                      | 0.593         |
| 17                   | 72                      | 0.257         |
| 18                   | 59                      | 0.696         |
| 19                   | 16                      | 0.846         |
| 20                   | 54                      | 0.901         |
| 21                   | 52                      | 0.498         |
| 22                   | 3                       | 0.010         |
| 23                   | 45                      | 0.174         |
| 24                   |                         | м             |

Chapter 2: Practice Problem #3 Answer (see Fig. A.6)

|    |    | $0.5 -$ |
|----|----|---------|
| 71 | 60 | 0.862   |
| 72 | 9  | 0.936   |
| 73 | 20 | 0.762   |
| 74 | 18 | 0.910   |
| 75 |    | 0.080   |

Fig. A.6 Answer to Chapter 2: Practice Problem #3

## Chapter 3: Practice Problem #1 Answer (see Fig. A.7)

| MILK YIELD OF JERSEY COWS IN WISCONSIN |                         |                                                                                  |       |       |        |       |
|----------------------------------------|-------------------------|----------------------------------------------------------------------------------|-------|-------|--------|-------|
|                                        | <b>Null Hypothesis:</b> |                                                                                  | $\mu$ | $=$   | 68     |       |
| ANNUAL YIELD (in hundreds of pounds)   |                         |                                                                                  |       |       |        |       |
| 100                                    |                         | <b>Research hypothesis:</b>                                                      | μ     | *     | 68     |       |
| 90                                     |                         |                                                                                  |       |       |        |       |
| 78                                     |                         |                                                                                  |       |       |        |       |
| 70                                     | n                       |                                                                                  | 19    |       |        |       |
| 56                                     |                         |                                                                                  |       |       |        |       |
| 52                                     | Mean                    | ۰                                                                                | 60.89 |       |        |       |
| 50                                     |                         |                                                                                  |       |       |        |       |
| 55                                     | <b>STDEV</b>            |                                                                                  | 14.09 |       |        |       |
| 58                                     |                         |                                                                                  |       |       |        |       |
| 62                                     | s.e.                    |                                                                                  | 3.23  |       |        |       |
| 63                                     |                         |                                                                                  |       |       |        |       |
| 56                                     |                         |                                                                                  |       |       |        |       |
| 54                                     |                         |                                                                                  |       |       |        |       |
| 52                                     |                         | 95% confidence interval                                                          |       |       |        |       |
| 53                                     |                         |                                                                                  |       |       |        |       |
| 51                                     |                         | Lower limit:                                                                     |       | 54.10 |        |       |
| 56                                     |                         |                                                                                  |       |       |        |       |
| 50                                     |                         | <b>Upper limit:</b>                                                              |       | 67.69 |        |       |
| 51                                     |                         |                                                                                  |       |       |        |       |
|                                        |                         |                                                                                  |       |       |        |       |
|                                        |                         |                                                                                  |       |       |        |       |
|                                        |                         | 54.10 -----------------------------60.89 ------------- 67.69 ------ 68 --------  |       |       |        |       |
|                                        | lower                   |                                                                                  | Mean  |       | upper  | Ref.  |
|                                        | limit                   |                                                                                  |       |       | liimit | Value |
|                                        |                         |                                                                                  |       |       |        |       |
|                                        |                         | Result: Since the reference value is outside the confidence interval,            |       |       |        |       |
|                                        |                         | we reject the null hypothesis and accept the research hypothesis.                |       |       |        |       |
|                                        |                         | Conclusion: The annual milk yield of the Jersey cows was significantly less this |       |       |        |       |
|                                        |                         | year than last year, and was probably closer to 6,100 pounds.                    |       |       |        |       |

Fig. A.7 Answer to Chapter 3: Practice Problem #1

| WEIGHT OF TROUT WHEN RELEASED FROM FISH HATCHERY |       |                      |                                                                                        |       |          |       |  |  |
|--------------------------------------------------|-------|----------------------|----------------------------------------------------------------------------------------|-------|----------|-------|--|--|
| Weight (g)                                       |       |                      |                                                                                        |       |          |       |  |  |
| 254.8                                            |       | Null hypothesis:     |                                                                                        | $\mu$ | $\equiv$ | 308 g |  |  |
| 291.2                                            |       |                      |                                                                                        |       |          |       |  |  |
| 324.8                                            |       | Research hypothesis: |                                                                                        | $\mu$ | $\neq$   | 308 g |  |  |
| 294.0                                            |       |                      |                                                                                        |       |          |       |  |  |
| 355.6                                            |       |                      |                                                                                        |       |          |       |  |  |
| 347.2                                            |       | n                    | 14                                                                                     |       |          |       |  |  |
| 347.2                                            |       |                      |                                                                                        |       |          |       |  |  |
| 347.2                                            |       |                      | 330.40                                                                                 |       |          |       |  |  |
| 305.2                                            |       | mean                 |                                                                                        |       |          |       |  |  |
| 313.6                                            |       | stdev                | 33.96                                                                                  |       |          |       |  |  |
| 366.8                                            |       |                      |                                                                                        |       |          |       |  |  |
| 350.0                                            |       | s.e.                 | 9.08                                                                                   |       |          |       |  |  |
| 366.8                                            |       |                      |                                                                                        |       |          |       |  |  |
| 361.2                                            |       |                      |                                                                                        |       |          |       |  |  |
|                                                  |       |                      | 95% confidence interval                                                                |       |          |       |  |  |
|                                                  |       |                      |                                                                                        |       |          |       |  |  |
|                                                  |       |                      | lower limit                                                                            |       | 310.79   |       |  |  |
|                                                  |       |                      |                                                                                        |       |          |       |  |  |
|                                                  |       |                      | upper limit                                                                            |       | 350.01   |       |  |  |
|                                                  |       |                      |                                                                                        |       |          |       |  |  |
|                                                  |       |                      | --------308 --------------- 310.79 --------- --- 330.40 ------------- 350.01 --------- |       |          |       |  |  |
|                                                  | Ref.  |                      | lower                                                                                  | mean  |          | upper |  |  |
|                                                  | Value |                      | limit                                                                                  |       |          | limit |  |  |
|                                                  |       |                      |                                                                                        |       |          |       |  |  |
| Result:                                          |       |                      | Since the reference value is outside the confidence interval, we reject                |       |          |       |  |  |
|                                                  |       |                      | the null hypothesis and accept the research hypothesis.                                |       |          |       |  |  |
|                                                  |       |                      |                                                                                        |       |          |       |  |  |
| Conclusion:                                      |       |                      | The trout weighed significantly more and 308 grams when released from                  |       |          |       |  |  |
|                                                  |       |                      | the fish hatchery, and their average weight was probably closer to 330 grams           |       |          |       |  |  |

Chapter 3: Practice Problem #2 Answer (see Fig. A.8)

Fig. A.8 Answer to Chapter 3: Practice Problem #2

Chapter 3: Practice Problem #3 Answer (see Fig. A.9)

| LENGTH OF ACORNS FROM OAK TREES |                                                      |                                                     |       |             |              |
|---------------------------------|------------------------------------------------------|-----------------------------------------------------|-------|-------------|--------------|
|                                 |                                                      |                                                     |       |             |              |
| Length (mm)                     |                                                      |                                                     |       |             |              |
| 20                              | <b>Null hypothesis:</b>                              |                                                     | μ     | $=$         | 27           |
| 18                              |                                                      |                                                     |       |             |              |
| 22                              | Research hypothesis:                                 |                                                     | и     | ≠           | 27           |
| 23                              |                                                      |                                                     |       |             |              |
| 27                              |                                                      |                                                     |       |             |              |
| 26                              | n                                                    |                                                     | 22    |             |              |
| 28                              |                                                      |                                                     |       |             |              |
| 29                              | Mean                                                 |                                                     | 29.23 |             |              |
| 30                              |                                                      |                                                     |       |             |              |
| 30                              | <b>STDEV</b>                                         |                                                     | 5.57  |             |              |
| 33                              |                                                      |                                                     |       |             |              |
| 26                              | s.e.                                                 |                                                     | 1.19  |             |              |
| 27                              |                                                      |                                                     |       |             |              |
| 28                              |                                                      |                                                     |       |             |              |
| 38                              | 95% confidence interval                              |                                                     |       |             |              |
| 37                              |                                                      |                                                     |       |             |              |
| 30                              |                                                      | lower limit:                                        |       | 26.76       |              |
| 32                              |                                                      |                                                     |       |             |              |
| 33                              |                                                      | upper limit:                                        |       | 31.70       |              |
| 31                              |                                                      |                                                     |       |             |              |
| 37                              |                                                      |                                                     |       |             |              |
| 38                              |                                                      |                                                     |       |             |              |
|                                 |                                                      |                                                     |       |             |              |
|                                 |                                                      | 26.76 -------------- 27--- ------ 29.23 ----- 31.70 |       |             |              |
|                                 | lower                                                |                                                     | Ref.  | <b>Mean</b> | <b>Upper</b> |
|                                 | limit                                                |                                                     | Value |             | limit        |
|                                 |                                                      |                                                     |       |             |              |
|                                 |                                                      |                                                     |       |             |              |
|                                 | Result:                                              | Since the reference value is inside the             |       |             |              |
|                                 |                                                      | confidence interval, we accept the null             |       |             |              |
|                                 |                                                      | hypothesis.                                         |       |             |              |
|                                 |                                                      |                                                     |       |             |              |
|                                 |                                                      |                                                     |       |             |              |
|                                 | Conclusion: There was no difference in the length of | the acorns this year compared to five years         |       |             |              |

Fig. A.9 Answer to Chapter 3: Practice Problem #3

| PETAL LENGTH OF A PLANT SPECIES |                                                               |       |     |         |
|---------------------------------|---------------------------------------------------------------|-------|-----|---------|
| Length (in cm)                  |                                                               |       |     |         |
| 4.72                            |                                                               |       |     |         |
| 4.54                            | <b>Null hypothesis:</b>                                       | μ     | $=$ | 3.10 cm |
| 4.61                            |                                                               |       |     |         |
| 4.23                            | Research hypothesis:                                          | μ     | ≠   | 3.10 cm |
| 4.12                            |                                                               |       |     |         |
| 3.97                            |                                                               |       |     |         |
| 3.85                            | n                                                             | 16    |     |         |
| 3.74                            |                                                               |       |     |         |
| 3.65                            |                                                               |       |     |         |
| 3.55                            | Mean                                                          | 3.62  |     |         |
| 3.12                            |                                                               |       |     |         |
| 2.97                            |                                                               |       |     |         |
| 2.86                            | <b>STDEV</b>                                                  | 0.73  |     |         |
| 2.71                            |                                                               |       |     |         |
| 2.64                            |                                                               |       |     |         |
| 2.56                            | s.e.                                                          | 0.18  |     |         |
|                                 |                                                               |       |     |         |
|                                 |                                                               |       |     |         |
|                                 | critical t                                                    | 2.131 |     |         |
|                                 |                                                               |       |     |         |
|                                 |                                                               |       |     |         |
|                                 | t-test                                                        | 2.82  |     |         |
|                                 |                                                               |       |     |         |
| Result:                         | Since the absolute value of 2.82 is greater than the critical |       |     |         |
|                                 | t of 2.131, we reject the null hypothesis and accept the      |       |     |         |
|                                 | research hypothesis.                                          |       |     |         |
|                                 |                                                               |       |     |         |
| Conclusion:                     | The average petal length of this plant is significantly       |       |     |         |
|                                 | longer this year than it was five years ago in Missouri.      |       |     |         |

Chapter 4: Practice Problem #1 Answer (see Fig. A.10)

Fig. A.10 Answer to Chapter 4: Practice Problem #1

## Chapter 4: Practice Problem #2 Answer (see Fig. A.11)

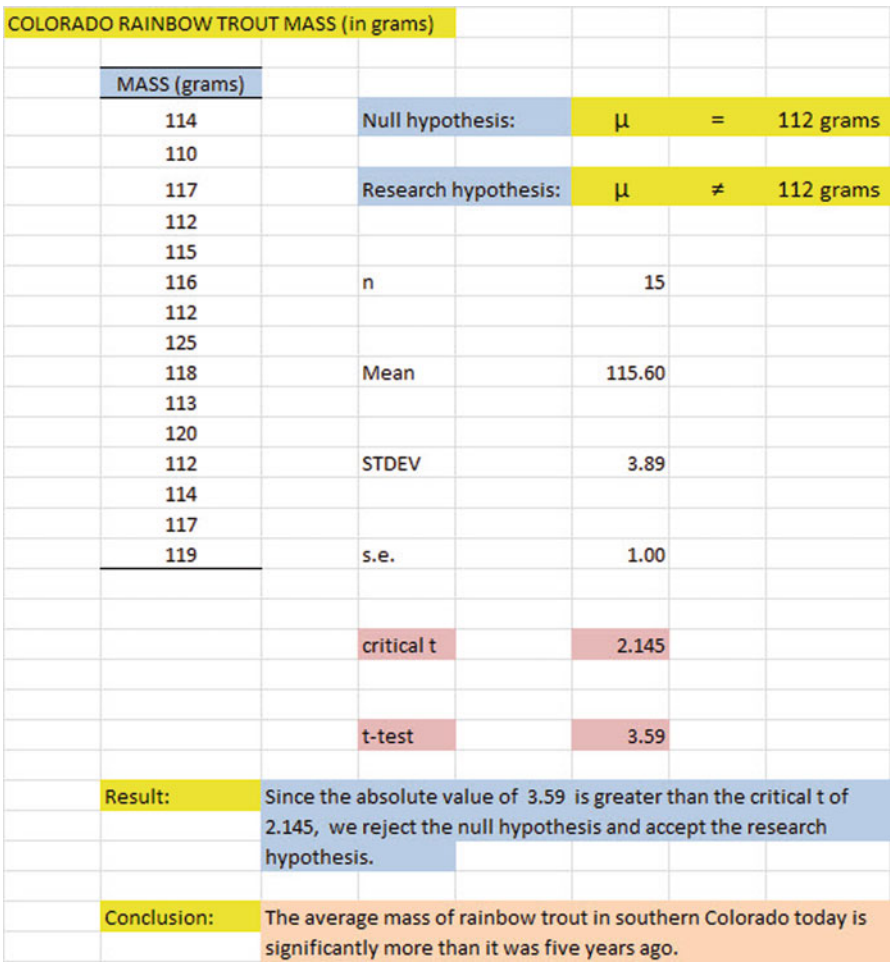

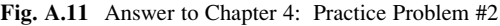

| TREE FROG MATING CALL DURATION |                                                                    |        |        |          |
|--------------------------------|--------------------------------------------------------------------|--------|--------|----------|
| <b>DURATION</b> (in msec)      | Null hypothesis:                                                   | $\mu$  | $=$    | 160 msec |
| 100                            |                                                                    |        |        |          |
|                                |                                                                    |        | $\neq$ |          |
| 120                            | Research hypothesis:                                               | $\mu$  |        | 160 msec |
| 135                            |                                                                    |        |        |          |
| 147                            |                                                                    |        |        |          |
| 180                            | n                                                                  | 18     |        |          |
| 180                            |                                                                    |        |        |          |
| 220                            | Mean                                                               | 230.78 |        |          |
| 295                            |                                                                    |        |        |          |
| 287                            |                                                                    |        |        |          |
| 289                            | <b>STDEV</b>                                                       | 68.62  |        |          |
| 300                            |                                                                    |        |        |          |
| 295                            |                                                                    |        |        |          |
| 276                            | s.e.                                                               | 16.17  |        |          |
| 268                            |                                                                    |        |        |          |
| 254                            |                                                                    |        |        |          |
| 264                            | critical t                                                         | 2.110  |        |          |
| 248                            |                                                                    |        |        |          |
| 296                            |                                                                    |        |        |          |
|                                | t-test                                                             | 4.38   |        |          |
|                                |                                                                    |        |        |          |
| Result:                        | Since the absolute value of 4.38 is greater than the critical t of |        |        |          |
|                                | 2.110, we reject the null hypothesis and accept the research       |        |        |          |
|                                | hypothesis.                                                        |        |        |          |
|                                |                                                                    |        |        |          |
| Conclusion:                    | The mating call note duration of the tree frog (Hyla versicolor)   |        |        |          |
|                                | is significantly longer today than it was eight years ago.         |        |        |          |

Chapter 4: Practice Problem #3 Answer (see Fig. A.12)

Fig. A.12 Answer to Chapter 4: Practice Problem #3

## Chapter 5: Practice Problem #1 Answer (see Fig. A.13)

| WING LENGTH (mm) OF A SPECIES OF MOSQUITOES IN TWO REGIONS |          |             |                                                |         |                                                                      |  |
|------------------------------------------------------------|----------|-------------|------------------------------------------------|---------|----------------------------------------------------------------------|--|
|                                                            |          |             |                                                |         |                                                                      |  |
| Group<br>1 North                                           | n<br>124 | Mean<br>3.2 | <b>STDEV</b><br>1.2                            |         |                                                                      |  |
| 2 South                                                    | 135      | 3.4         | 1.3                                            |         |                                                                      |  |
|                                                            |          |             |                                                |         |                                                                      |  |
| <b>Null hypothesis:</b>                                    |          |             | $=$                                            |         |                                                                      |  |
|                                                            |          | $\mu_1$     |                                                | $\mu_2$ |                                                                      |  |
|                                                            |          |             |                                                |         |                                                                      |  |
| Research hypothesis:                                       |          | $\mu_1$     | ≠                                              | $\mu_2$ |                                                                      |  |
|                                                            |          |             |                                                |         |                                                                      |  |
| STDEV1 squared / n1                                        |          |             | 0.012                                          |         |                                                                      |  |
|                                                            |          |             |                                                |         |                                                                      |  |
| STDEV2 squared / n2                                        |          |             | 0.013                                          |         |                                                                      |  |
|                                                            |          |             |                                                |         |                                                                      |  |
|                                                            |          |             |                                                |         |                                                                      |  |
| $E13 + E16$                                                |          |             | 0.024                                          |         |                                                                      |  |
|                                                            |          |             |                                                |         |                                                                      |  |
|                                                            |          |             |                                                |         |                                                                      |  |
| s.e.                                                       |          |             | 0.155                                          |         |                                                                      |  |
|                                                            |          |             |                                                |         |                                                                      |  |
|                                                            |          |             |                                                |         |                                                                      |  |
| critical t                                                 |          |             | 1.96                                           |         |                                                                      |  |
|                                                            |          |             |                                                |         |                                                                      |  |
| t-test                                                     |          |             | $-1.287$                                       |         |                                                                      |  |
|                                                            |          |             |                                                |         |                                                                      |  |
|                                                            |          |             |                                                |         |                                                                      |  |
| Result:                                                    |          |             |                                                |         | Since the absolute value of $-1.287$ is less than the critical t     |  |
|                                                            |          |             | value of 1.96, we accept the null hypothesis.  |         |                                                                      |  |
|                                                            |          |             |                                                |         |                                                                      |  |
|                                                            |          |             |                                                |         | Conclusion: There was no difference in wing length of the species of |  |
|                                                            |          |             | mosquitoes in the North vs. the South regions. |         |                                                                      |  |

Fig. A.13 Answer to Chapter 5: Practice Problem #1

| <b>BODY MASS OF HOUSE FINCHES (in g)</b> |                                                |                                                                                              |         |       |              |
|------------------------------------------|------------------------------------------------|----------------------------------------------------------------------------------------------|---------|-------|--------------|
| <b>EXPERIMENTAL GROUP</b>                | <b>CONTROL GROUP</b>                           |                                                                                              |         |       |              |
| 19.9                                     | 19.8                                           | Group                                                                                        | n       | Mean  | <b>STDEV</b> |
| 21.6                                     | 19.9                                           | 1 Experimental group                                                                         | 13      | 21.56 | 0.82         |
| 20.1                                     | 20.1                                           | 2 Control group                                                                              | 11      | 20.84 | 0.78         |
| 21.4                                     | 20.5                                           |                                                                                              |         |       |              |
| 22.1                                     | 20.3                                           | <b>Null hypothesis:</b>                                                                      | $\mu_1$ | $=$   | $\mu_2$      |
| 21.1                                     | 20.8                                           |                                                                                              |         |       |              |
| 21.6                                     | 21.1                                           | Research hypothesis:                                                                         | $\mu_1$ | ≠     | $\mu_2$      |
| 21.4                                     | 21.3                                           |                                                                                              |         |       |              |
| 21.8                                     | 21.6                                           | $1/n1 + 1/n2$                                                                                |         | 0.17  |              |
| 22.1                                     | 21.8                                           |                                                                                              |         |       |              |
| 22.2                                     | 22.0                                           | $(n1 - 1)$ x S1 squared                                                                      |         | 7.99  |              |
| 22.6                                     |                                                |                                                                                              |         |       |              |
| 22.4                                     |                                                | $(n2 - 1)$ x S2 squared                                                                      |         | 6.05  |              |
|                                          |                                                | $n1 + n2 - 2$                                                                                |         | 22    |              |
|                                          |                                                | s.e.                                                                                         |         | 0.33  |              |
|                                          |                                                | critical t                                                                                   |         | 2.074 |              |
|                                          |                                                | t-test                                                                                       |         | 2.22  |              |
| Result:                                  |                                                | Since the absolute value of 2.22 is greater than the critical t of 2.074, we reject the null |         |       |              |
|                                          | hypothesis and accept the research hypothesis. |                                                                                              |         |       |              |
| Conclusion:                              |                                                | The body mass of house finches in the experimental group that was fed a special diet was     |         |       |              |
|                                          | (21.56 g vs. 20.84 g).                         | significantly greater than the body mass of the control group that received the regular diet |         |       |              |

Chapter 5: Practice Problem #2 Answer (see Fig. A.14)

Fig. A.14 Answer to Chapter 5: Practice Problem #2

## Chapter 5: Practice Problem #3 Answer (see Fig. A.15)

|             | GPA OF BIOLOGY MAJORS WHO HAVE COMPLETED ALL BIOLOGY REQUIRED COURSES        |                             |              |         |              |         |
|-------------|------------------------------------------------------------------------------|-----------------------------|--------------|---------|--------------|---------|
|             |                                                                              |                             |              |         |              |         |
| <b>MEN</b>  | <b>WOMEN</b>                                                                 |                             |              |         |              |         |
| 2.45        | 2.83                                                                         |                             |              |         |              |         |
| 2.53        | 2.74                                                                         | Group                       | $\mathsf{n}$ | Mean    | <b>STDEV</b> |         |
| 2.64        | 2.86                                                                         | 1 Men                       | 17           | 3.15    | 0.42         |         |
| 2.72        | 3.32                                                                         | 2 Women                     | 15           | 3.45    | 0.37         |         |
| 2.85        | 3.36                                                                         |                             |              |         |              |         |
| 2.96        | 3.64                                                                         | <b>Null hypothesis:</b>     |              | $\mu_1$ | $=$          | $\mu_2$ |
| 3.01        | 3.56                                                                         |                             |              |         |              |         |
| 3.11        | 3.56                                                                         | <b>Research hypothesis:</b> |              | $\mu_1$ | ≠            | $\mu_2$ |
| 3.24        | 3.64                                                                         |                             |              |         |              |         |
| 3.35        | 3.37                                                                         |                             |              |         |              |         |
| 3.36        | 3.67                                                                         | (n1 - 1) x STDEV1 squared   |              |         | 2.86         |         |
| 3.38        | 3.91                                                                         |                             |              |         |              |         |
| 3.21        | 3.92                                                                         |                             |              |         |              |         |
| 3.52        | 3.64                                                                         | (n2 - 1) x STDEV2 squared   |              |         | 1.95         |         |
| 3.64        | 3.71                                                                         |                             |              |         |              |         |
| 3.75        |                                                                              |                             |              |         |              |         |
| 3.86        |                                                                              | $n1 + n2 - 2$               |              |         | 30           |         |
|             |                                                                              |                             |              |         |              |         |
|             |                                                                              |                             |              |         |              |         |
|             |                                                                              | $1/n1 + 1/n2$               |              |         | 0.13         |         |
|             |                                                                              |                             |              |         |              |         |
|             |                                                                              |                             |              |         |              |         |
|             |                                                                              | s.e.                        |              |         | 0.14         |         |
|             |                                                                              |                             |              |         |              |         |
|             |                                                                              |                             |              |         |              |         |
|             |                                                                              | critical t                  |              |         | 2.042        |         |
|             |                                                                              |                             |              |         |              |         |
|             |                                                                              |                             |              |         |              |         |
|             |                                                                              | t-test                      |              |         | $-2.09$      |         |
|             |                                                                              |                             |              |         |              |         |
| Result:     | Since the absolute value of $-2.09$ is greater than the critical t of 2.042, |                             |              |         |              |         |
|             | we reject the null hypothesis and accept the research hypothesis.            |                             |              |         |              |         |
|             |                                                                              |                             |              |         |              |         |
| Conclusion: | Female biology majors who have completed all of the Biology required         |                             |              |         |              |         |
|             | courses for majors had significantly higher GPAs than male biology           |                             |              |         |              |         |
|             | majors (3.45 vs. 3.15).                                                      |                             |              |         |              |         |

Fig. A.15 Answer to Chapter 5: Practice Problem #3

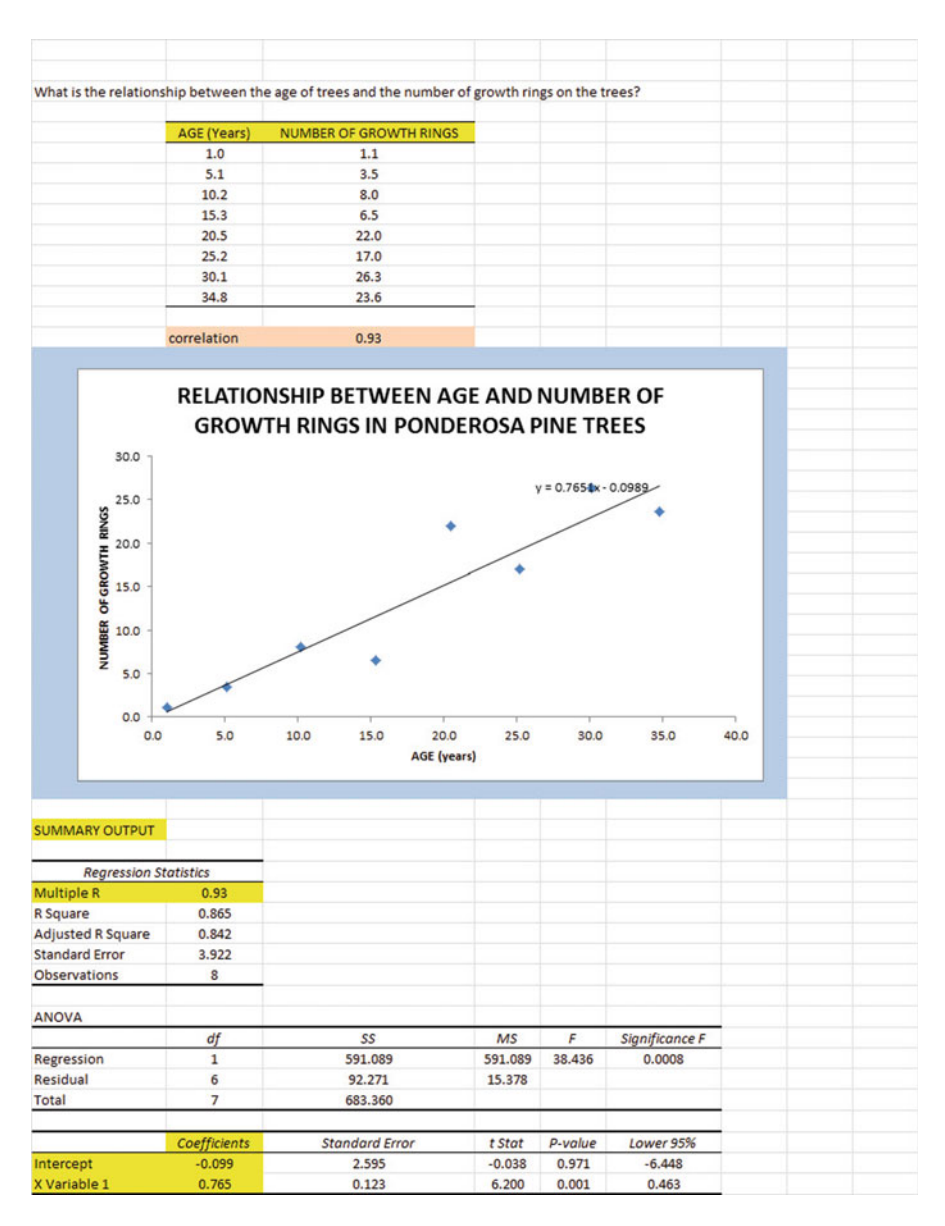

## Chapter 6: Practice Problem #1 Answer (see Fig. A.16)

Fig. A.16 Answer to Chapter 6: Practice Problem #1

#### Chapter 6: Practice Problem #1 (continued)

1.  $r = +0.93$ 2. a  $=$  y-intercept  $=$   $-$  0.099 3. b = slope =  $0.765$ 4.  $Y = a + bX$  $Y = -0.099 + 0.765 X$ 5.  $Y = -0.099 + 0.765$  (20)  $Y = -0.099 + 15.3$  $Y = 15.2$  growth rings

### Chapter 6: Practice Problem #2 Answer (see Fig. A.17)

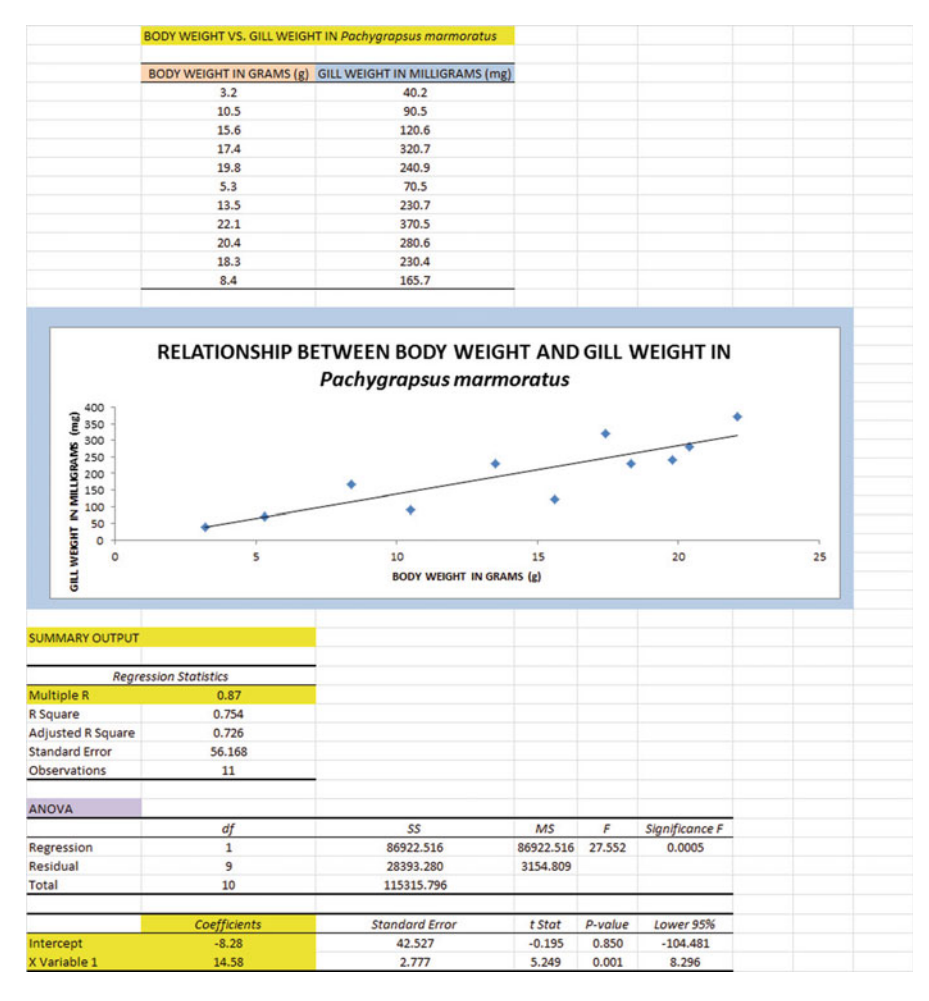

Fig. A.17 Answer to Chapter 6: Practice Problem #2

## Chapter 6: Practice Problem #2 (continued)

 $(2b)$  about 290 mg

1.  $r = +0.87$ 2. a  $=$  y-intercept  $=$   $-$  8.28 3. b = slope =  $14.58$ 4.  $Y = a + bX$  $Y = -8.28 + 14.58$  X 5.  $Y = -8.28 + 14.58$  (15)  $Y = -8.28 + 218.7$  $Y = 210.42$  mg

#### Chapter 6: Practice Problem #3 Answer (see Fig. A.18)

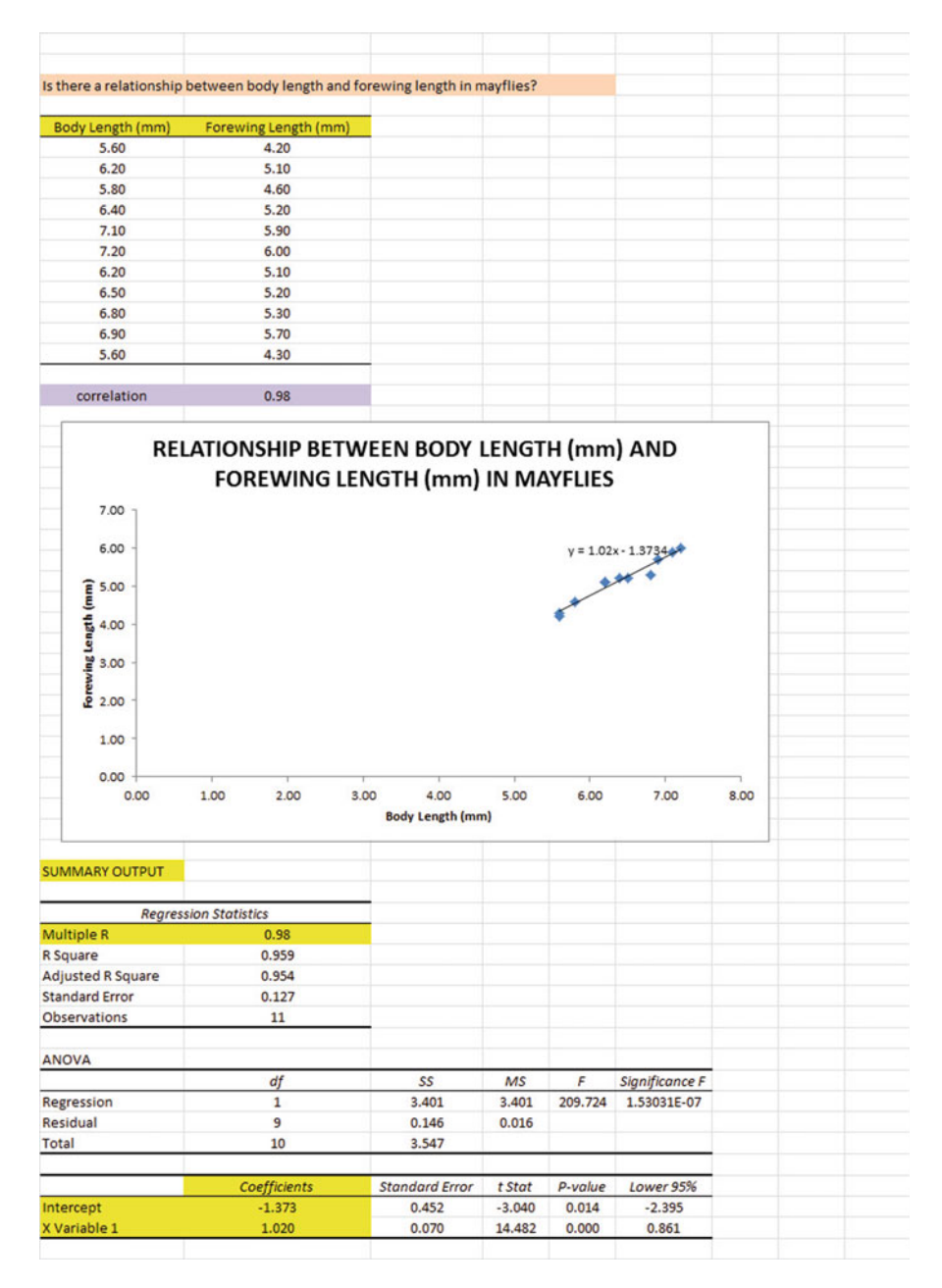

Fig. A.18 Answer to Chapter 6: Practice Problem #3

## Chapter 6: Practice Problem #3 (continued)

```
1. r = +0.982. a = y-intercept = - 1.373
3. b = slope = 1.0204. Y = a + bXY = -1.373 + 1.020 X5. Y = -1.373 + 1.020(6.50)Y = -1.373 + 6.630Y = 5.26 mm
```
## Chapter 7: Practice Problem #1 Answer (see Fig. A.19)

| GPA at the end of the first year of a Masters' program in Biology? |                       |                         |                         |                    |                    |  |
|--------------------------------------------------------------------|-----------------------|-------------------------|-------------------------|--------------------|--------------------|--|
| <b>FIRST-YEAR GPA</b>                                              | <b>GRE VERBAL</b>     | <b>GRE QUANTITATIVE</b> | <b>GRE WRITING</b>      | <b>GRE BIOLOGY</b> |                    |  |
| 3.25                                                               | 600                   | 620                     | 5                       | 650                |                    |  |
| 3.42                                                               | 520                   | 550                     | 4                       | 600                |                    |  |
| 2.85                                                               | 510                   | 540                     | $\overline{\mathbf{z}}$ | 500                |                    |  |
| 2.65                                                               | 480                   | 460                     | ı                       | 510                |                    |  |
| 3.65                                                               | 720                   | 710                     | 6                       | 630                |                    |  |
| 3.16                                                               | 570                   | 610                     | 3                       | 550                |                    |  |
| 3.56                                                               | 710                   | 650                     | 4                       | 610                |                    |  |
| 2.35                                                               | 500                   | 480                     | $\overline{a}$          | 430                |                    |  |
| 2.86                                                               | 450                   | 470                     | $\overline{\mathbf{3}}$ | 450                |                    |  |
| 2.95                                                               | 560                   | 530                     | 4                       | 550                |                    |  |
| 3.15                                                               | 550                   | 580                     | $\ddot{\phantom{a}}$    | 580                |                    |  |
| 3.45                                                               | 610                   | 620                     | 5                       | 620                |                    |  |
|                                                                    |                       |                         |                         |                    |                    |  |
| <b>SUMMARY OUTPUT</b>                                              |                       |                         |                         |                    |                    |  |
|                                                                    |                       |                         |                         |                    |                    |  |
| <b>Regression Statistics</b>                                       |                       |                         |                         |                    |                    |  |
| Multiple R                                                         | 0.93                  |                         |                         |                    |                    |  |
| R Square                                                           | 0.858<br>0.777        |                         |                         |                    |                    |  |
| Adjusted R Square<br><b>Standard Error</b>                         | 0.184                 |                         |                         |                    |                    |  |
| Observations                                                       | 12                    |                         |                         |                    |                    |  |
|                                                                    |                       |                         |                         |                    |                    |  |
| ANOVA                                                              |                       |                         |                         |                    |                    |  |
|                                                                    | df                    | SS                      | MS                      | F                  | Significance F     |  |
| Regression                                                         | $\ddot{a}$            | 1.436                   | 0.359                   | 10.563             | 0.004              |  |
| Residual                                                           | 7                     | 0.238                   | 0.034                   |                    |                    |  |
| Total                                                              | 11                    | 1.674                   |                         |                    |                    |  |
|                                                                    |                       |                         |                         |                    |                    |  |
|                                                                    | Coefficients          | <b>Standard Error</b>   | t Stat                  | p-value            | Lower 95%          |  |
| <b>Intercept</b>                                                   | 0.5682                | 0.633                   | 0.898                   | 0.399              | $-0.928$           |  |
| <b>GRE VERBAL</b>                                                  | $-0.0004$             | 0.002                   | $-0.211$                | 0.839              | $-0.005$           |  |
| <b>GRE QUANTITATIVE</b>                                            | 0.0022                | 0.002                   | 0.907                   | 0.394              | $-0.004$           |  |
| <b>GRE WRITING</b>                                                 | 0.0501                | 0.073                   | 0.682                   | 0.517              | $-0.124$           |  |
| <b>GRE BIOLOGY</b>                                                 | 0.0024                | 0.002                   | 1.543                   | 0.167              | $-0.001$           |  |
|                                                                    |                       |                         |                         |                    |                    |  |
|                                                                    |                       |                         |                         |                    |                    |  |
|                                                                    |                       |                         |                         |                    |                    |  |
|                                                                    | <b>FIRST-YEAR GPA</b> | <b>GRE VERBAL</b>       | <b>GRE QUANTITATIVE</b> | <b>GRE WRITING</b> | <b>GRE BIOLOGY</b> |  |
| <b>FIRST-YEAR GPA</b>                                              | 1                     |                         |                         |                    |                    |  |
| <b>GRE VERBAL</b>                                                  | 0.79                  | $\mathbf{I}$            |                         |                    |                    |  |
| <b>GRE QUANTITATIVE</b>                                            | 0.87                  | 0.93                    | $\mathbf{1}$            |                    |                    |  |
| <b>GRE WRITING</b>                                                 | 0.83                  | 0.74                    | 0.82                    | 1                  |                    |  |
| <b>GRE BIOLOGY</b>                                                 | 0.89                  | 0.76                    | 0.83                    | 0.81               | $\mathbf{1}$       |  |

Fig. A.19 Answer to Chapter 7: Practice Problem #1

#### Chapter 7: Practice Problem #1 (continued)

```
1. Multiple correlation = .932. y-intercept = 0.56823. b_1 = -0.00044. b<sub>2</sub> = 0.00225. b_3 = 0.05016. b_4 = 0.00247. Y = a + b _1 X _1 + b _2 X _2 + b<sub>3</sub> X<sub>3</sub> + b<sub>4</sub> X<sub>4</sub>
   Y = 0.5682 - 0.0004 X_1 + 0.0022 X_2 + 0.0501 X_3 + 0.0024 X_48. Y = 0.5682 - 0.0004 (610) + 0.0022 (550) + 0.0501 (3) + 0.0024 (610)Y = 0.5682 - 0.244 + 1.21 + 0.150 + 1.464Y = 3.392 - 0.244Y = 3.159. 0.79
10. 0.87
11. 0.83
12. 0.89
13. 0.74
14. 0.76
15. The best predictor of FIRST-YEAR GPA was GRE BIOLOGY (r = +0.89).
```
16. The four predictors combined predict the FIRST-YEAR GPA at  $R_{xy} = .93$ , and this is much better than the best single predictor by itself.

#### Chapter 7: Practice Problem #2 Answer (see Fig. A.20)

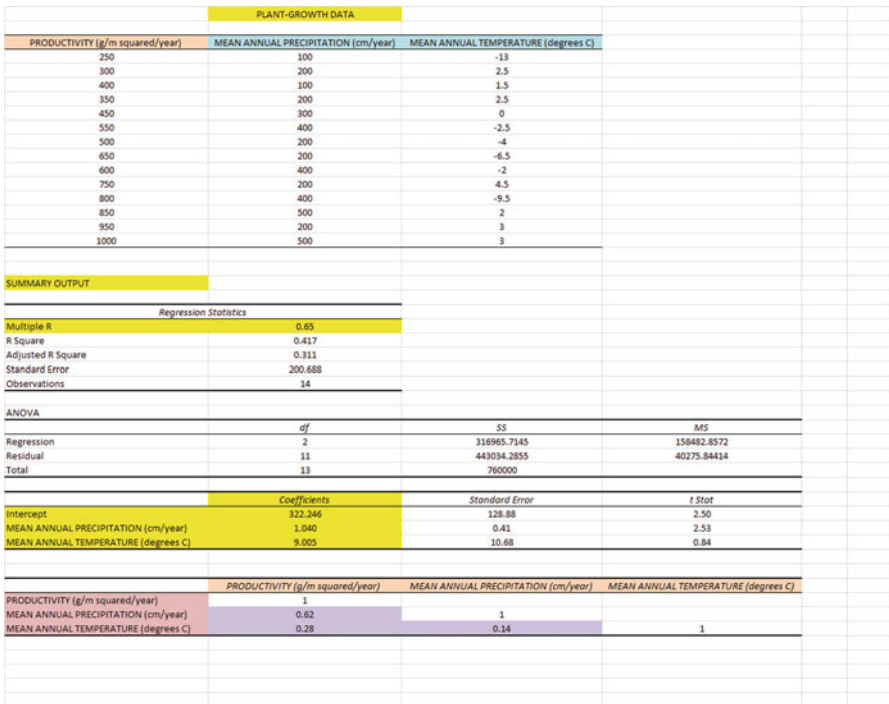

#### Fig. A.20 Answer to Chapter 7: Practice Problem #2

#### Chapter 7: Practice Problem #2 (continued)

1.  $R_{xy} = 0.65$ 2. a = y-intercept =  $322.246$ 3.  $b_1 = 1.04$ 4.  $b_2 = 9.005$ 5. Y =  $a + b_1 X_1 + b_2 X_2$  $Y$  = 322.246 + 1.04  $X_1$  + 9.005  $X_2$ 6. Y =  $322.246 + 1.04 (300) + 9.005 (2)$  $Y = 322.246 + 312 + 18.01$  $Y = 652$  g/meter squared/year  $7. + 0.62$  $8. + 0.28$  $9. + 0.14$ 

- 10. Mean annual precipitation is the better predictor of productivity ( $r = +0.62$ )
- 11. The two predictors combined predict productivity slightly better ( $R_{xy} = .65$ ) than the better single predictor by itself

## Chapter 7: Practice Problem #3 Answer (see Fig. A.21)

| <b>FROSH GPA</b>             | <b>SAT-VERBAL</b> | SAT-MATH              | <b>HS GPA</b> | AP BIOLOGY TEST |                        |
|------------------------------|-------------------|-----------------------|---------------|-----------------|------------------------|
| 3.23                         | 650               | 510                   | 3.55          | $\overline{2}$  |                        |
| 2.90                         | 490               | 420                   | 2.96          | $\overline{2}$  |                        |
| 2.80                         | 630               | 540                   | 3.27          | 5               |                        |
| 3.42                         | 520               | 520                   | 3.45          | 4               |                        |
| 2.80                         | 560               | 540                   | 2.90          | 3               |                        |
| 2.90                         | 410               | 420                   | 2.80          | 2               |                        |
| 2.35                         | 450               | 460                   | 2.63          | $\overline{2}$  |                        |
| 2.58                         | 420               | 430                   | 2.71          | $\mathbf 1$     |                        |
| 3.12                         | 560               | 520                   | 3.26          | 3               |                        |
| 3.47                         | 650               | 680                   | 3.45          | 4               |                        |
|                              |                   |                       |               |                 |                        |
|                              |                   |                       |               |                 |                        |
| <b>SUMMARY OUTPUT</b>        |                   |                       |               |                 |                        |
|                              |                   |                       |               |                 |                        |
| <b>Regression Statistics</b> |                   |                       |               |                 |                        |
| Multiple R                   | 0.95              |                       |               |                 |                        |
| <b>R</b> Square              | 0.911             |                       |               |                 |                        |
| <b>Adjusted R Square</b>     | 0.839             |                       |               |                 |                        |
| <b>Standard Error</b>        | 0.143             |                       |               |                 |                        |
| <b>Observations</b>          | 10                |                       |               |                 |                        |
|                              |                   |                       |               |                 |                        |
| <b>ANOVA</b>                 |                   |                       |               |                 |                        |
|                              | df                | SS                    | <b>MS</b>     | F               | Significance F         |
|                              | $\ddot{a}$        | 1.043                 | 0.261         | 12.719          | 0.008                  |
| Regression                   | 5                 |                       |               |                 |                        |
| Residual                     |                   | 0.102                 | 0.020         |                 |                        |
| <b>Total</b>                 | 9                 | 1.145                 |               |                 |                        |
|                              | Coefficients      | <b>Standard Error</b> | t Stat        | P-value         | Lower 95%              |
| Intercept                    | $-0.684$          | 0.545                 | $-1.254$      | 0.265           | $-2.085$               |
| <b>SAT-VERBAL</b>            | $-0.003$          | 0.001                 | $-2.598$      | 0.048           | $-0.006$               |
| <b>SAT-MATH</b>              | 0.002             | 0.001                 | 2.029         | 0.098           | $-0.001$               |
| <b>HS GPA</b>                | 1.378             | 0.259                 | 5.320         | 0.003           | 0.712                  |
| <b>AP BIOLOGY TEST</b>       | $-0.048$          | 0.057                 | $-0.845$      | 0.437           | $-0.195$               |
|                              |                   |                       |               |                 |                        |
|                              | <b>FROSH GPA</b>  | <b>SAT-VERBAL</b>     | SAT-MATH      | <b>HS GPA</b>   | <b>AP BIOLOGY TEST</b> |
| <b>FROSH GPA</b>             | $\mathbf{1}$      |                       |               |                 |                        |
| <b>SAT-VERBAL</b>            | 0.59              | $\mathbf{1}$          |               |                 |                        |
| <b>SAT-MATH</b>              | 0.61              | 0.80                  | $\mathbf{1}$  |                 |                        |
| <b>HS GPA</b>                | 0.88              | 0.83                  | 0.66          | $\mathbf{1}$    |                        |
|                              |                   |                       |               |                 |                        |

Fig. A.21 Answer to Chapter 7: Practice Problem #3

#### Chapter 7: Practice Problem #3 (continued)

```
1. Multiple correlation = +0.952. a = y\text{-intercept} = -0.6843. b_1 = -0.0034. b_2 = 0.0025. b_3 = 1.3786. b_4 = -0.0487. Y = a + b_1 X_1 + b_2 X_2 + b_3 X_3 + b_4 X_4Y = -0.684 - 0.003 X_1 + 0.002 X_2 + 1.378 X_3 - 0.048 X_48. Y = - 0.684 - 0.003 (650) + 0.002 (630) + 1.378 (3.47) - 0.048 (4)
   Y = -0.684 - 1.95 + 1.26 + 4.78 - 0.19Y = 6.04 - 2.824Y = 3.229. + 0.5910. + 0.6111. + 0.8812. + 0.47
13. + 0.8014. + 0.6115. + 0.7116. + .6517. The best single predictor of FROSH GPA was HS GPA (r = .88).
```
18. The four predictors combined predict FROSH GPA at  $R_{xy} = .95$ , and this is much better than the best single predictor by itself.
## Chapter 8: Practice Problem #1 Answer (see Fig. A.22)

| DAISY FLEABANE GROWTH IN ELEVATED NITROGEN SOILS |             |                |                      |           |          |        |
|--------------------------------------------------|-------------|----------------|----------------------|-----------|----------|--------|
|                                                  | No Nitrogen | Low Nitrogen   | <b>High Nitrogen</b> |           |          |        |
|                                                  | 500         | 550            | 800                  |           |          |        |
|                                                  | 550         | 600            | 1000                 |           |          |        |
|                                                  | 700         | 750            | 900                  |           |          |        |
|                                                  | 650         | 700            | 1100                 |           |          |        |
|                                                  | 500         | 600            | 1400                 |           |          |        |
|                                                  | 550         | 650            | 1600                 |           |          |        |
|                                                  | 600         | 600            | 1500                 |           |          |        |
|                                                  | 650         | 700            | 1800                 |           |          |        |
|                                                  | 600         | 650            | 1500                 |           |          |        |
|                                                  |             | 750            | 1800                 |           |          |        |
|                                                  |             |                | 2000                 |           |          |        |
|                                                  |             |                | 1600                 |           |          |        |
|                                                  |             |                |                      |           |          |        |
| Anova: Single Factor                             |             |                |                      |           |          |        |
| <b>SUMMARY</b>                                   |             |                |                      |           |          |        |
| Groups                                           | Count       | Sum            | Average              | Variance  |          |        |
| No Nitrogen                                      | 9           | 5300           | 588.89               | 4861.11   |          |        |
| <b>Low Nitrogen</b>                              | 10          | 6550           | 655.00               | 4694.44   |          |        |
| <b>High Nitrogen</b>                             | 12          | 17000          | 1416.67              | 148787.88 |          |        |
| <b>ANOVA</b>                                     |             |                |                      |           |          |        |
| <b>Source of Variation</b>                       | SS          | df             | <b>MS</b>            | F         | P-value  | F crit |
| <b>Between Groups</b>                            | 4645581.54  | $\overline{2}$ | 2322790.77           | 37.86     | 1.09E-08 | 3.34   |
| <b>Within Groups</b>                             | 1717805.56  | 28             | 61350.20             |           |          |        |
|                                                  |             |                |                      |           |          |        |
| <b>Total</b>                                     | 6363387.10  | 30             |                      |           |          |        |
|                                                  |             |                |                      |           |          |        |
| Low Nitrogen vs. High Nitrogen                   |             |                |                      |           |          |        |
| $1/10 + 1/12$                                    | 0.18        |                |                      |           |          |        |
| s.e. ANOVA                                       | 106.05      |                |                      |           |          |        |
| <b>ANOVA t-test</b>                              | $-7.18$     |                |                      |           |          |        |
|                                                  |             |                |                      |           |          |        |

Fig. A.22 Answer to Chapter 8: Practice Problem #1

## Chapter 8: Practice Problem #1 (continued)

Let Group  $1 = No$  Nitrogen, Group  $2 = Low$  Nitrogen, and Group  $3 = High$ Nitrogen

- 1. H<sub>0</sub>:  $\mu_1 = \mu_2 = \mu_3$  $H_1: \mu_1 \neq \mu_2 \neq \mu_3$
- 2.  $MS_b = 2,322,790.77$
- 3. MSw  $= 61,350.20$
- 4. F =  $2,322,790 / 61,350 = 37.86$
- 5. critical  $F = 3.34$
- 6. Result: Since 37.86 is greater than 3.34, we reject the null hypothesis and accept the research hypothesis
- 7. There was a significant difference in the weight of the Daisy Fleabane between the three treatments.
	- TREATMENT 2 vs. TREATMENT 3
- 8. H<sub>0</sub>:  $\mu_2 = \mu_3$  $H_1: \mu_2 \neq \mu_3$
- 9. 655
- 10. 1416.67
- 11.  $df = 31 3 = 28$
- 12. critical  $t = 2.048$
- $13. 1/10 + 1/12 = 0.10 + 0.08 = 0.18$ s.e. = SQRT  $(61,350.20 * 0.18)$  = SQRT  $(11,043.04)$  = 105.086
- 14. ANOVA t =  $(655 1416.67) / 105.086 = -761.67 / 105.086 = -7.25$
- 15. Result: Since the absolute value of  $-7.25$  is greater than 2.048, we reject the null hypothesis and accept the research hypothesis
- 16. Conclusion: Daisy Fleabane flowers weighed significantly more when the soil contained high Nitrogen than when the soil contained low Nitrogen (1417 mg vs. 655 mg).

## Chapter 8: Practice Problem #2 Answer (see Fig. A.23)

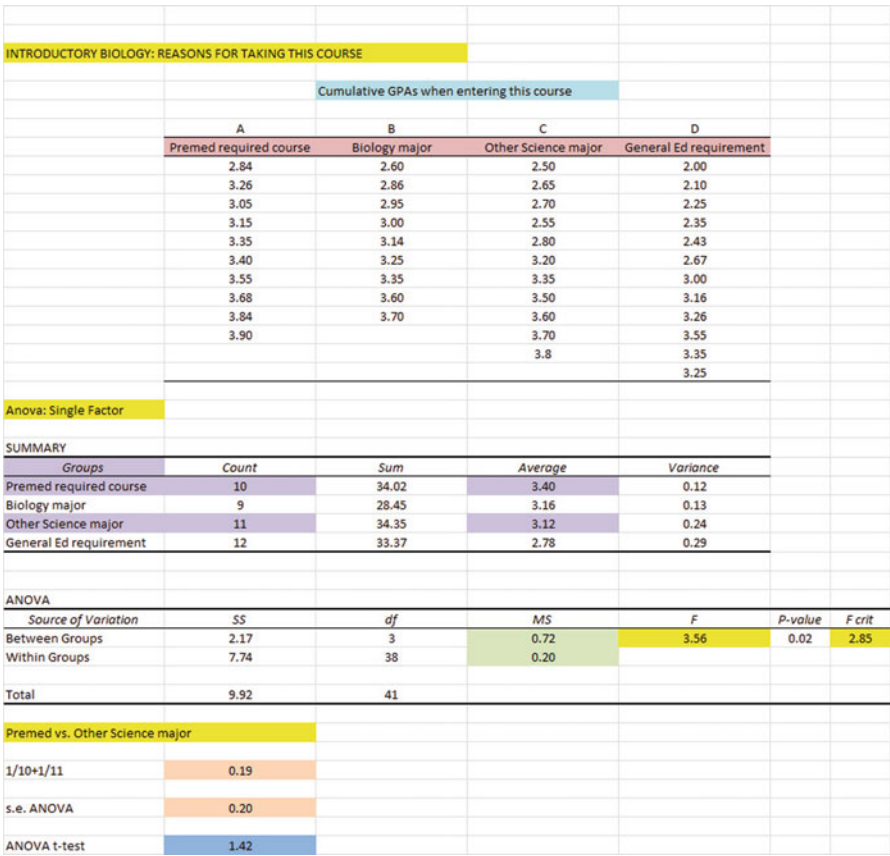

Fig. A.23 Answer to Chapter 8: Practice Problem #2

## Chapter 8: Practice Problem #2 (continued)

- 1. Null hypothesis:  $\mu_A = \mu_B = \mu_C = \mu_D$ Research hypothesis:  $\mu_A \neq \mu_B \neq \mu_C \neq \mu_D$
- 2.  $MS_h = 0.72$
- 3.  $MS_w = 0.20$
- 4.  $F = 0.72 / 0.20 = 3.60$
- 5. critical  $F = 2.85$
- 6. Since the F-value of 3.60 is greater than the critical F value of 2.85, we reject the null hypothesis and accept the research hypothesis.
- 7. There was a significant difference in cumulative GPA between the four groups of students in their reasons for taking Introductory Biology.
- 8. Null hypothesis:  $\mu_A = \mu_C$ Research hypothesis:  $\mu_A \neq \mu_C$
- 9. 3.40
- 10. 3.12
- 11. degrees of freedom  $= 42 4 = 38$
- 12. critical  $t = 2.024$
- 13. s.e. ANOVA = SQRT( MS w x {  $1/10 + 1/11$  } ) = SQRT (0.20 x 0.19 ) =  $SORT ( 0.038) = 0.20$
- 14. ANOVA t =  $(3.40 3.12) / 0.20 = 1.42$
- 15. Since the absolute value of 1.42 is LESS than the critical t of 2.024, we accept the null hypothesis.
- 16. There was no difference in cumulative GPA between Premed students and Other Science majors in their reasons for taking the Introductory Biology course.

## Chapter 8: Practice Problem #3 Answer (see Fig. A.24)

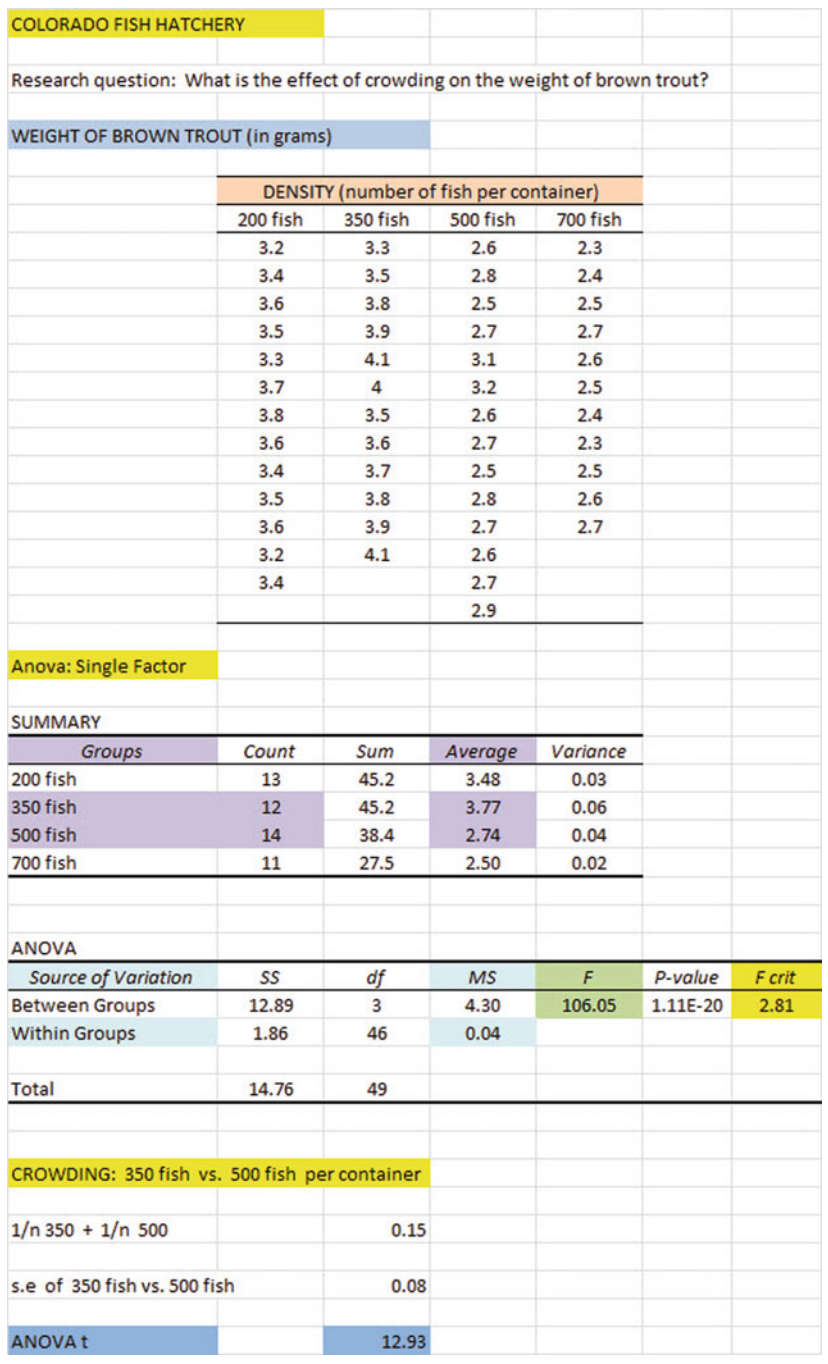

Fig. A.24 Answer to Chapter 8: Practice Problem #3

## Chapter 8: Practice Problem #3 (continued)

Let 200 fish = Group 1, 350 fish = Group 2, 500 fish = Group 3, and 700 fish = Group 4

- 1. Null hypothesis:  $\mu_1 = \mu_2 = \mu_3 = \mu_4$ Research hypothesis:  $\mu_1 \neq \mu_2 \neq \mu_3 \neq \mu_4$
- 2. MS  $_{\rm b} = 4.30$
- 3. MS  $_{\rm w} = 0.04$
- 4.  $F = 4.30 / 0.04 = 107.50$
- 5. critical  $F = 2.81$
- 6. Result: Since the F-value of 107.50 is greater than the critical F value of 2.81, we reject the null hypothesis and accept the research hypothesis.
- 7. Conclusion: There was a significant difference between the four types of crowding conditions in the weight of the brown trout.
- 8. Null hypothesis:  $\mu_2 = \mu_3$ Research hypothesis:  $\mu_2 \neq \mu_3$
- 9. 3.77 grams
- 10. 2.74 grams
- 11. degrees of freedom  $= 50 4 = 46$
- 12. critical  $t = 1.96$
- 13. s.e.  $_{\text{ANOVA}}$  = SQRT( MS <sub>w</sub> x {  $1/12 + 1/14$  } ) = SQRT ( 0.04 x 0.15 )  $=$  SQRT ( 0.006)  $=$  0.08
- 14. ANOVA t =  $(3.77 2.74) / 0.08 = 12.88$
- 15. Since the absolute value of 12.88 is greater than the critical t of 1.96, we reject the null hypothesis and accept the research hypothesis.
- 16. Brown trout raised in a container with 350 fish weighed significantly more than brown trout raised in a container with 500 fish (3.77 grams vs. 2.74 grams).

## Appendix B: Practice Test

## Chapter 1: Practice Test

Suppose that you were hired as a research assistant on a project involving hummingbirds, and that your responsibility on this team was to measure the width (at the widest part) of hummingbird eggs (measured in millimeters). You want to try out your Excel skills on a small sample of eggs and measure them. The hypothetical data is given below (see [Fig. B.1](#page-223-0)).

<span id="page-223-0"></span>

| WIDTH (mm) |  |
|------------|--|
| 9.4        |  |
| 9.6        |  |
| 9.7        |  |
| 9.8        |  |
| 10.1       |  |
| 9.5        |  |
| 9.4        |  |
| 10.2       |  |
| 9.6        |  |
| 10.3       |  |
| 9.6        |  |
| 9.8        |  |
| 10.1       |  |
| 9.4        |  |
| 9.5        |  |
| 9.7        |  |

Fig. B.1 Worksheet Data for Chapter 1 Practice Test (Practical Example)

- (a) Create an Excel table for these data, and then use Excel to the right of the table to find the sample size, mean, standard deviation, and standard error of the mean for these data. Label your answers, and round off the mean, standard deviation, and standard error of the mean to two decimal places.
- (b) Save the file as: eggs3

#### Chapter 2: Practice Test

Suppose that you were hired to test the fluoride levels in drinking water in Jefferson County, Colorado. Historically, there are a total of 42 water sample collection sites. Because of budget constraints, you need to choose a random sample of 12 of these 42 water sample collection sites.

- (a) Set up a spreadsheet of frame numbers for these water samples with the heading: FRAME NUMBERS
- (b) Then, create a separate column to the right of these frame numbers which duplicates these frame numbers with the title: Duplicate frame numbers.
- (c) Then, create a separate column to the right of these duplicate frame numbers called RAND NO. and use the  $=RAND($ ) function to assign random numbers to all of the frame numbers in the duplicate frame numbers column, and change this column format so that 3 decimal places appear for each random number.
- (d) Sort the duplicate frame numbers and random numbers into a random order.
- (e) Print the result so that the spreadsheet fits onto one page.
- (f) Circle on your printout the I.D. number of the first 12 water sample locations that you would use in your test.
- (g) Save the file as: RAND15

#### Chapter 3: Practice Test

Suppose that you have been asked to analyze some environmental impact data from the state of Texas in terms of the amount of  $SO_2$  concentration in the atmosphere in different sites of Texas compared to three years ago to see if this concentration (and the air the people who live there breathe) has changed.  $SO<sub>2</sub>$  is measured in parts per billion (ppb). Three years ago, when this research was last done, the average concentration of  $SO<sub>2</sub>$  in these sites was 120 ppb. Since then, the state has undertaken a comprehensive program to improve the air that people in these sites breathe, and you have been asked to "run the data" to see if any change has occurred.

Is the air that people breathe in these sites now different from the air that people breathed three years ago? You have decided to test your Excel skills on a sample of hypothetical data given in [Fig. B.2](#page-225-0)

(a) Create an Excel table for these data, and use Excel to the right of the table to find the sample size, mean, standard deviation, and standard error of the mean for these data. Label your answers, and round off the mean, standard deviation, and standard error of the mean to two decimal places in number format.

Important note: Note that everyone who does this problem will generate a different random order of water sample sites ID numbers since Excel assign a different random number each time the RAND() command is used. For this reason, the answer to this problem given in this Excel Guide will have a completely different sequence of random numbers from the random sequence that you generate. This is normal and what is to be expected.

<span id="page-225-0"></span>

| CONCENTRATION OF SO <sub>2</sub> IN THE ATMOSPHERE IN PARTS PER BILLION (ppb) |  |
|-------------------------------------------------------------------------------|--|
|                                                                               |  |
| ppb                                                                           |  |
| 390                                                                           |  |
| 332                                                                           |  |
| 186                                                                           |  |
| 85                                                                            |  |
| 29                                                                            |  |
| 135                                                                           |  |
| 86                                                                            |  |
| 54                                                                            |  |
| 28                                                                            |  |
| 35                                                                            |  |
| 37                                                                            |  |
| 28                                                                            |  |
| 18                                                                            |  |
| 32                                                                            |  |
| 24                                                                            |  |
| 19                                                                            |  |
| 21                                                                            |  |
| 35                                                                            |  |
| 31                                                                            |  |
| 18                                                                            |  |
| 20                                                                            |  |
| 21                                                                            |  |
| 18                                                                            |  |
|                                                                               |  |
|                                                                               |  |

Fig. B.2 Worksheet Data for Chapter 3 Practice Test (Practical Example)

- (b) By hand, write the null hypothesis and the research hypothesis on your printout.
- (c) Use Excel's TINV function to find the 95% confidence interval about the mean for these data. Label your answers. Use two decimal places for the confidence interval figures in number format.
- (d) On your printout, draw a diagram of this 95% confidence interval by hand, including the reference value.
- (e) On your spreadsheet, enter the result.
- (f) On your spreadsheet, enter the conclusion in plain English.
- (g) Print the data and the results so that your spreadsheet fits onto one page.
- (h) Save the file as: PARTS3

## Chapter 4: Practice Test

Suppose that you wanted to measure the evolution of birds after a severe environmental change. Specifically, you want to study the effect of a severe drought with very little rainfall on the beak depth of finches on a small island in the Pacific. Let's suppose that the drought has lasted six years and that before the drought, the average beak depth of finches on this island was 9.2 millimeters (mm). Has the beak depth of finches changed after this environmental challenge? You measure the beak depth of a sample of finches, and the hypothetical data is given in Fig. B.3.

- (a) Write the null hypothesis and the research hypothesis on your spreadsheet.
- (b) Create a spreadsheet for these data, and then use Excel to find the sample size, mean, standard deviation, and standard error of the mean to the right of the data

| <b>BEAK DEPTH OF FINCHES</b> |  |
|------------------------------|--|
|                              |  |
| <b>BEAK DEPTH (mm)</b>       |  |
| 6.1                          |  |
| 6.8                          |  |
| 10.3                         |  |
| 10.8                         |  |
| 7.5                          |  |
| 9.8                          |  |
| 9.6                          |  |
| 7.2                          |  |
| 7.8                          |  |
| 9.9                          |  |
| 7.6                          |  |
| 9.7                          |  |
| 11.4                         |  |
| 8.3                          |  |
| 11.3                         |  |
| 11.4                         |  |
| 11.3                         |  |
| 10.8                         |  |
| 10.3                         |  |
| 10.6                         |  |
| 10.8                         |  |
| 10.9                         |  |
| 11.1                         |  |
| 11.3                         |  |
| 11.2                         |  |
| 11.4                         |  |
| 11.2                         |  |
| 11.3                         |  |
| 11.1                         |  |
|                              |  |
|                              |  |

Fig. B.3 Worksheet Data for Chapter 4 Practice Test (Practical Example)

set. Use number format (3 decimal places) for the mean, standard deviation, and standard error of the mean.

- (c) Type the critical t from the t-table in Appendix E onto your spreadsheet, and label it.
- (d) Use Excel to compute the t-test value for these data (use 3 decimal places) and label it on your spreadsheet.
- (e) Type the result on your spreadsheet, and then type the conclusion in plain English on your spreadsheet.
- (f) Save the file as: beak3

#### Chapter 5: Practice Test

Suppose that you wanted to study the duration of hibernation of a species of hedgehogs (Erinaceus europaeus) in two regions of the United States (NORTH vs. SOUTH). Suppose, further, that researchers have captured hedgehogs in these regions, attached radio tags to their bodies, and then released them back into the site where they were captured. The researchers monitored the movements of the hedgehogs during the winter months to determine the number of days that they did not leave their nests. The researchers have selected a random sample of hedgehogs from each region, and you want to test your Excel skills on the hypothetical data given in Fig. B.4.

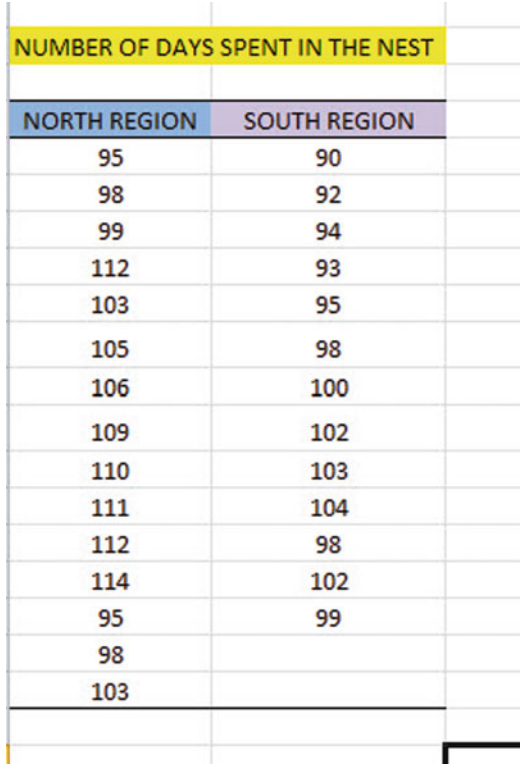

Fig. B.4 Worksheet Data for Chapter 5 Practice Test (Practical Example)

- (a) Write the null hypothesis and the research hypothesis.
- (b) Create an Excel table that summarizes these data.
- (c) Use Excel to find the standard error of the difference of the means.
- (d) Use Excel to perform a two-group t-test. What is the value of t that you obtain (use two decimal places)?
- (e) On your spreadsheet, type the critical value of t using the t-table in Appendix E.
- (f) Type the result of the test on your spreadsheet.
- (g) Type your conclusion in plain English on your spreadsheet.
- (h) Save the file as: HEDGE3
- (i) Print the final spreadsheet so that it fits onto one page.

## Chapter 6: Practice Test

How does elevation effect overall plant height? Suppose that you wanted to study this question using the height of yarrow plants. The plants were germinated from seeds collected at different elevations from 15 different sites in the western United States. The plants were reared in a greenhouse to control for the effect of temperature on plant height. The hypothetical data are given in Fig. B.5.

Create an Excel spreadsheet, and enter the data.

| <b>SITE</b> | ELEVATION (m) | HEIGHT (cm) |
|-------------|---------------|-------------|
| 1           | 1200          | 75          |
| 2           | 1350          | 65          |
| 3           | 1400          | 68          |
| 4           | 1550          | 60          |
| 5           | 1600          | 45          |
| 6           | 1750          | 50          |
| 7           | 1850          | 46          |
| 8           | 1900          | 48          |
| 9           | 2000          | 45          |
| 10          | 2100          | 25          |
| 11          | 2250          | 23          |
| 12          | 2300          | 20          |
| 13          | 2400          | 21          |
| 14          | 2850          | 18          |
| 15          | 3000          | 15          |

Fig. B.5 Worksheet Data for Chapter 6 Practice Test (Practical Example)

- (a) create an XY scatterplot of these two sets of data such that:
	- top title: RELATIONSHIP BETWEEN ELEVATION AND HEIGHT OF YARROW PLANTS
	- x-axis title: Elevation (m)
	- y-axis title: Height (cm)
	- move the chart below the table
	- re-size the chart so that it is 7 columns wide and 25 rows long
	- delete the legend
	- delete the gridlines
- (b) Create the least-squares regression line for these data on the scatterplot.
- (c) Use Excel to run the regression statistics to find the *equation for the least*squares regression line for these data and display the results below the chart on your spreadsheet. Add the regression equation to the chart. Use number format (3 decimal places) for the correlation and for the coefficients

Print *just the input data and the chart* so that this information fits onto one page in portrait format.

Then, print just the regression output table on a separate page so that it fits onto that separate page in portrait format.

By hand:

- (d) Circle and label the value of the *y-intercept* and the *slope* of the regression line on your printout.
- (e) Write the regression equation by hand on your printout for these data (use three decimal places for the y-intercept and the slope).
- (f) Circle and label the correlation between the two sets of scores in the regression analysis summary output table on your printout.
- (g) Underneath the regression equation you wrote by hand on your printout, use the regression equation to predict the average height of the yarrow plant you would predict for an elevation of 2000 meters.
- (h) *Read from the graph*, the average height of the yarrow plant you would predict for an elevation of 2500 meters, and write your answer in the space immediately below:

\_\_\_\_\_\_\_\_\_\_\_\_\_\_\_\_\_\_\_\_\_\_\_\_

<sup>(</sup>i) save the file as: Yarrow3

## Chapter 7: Practice Test

Suppose that you have been hired by the United States Department of Agriculture (USDA) to analyze corn yields from Iowa farms over one year (a single growing season). Suppose, further, that these data will represent a pilot study that will be included in a larger ongoing analysis of corn yield in the Midwest. You want to determine if you can predict the amount of corn produced in bushels per acre (bu/acre) based on three predictors: (1) water measured in inches of rainfall per year (in/yr), (2) fertilizer measured in the amount of nitrogen applied to the soil in pounds per acre (lbs/acre), and (3) average temperature during the growing season measured in degrees Fahrenheit  $(^{\circ}$  F).

To check your skills in Excel, you have selected a random sample of corn from each of eleven farms selected randomly and recorded the hypothetical given in Fig. B.6.

- (a) create an Excel spreadsheet using YIELD as the criterion  $(Y)$ , and the other variables as the three predictors of this criterion ( $X_1 = \text{RAINFALL}, X_2 =$ NITROGEN, and  $X_3$  = TEMPERATURE ).
- (b) Use Excel's multiple regression function to find the relationship between these four variables and place the SUMMARY OUTPUT below the table.
- (c) Use number format (2 decimal places) for the multiple correlation on the Summary Output, and use two decimal places for the coefficients in the SUMMARY OUTPUT.
- (d) Save the file as: yield15
- (e) Print the table and regression results below the table so that they fit onto one page.

Answer the following questions using your Excel printout:

- 1. What is the multiple correlation  $R_{xy}$ ?
- 2. What is the y-intercept a ?
- 3. What is the coefficient for RAINFALL  $b_1$  ?
- 4. What is the coefficient for NITROGEN  $b_2$  ?

| YIELD (bu/acre) | RAINFALL (in/yr) | NITROGEN (Ibs/acre) | <b>TEMPERATURE (degrees F)</b> |
|-----------------|------------------|---------------------|--------------------------------|
| 240             | 28.8             | 190                 | 80                             |
| 255             | 29.5             | 195                 | 79                             |
| 299             | 27.6             | 230                 | 79                             |
| 230             | 28.3             | 175                 | 78                             |
| 300             | 31.5             | 250                 | 79                             |
| 180             | 27.1             | 250                 | 82                             |
| 294             | 28.9             | 220                 | 78                             |
| 278             | 27.1             | 200                 | 74                             |
| 284             | 28.8             | 204                 | 80                             |
| 194             | 30.7             | 185                 | 81                             |
| 170             | 27.9             | 190                 | 88                             |

Fig. B.6 Worksheet Data for Chapter 7 Practice Test (Practical Example)

- 5. What is the coefficient for TEMPERATURE  $b_3$  ?
- 6. What is the multiple regression equation?
- 7. Predict the corn yield you would expect for rainfall of 28 inches per year, nitrogen at 205 pounds/acre, and temperature of 83 degrees Fahrenheit.
- (f) Now, go back to your Excel file and create a correlation matrix for these four variables, and place it underneath the SUMMARY OUTPUT.
- (g) Re-save this file as: yield15
- (h) Now, print out just this correlation matrix on a separate sheet of paper. Answer to the following questions using your Excel printout. (Be sure to include the plus or minus sign for each correlation):
	- 8. What is the correlation between RAINFALL and YIELD?
	- 9. What is the correlation between NITROGEN and YIELD?
	- 10. What is the correlation between TEMPERATURE and YIELD?
	- 11. What is the correlation between NITROGEN and RAINFALL?
	- 12. What is the correlation between TEMPERATURE and RAINFALL?
	- 13. What is the correlation between TEMPERATURE and NITROGEN?
	- 14. Discuss which of the three predictors is the best predictor of corn yield.
	- 15. Explain in words how much better the three predictor variables combined predict corn yield than the best single predictor by itself.

## Chapter 8: Practice Test

Let's consider an experiment in which houseflies were reared in separate culture jars in which the "medium" in each of the culture jars differed based on: (1) more water was added, (2) more sugar was added, and (3) more solid matter was added. You want to study the effect of the different media on the wing length of houseflies, measured in millimeters (mm). The hypothetical data are given in [Fig. B.7](#page-232-0).

- (a) Enter these data on an Excel spreadsheet.
- (b) On your spreadsheet, write the null hypothesis and the research hypothesis for these data
- (c) Perform a one-way ANOVA test on these data, and show the resulting ANOVA table underneath the input data for the three types of media.
- (d) If the F-value in the ANOVA table is significant, create an Excel formula to compute the ANOVA t-test comparing the more water added medium versus the more solid matter added medium, and show the results below the ANOVA table on the spreadsheet (put the standard error and the ANOVA t-test value on separate lines of your spreadsheet, and use two decimal places for each value)
- (e) Print out the resulting spreadsheet so that all of the information fits onto one page
- (f) On your printout, label by hand the MS (between groups) and the MS (within groups)
- (g) Circle and label the value for F on your printout for the ANOVA of the input data

<span id="page-232-0"></span>

| WING LENGTH (mm) OF HOUSEFLIES IN DIFFERENT MEDIA |                   |                          |
|---------------------------------------------------|-------------------|--------------------------|
| <b>MORE WATER</b>                                 | <b>MORE SUGAR</b> | <b>MORE SOLID MATTER</b> |
| 4.0                                               | 3.8               | 3.5                      |
| 4.2                                               | 3.9               | 3.7                      |
| 4.4                                               | 4.1               | 3.8                      |
| 4.8                                               | 4.2               | 3.9                      |
| 4.9                                               | 4.4               | 4.1                      |
| 5.1                                               | 4.6               | 4.2                      |
| 5.3                                               | 4.8               | 4.3                      |
| 5.2                                               | 4.9               | 4.5                      |
| 5.4                                               | 5.0               | 4.4                      |
| 5.5                                               |                   | 3.7                      |
|                                                   |                   | 3.9                      |

Fig. B.7 Worksheet Data for Chapter 8 Practice Test (Practical Example)

- (h) Label by hand on the printout the mean for more water added medium and the mean for more solid matter added medium that were produced by your ANOVA formulas
- (i) Save the spreadsheet as: wing10

On a separate sheet of paper, now do the following by hand:

- (j) find the critical value of F in the ANOVA Single Factor results table
- (k) write a summary of the result of the ANOVA test for the input data
- (l) write a summary of the conclusion of the ANOVA test in plain English for the input data
- (m) write the null hypothesis and the research hypothesis comparing the more water added medium versus the more solid matter added medium.
- (n) compute the degrees of freedom for the  $ANOVA$  t-test by hand for three types of media.
- (o) use Excel to compute the standard error (s.e.) of the ANOVA t-test
- (p) Use Excel to compute the ANOVA t-test value
- (q) write the *critical value of t* for the ANOVA t-test using the table in Appendix E.
- (r) write a summary of the result of the ANOVA t-test
- (s) write a summary of the conclusion of the ANOVA t-test in plain English

## References

There are no references at the end of the Practice Test.

# Appendix C: Answers to Practice Test

## Practice Test Answer: Chapter 1 (see Fig. C.1)

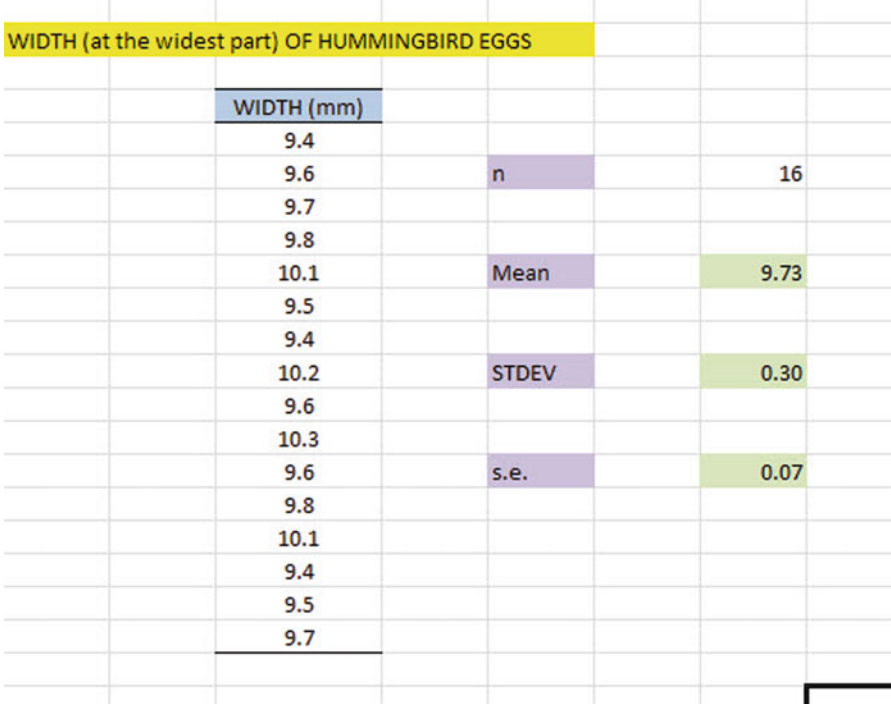

Fig. C.1 Practice Test Answer to Chapter 1 Problem

217

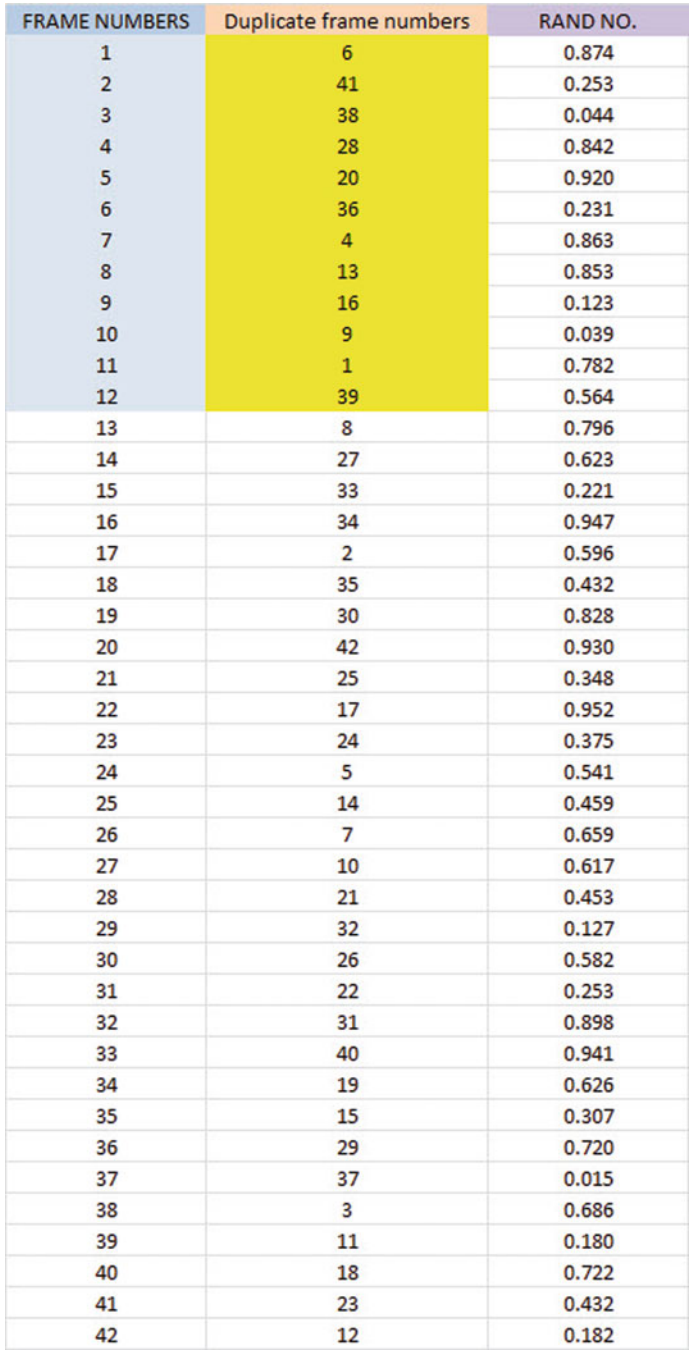

## Practice Test Answer: Chapter 2 (see Fig. C.2)

Fig. C.2 Practice Test Answer to Chapter 2 Problem

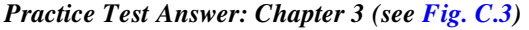

|             | CONCENTRATION OF SO, IN THE ATMOSPHERE IN PARTS PER BILLION (ppb)                |                         |        |        |           |                                                                                                    |
|-------------|----------------------------------------------------------------------------------|-------------------------|--------|--------|-----------|----------------------------------------------------------------------------------------------------|
| ppb         |                                                                                  |                         |        |        |           |                                                                                                    |
| 390         | <b>Null hypothesis:</b>                                                          |                         | μ      | $=$    | $120$ ppb |                                                                                                    |
| 332         |                                                                                  |                         |        |        |           |                                                                                                    |
| 186         | <b>Research hypothesis:</b>                                                      |                         | μ      | ≠      | $120$ ppb |                                                                                                    |
| 85          |                                                                                  |                         |        |        |           |                                                                                                    |
| 29          |                                                                                  |                         |        |        |           |                                                                                                    |
| 135         | n                                                                                |                         | 23     |        |           |                                                                                                    |
| 86          |                                                                                  |                         |        |        |           |                                                                                                    |
| 54          | mean                                                                             |                         | 73.13  |        |           |                                                                                                    |
| 28          |                                                                                  |                         |        |        |           |                                                                                                    |
| 35          | stdev                                                                            |                         | 100.25 |        |           |                                                                                                    |
| 37          |                                                                                  |                         |        |        |           |                                                                                                    |
| 28          | s.e.                                                                             |                         | 20.90  |        |           |                                                                                                    |
| 18          |                                                                                  |                         |        |        |           |                                                                                                    |
| 32          |                                                                                  |                         |        |        |           |                                                                                                    |
| 24          |                                                                                  | 95% confidence interval |        |        |           |                                                                                                    |
| 19          |                                                                                  |                         |        |        |           |                                                                                                    |
| 21          |                                                                                  | lower limit             |        | 29.78  |           |                                                                                                    |
| 35          |                                                                                  |                         |        |        |           |                                                                                                    |
| 31          |                                                                                  | upper limit             |        | 116.48 |           |                                                                                                    |
| 18          |                                                                                  |                         |        |        |           |                                                                                                    |
| 20          |                                                                                  |                         |        |        |           | 29.78 - 73.13 - 73.13 - 116.48 - 116.49 - 120 - 29.78 - 120 - 120 - 120 - 120 - 120 - 120 - 120 - 120 - 120 - 120 - 120 - 120 - 120 - 120 - 120 - 120 - 120 - 120 - 120 - 120 - 120 - 120 - 120 - 120 - 120 - 120 - 120 - 120 - |
| 21          | lower                                                                            |                         | mean   |        | upper     | Ref.                                                                                                    |
| 18          | limit                                                                            |                         |        |        | limit     | Value                                                                                                    |
| Result:     | Since the reference value is outside the confidence interval, we reject          |                         |        |        |           |                                                                                                    |
|             | the null hypothesis and accept the research hypothesis.                          |                         |        |        |           |                                                                                                    |
| Conclusion: | The concentration of SO <sub>2</sub> in the atmosphere in the selected sites was |                         |        |        |           |                                                                                                    |
|             | significantly less this year than it was three years ago, and it is now          |                         |        |        |           |                                                                                                    |
|             | probably closer to 73 parts per billion.                                         |                         |        |        |           |                                                                                                    |

Fig. C.3 Practice Test Answer to Chapter 3 Problem

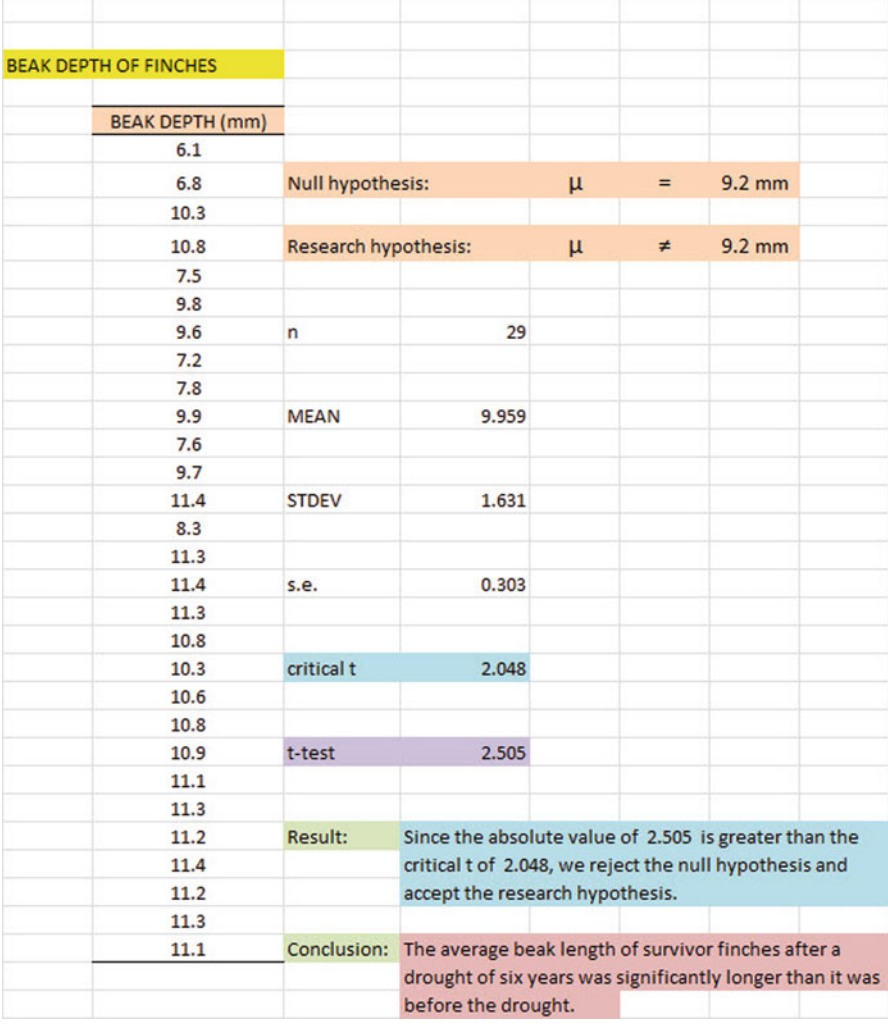

## Practice Test Answer: Chapter 4 (see Fig. C.4)

Fig. C.4 Practice Test Answer to Chapter 4 Problem

## Practice Test Answer: Chapter 5 (see Fig. C.5)

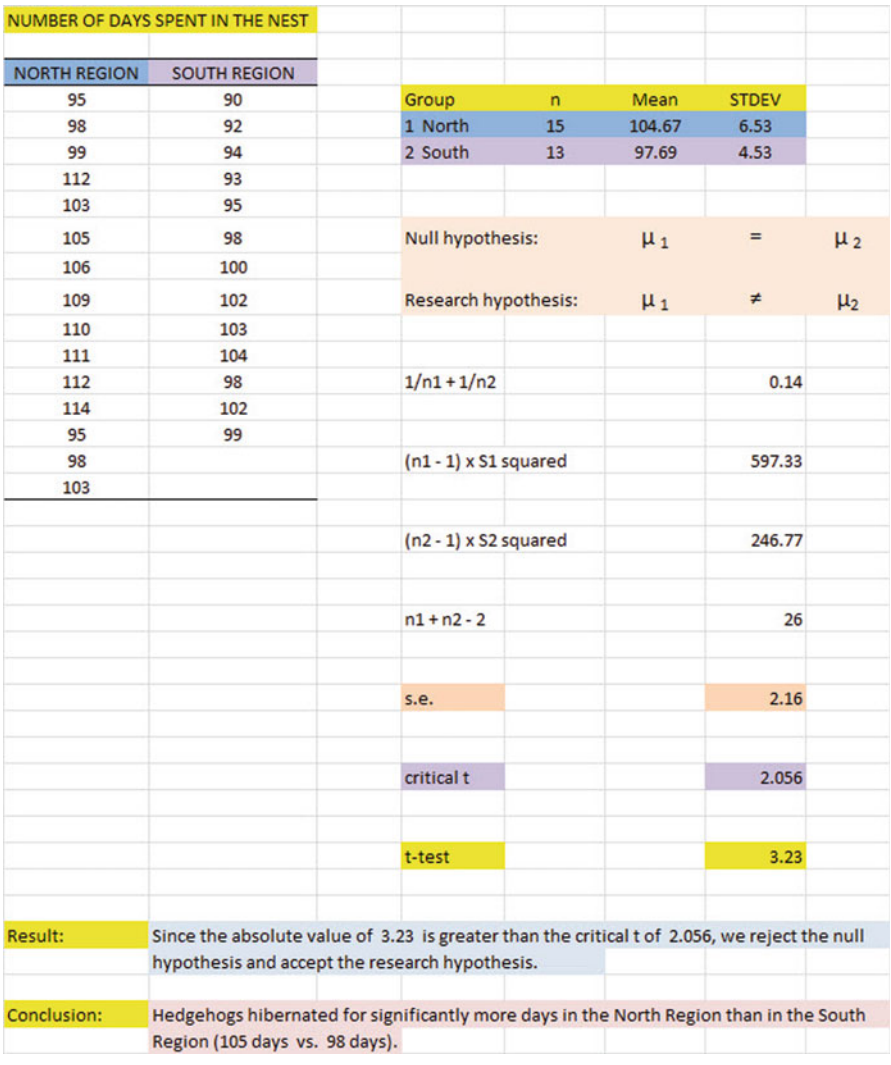

Fig. C.5 Practice Test Answer to Chapter 5 Problem

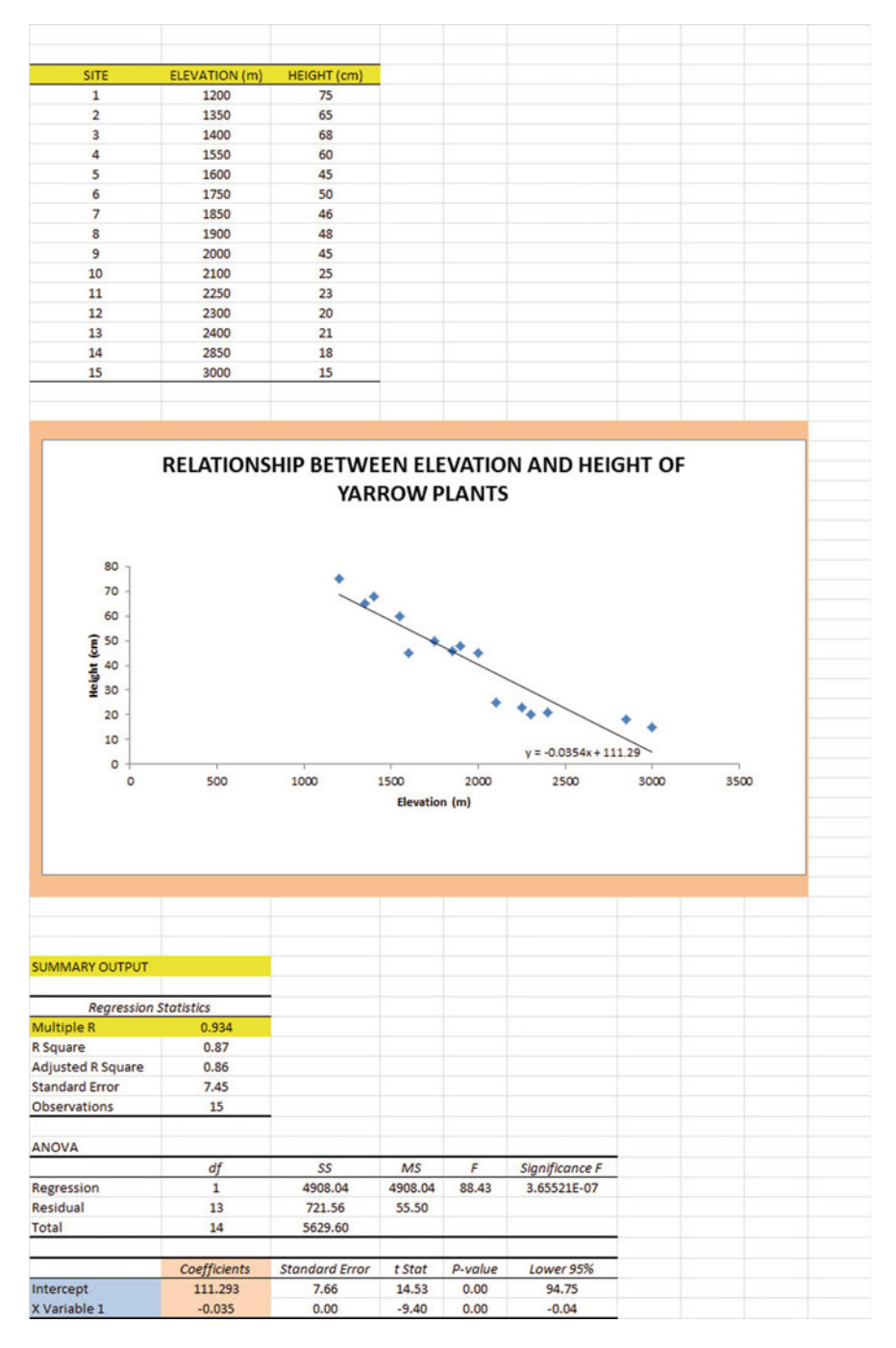

## Practice Test Answer: Chapter 6 (see Fig. C.6)

Fig. C.6 Practice Test Answer to Chapter 6 Problem

Practice Test Answer: Chapter 6: (continued)

(d)  $a = y-intercept = 111.293$  $b = slope = -0.035$  (note the negative sign!) (e)  $Y = a + b X$  $Y = 111.293 - 0.035$  X (f)  $r =$  correlation  $=$   $-$  .93 (note the negative sign!)  $(g)$  Y = 111.293 – 0.035 (2000)  $Y = 111.293 - 70$  $Y = 41.29$  cm. (h) About 23 – 25 cm.

## Practice Test Answer: Chapter 7 (see Fig. C.7)

| <b>CORN YIELDS ON IOWA FARMS</b> |                         |                       |                                |                                |
|----------------------------------|-------------------------|-----------------------|--------------------------------|--------------------------------|
| YIELD (bu/acre)                  | RAINFALL (in/yr)        | NITROGEN (lbs/acre)   | <b>TEMPERATURE (degrees F)</b> |                                |
| 240                              | 28.8                    | 190                   | 80                             |                                |
| 255                              | 29.5                    | 195                   | 79                             |                                |
| 299                              | 27.6                    | 230                   | 79                             |                                |
| 230                              | 28.3                    | 175                   | 78                             |                                |
| 300                              | 31.5                    | 250                   | 79                             |                                |
| 180                              | 27.1                    | 250                   | 82                             |                                |
| 294                              | 28.9                    | 220                   | 78                             |                                |
| 278                              | 27.1                    | 200                   | 74                             |                                |
| 284                              | 28.8                    | 204                   | 80                             |                                |
| 194                              | 30.7                    | 185                   | 81                             |                                |
| 170                              | 27.9                    | 190                   | 88                             |                                |
|                                  |                         |                       |                                |                                |
| <b>SUMMARY OUTPUT</b>            |                         |                       |                                |                                |
|                                  |                         |                       |                                |                                |
| <b>Regression Statistics</b>     |                         |                       |                                |                                |
| Multiple R                       | 0.78                    |                       |                                |                                |
| <b>R</b> Square                  | 0.602                   |                       |                                |                                |
| Adjusted R Square                | 0.431                   |                       |                                |                                |
| <b>Standard Error</b>            | 36.701                  |                       |                                |                                |
| <b>Observations</b>              | 11                      |                       |                                |                                |
|                                  |                         |                       |                                |                                |
| ANOVA                            |                         |                       |                                |                                |
|                                  | df                      | SS <sub>1</sub>       | MS                             | F                              |
| Regression                       | $\overline{\mathbf{3}}$ | 14247.810             | 4749.270                       | 3.526                          |
| Residual                         | $\overline{7}$          | 9428.735              | 1346.962                       |                                |
| Total                            | 10                      | 23676.545             |                                |                                |
|                                  |                         |                       |                                |                                |
|                                  | Coefficients            | <b>Standard Error</b> | t Stat                         | p-value                        |
| Intercept                        | 744.95                  | 375.630               | 1.983                          | 0.088                          |
| RAINFALL (in/yr)                 | 6.33                    | 8.283                 | 0.764                          | 0.470                          |
| NITROGEN (lbs/acre)              | 0.51                    | 0.450                 | 1.137                          | 0.293                          |
| <b>TEMPERATURE</b> (degrees F)   | $-9.84$                 | 3.417                 | $-2.880$                       | 0.024                          |
|                                  |                         |                       |                                |                                |
|                                  | YIELD (bu/acre)         | RAINFALL (in/yr)      | NITROGEN (lbs/acre)            | <b>TEMPERATURE</b> (degrees F) |
| YIELD (bu/acre)                  | $\mathbf{1}$            |                       |                                |                                |
| RAINFALL (in/yr)                 | 0.19                    | $\mathbf 1$           |                                |                                |
| NITROGEN (Ibs/acre)              | 0.31                    | 0.03                  | $\mathbf{1}$                   |                                |
| <b>TEMPERATURE (degrees F)</b>   | $-0.70$                 | 0.00                  | $-0.05$                        | $\mathbf 1$                    |
|                                  |                         |                       |                                |                                |
|                                  |                         |                       |                                |                                |
|                                  |                         |                       |                                |                                |

Fig. C.7 Practice Test Answer to Chapter 7 Problem

```
1. R_{xy} = .782. a = y-intercept = 744.953. b_1 = 6.334. b_2 = 0.515. b_3 = -9.846. Y = a + b_1 X_1 + b_2 X_2 + b_3 X_3Y = 744.95 + 6.33 X_1 + 0.51 X_2 - 9.84 X_37. Y = 744.95 + 6.33(28) + 0.51(205) - 9.84(83)Y = 744.95 + 177.24 + 104.55 - 816.72Y = 1026.74 - 816.72Y = 210 bu/acre
8. + .199. + .3110. - .7011. + .0312. + .00
```
- $13. .05$
- 14. The best predictor of corn yield was TEMPERATURE with a correlation of ─ .70. (Note: Remember to ignore the negative sign and just use .70.)
- 15. The three predictors combined predict corn yield much better ( $R_{xy} = .78$ ) than the best single predictor by itself

## Practice Test Answer: Chapter 8 (see Fig. C.8)

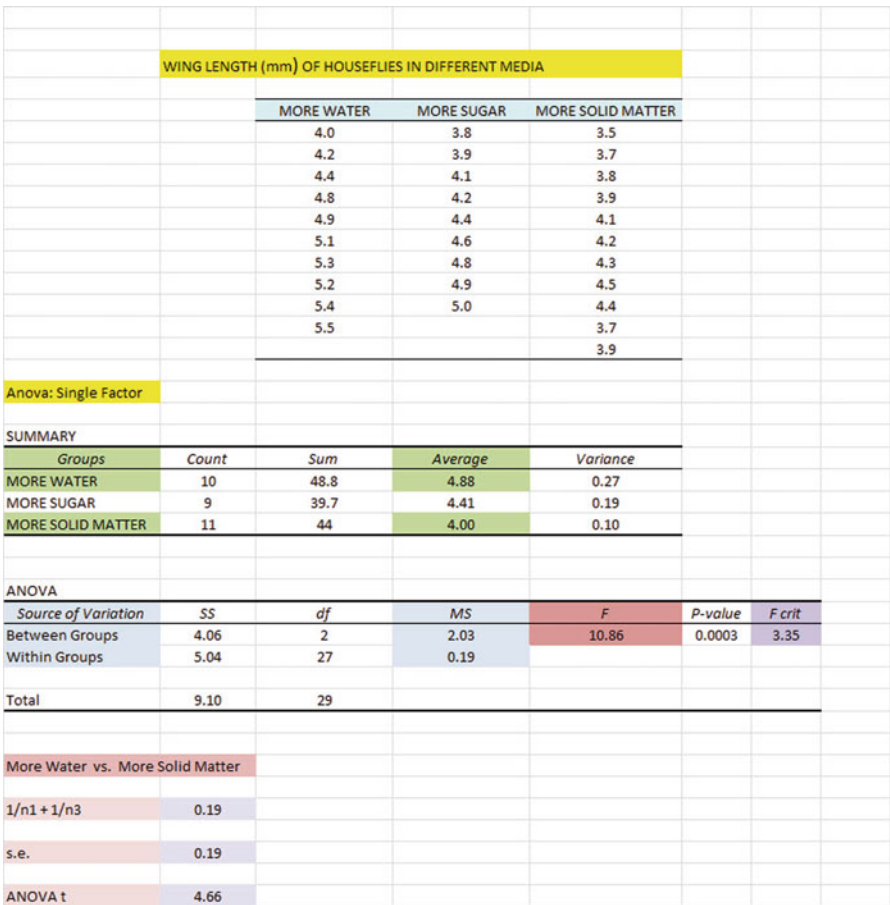

Fig. C.8 Practice Test Answer to Chapter 8 Problem

Let MORE WATER = Group A, MORE SUGAR = Group B, and MORE SOLID MATTER  $=$  Group C.

- (b)  $H_0$ :  $\mu_A = \mu_B = \mu_C$
- $H_1$ :  $\mu_A \neq \mu_B \neq \mu_C$
- (f)  $MS_b = 2.03$  and  $MS_w = 0.19$
- $(g) F = 10.86$
- (h) Mean of MORE WATER  $= 4.88$  and Mean of MORE SOLID MATTER  $= 4.00$
- (j) critical  $F = 3.35$

(k) Result: Since 10.86 is greater than 3.35, we reject the null hypothesis and accept the research hypothesis

(l) Conclusion: There was a significant difference in the wing length of houseflies between the three types of media

(m)  $H_0: \mu_A = \mu_C$  $H_1$ :  $\mu_A \neq \mu_C$ (n) df =  $n_{\text{TOTAL}} - k = 30 - 3 = 27$ 

#### Practice Test Answer: Chapter 8 (continued)

(o)  $1/10 + 1/11 = 0.19$ 

 $s.e =$  SORT ( 0.19  $*$  0.19 ) s.e.  $=$  SQRT ( 0.036 )  $s.e. = 0.19$ 

- (p) ANOVA t =  $(4.88 4.00) / 0.19 = 4.66$
- (q) critical  $t = 2.052$

(r) Result: Since the absolute value of 4.66 is greater than the critical t of 2.052, we reject the null hypothesis and accept the research hypothesis

(s) Conclusion: The wing length of houseflies was significantly longer in the MORE WATER ADDED medium than the MORE SOLID MATTER ADDED medium (4.88 mm vs. 4.00 mm)

# Appendix D: Statistical Formulas

Mean 
$$
\overline{X} = \frac{\sum x}{n}
$$
  
\nStandard Deviation  $STDEV = S = \sqrt{\frac{\sum (X - \overline{X})^2}{n-1}}$   
\nStandard error of the mean  $s.e. = S_{\overline{X}} = \frac{S}{\sqrt{n}}$   
\nConfidence interval about the mean  $\overline{X} \pm tS_{\overline{X}}$   
\nwhere  $S_{\overline{X}} = \frac{S}{\sqrt{n}}$   
\nOne-group t-test  $t = \frac{\overline{X} - \mu}{S_{\overline{X}}}$   
\n $t = \frac{\overline{X} - \mu}{S_{\overline{X}}} = \frac{S}{\sqrt{n}}$   
\nTwo-group t-test (a) when both groups have a sample size greater than 30  
\n $t = \frac{\overline{X}_1 - \overline{X}_2}{S_{\overline{X}}} = \frac{\overline{X}_1 - \overline{X}_2}{S_{\overline{X}}} = \frac{\overline{X}_1 - \overline{X}_2}{S_{\overline{X}}} = \frac{\overline{X}_1 - \overline{X}_2}{S_{\overline{X}}} = \frac{\overline{X}_1 - \overline{X}_2}{S_{\overline{X}}} = \frac{\overline{X}_1 - \overline{X}_2}{S_{\overline{X}}} = \frac{\overline{X}_1 - \overline{X}_2}{S_{\overline{X}}} = \frac{\overline{X}_1 - \overline{X}_2}{S_{\overline{X}}} = \frac{\overline{X}_1 - \overline{X}_2}{S_{\overline{X}}} = \frac{\overline{X}_1 - \overline{X}_2}{S_{\overline{X}}} = \frac{\overline{X}_1 - \overline{X}_2}{S_{\overline{X}}} = \frac{\overline{X}_1 - \overline{X}_2}{S_{\overline{X}}} = \frac{\overline{X}_1 - \overline{X}_2}{S_{\overline{X}}} = \frac{\overline{X}_1 - \overline{X}_2}{S_{\overline{X}}} = \frac{\overline{X}_2 - \overline{X}_2}{S_{\overline{X}}} = \frac{\overline{X}_1 - \overline{X}_2}{S_{\overline{X}}} = \frac{\overline{X}_2 - \overline{X}_2}{S_{\overline{X}}} = \frac{\overline{X}_2 - \overline{X}_2}{S_{\overline{X}}} = \frac{\overline{X}_2 - \overline{X}_2}{S_{\overline{X}}} = \frac$ 

where 
$$
S_{\overline{X}_1 - \overline{X}_2} = \sqrt{\frac{S_1^2}{n_1} + \frac{S_2^2}{n_2}}
$$

 $S_{\overline{X}_1-\overline{X}_2}$ 

and where 
$$
df = n_1 + n_2 - 2
$$

227

(b) when one or both groups have a sample size less than 30

$$
t = \frac{\overline{X}_1 - \overline{X}_2}{S_{\overline{X}_1 - \overline{X}_2}}
$$
  
\nwhere  $S_{\overline{X}_1 - \overline{X}_2} = \sqrt{\frac{(n_1 - 1)S_1^2 + (n_2 - 1)S_2^2}{n_1 + n_2 - 2}} \left(\frac{1}{n_1} + \frac{1}{n_2}\right)$   
\nand where  $df = n_1 + n_2 - 2$   
\n
$$
= \frac{\frac{1}{n-1} \sum (X - \overline{X})(Y - \overline{Y})}{S_x S_y}
$$
\nwhere  $S_x$  = standard deviation of X  
\nand where  $S_y$  = standard deviation of Y  
\n**Simple linear regression**  $Y = a + b X$   
\nwhere  $a = y$ -intercept and  $b =$  slope of the line  
\n**Multiple regression equation**  $Y = a + b_1 X_1 + b_2 X_2 + b_3 X_3 +$  etc.  
\nwhere  $a = y$ -intercept  
\n**One-way ANOVA F-test**  $F = MS_b / MS_w$   
\n**ANOVA t-test**  $F = MS_b / MS_w$   
\n**ANOVA t-test**  $ANOVA t = \frac{\overline{X}_1 - \overline{X}_2}{s.e. ANOVA} \overline{X}_1$   
\nwhere  $s.e. ANOVA = \sqrt{MS_w \left(\frac{1}{n_1} + \frac{1}{n_2}\right)}$   
\nand where  
\n $df = n_{\text{TOTAL}} - k$   
\nwhere  $n_{\text{TOTAL}} = n_1 + n_2 + n_3 +$  etc.

and where  $k =$  the number of groups

# Appendix E: t-table

## t-TABLE

Critical t-values needed for rejection of the null hypothesis (see [Fig. E.1\)](#page-246-0)

## <span id="page-246-0"></span>Fig. E.1 Critical t-values Needed for Rejection of the Null Hypothesis

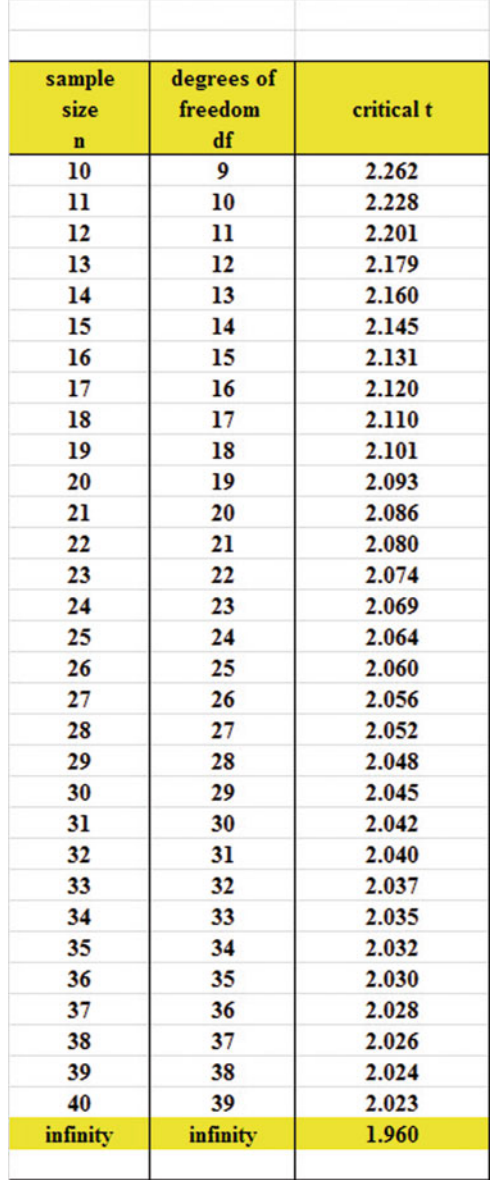

## Index

#### A

Absolute value of a number, 64–65 Analysis of Variance ANOVA t-test formula (8.2), 165 degrees of freedom, 166, 170, 172, 174, 215 Excel commands, 167–169 formula (8.1), 163 interpreting the summary table, 161 s.e. formula for ANOVA t-test (8.3), 165 ANOVA. See Analysis of Variance ANOVA t-test. See Analysis of Variance Average function. See Mean

#### $\mathbb{C}$

Centering information within cells, 7 Chart adding the regression equation, 132–134, 138, 141, 212 changing the width and height, 5–6 creating a chart, 113–122 drawing the regression line onto the chart, 113–122 moving the chart, 119, 120 printing the spreadsheet, 122–123 reducing the scale, 124 scatter chart, 116 titles, 116–119 Column width (changing), 5–6 Confidence interval about the mean 95% confident, 33–43, 57–59, 66, 67, 73, 208 drawing a picture, 41 formula (3.2), 37, 49 lower limit, 34–38, 40, 42, 49, 50, 52–54, 59 upper limit, 34–38, 40–42, 49, 50, 52–54, 59 Correlation formula (6.1), 108 negative correlation, 103, 105, 106, 131, 134–135, 140 positive correlation, 103–105, 112, 134–135, 140, 151 9 steps for computing, 108–110 CORREL function. See Correlation COUNT function, 8, 49 Critical t-value, 56, 166, 167, 229

## D

Data Analysis ToolPak, 124–127, 143, 159 Data/Sort commands, 25 Degrees of freedom (df), 81–82, 84, 86–87, 91, 96, 98, 166, 170, 172, 174, 202, 204, 215

## F

Fill/Series/Columns commands step value/stop value commands, 5 Formatting numbers currency format, 13–14 decimal format, 129

#### H

Home/Fill/Series commands, 4 Hypothesis testing decision rule, 50, 64, 77, 81 null hypothesis, 45–56, 64, 67, 80, 82–86 rating scale hypotheses, 46–48, 53, 65, 85 research hypothesis, 45–50, 52–56, 64, 67, 80, 82, 84–86 stating the conclusion, 50–52, 54, 55

T.J. Quirk et al., Excel 2007 for Biological and Life Sciences Statistics, DOI 10.1007/978-1-4614-6003-9, © Springer Science+Business Media New York 2013 Hypothesis testing (cont.) stating the result, 47 7 steps for hypothesis testing, 48–55, 63–67

## M

Mean formula (1.1), 1 Multiple correlation correlation matrix, 150–152, 154, 155, 157 Excel commands, 140, 146, 147, 153, 155, 156, 213 Multiple regression correlation matrix, 150–152, 154, 155, 157 equation (7.1), (7.2), 143 Excel commands, 146, 150, 153–156 predicting Y, 143, 145

## N

Naming a range of cells, 6–8 Null hypothesis. See Hypothesis testing

## O

One-group t-test for the mean absolute value of a number, 64–65 formula (4.1), 63 hypothesis testing, 63–67 s.e. formula (4.2), 63 7 steps for hypothesis testing, 63–67

## P

Page layout/scale to fit commands, 28, 42, 161, 167 Population mean, 33–36, 45, 47, 63, 65, 80, 87, 159, 163–165, 167–168 Printing a spreadsheet entire worksheet, 135–137 part of the worksheet, 122, 124, 125 printing a worksheet to fit onto one page, 122–123

#### R

RAND(). See Random number generator

Random number generator duplicate frame numbers, 21, 23, 24, 26, 30, 32, 207 frame numbers, 19–22, 24, 32 sorting duplicate frame numbers, 24–28, 30, 32, 207 Regression, 103–158, 212, 213, 228 Regression equation adding it to the chart, 132–134 formula (6.3), 131, 132 negative correlation, 131 predicting Y from x, 123, 131, 132, 143 slope, b, 129–132 writing the regression equation using the summary output, 127–131 y-intercept, a, 129, 131 Regression line, 113–122, 125, 129–135, 138–141, 212 Research hypothesis. See Hypothesis testing

## S

Sample size COUNT function, 8 Saving a spreadsheet, 11–12, 59, 170, 172, 173 Scale to fit commands, 28, 42, 122, 136 s.e. See Standard error of the mean Standard deviation formula (1.2), 2 Standard error of the mean formula (1.3), 3 STDEV. See Standard deviation

## T

t-table. See Appendix E Two-group t-test basic table, 79 degrees of freedom, 81–82, 84, 86–87, 96 drawing a picture of the means, 85 formula #1 (5.3), 86 formula #2 (5.5), 96 formula (5.2), 86 hypothesis testing, 77–86 s.e. formula (5.3), (5.5), 86, 96 9 steps in hypothesis testing, 78–86